# **Oracle®** Financial Services Analytical Applications Data Model Utilities User Guide

Release 8.1

April 2021

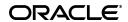

Oracle Financial Services Analytical Applications Data Model Utilities User Guide Release 8.1

Part No. E57634-01

Copyright © 2021 Oracle and/or its affiliates. All rights reserved.

Primary Author: Arpana Danayak

Contributing Author: Christopher Spofford, Brad Bruckschen, Aravind Venketaraman

This software and related documentation are provided under a license agreement containing restrictions on use and disclosure and are protected by intellectual property laws. Except as expressly permitted in your license agreement or allowed by law, you may not use, copy, reproduce, translate, broadcast, modify, license, transmit, distribute, exhibit, perform, publish, or display any part, in any form, or by any means. Reverse engineering, disassembly, or decompilation of this software, unless required by law for interoperability, is prohibited.

The information contained herein is subject to change without notice and is not warranted to be error-free. If you find any errors, please report them to us in writing.

If this is software or related documentation that is delivered to the U.S. Government or anyone licensing it on behalf of the U.S. Government, the following notice is applicable:

U.S. GOVERNMENT END USERS: Oracle programs, including any operating system, integrated software, any programs installed on the hardware, and/or documentation, delivered to U.S. Government end users are "commercial computer software" pursuant to the applicable Federal Acquisition Regulation and agency-specific supplemental regulations. As such, use, duplication, disclosure, modification, and adaptation of the programs, including any operating system, integrated software, any programs installed on the hardware, and/or documentation, shall be subject to license terms and license restrictions applicable to the programs. No other rights are granted to the U.S. Government.

This software or hardware is developed for general use in a variety of information management applications. It is not developed or intended for use in any inherently dangerous applications, including applications that may create a risk of personal injury. If you use this software or hardware in dangerous applications, then you shall be responsible to take all appropriate fail-safe, backup, redundancy, and other measures to ensure its safe use. Oracle Corporation and its affiliates disclaim any liability for any damages caused by use of this software or hardware in dangerous applications.

Oracle and Java are registered trademarks of Oracle and/or its affiliates. Other names may be trademarks of their respective owners.

Intel and Intel Xeon are trademarks or registered trademarks of Intel Corporation. All SPARC trademarks are used under license and are trademarks or registered trademarks of SPARC International, Inc. AMD, Opteron, the AMD logo, and the AMD Opteron logo are trademarks or registered trademarks of Advanced Micro Devices. UNIX is a registered trademark of The Open Group.

This software or hardware and documentation may provide access to or information on content, products, and services from third parties. Oracle Corporation and its affiliates are not responsible for and expressly disclaim all warranties of any kind with respect to third-party content, products, and services. Oracle Corporation and its affiliates will not be responsible for any loss, costs, or damages incurred due to your access to or use of third-party content, products, or services.

#### Contents

| Documentation Accessibility                                   | 9  |
|---------------------------------------------------------------|----|
| Access to Oracle Support                                      | 9  |
| Structure                                                     | 9  |
| Related Information Sources                                   | 9  |
| Introduction                                                  |    |
| List of Acronyms Used in the Document                         | 11 |
| Boundaries and Limitations                                    |    |
| Adding Dimension Tables and Key Dimension (Leaf) Registration | 2  |
| Adding Custom Instrument Tables                               |    |
| Adding Custom Transaction Tables                              |    |
| Adding Custom Lookup Tables                                   | 31 |
| Object Registration and Validation                            | 38 |
| Defining Alternate Rate Output Columns                        | 48 |
| User Defined Properties                                       |    |
| Modifying the Precision of Balance Columns In Ledger Stat     | 53 |
| Utilities                                                     | 1  |
| Reverse Population                                            | 1  |
| Product Instrument Mapping                                    | 6  |
| Instrument Synchronization                                    | 9  |
| Stage Synchronization                                         |    |
| Ledger Load Undo                                              | 17 |
| Data Slicing                                                  |    |
| Data Loaders                                                  |    |
| Dimension Loaders                                             |    |
| Simple Dimension Loader                                       |    |
| Historical Rates Data Loader                                  |    |
| Forecast Rate Data Loader                                     |    |
| Prepayment Rate Data Loader                                   |    |
| Stage Instrument Table Loader                                 |    |
| Customer T2T Loading                                          |    |
| DIM_Party Population                                          |    |
| Instrument Summary Table                                      |    |
| Transaction Summary Table Loader                              |    |
| Ledger Data Loader                                            |    |
| Cash Flow Loader                                              |    |
| Pricing Management Transfer Rate Population Procedure         |    |
| ALMBI Transformation                                          |    |
| Hierarchy Transformation                                      |    |
| Dim Dates Population                                          |    |
| Fact Ledger Stat Transformation                               |    |
| Financial Element Dimension Population                        |    |
| Payment Pattern Loader                                        |    |
| GAP Limits Loader                                             |    |
| Material Currency Identifier                                  |    |
| Behaviour Pattern Loader                                      |    |
| SCD Configuration                                             |    |
| Overview of SCD Process                                       |    |
| Prerequisites                                                 |    |
| Tables Used by the SCD Component                              | 3  |

| Executing the SCD Component    | 6  |
|--------------------------------|----|
| Checking the Execution Status  |    |
| MappingExportinMetadataBrowser | 9  |
| Procedure                      |    |
| LimitManagement                | 11 |
| Overview                       |    |
| Functional Flow                | 4  |

# **Preface**

# **Documentation Accessibility**

For information about Oracle's commitment to accessibility, visit the Oracle Accessibility Program website at

http://www.oracle.com/pls/topic/lookup?ctx=acc&id=docacc.

# **Access to Oracle Support**

Oracle customers that have purchased support have access to electronic support through My Oracle Support. For information, visit http://www.oracle.com/pls/topic/lookup?ctx=acc&id=info or visit http://www.oracle.com/pls/topic/lookup?ctx=acc&id=trs if you are hearing impaired.

#### **Structure**

- 1. Introduction
- 2. Object Management
- 3. Utilities
- 4. Data Loaders
- **5.** Mapping Export in Metadata Browser
- **6.** SCD Configuration

#### **Related Information Sources**

- Oracle Financial Services Analytical Applications Infrastructure (OFSAAI)
   Installation and Configuration Guide
- Oracle Financial Services Analytical Applications Infrastructure User Guide
- Oracle Financial Services Cash Flow Engine Reference Guide
- Oracle Financial Services Asset Liability Management (OFSALM) User Guide
- Oracle Financial Services Profitability Management (OFSPM) User Guide
- Oracle Financial Services Funds Transfer Pricing (OFSFTP) User Guide

• Oracle Financial Services (OFSHM) Hedge Management User Guide

# Introduction

This document contains various chapters related to data model utilities and data loaders available within the OFSAA Applications. The four chapters present in this document are: Object Management, Utilities, Data Loaders, and Mapping Export in Metadata Browser.

# **List of Acronyms Used in the Document**

| Acronym | Description                                                      |
|---------|------------------------------------------------------------------|
| AAI     | Analytical Applications Infrastructure                           |
| ALM     | Asset Liability Management                                       |
| АМНМ    | Attributes, Members and Hierarchy<br>Management                  |
| COA     | Chart Of Accounts                                                |
| F2T     | File to Table                                                    |
| FDM     | Financial Data Manager                                           |
| GL      | General Ledger                                                   |
| GTT     | Global Temporary Table                                           |
| HM      | Hedge Management                                                 |
| ICC     | Information Command Center                                       |
| INFODOM | Information Domain                                               |
| IP      | Internet Protocol                                                |
| OFS     | Oracle Financial Services                                        |
| OFSA    | Oracle Financial Services Applications                           |
| OFSAA   | Oracle Financial Services Analytical<br>Applications             |
| OFSAAI  | Oracle Financial Services Analytical Applications Infrastructure |
| PFT     | Profitability                                                    |
| PL/SQL  | Procedural Language /Structured Query<br>Language                |
| T2T     | Table to Table                                                   |

| Acronym | Description           |
|---------|-----------------------|
| TP      | Transfer Pricing      |
| UDP     | User-Defined Property |
| UI      | User Interface        |

# **Object Management**

This chapter details the steps involved in adding various client data objects into the model.

This chapter covers the following topics:

- Boundaries and Limitations
- · Adding Dimension Tables and Key Dimension (Leaf) Registration
- Adding Custom Instrument Tables
- Adding Custom Transaction Tables
- Adding Custom Lookup Tables
- Adding Management Ledger Class tables
- Object Registration and Validation
- Defining Alternate Rate Output Columns
- User Defined Properties
- Modifying the Precision of Balance Columns In Ledger Stat

#### **Boundaries and Limitations**

#### Instrument Table - ID Numbers

ID numbers can have a maximum length of 25 digits.

## **Dimension Leaf Member Set Up**

Dimension Leaf values can have a maximum of 14 digits.

Only 26 key (processing) dimensions are allowed in the database. Examples of seeded key leaf types are Common COA ID, Organizational Unit ID, GL Account

ID, Product ID, Legal Entity ID.

The maximum number of columns that the Oracle database allows in a unique index is 32. This is the overriding constraint. After subtracting IDENTITY\_CODE, YEAR\_S, ACCUM\_TYPE\_CD, CONSOLIDATION\_CD, and ISO\_CURRENCY\_CD, this leaves

27 columns available for Key Processing Dimensions (leaf dimensions). BALANCE\_ TYPE\_CD is now part of the unique index so this brings the maximum number of leaf columns down to 26.

#### **Balances**

Balances stored in Instrument tables are limited to 999,999,999,999.99. Balances stored in the LEDGER\_STAT table are limited to 99,999,999,999.9999. The maximum precision for a balance used in a calculation process is 15 digits, with the range of 1.7 e-308 to 1.7e+308. Calculation precision on larger numbers is compromised.

#### Rates

By default, rates stored in instrument tables are limited to 999.9999 and -999.9999. More precision can be achieved by increasing the number of decimals in the column. Internally, rates are stored with the same precision as balances.

#### **Hierarchy Level Limitation**

Hierarchies with 15+ level is NOT supported within any Enterprise Performance Management (EPM) - ALM/FTP/PFT/HM processes.

# Adding Dimension Tables and Key Dimension (Leaf) Registration

The following section details the process in which users can add custom key dimensions to the OFSAA application. Users can view the registered dimension within the AMHM screens. Also, users can add members and hierarchies for the dimension through AMHM screens.

For Simple dimensions, entries should also be made in REV\_DESCRIPTION\_TABLES for each Instrument and Transaction Table in which that new dimension will occur.

Registering a new Key Dimension (called as Leaf in OFSA 4.5) requires the following steps:

- Add a set of dimension tables to store leaf values in ERwin model.
- Add the key dimension column to required Entities in ERwin model.
- Assign the Processing Key Column Property (Key Dimension Columns only).
- Upload the model.
- Register the Key Dimension.
- Modify Unique indexes (Key Leaf Dimension only).
- Validate tables.

Each of these steps is discussed in detail in the following sections.

Additionally, perform the following steps to avoid the errors running due to Allocations that use a Portfolio table.

- 1. Insert a row into REV\_COLUMN\_REQUIREMENTS for the custom dimension column.
- **2.** Add the custom dimension to the Portfolio classification by following the instructions in the section "Adding a new user defined column as a Portfolio column for use in all Instrument tables".

**Note:** For more information on limitation for number of key (processing) dimensions, refer to Doc ID 1478920.1.

**Note:** If an allocation using a Portfolio with expression fails, then you should do manual entries for standard columns in REV\_COLUMN\_REQUIREMENTS through sql script which comes as part of installer.

#### **Adding Dimension Tables**

#### Adding Key Dimension Tables

Each key dimension contains a set of the following tables:

- DIM\_<DIMENSION>\_B Stores leaf and node member codes within the dimension.
- DIM\_<DIMENSION>\_TL Stores names of leaf and node and their translations.
- DIM\_<DIMENSION>\_ATTR Stores attribute values for the attributes of the dimension.
- DIM\_<DIMENSION>\_HIER Stores parent-child relationship of members and nodes that are part of hierarchies.

**Note:** Replace <DIMENSION> with the keyword representing the key dimension.

Seeded key dimension tables are present in 'ALM-FTP-PFT-HM-BSP — Dimensions' subject area within the ERwin model. The above tables need to be created for the new dimension. For more information on creating dimension tables in ERwin, see leaflet (AddingAndCustomizingLeaf.pdf).

**Note:** For ease of use, user can copy an existing set of dimension tables such as for ORG\_UNIT dimension and rename the tables (in both physical and logical view) to represent the new dimension.

Table structure of one of the seeded key dimension is given below with remarks on how this can be used as the basis for modeling new key dimensions.

DIM\_ORG\_UNIT\_B
Stores the ID of the members (leaf and nodes) of the dimension.

| Column                        | Logical<br>Column                    |                 |          | Column                                                                                          |                                                                                                    |
|-------------------------------|--------------------------------------|-----------------|----------|-------------------------------------------------------------------------------------------------|----------------------------------------------------------------------------------------------------|
| Name                          | Name                                 | Datatype        | NULL     | Description                                                                                     | Remarks                                                                                                    |
| ORG_UNIT_<br>ID               | Organization<br>Unit ID              | NUMBER(14)      | NOT NULL | Leaf column<br>which stores<br>the id for the<br>organization<br>unit<br>dimension              | Column name and description should reflect the new dimension. Datatype and other constraints should be retained. |
| ORG_UNIT_<br>DISPLAY_<br>CODE | Organization<br>Unit Display<br>Code | NUMBER(14)      | NULL     | Leaf column<br>which stores<br>the display<br>code for the<br>organization<br>unit<br>dimension | Column name and description should reflect the new dimension. Datatype and other constraints should be retained. |
| ENABLED_<br>FLAG              | Enabled Flag                         | VARCHAR2(<br>1) | NOT NULL | Store if the item is enabled or not                                                             | Internally used and hence should be retained in the same form within the new dimension table.                    |
| LEAF_ONLY_<br>FLAG            | Leaf or Node<br>Flag                 | VARCHAR2(<br>1) | NOT NULL | Indicates if<br>the member is<br>leaf only or<br>not                                            | Internally used and hence should be retained in the same form within the new dimension table.                    |

|                            | 1!!                       |                  |          |                                             |                                                                                               |
|----------------------------|---------------------------|------------------|----------|---------------------------------------------|-----------------------------------------------------------------------------------------------|
| Column<br>Name             | Logical<br>Column<br>Name | Datatype         | NULL     | Column<br>Description                       | Remarks                                                                                       |
| DEFINITION _LANGUAGE       | Definition<br>Language    | VARCHAR2(<br>4)  | NOT NULL | Language that is used to define             | Internally used and hence should be retained in the same form within the new dimension table. |
| CREATED_<br>BY             | Created By                | VARCHAR2(30)     | NOT NULL | Indicates who created this item             | Internally used and hence should be retained in the same form within the new dimension table. |
| CREATION_<br>DATE          | Creation Date             | TIMESTAMP        | NOT NULL | Indicates<br>when was this<br>item created  | Internally used and hence should be retained in the same form within the new dimension table. |
| LAST_<br>MODIFIED_<br>BY   | Last Modified<br>By       | VARCHAR2(<br>30) | NOT NULL | Indicates who modified this item            | Internally used and hence should be retained in the same form within the new dimension table. |
| LAST_<br>MODIFIED_<br>DATE | Last Modified<br>Date     | TIMESTAMP        | NOT NULL | Indicates<br>when was this<br>item modified |                                                                                               |

| Column<br>Name    | Logical<br>Column<br>Name | Datatype         | NULL | Column<br>Description                                                                                                    | Remarks                                                                                                    |
|-------------------|---------------------------|------------------|------|----------------------------------------------------------------------------------------------------|----------------------------------------------------------------------------------------------------|
| ORG_UNIT_<br>CODE | ORG_UNIT_<br>CODE         | VARCHAR2(<br>20) | NULL | This column is used by staging and contains the alpha-numeri c codes for each dimension member. Staging dimension table contains unique alpha-numeri c codes and a unique numeric identifier is generated while loading into ALM-FTP-PF T-HM-BSP dimension table. | Column name and description should reflect the new dimension. Datatype and other constraints should be retained. |

# $DIM\_ORG\_UNIT\_TL$

Stores the names and descriptions of the members (leaf and nodes) of the dimension in various languages.

| Column<br>Name | Logical<br>Column<br>Name | Datatype        | NULL     | Column<br>Description | Remarks                                                                                       |
|----------------|---------------------------|-----------------|----------|-----------------------|-----------------------------------------------------------------------------------------------|
| LANGUAGE       | Language                  | VARCHAR2(<br>4) | NOT NULL | Language              | Internally used and hence should be retained in the same form within the new dimension table. |

| Column<br>Name    | Logical<br>Column<br>Name | Datatype          | NULL     | Column<br>Description                                                                   | Remarks                                                                                                    |
|-------------------|---------------------------|-------------------|----------|-----------------------------------------------------------------------------------------|----------------------------------------------------------------------------------------------------|
| ORG_UNIT_<br>ID   | Organization<br>Unit ID   | NUMBER(14)        | NOT NULL | Leaf column<br>which stores<br>the id for the<br>organization<br>unit<br>dimension      | Column name and description should reflect the new dimension. Datatype and other constraints should be retained. |
| ORG_UNIT_<br>NAME | Organization<br>Unit Name | VARCHAR2(<br>150) | NOT NULL | Leaf column<br>which stores<br>the name for<br>the<br>organization<br>unit<br>dimension | Column name and description should reflect the new dimension. Datatype and other constraints should be retained. |
| DESCRIPTIO<br>N   | Description               | VARCHAR2(<br>255) | NULL     | Description of<br>an Item                                                               | Internally used and hence should be retained in the same form within the new dimension table.                    |
| CREATED_<br>BY    | Created By                | VARCHAR2(30)      | NOT NULL | Indicates who created this item                                                         | Internally used and hence should be retained in the same form within the new dimension table.                    |
| CREATION_<br>DATE | Creation Date             | TIMESTAMP         | NOT NULL | Indicates<br>when was this<br>item created                                              | Internally used and hence should be retained in the same form within the new dimension table.                    |

| Column<br>Name             | Logical<br>Column<br>Name | Datatype         | NULL     | Column<br>Description                       | Remarks                                                                                       |
|----------------------------|---------------------------|------------------|----------|---------------------------------------------|-----------------------------------------------------------------------------------------------|
| LAST_<br>MODIFIED_<br>BY   | Last Modified<br>By       | VARCHAR2(<br>30) | NOT NULL | Indicates who modified this item            | Internally used and hence should be retained in the same form within the new dimension table. |
| LAST_<br>MODIFIED_<br>DATE | Last Modified<br>Date     | TIMESTAMP        | NOT NULL | Indicates<br>when was this<br>item modified |                                                                                               |

#### DIM\_ORG\_UNIT\_ATTR

Stores the values of the attributes of the members (leaf and nodes) of the dimension.

| Column<br>Name  | Logical<br>Column<br>Name | Datatype   | NULL     | Column<br>Description                                                              | Remarks                                                                                                    |
|-----------------|---------------------------|------------|----------|------------------------------------------------------------------------------------|----------------------------------------------------------------------------------------------------|
| ORG_UNIT_<br>ID | Organization<br>Unit ID   | NUMBER(14) | NOT NULL | Leaf column<br>which stores<br>the id for the<br>organization<br>unit<br>dimension | Column name and description should reflect the new dimension. Datatype and other constraints should be retained. |
| ATTRIBUTE_ID    | Attribute ID              | NUMBER(22) | NOT NULL | Stores<br>attribute id<br>number for a<br>member of a<br>dimension                 | Internally used and hence should be retained in the same form within the new dimension table.                    |

| Column<br>Name                           | Logical<br>Column<br>Name       | Datatype           | NULL | Column<br>Description                                                             | Remarks                                                                                       |
|------------------------------------------|---------------------------------|--------------------|------|-----------------------------------------------------------------------------------|-----------------------------------------------------------------------------------------------|
| DIM_<br>ATTRIBUTE_<br>NUMERIC_<br>MEMBER | Numeric<br>Dimension<br>Value   | NUMBER(22)         | NULL | This field<br>stores the<br>number<br>values for the<br>attribute of a<br>member  | Internally used and hence should be retained in the same form within the new dimension table. |
| DIM_<br>ATTRIBUTE_<br>VARCHAR_<br>MEMBER | Varchar<br>Dimension<br>Value   | VARCHAR2(<br>30)   | NULL | This field<br>stores the<br>varchar<br>values for the<br>attribute of a<br>member | Internally used and hence should be retained in the same form within the new dimension table. |
| NUMBER_<br>ASSIGN_<br>VALUE              | Numeric<br>Value Of A<br>Member | NUMBER(22)         | NULL | This field<br>stores the<br>number<br>values for the<br>attribute of a<br>member  | Internally used and hence should be retained in the same form within the new dimension table. |
| VARCHAR_<br>ASSIGN_<br>VALUE             | Varchar<br>Member<br>Value      | VARCHAR2(<br>1000) | NULL | This field<br>stores the<br>varchar<br>values for the<br>attribute of a<br>member | Internally used and hence should be retained in the same form within the new dimension table. |
| DATE_<br>ASSIGN_<br>VALUE                | Date Value                      | DATE               | NULL | Date value<br>that is<br>assigned                                                 | Internally used and hence should be retained in the same form within the new dimension table. |

DIM\_ORG\_UNIT\_HIER

Stores the parent-child relationship of various nodes and leaf within hierarchies of the dimension.

| Column<br>Name           | Logical<br>Column<br>Name | Datatype   | NULL     | Column<br>Description                                                          | Remarks                                                                                       |
|--------------------------|---------------------------|------------|----------|--------------------------------------------------------------------------------|-----------------------------------------------------------------------------------------------|
| HIERARCHY<br>_ID         | Hierarchy ID              | NUMBER(10) | NOT NULL | Unique Id<br>that is<br>generated for<br>every<br>hierarchy that<br>is created | Internally used and hence should be retained in                                               |
| PARENT_ID                | Parent ID                 | NUMBER(14) | NOT NULL | Column that<br>store the id of<br>the child<br>member                          | Internally used and hence should be retained in the same form within the new dimension table. |
| CHILD_ID                 | Child<br>Member ID        | NUMBER(14) | NOT NULL | Store child id<br>number for a<br>dimension                                    | Internally used and hence should be retained in the same form within the new dimension table. |
| PARENT_<br>DEPTH_<br>NUM | Parent Depth<br>Number    | NUMBER(14) | NOT NULL | Stores parent<br>depth number                                                  | Internally used and hence should be retained in the same form within the new dimension table. |
| CHILD_<br>DEPTH_<br>NUM  | Child Depth<br>Number     | NUMBER(14) | NOT NULL | Stores child<br>depth number                                                   | Internally used and hence should be retained in the same form within the new dimension table. |

| Column                    | Logical<br>Column       |                  |          | Column                                                        |                                                                                               |
|---------------------------|-------------------------|------------------|----------|---------------------------------------------------------------|-----------------------------------------------------------------------------------------------|
| Name                      | Name                    | Datatype         | NULL     | Description                                                   | Remarks                                                                                       |
| DISPLAY_<br>ORDER_<br>NUM | Display Order<br>Number | NUMBER(14)       | NOT NULL | Stores the<br>display order<br>number for<br>the member       | Internally used and hence should be retained in the same form within the new dimension table. |
| SINGLE_<br>DEPTH_<br>FLAG | Single Depth<br>Flag    | VARCHAR2(<br>1)  | NOT NULL | Indicates if<br>the hierarchy<br>is of single<br>depth or not | Internally used and hence should be retained in the same form within the new dimension table. |
| CREATED_<br>BY            | Created By              | VARCHAR2(<br>30) | NOT NULL | Indicates who created this item                               | Internally used and hence should be retained in the same form within the new dimension table. |
| CREATION_<br>DATE         | Creation Date           | TIMESTAMP        | NOT NULL | Indicates<br>when was this<br>item created                    | Internally used and hence should be retained in the same form within the new dimension table. |
| LAST_<br>MODIFIED_<br>BY  | Last Modified<br>By     | VARCHAR2(<br>30) | NOT NULL | Indicates who modified this item                              | Internally used and hence should be retained in the same form within the new dimension table. |

| Column<br>Name             | Logical<br>Column<br>Name | Datatype  | NULL     | Column<br>Description                       | Remarks |
|----------------------------|---------------------------|-----------|----------|---------------------------------------------|---------|
| LAST_<br>MODIFIED_<br>DATE | Last Modified<br>Date     | TIMESTAMP | NOT NULL | Indicates<br>when was this<br>item modified |         |

#### **Adding Simple Dimension Tables**

Simple dimensions are created to store CODE and Descriptions. These tables are used by the User Interfaces to list values in drop downs / radio buttons, and so on. For Simple dimensions, entries should also be made in REV\_DESCRIPTION\_TABLES for each Instrument and Transaction Table in which that new dimension will occur. The entries in REV\_DESCRIPTION\_TABLES are used by Data Element Filters as well as the procedures for Synchronize Instruments and Synchronize Stage.

Each simple dimension contains a set of the following tables:

- CD table Stores the members for a simple dimension.
- MLS table Stores the members' multi lingual description.

If you use simple dimensions where \_CD column is VARCHAR2, you will need to classify the tables as follows:.

FSI\_ACCUMULATION\_TYPE\_CD, FSI\_BILLING\_METHOD\_CD

The CD table should be classified as

| 295 | Codes User Defined (base tbl) |
|-----|-------------------------------|
| 198 | Codes Reserved (base tbl)     |

#### The MLS table should be classified as

| 296 | MLS Descriptions User Defined |
|-----|-------------------------------|
| 197 | MLS Descriptions Reserved     |

Table structure of one of these seeded simple dimensions is given in the following section with remarks on how this can be used as the basis for modeling new simple dimensions.

FSI\_<DIM>\_CD

Stores the ID of the members (leaf and nodes) of the dimension.

| Column<br>Name          | Logical<br>Column<br>Name | Datatype        | NULL     | Column<br>Description                                | Remarks                                                                                       |
|-------------------------|---------------------------|-----------------|----------|------------------------------------------------------|-----------------------------------------------------------------------------------------------|
| DIM_CD                  | Dimension<br>Code         | NUMBER(5)       | NOT NULL | Leaf column which stores the code for the dimension. | Stores the<br>Dimension<br>Code.                                                              |
| LEAF_ONLY_<br>FLAG      | Leaf or Node<br>Flag      | VARCHAR2(<br>1) | NOT NULL | Indicates if<br>the member is<br>leaf only or<br>not | Internally used and hence should be retained in the same form within the new dimension table. |
| ENABLED_<br>FLAG        | Enabled Flag              | VARCHAR2(<br>1) | NOT NULL | Store if the item is enabled or not                  | Internally used and hence should be retained in the same form within the new dimension table. |
| DEFINITION<br>_LANGUAGE | Definition<br>Language    | VARCHAR2(<br>4) | NOT NULL | Language that<br>is used to<br>define                | Internally used and hence should be retained in the same form within the new dimension table. |
| CREATED_<br>BY          | Created By                | VARCHAR2(30)    | NOT NULL | Indicates who created this item                      | Internally used and hence should be retained in the same form within the new dimension table. |

| Column<br>Name              | Logical<br>Column<br>Name | Datatype         | NULL     | Column<br>Description                                                   | Remarks                                                                                                    |
|-----------------------------|---------------------------|------------------|----------|-------------------------------------------------------------------------|----------------------------------------------------------------------------------------------------|
| CREATION_<br>DATE           | Creation Date             | TIMESTAMP        | NOT NULL | Indicates<br>when was this<br>item created                              | Internally used and hence should be retained in the same form within the new dimension table.                                                               |
| LAST_<br>MODIFIED_<br>BY    | Last Modified<br>By       | VARCHAR2(<br>30) | NOT NULL | Indicates who modified this item                                        | Internally used and hence should be retained in the same form within the new dimension table.                                                               |
| LAST_<br>MODIFIED_<br>DATE  | Last Modified<br>Date     | TIMESTAMP        | NOT NULL | Indicates<br>when was this<br>item modified                             |                                                                                                    |
| <dim>_<br/>DISPLAY_CD</dim> | Dimension<br>Display Code | VARCHAR2()       | NULL     | Leaf column<br>which stores<br>the display<br>code for the<br>dimension | Column name and description should reflect the new dimension. Datatype and other constraints should be retained. The length of this column is customizable. |

FSI\_<DIM>\_MLS

Stores the members' multi lingual description.

|                   |                           | 0 1               |          |                                                                  |                                                                                               |
|-------------------|---------------------------|-------------------|----------|------------------------------------------------------------------|-----------------------------------------------------------------------------------------------|
| Column<br>Name    | Logical<br>Column<br>Name | Datatype          | NULL     | Column<br>Description                                            | Remarks                                                                                       |
| DIM_CD            | Dimension<br>Code         | NUMBER(5)         | NOT NULL | Leaf column<br>which stores<br>the code for<br>the<br>dimension. | Stores the<br>Dimension<br>Code.                                                              |
| LANGUAGE          | Language                  | VARCHAR2(3)       | NOT NULL | Language                                                         | Internally used and hence should be retained in the same form within the new dimension table. |
| <dim></dim>       | Dimension                 | VARCHAR2(<br>40)  | NOT NULL | Name of the<br>Dimension                                         | Stores the name of the Dimension.                                                             |
| DESCRIPTIO<br>N   | Description               | VARCHAR2(<br>255) | NULL     | Description of<br>an Item                                        | Internally used and hence should be retained in the same form within the new dimension table. |
| CREATED_<br>BY    | Created By                | VARCHAR2(30)      | NOT NULL | Indicates who created this item                                  | Internally used and hence should be retained in the same form within the new dimension table. |
| CREATION_<br>DATE | Creation Date             | TIMESTAMP         | NOT NULL | Indicates<br>when was this<br>item created                       | Internally used and hence should be retained in the same form within the new dimension table. |

| Column<br>Name             | Logical<br>Column<br>Name | Datatype         | NULL     | Column<br>Description                       | Remarks                                                                                       |
|----------------------------|---------------------------|------------------|----------|---------------------------------------------|-----------------------------------------------------------------------------------------------|
| LAST_<br>MODIFIED_<br>BY   | Last Modified<br>By       | VARCHAR2(<br>30) | NOT NULL | Indicates who modified this item            | Internally used and hence should be retained in the same form within the new dimension table. |
| LAST_<br>MODIFIED_<br>DATE | Last Modified<br>Date     | TIMESTAMP        | NOT NULL | Indicates<br>when was this<br>item modified |                                                                                               |

#### Example for FSI\_<DIM>\_CD table:

#### Example for FSI\_<DIM>\_MLS table:

```
,LAST_MODIFIED_DATE DATE
);
```

#### **Adding Dimension Column To Required Objects**

Dimension column can be added to the following set of Client Data Objects:

- Tables classified as 'Instruments' and 'Instrument Profitability'
- Tables classified as 'Transaction Profitability'
- Management Ledger table
- Result tables of Asset Liability Management

Dimension can be of the types — Ledger Only, Instruments Only, or Both. If the dimension is classified as 'Ledger Only', the dimension column needs to be added only to Ledger Stat table.

If the dimension is classified Instruments only, the dimension column needs to be added to instruments and Transactions tables. If the dimension is classified as 'Both', the dimension column needs to be added to Ledger Stat table and other tables classified as Instruments and Transactions.

For adding key dimension column to tables that are classified as 'Instruments' and 'Instrument Profitability', add the column to LEAF\_COLUMNS super-class table.

For adding key dimension column to tables that are classified as 'Transaction Profitability', add the column to TRANS\_LEAF\_COLUMNS super-class table.

For adding key dimension column to Ledger Stat table, add the column to LEDGER\_ LEAF\_COLUMNS super-class table.

**Note:** Columns of super-class tables that are linked to sub-class table are rolled down to the sub-class table during 'Model Upload' operation.

If both super-class and sub-class tables have some common columns, then the sub-class table column is retained and the column from the super-class table will be ignored.

If both sub and super entities have common columns with same properties (such as datatype, size, and so on ), then there is no issue with model upload process. If sub and super entities have the common columns with different properties, then there will issue with model upload process.

If you use Asset Liability Management, add the Dimension column directly to the following tables. Use the same column properties as the other dimension columns on the table when adding them. Add the column to the same indexes as the existing dimension columns.

FSI\_O\_RESULT\_DETAIL\_TEMPLATE

- FSI\_O\_CONS\_DETAIL\_TEMPLATE
- FSI O RESULT MASTER
- FSI\_O\_CONSOLIDATED\_MASTER

#### Assigning Processing Key Property

'Processing Key' is a column level User Defined Property (UDP) in ERwin model. This property can have two values — Yes or No. Only those objects where the column was added to the unique index are affected.

For tables classified as 'Transaction Profitability, this property needs to be set as 'Yes' for one or more of the key dimension columns.

For Ledger Stat table, this property needs to be set as 'Yes' for all key dimension columns.

Assigning Processing Key Property is not required for Simple Dimension.

#### **Uploading ERwin Model**

ERwin model with the above changes needs to be uploaded in OFSAAI environment. Uploading the model creates these additional tables and sets these properties within the atomic schema.

After upload, user can verify the changes in the schema as well as query OFSAAI metadata tables like REV\_COLUMN\_PROPERTIES for viewing properties assigned to each column.

For more information on data model upload process, see OFSAAI User Guide.

## **Leaf Registration**

Oracle Financial Services Analytical Applications Infrastructure (OFSAAI) provides an Leaf Registration procedure to add the new Key Dimension Column to the Dimensions metadata registry (REV\_DIMENSIONS\_B, REV\_DIMENSIONS\_TL).

## **Leaf Registration Procedure**

This procedure performs the following:

- Registers key and simple dimension.
- Invalidates all Client Data Objects when key dimension is registered.

#### **Executing Leaf Registration Procedure**

You can execute this procedure either from SQL\*Plus or from within a PL/SQL block or from ICC Batch screen within OFSAAI framework.

To run the procedure from SQL\*Plus, login to SQL\*Plus as the Schema Owner. The function requires 19 parameters. The syntax for calling the procedure is:

```
function rev leaf registration(batch run id varchar2,
mis date varchar2,
memDataType varchar2,
dimName varchar2,
description varchar2,
memberBTableName varchar2,
memberTLTableName varchar2,
hierarchyTableName varchar2,
attributeTableName varchar2,
memberCol varchar2,
memberDispCodeCol varchar2,
memberNameCol varchar2,
memberDescCol varchar2,
dimTypeCode varchar2,
simpleDimFlag varchar2,
keyDimFlag char,
writeFlag varchar2,
catalogTableType char,
flattenedTableName in varchar2,
membercodecol in varchar2
```

- batch\_run\_id : any string to identify the executed batch.
- mis\_date: in the format YYYYMMDD.
- memDataType: member data type of Dimension as in NUMBER,VARCHAR2,CHAR.
- dimName: name of the dimension to be added (less than 21 chars).
- description: description of the dimension (less than 255 chars).
- memberBTableName : Member Base Table Name input as either null or a value with suffix '\_CD' or '\_B'.
- memberTLTableName: Member TL Table Name input as either null or name of the table.
- hierarchyTableName: Hierarchy Table Name input as either null or name of the table.
- attributeTableName : Attribute Table Name input as either null or name of the table
- memberCol: Member Column Name input as either null or name of the column.

- memberDispCodeCol: Member Display Code Column Name input as either null
  or name of the column. For simple dimensions, enter the same field as the
  memberCol. Do not user display column for simple dimensions.
- memberNameCol: Member Name Column input as either null or name of the column.
- memberDescCol: Member Description Column input as either null or name of the column.
- dimTypeCode: Code for the dimension Type as in 'PROD for product type',
   'ORGN for Organizational Unit', 'CCOA for Common Chart of Accounts', 'FINELE
   for Financial Element', 'GL for General Ledger Account', 'OTHER for any other
   type'.
- All user defined dimensions will have DIMENSION\_TYPE\_CODE as 'OTHER'.
   User defined dimensions which are product related will have DIMENSION\_ TYPE\_CODE as 'PROD'.
- simpleDimFlag: 'Y' or 'N' to determine Simple Dimension.

Simple dimensions are created to store CODE and Descriptions. These tables are used by the User Interfaces to list values in drop downs / radio buttons, and so on. Simple dimensions are not reverse populated.

#### Example

Country, Currencies, Customer Type.

• keyDimFlag: 'Y' or 'N' to determine Key Dimension.

Key dimensions are dimensions which get reverse populated to the legacy tables.

#### Example

Product, Org Unit, General Ledger.

- writeFlag: 'Y' or 'N' to determine whether Dimension should appear indrop down list in Dimension Management > Members.
- catalogTableType: 'L', 'B', or 'I' to determine table type for key dimensions. For a **Simple Dimension**, this value should be set to **Null**.
- flattenedTableName : Flattened Table Name input as either null or name of the table.
- membercodecol: Alphanumeric Code column. Populates the MEMBER\_CODE\_ COLUMN column in REV\_DIMENSIONS\_B. The value provided should be a valid code column from the relevant DIM\_<DIMENSION>\_B (key dimension) or FSI\_<DIM>\_CD (simple dimension) table. For simple dimensions use the display code column.

Example for Key Dimension:

Declare

```
num number;
Begin
    num := rev leaf registration('BATCH NO 01',
'20101216',
'NUMBER',
'SIMPLE DIMENSION',
'SIMPLE DIMENSION DESC',
'FSI DIM SIMPLE CD',
'FSI DIM SIMPLE MLS',
'null',
'null',
'SIMPLE CD',
'SIMPLE CD',
'SIMPLE NAME Dim',
'SIMPLE DESCRIPTION',
'OTHER',
'Y',
'N',
'Y',
'B',
'FLATTEN_PROD_TABLE',
'SIMPLE_DISPLAY_CODE');
End;
Example for Simple Dimension:
Declare
     num number;
Begin
    num := rev_leaf_registration('BATCH_NO_01',
                                   '20101216',
                                   'NUMBER',
                                   'SIMPLE DIMENSION',
                                   'SIMPLE DIMENSION DESC',
                                   'FSI_DIM_SIMPLE_CD',
                                   'FSI_DIM_SIMPLE_MLS',
                                   'null',
                                   'null',
                                   'SIMPLE_CD',
```

```
'SIMPLE_DISPLAY_CODE',
'SIMPLE_NAME_Dim',
'SIMPLE_DESCRIPTION',
'OTHER',
'Y',
'N',
'Y',
'B',
'FLATTEN_PROD_TABLE');
```

End;

To execute the procedure from OFSAAI ICC framework, create a new Batch with the Task as TRANSFORM DATA and specify the following parameters for the task:

- Datastore Type:- Select appropriate datastore from list
- Datastore Name:- Select appropriate name from the list
- IP address:- Select the IP address from the list
- Rule Name:- batch\_leaf\_registration
- Parameter List:- Member Data type, Dimension Name, Dimension Description,
  Member Base Table Name, Member Translation Table Name, Hierarchy Table
  Name, Attribute Table Name, Member Column, Member Display Code Column,
  Member Name Column, Member Description Column, Dimension Type Code,
  Simple Dimension Flag, Key Dimension Flag, writeFlag, Catalog Table Type,
  Flatten Table Name

# **Modify Unique Indexes**

For tables of 'Transaction Profitability' classification, key dimension column can be part of the unique index. If this column is intended to be part of the unique index, alter the unique index in the schema.

For Ledger Stat table, all key dimension columns should form part of the unique index. Hence, alter the unique index in the schema to include this column.

# **Executing Object Registration Validation**

Since leaf registration invalidates all Client Data Objects, Object Registration Validation procedure needs to be executed to validate the required tables. For more information on Executing Object Registration Validation, see Object Registration and Validation.

# **Adding Custom Instrument Tables**

Instrument and Account objects are tables storing financial services information about customers and accounts. These are most commonly used objects for OFSAA processing and reporting operations. There are seeded instrument tables that are packaged as part of each OFSAA. You can customize or remove any of them during implementation. In some cases, you might also require to add a custom instrument table.

For Simple dimensions, entries should also be made in REV\_DESCRIPTION\_TABLES for each Instrument Table in which that new dimension will occur. The entries in REV\_DESCRIPTION\_TABLES are used by Data Element Filters as well as the procedures for Synchronize Instruments and Synchronize Stage.

The following topics are covered in this section:

- Super-class Entities
- Steps in Creating Custom Instrument Table
- Setting Table Classifications
- Unique Index
- Portfolio Selection
- Object Registration Validation

## **Super-class Entities**

Most instrument tables are used for OFSAA processing. OFSAA processing mandates the instrument table to have a certain set of columns. These columns have been put together in super-class entities. The following are the seeded super-class entities:

- LEAF\_COLUMNS contains the key dimension columns that are part of the Instrument tables.
- BASIC\_INSTRUMENT\_REQ contains the basic instrument columns like ID\_ NUMBER, IDENTITY\_CODE etc.
- MULTI\_CUR\_REQ contains the columns required for multi-currency processing.
- CASH\_FLOW\_EDIT\_REQ contains the columns required for Cash flow Edit processing.
- CASH\_FLOW\_PROC\_REQ contains the columns required for Cash flow processing.
- TP\_BASIC\_REQ contains the columns required for Transfer Pricing processing.
- TP\_OPTION\_COSTING\_REQ contains the columns required for Transfer Pricing Option Cost processing.
- PORTFOLIO\_REQ contains the columns required for Portfolio table classification.

- TRANS\_LEAF\_COLUMNS contains the key dimension columns that are part of the transaction tables.
- LEDGER\_LEAF\_COLUMNS contains the key dimension columns that are part of the Ledger Stat table.
- BASIC\_LEDGER\_CLASS\_REQ contains the columns required for Ledger Class tables example \_Ledger.

**Note:** Column Precision for Instrument Table:

You can increase the size of the columns to make them hold a value of larger precision, but the new size will impact FTP and ALM engines as follow:

- Values/fields read by the engine are restricted to the size that the c++
  variables can hold within the engine memory. In fact, having a value
  larger than the allowed precision can cause the engine to read the value
  incorrectly.
- Changing the size of the fields that these engines write into does not affect the precision of the results
- An upgrade could rollback such changes unless you remember to do a model merge.

Instrument table can link to any of the above super-class entities based on its purpose. For example, if the instrument table is used for Cash Flow Processing, then this table should be linked to the following super-class entities:

- BASIC INSTRUMENT REQ
- MULTI\_CUR\_REQ
- LEAF\_COLUMNS
- CASH\_FLOW\_EDIT\_REQ
- CASH\_FLOW\_PROC\_REQ

**Note:** CASH\_FLOW\_PROC\_REQ is required for all instrument tables where conditional assumptions will be applied.

Refer to the following mapping table that specifies the list of super-class entities required for each table classification:

| Type of Client Data Object | Table Classification | List of Super-class entities                                                                         |
|----------------------------|----------------------|----------------------------------------------------------------------------------------------------|
| Instrument                 | Instrument           | BASIC_INSTRUMENT_REQ<br>LEAF_COLUMNS                                                                 |
| Instrument                 | ALM Standard         | BASIC_INSTRUMENT_REQ<br>LEAF_COLUMNS MULTI_<br>CUR_REQ CASH_FLOW_<br>EDIT_REQ CASH_FLOW_<br>PROC_REQ |

| Type of Client Data C ject | Table Classification      | List of Super-class entities                                                                                        |
|----------------------------|---------------------------|----------------------------------------------------------------------------------------------------|
| Instrument                 | TP Cash Flow              | BASIC_INSTRUMENT_REQ<br>LEAF_COLUMNS MULTI_<br>CUR_REQ CASH_FLOW_<br>EDIT_REQ CASH_FLOW_<br>PROC_REQ TP_BASIC_REQ   |
| Instrument                 | TP Non-Cash Flow          | BASIC_INSTRUMENT_REQ<br>LEAF_COLUMNS MULTI_<br>CUR_REQ CASH_FLOW_<br>EDIT_REQ TP_BASIC_REQ                          |
| Instrument                 | TP Option Costing         | BASIC_INSTRUMENT_REQ<br>LEAF_COLUMNS MULTI_<br>CUR_REQ CASH_FLOW_<br>EDIT_REQ TP_BASIC_REQ<br>TP_OPTION_COSTING_REQ |
| Instrument                 | Instrument Profitability  | BASIC_INSTRUMENT_REQ<br>MULTI_CUR_REQ<br>PORTFOLIO                                                                  |
| Instrument                 | Portfolio                 | BASIC_INSTRUMENT_REQ<br>LEAF_COLUMNS MULTI_<br>CUR_REQ PORTFOLIO                                                    |
| Transaction                | Transaction Profitability | TRANS_LEAF_COLUMNS                                                                                                  |
| Ledger Stat                | Ledger Stat               | LEDGER_LEAF_COLUMNS                                                                                                 |

#### **Steps in Creating Custom Instrument Table**

The following are the steps involved in creating a custom instrument table:

- Create a new subject area within the ERwin model.
- Move the required super-class tables as part of the subject area.
- Create the custom instrument table in ERwin. Specify logical name, physical name
  and description for the table. Define any columns that do not come from any of the
  standard super-class tables as part of the custom instrument table. Specify logical,
  physical names, domain and other column properties for each column.
- Create subtype relationship between the custom instrument table and various super-class entities.

**Note:** User defined tables ( custom ) tables should not have "PORTFOLIO" keyword in the name of the table.

## **Setting Table Classifications**

Table Classifications can be set for any Client Data Object. Table classification set against each Client Data Object is validated through Object Registration Validation process.

The following are the steps involved in setting table classification properties for the custom instrument table:

- Choose Physical View within the ERwin model.
- Go to UDP tab within Table Properties window.
- Specify 'Yes' against required Table Classifications properties.

Once the model is prepared using the above steps, user should upload the ERwin model. After uploading the model, user can check if the custom instrument table has been created in the schema with columns from super-class entities that have been linked to the custom instrument table as well as the columns present in the custom instrument table. Model upload also creates metadata entries within the following Object Registration tables:

- REV\_TABLES\_B Contains the list of table names.
- REV\_TABLES\_TL contains the list of table display names and descriptions in various languages.
- REV\_TAB\_COLUMNS contains the list of column names.
- REV\_TAB\_COLUMNS\_MLS contains the list of column display names and descriptions in various languages.
- REV\_COLUMN\_PROPERTIES stores the column properties associated with each column.
- REV\_TABLE\_CLASS\_ASSIGNMENT stores the table classification associated with each table.
  - **Note:** In case custom instrument table contains the column in the same name as that of the super-class table, then column present in the custom instrument table will take precedence over the equivalent column of the super-class table. In case multiple super-class tables contain the same column, user should ensure that all the columns have same datatype, as any column can be selected and it is not resolved in any specific order.
  - Physical order of the columns within the custom instrument table is determined in the following way:
    - Columns present in the custom instrument table.
    - Columns present in each of the linked super-class table. In case multiple super-class tables are linked to the custom instrument table, columns are rolled down from all super-class tables without any specific order.
  - Within any table, ERwin maintains three different column orders:
     Logical Order Order of the columns as seen in Logical view of the model
    - Physical Order Order of the columns as seen in Physical view of the model.
    - Database Order Order of the columns as seen in the Database schema.

#### **Unique Index**

Instrument tables require unique index on ID\_NUMBER and IDENTITY\_CODE column. This unique index needs to be created on the custom instrument table, post-model upload operation.

Transaction tables require unique index on ID\_NUMBER, IDENTITY\_CODE and one of the key dimension columns. This unique index needs to be created on the custom transaction table, post-model upload operation.

**Note:** The unique index may not contain any non-Key Dimension columns other than ID\_NUMBER and IDENTITY\_CODE.

#### **Portfolio Selection**

It enables users to define rules with a cross-instrument definition, since the Portfolio table classification contains columns (potentially including user-defined columns) that are common to all instruments. Any other specific instrument table selection (such as "Mortgages", and so on) would limit the rule definition to the specific instrument table. During processing of a "Portfolio" selection from an assumption rule, the engine will substitute the name of a specific table (e.g. instruments selected in the parent process rule).

#### Adding a new user defined column as a Portfolio column for use in all Instrument tables

Portfolio is available as a table selection in various modules including Infrastructure objects such as Filters and Expression rules. It is also available in application objects such as Profitability Management Allocation rules, and so on. To add a new user-defined column as a Portfolio column, use the following steps:

- 1. Include the column in the PORTFOLIO super-type table in the Erwin Data Model to ensure that the column rolls down to all subtype tables.
- 2. Complete incremental model upload to add the column to all subtype Portfolio tables.
- **3.** Manually insert a row into the Atomic schema REV\_PROPERTY\_COLUMNS table with TABLE\_PROPERTY\_CD = 40:

For example, if your new column is "APPLE\_BRANCH\_CD"

```
Insert into REV_PROPERTY_COLUMNS

(TABLE_PROPERTY_CD, COLUMN_NAME, PROTECTED_FLG) values

(40,'APPLE_BRANCH_CD',1);

COMMIT;
```

Data Element Filters created with custom columns will appear in Conditional Assumptions (within Funds Transfer Pricing) when properly registered. When creating a custom column in Instrument table(s)/Cash Flow related table(s), i.e. those containing BASIC\_INSTRUMENT\_REQ/CASH\_FLOW\_PROC\_REQ in the data model, the custom column must have one of the Domains listed below: BALANCE,

CHAR,CODE, CODE\_NUM, DATE, DESCRIPTION, FLAG, NUMBER, NUMERIC, RATE, SWITCH, VARCHAR2, CHAR\_RANGE, PCT.

#### **Object Registration Validation**

Since leaf registration invalidates all Client Data Objects, Object Registration Validation procedure needs to be executed to validate the required tables. For more information on Object Registration Validation procedure, see *Object Registration and Validation*.

# **Adding Custom Transaction Tables**

Transaction tables are used within Profitability Management processing. There are seeded transaction tables that are packaged as part of Profitability Management application. You can customize or remove any of them during implementation. In some cases, you might also require to add a custom transaction table.

For Simple dimensions, entries should also be made in REV\_DESCRIPTION\_TABLES for each Transaction Table in which that new dimension will occur. The entries in REV\_DESCRIPTION\_TABLES are used by Data Element Filters as well as the procedures for Synchronize Instruments and Synchronize Stage.

The following topics are covered in this section:

- Super-class Entities
- Steps In Creating Custom Transaction Table
- Setting Table Classifications
- Unique Index
- Object Registration Validation

## **Super-class Entities**

Profitability Management processing mandates the transaction table to have a certain set of columns. These columns have been put together in super-class entities. The following are the seeded super-class entities:

TRANS\_LEAF\_COLUMNS — contains the key dimension columns that are part of the Transaction tables.

## **Steps In Creating Custom Transaction Table**

The following are the steps involved in creating a custom transaction table:

- Create a new subject area within the ERwin model.
- Move TRANS\_LEAF\_COLUMNS into the new subject area.
- Create the custom transaction table in ERwin. Specify logical name, physical name and description for the table. Define any columns that do not come from any of the

standard super-class tables as part of the custom transaction table. Specify logical, physical names, domain and other column properties for each column.

 Create subtype relationship between the custom transaction table and TRANS\_ LEAF\_COLUMNS super-class entity.

## **Setting Table Classifications**

Table Classifications can be set for any Client Data Object. Table classification set against each Client Data Object is validated through Object Registration Validation process.

The following are the steps involved in setting table classification properties for the custom transaction table:

- Choose Physical View within the ERwin model.
- Go to UDP tab within Table Properties window.
- Specify 'Yes' for 'Transaction Profitability' user defined property.

Once the model is prepared using the above steps, user should upload the ERwin model. After uploading the model, user can check if the custom transaction table has been created in the schema with columns from super-class entities that have been linked to the custom transaction table as well as the columns present in the custom transaction table. Model upload also creates metadata entries within the following Object Registration tables:

- REV\_TABLES\_B Contains the list of table names.
- REV\_TABLES\_TL contains the list of table display names and descriptions in various languages.
- REV\_TAB\_COLUMNS contains the list of column names.
- REV\_TAB\_COLUMNS\_MLS contains the list of column display names and descriptions in various languages.
- REV\_COLUMN\_PROPERTIES stores the column properties associated with each column.
- REV\_TABLE\_CLASS\_ASSIGNMENT stores the table classification associated with each table.
- REV\_TABLE\_CLASSIFICATION\_TL contains the list of table classification, language name and description associated with each table.
- REV\_TABLE\_CLASSIFICATION\_B contains the list of table classification.

**Note:** For Mortgages, TABLE\_CLASSIFICATION\_CD = 618 and TABLE\_CLASSIFICATION = 'Mortgages' in REV\_TABLE\_CLASSIFICATION\_TL and REV\_TABLE\_CLASSIFICATION\_B tables.

For Embedded Options, TABLE\_CLASSIFICATION\_CD = 617 and TABLE\_CLASSIFICATION = 'Embedded Options' in REV\_TABLE\_CLASSIFICATION\_TL and REV\_TABLE\_CLASSIFICATION\_B tables.

- REV\_COLUMN\_PROPERTY\_CD contains the column property Ids and currency basis associated with each column.
- REV\_COLUMN\_PROPERTY\_MLS contains the column properties, language name and description associated with each column.

**Note:** For Economic Value, COLUMN\_PROPERTY\_CD = 86 and COLUMN\_PROPERTY = 'Economic Value' in REV\_COLUMN\_PROPERTY\_MLS and REV\_COLUMN\_PROPERTY\_CD tables.

**Note:** • In case custom transaction table contains the column in the same name as that of the super-class table, then column present in the custom transaction table will take precedence over the equivalent column of the super-class table.

 Physical order of the columns within the custom transaction table is determined in the following way:

Columns present in the custom transaction table.

Columns present in each of the linked super-class table.

Within any table, ERwin maintains three different column orders:
 Logical Order – Order of the columns as seen in Logical view of the model.

Physical Order – Order of the columns as seen in Physical view of the model.

Database Order - Order of the columns as seen in the Database schema.

#### **Setting Processing Key Property**

'Processing Key' user defined property needs to be set for the following columns within the transaction table:

- ID\_NUMBER
- IDENTITY CODE
- Leaf columns that are part of the unique index

The following are the steps to set this property in ERwin:

- Choose Physical View within the ERwin model.
- Choose TRANS\_LEAF\_COLUMNS super-class table.

- Choose the leaf column that needs to be set 'Processing Key' property.
- Go to UDP tab in Column Properties window for this column.
- Specify 'Yes' against 'Processing Key' user-defined property.
- Choose the custom transaction table.
- Go to UDP tab in Column Properties window for ID\_NUMBER and IDENTITY\_ CODE columns.
- Specify 'Yes' against 'Processing Key' user-defined property.

## **Unique Index**

Transaction tables require unique index on the following columns:

- ID\_NUMBER
- IDENTITY\_CODE
- At-least one of the key dimension columns.

This unique index needs to be created on the custom transaction table, post-model upload operation.

## **Object Registration Validation**

Since leaf registration in-validates all Client Data Objects, Object Registration Validation procedure needs to be executed to validate the required tables. For more information on Object Registration Validation procedure, see *Object Registration and Validation*.

# **Adding Custom Lookup Tables**

Lookup tables are used within OFSAA Profitability Management application. Lookup tables have to be created and registered within OFSAAI, in order to display them in Lookup Table Driver definition of OFSAA Profitability Management application.

The following topics are covered in this section:

- Steps In Creating Lookup Table
- Setting Column Properties
- Setting Table Classifications
- Registering Lookup Tables and Validation
- Lookup Table Driver Definition

## **Steps In Creating Lookup Table**

Lookup table has to be created in the ERwin model. The following are the steps:

Open the ERwin model in ERwin Data Modeler tool.

- Create a new subject area.
- Create a table and add columns to the table.
- Lookup table needs to at-least have one primary key column.
- Lookup table needs to at-least have one numeric non-key column. Such numeric columns will be the return value of the lookup.
- Specify logical names, comments and primary key for the table.
- Specify logical names, domains and comments for the column.
- Domains for the columns can be LEAF, BALANCE, RATE etc.
- Save the model.

## **Setting Column Properties**

'Processing Key' is a column level User Defined Property (UDP) in ERwin model. This property can have two values — Yes or No. 'Processing Key' property needs to be set for all the primary key columns of the lookup table.

'Balance Range' is a column level User Defined Property (UDP) in ERwin model. This property can have two values — Yes or No. 'Balance Range' property needs to be set for the columns that can have range values in the lookup.

The following are the steps for setting the above properties:

- Open the ERwin model in ERwin Data Modeler tool.
- Go to the subject area where lookup table was created.
- Choose the table and open the columns of the table.
- Go to UDP tab within the column properties for each column.
- Specify the value for the required user defined properties.
- Save the model.

# **Setting Table Classifications**

Table Classifications can be set for any Client Data Object. Table classification set against each Client Data Object is validated through Object Registration Validation process.

The following are the steps involved in setting table classification properties for the custom lookup table:

- Choose Physical View within the ERwin model.
- Go to UDP tab within Table Properties window.
- Specify 'Yes' for 'PA Lookup Tables' user-defined property.

## Registering Lookup Tables and Validation

Upload the model and execute the object registration validation.

## **Lookup Table Driver Definition**

Post registration and validation, the lookup table is available within Lookup Table Driver definition of OFSAA Profitability Management application.

Following is the criteria for columns to be displayed in the Source - Lookup Mapping grid:

- Column needs to be Primary Key or be part of composite primary key.
- 'Processing Key' user defined property should be set for the column under UDP tab as shown below.

#### Mapping of Column to Processing Key

Following is the criteria for columns to be part of the Range:

 'Balance Range' user defined property should be set for the column under UDP tab as shown below.

#### Mapping of Column for Range Property

Following is the criteria for columns to be part Lookup Return Value:

- Column should not be primary key/processing key or be part of composite primary key.
- Column domain should be defined as NUMBER under General Tab as shown below.

Mapping of Column for Look up Return Value

# **Adding Management Ledger Class tables**

Beginning with release 8, OFSAA Profitability Management supports a Management Ledger table class. Management Ledger tables provide substantially identical functionality to the traditional Ledger/Stat table. Like Ledger/Stat, you may also customize the dimensionality of Management Ledger tables. Additionally, in addition to the seeded Management Ledger table (FSI-D-MANAGEMENT-LEDGER), you may also construct and customize additional ledger tables of the Management Ledger table class.

The seeded FSI-D-MANAGEMENT-LEDGER table is loaded from STG\_GL\_DATA via a standard T2T rule (T2T\_MANAGEMENT\_LEDGER). If you choose to build additional Management Ledger tables, you will need to clone T2T\_MANAGEMENT\_LEDGER to target your new ledger table.

**Note:** All Custom Dimensions should be added to the PK for STG\_GL\_DATA. And all Custom Dimensions should be added to Unique Index of FSI\_D\_MANAGEMENT\_LEDGER..

The following topics are covered in this section:

- Super-class Entities
- Steps to create Custom Ledger Class Table
- Setting Table Classifications
- Setting Processing Key Property
- Unique Index
- Object Registration Validation

## **Super-class Entities**

Profitability processing mandates the Ledger class table to have a certain set of columns. These columns have been put together in super-class entities.

The following are the seeded super-class entities:

- BASIC\_LEDGER\_CLASS\_REQ Contains the columns required for Ledger Class tables.
- The FSI\_D\_MANAGEMENT\_LEDGER.ENTERED\_BALANCE column stores "entered" or "transacted" balances that correspond to the local currency in which the transactions were booked in your General Ledger.
- The FSI\_D\_MANAGEMENT\_LEDGER.FUNCTIONAL\_BALANCE column stores balances in the Functional currency of your General Ledger

**Note:** When Initially loading data from Staging fo Management Ledger, Entered and Functional currency balances should correspond to the values originally booked into your General Ledger.

For a mono-currency implementation:

- The Entered balance should equal the Functional balance on each Management Ledger row
- The ISO\_CURRENCY\_CD for each Management Ledger row should match your Functional Currency (from FSI\_DB\_INFO).

For multi-currency implementations:

- When a Management Ledger row's ISO\_CURRENCY\_CD is the same as your Functional Currency, the Entered balance will equal the Functional balance
- The Entered balance will equal the Functional balance for all statistical rows (ISO\_ CURRENCY\_CD = 002)
- Generally, the Entered balance will NOT equal the Functional balance for Management Ledger rows where ISO\_CURRENCY\_CD is different than your Functional Currency

The ratio of Entered balance to Functional balance -- the observed exchange rate
for the row -- is determined within your source General Ledger. Typically, ending
balances will match end-of-month exchange rates while P&L balances may reflect
weighted monthly average exchange rates.

**Note:** For more information on how Entered & Functional balances are used with applications, see the Appendix D: Multicurrency in the OFSAA Profitability Management User Guide on OHC.

## **Steps to create Custom Ledger Class Table**

The following are the steps involved in creating a custom Ledger Class table: Create subtype relationship between the custom Ledger Class table and BASIC\_LEDGER\_CLASS\_REQ super-class entity.

Note: FINANCIAL\_ELEM\_ID, ORG\_UNIT\_ID, GL\_ACCOUNT\_ID, COMMON\_COA\_ID, and LEGAL\_ENTITY must be present in any Management Ledger table.

- 1. Create a new subject area within the ERwin model.
- 2. Create the custom Ledger Class table in ERwin. Specify logical name, physical name and description for the table. Define any columns that do not come from any of the standard super-class tables as part of the custom Ledger Class table. Specify logical, physical names, domain and other column properties for each column.
- Move BASIC\_LEDGER\_CLASS\_REQ into the new subject area

# **Setting Table Classifications**

Table Classifications can be set for any Client Data Object. Table classification set against each Client Data Object is validated through Object Registration Validation process.

The following are the steps involved in setting table classification properties for the custom Ledger Class table:

- Choose Physical View within the ERwin model.
- Go to UDP tab within Table Properties window.
- Specify 'Yes' for 'Ledger Class ' user defined property. Once the model is prepared
  using the above steps, user should upload the ERwin model. After uploading the
  model, user can check if the custom Ledger Class has been created in the schema
  with columns from super-class entities that have been linked to the custom Ledger
  Class table as well as the columns present in the custom Ledger Class table. Model
  upload also creates metadata entries within the following Object Registration
  tables:
- REV\_TABLES\_B Contains the list of table names.

- REV\_TABLES\_TL contains the list of table display names and descriptions in various languages.
- REV\_TAB\_COLUMNS contains the list of column names

- REV\_TAB\_COLUMNS\_MLS contains the list of column display names and descriptions in various languages.
- REV\_COLUMN\_PROPERTIES stores the column properties associated with each column.
- REV\_TABLE\_CLASS\_ASSIGNMENT stores the table classification associated with each table.
  - In case custom Ledger Class table contains the column in the same name as that of the super-class table, then column present in the custom Ledger Class table will take precedence over the equivalent column of the super-classtable.
  - Physical order of the columns within the custom Ledger Class table is determined in the following way:
  - Columns present in the custom Ledger Class table.
  - Columns present in each of the linked super-class table.
  - Within any table, ERwin maintains three different column orders:
     Logical Order Order of the columns as seen in Logical view of the model.
     Physical Order Order of the columns as seen in Physical view of the model.

Database Order - Order of the columns as seen in the Database schema.

## **Setting Processing Key Property**

'Processing Key' user defined property needs to be set for the following columns within the Ledger Class table:

Leaf columns that are part of the unique index

The following are the steps to set this property in ERwin:

- Choose Physical View within the ERwin model.
- Choose BASIC\_LEDGER\_CLASS\_REQ super-class table.
- Choose the leaf column that needs to be set 'Processing Key' property.
- Go to UDP tab in Column Properties window for this column.
- Specify 'Yes' against 'Processing Key' user-defined property
- Choose the custom Ledger Class table.
- Go to UDP tab in Column Properties window for the columns.
- Specify 'Yes' against 'Processing Key' user-defined property.

## **Unique Index**

Ledger Class tables require unique index on the following columns:

- IDENTITY\_CODE
- FISCAL\_YEAR
- CONSOLIDATION\_CD

- ISO\_CURRENCY\_CD
- LEGAL\_ENTITY\_ID
- BALANCE\_TYPE\_CD
- FISCAL\_MONTH
- Key dimension columns

This unique index needs to be created on the custom Ledger Class table, post-model upload operation.

# **Removing the Dimensions**

1. Select the subject area within the ERwin model.

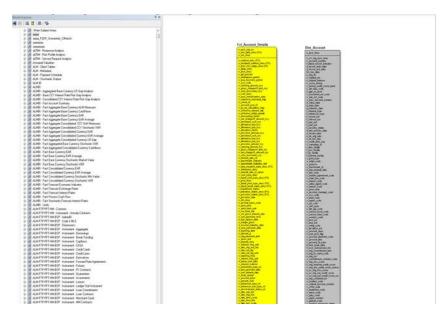

2. Delete the table.

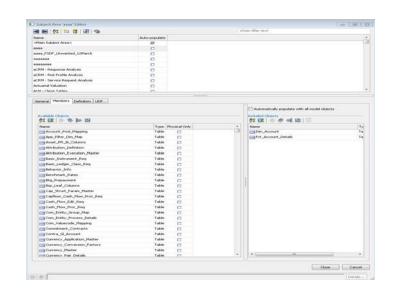

**Note:** Before deleting the table, check the dependent tables.

## **Object Registration Validation**

Since, leaf registration in-validates all Client Data Objects, the Object Registration Validation procedure needs to be executed to validate the required tables.

# **Object Registration and Validation**

Table Classifications provide a means to designate how tables are used within the OFSAA suite of applications. Each table classification identifies a specific purpose for which an assigned table is allowed to be used.

Some Table Classifications have requirements that must be satisfied in order for an object to be assigned to the classification. These requirements are designated by Table Properties associated to the Table Classifications. These Table Properties are either specific column name requirements or logic validations.

Table Classification assignments are stored in REV\_TABLE\_CLASS\_ ASSIGNMENT.

**Note:** FSI\_D\_CUSTOMER table should be registered against "Other table Class" and "Profitability-Other Class" in REV\_TABLE\_CLASS\_ASSIGNMENT table.

Below SQL statements should be executed explicitly to make the required entries in REV\_TABLE\_CLASS\_ASSIGNMENT:

```
Insert into REV_TABLE_CLASS_ASSIGNMENT
    (TABLE_NAME,OWNER,TABLE_CLASSIFICATION_CD,PROTECTED_FLG,VALIDATED_FLAG)
    values ('FSI_D_CUSTOMER','<DB OWNER>',30,0,'Y');
Insert into REV_TABLE_CLASS_ASSIGNMENT
    (TABLE_NAME,OWNER,TABLE_CLASSIFICATION_CD,PROTECTED_FLG,VALIDATED_FLAG)
    values ('FSI_D_CUSTOMER','<DB OWNER>',350,0,'Y');
where <DB OWNER> is atomic schema user name.
```

Object Registration is a process of classifying a table with one or more table classifications depending on the purpose of the table. This step is performed within the ERwin model by setting various User Defined Properties for a client data object. Validation procedure validates table class assignment for a client data object and needs to be executed after model upload operation.

The following topics are covered in this section:

- User-Assignable Table Classification
- Requirement For Table Classification
- Validation Procedure
- Executing the Validation Procedure
- Exception Messages

## **User-Assignable Table Classification**

User-Assignable Table Classifications are those that can be assigned by the administrator to user-defined and client data objects, including the OFSAAI Instrument tables. These Table Classifications identify processing and reporting functions for the OFSAA. Some of these Table Classifications have requirements that must be met in order for the classification to be assigned to a table or view.

All User-Assignable Table Classifications are available for assignment within the ERwin model. The following table lists the User-Assignable Table Classifications:

| Code | Table Classification Name |
|------|---------------------------|
| 20   | Instrument                |
| 50   | Ledger Stat               |
| 100  | Portfolio                 |

| Code | Table Classification Name     |  |
|------|-------------------------------|--|
| 200  | TP Cash Flow                  |  |
| 210  | TP Non-Cash Flow              |  |
| 295  | Codes User Defined (base tbl) |  |
| 296  | MLS Descriptions User Defined |  |
| 300  | Transaction Profitability     |  |
| 310  | Instrument Profitability      |  |
| 320  | User Defined                  |  |
| 330  | Data Correction Processing    |  |
| 360  | RM Standard                   |  |
| 370  | TP Option Costing             |  |
| 500  | PA Lookup Tables              |  |
| 600  | Derivative Instruments        |  |
| 530  | Break Funding                 |  |
| 197  | MLS Descriptions Reserved     |  |
| 198  | Codes Reserved (base tbl)     |  |

## **Requirement For Table Classification**

OFSAAI requires specific table structures, column names and column characteristics for OFSAA operations. These structures and requirements are embodied by the User-Assignable Table Classifications.

Each Table Classification comprises individual Table Properties that define the requirements for that classification. Table Properties are two distinct types: those encompassing specific column requirements and those encompassing logic requirements via stored procedures.

The following table provides the validation checks that are being done for each of the table classification:

| TABLE_<br>CLASSIFICATIO<br>N_CD | TABLE_<br>CLASSIFICATIO<br>N | TABLE_<br>PROPERTY          | DESCRIPTION                                                                 | Comments                                                                           |
|---------------------------------|------------------------------|-----------------------------|-----------------------------------------------------------------------------|------------------------------------------------------------------------------------|
| 50                              | Ledger Stat                  | Ledger Leaf<br>Column Class | Fields that are<br>part of core<br>modeling<br>dimensions for<br>Fusion PFT | Checks if<br>columns of<br>super-type<br>Ledger Leaf<br>Column Class is<br>present |
| 100                             | Portfolio                    | Portfolio<br>Requirements   | Dynamic list of<br>Portfolio fields                                         | Checks if<br>columns of<br>super-type<br>Portfolio<br>Requirements is<br>present   |

| TABLE_<br>CLASSIFICATIO<br>N_CD | TABLE_<br>CLASSIFICATIO<br>N | TABLE_<br>PROPERTY               | DESCRIPTION                                                                    | Comments                                                                                                    |
|---------------------------------|------------------------------|----------------------------------|--------------------------------------------------------------------------------|----------------------------------------------------------------------------------------------------|
| 200                             | TP Cash Flow                 | Basic Instrument<br>Requirements | Instrument<br>Required fields                                                  | Checks if<br>columns of<br>super-type Basic<br>Instrument<br>Requirements is<br>present                                                     |
| 200                             | TP Cash Flow                 | Cash Flow Proc.<br>Requirements  | Fields required<br>by TP and ALM<br>Cash Flow<br>processing                    | Checks if<br>columns of<br>super-type Cash<br>Flow Proc.<br>Requirements is<br>present                                                      |
|                                 |                              |                                  |                                                                                | Note, this is required if Conditional Assumptions are being defined against the table.                                                      |
| 200                             | TP Cash Flow                 | Cash Flow Edit<br>Requirements   | Fields required<br>by Cash Flow<br>Edits in addition<br>to Cash Flow<br>fields | Checks if<br>columns of<br>super-type Cash<br>Flow Edit<br>Requirements is<br>present                                                       |
| 200                             | TP Cash Flow                 | Multi-Currency<br>Requirements   | Fields required<br>for<br>Multi-Currency                                       | Checks if<br>columns of<br>super-type<br>Multi-Currency<br>Requirements is<br>present                                                       |
| 200                             | TP Cash Flow                 | TP Basic<br>Requirements         | Non-cash flow<br>Transfer Pricing<br>fields                                    | Checks if<br>columns of<br>super-type TP<br>Basic<br>Requirements is<br>present                                                             |
| 200                             | TP Cash Flow                 | Validate<br>Instrument<br>Leaves | Validates that a<br>table has all 'B'<br>leaves                                | Validation .<br>Check if the table<br>has all the key<br>dimension leaf<br>columns. The leaf<br>columns should<br>be of data type<br>NUMBER |

| TABLE_<br>CLASSIFICATIO | TABLE_<br>CLASSIFICATIO      | TABLE_                           |                                                                      |                                                                                                    |
|-------------------------|------------------------------|----------------------------------|----------------------------------------------------------------------|----------------------------------------------------------------------------------------------------|
| N_CD                    | N                            | PROPERTY                         | DESCRIPTION                                                          | Comments                                                                                                    |
| 200                     | TP Cash Flow                 | Validate<br>Instrument Key       | Validate the<br>unique key for<br>Instrument (PA,<br>TP, ALM) tables | Validation . Instrument table should have index present on ID_NUMBER and IDENTITY_ CODE column                         |
| 210                     | TP Non-Cash<br>Flow          | Basic Instrument<br>Requirements | Instrument<br>Required fields                                        | Checks if<br>columns of<br>super-type Basic<br>Instrument<br>Requirements is<br>present                                |
| 210                     | TP Non-Cash<br>Flow          | Multi-Currency<br>Requirements   | Fields required<br>for<br>Multi-Currency                             | Checks if<br>columns of<br>super-type<br>Multi-Currency<br>Requirements is<br>present                                  |
| 210                     | TP Non-Cash<br>Flow          | TP Basic<br>Requirements         | Non-cash flow<br>Transfer Pricing<br>fields                          | Checks if<br>columns of<br>super-type TP<br>Basic<br>Requirements is<br>present                                        |
| 210                     | TP Non-Cash<br>Flow          | Validate<br>Instrument<br>Leaves | Validates that a<br>table has all 'B'<br>leaves                      | Validation . Check if the table has all the key dimension leaf columns. The leaf columns should be of data type NUMBER |
| 210                     | TP Non-Cash<br>Flow          | Validate<br>Instrument Key       | Validate the<br>unique key for<br>Instrument (PA,<br>TP, ALM) tables | Validation . Instrument table should have index present on ID_NUMBER and IDENTITY_ CODE column                         |
| 300                     | Transaction<br>Profitability | Basic Instrument<br>Requirements | Instrument<br>Required fields                                        | Checks if<br>columns of<br>super-type Basic<br>Instrument<br>Requirements is<br>present                                |

| TABLE_<br>CLASSIFICATIO | TABLE_<br>CLASSIFICATIO      | TABLE_                           |                                                                          |                                                                                                    |
|-------------------------|------------------------------|----------------------------------|--------------------------------------------------------------------------|----------------------------------------------------------------------------------------------------|
| N_CD                    | N                            | PROPERTY                         | DESCRIPTION                                                              | Comments                                                                                                    |
| 300                     | Transaction<br>Profitability | Multi-Currency<br>Requirements   | Fields required<br>for<br>Multi-Currency                                 | Checks if<br>columns of<br>super-type<br>Multi-Currency<br>Requirements is<br>present                                      |
| 300                     | Transaction<br>Profitability | Validate<br>Instrument<br>Leaves | Validates that a<br>table has all 'B'<br>leaves                          | Validation . Check if the table has all the key dimension leaf columns. The leaf columns should be of data type NUMBER     |
| 300                     | Transaction<br>Profitability | Validate<br>Transaction Key      | Validate the<br>unique key for<br>Transaction<br>Profitability<br>tables | Transaction table should have composite index present on ID_ NUMBER and IDENTITY_ CODE and all the processing key columns. |
| 310                     | Instrument<br>Profitability  | Basic Instrument<br>Requirements | Instrument<br>Required fields                                            | Checks if<br>columns of<br>super-type Basic<br>Instrument<br>Requirements is<br>present                                    |
| 310                     | Instrument<br>Profitability  | Multi-Currency<br>Requirements   | Fields required<br>for<br>Multi-Currency                                 | Checks if<br>columns of<br>super-type<br>Multi-Currency<br>Requirements is<br>present                                      |
| 310                     | Instrument<br>Profitability  | Validate<br>Instrument<br>Leaves | Validates that a<br>table has all 'B'<br>leaves                          | Validation . Check if the table has all the key dimension leaf columns. The leaf columns should be of data type NUMBER     |

| TABLE_<br>CLASSIFICATIO | TABLE_<br>CLASSIFICATIO       | TABLE_                           |                                                                                |                                                                                                    |
|-------------------------|-------------------------------|----------------------------------|--------------------------------------------------------------------------------|----------------------------------------------------------------------------------------------------|
| N_CD                    | N                             | PROPERTY                         | DESCRIPTION                                                                    | Comments                                                                                                    |
| 310                     | Instrument<br>Profitability   | Validate<br>Instrument Key       | Validate the<br>unique key for<br>Instrument (PA,<br>TP, ALM) tables           | Validation . Instrument table should have index present on ID_NUMBER and IDENTITY_ CODE column                         |
| 330                     | Data Correction<br>Processing | Validate<br>Processing Key       | Validate the<br>unique key for<br>Processing tables                            | Processing Key<br>Column for a<br>table have a<br>matching unique<br>index                                             |
| 360                     | ALM Standard                  | Basic Instrument<br>Requirements | Instrument<br>Required fields                                                  | Checks if<br>columns of<br>super-type Basic<br>Instrument<br>Requirements is<br>present                                |
| 360                     | ALM Standard                  | Cash Flow Proc.<br>Requirements  | Fields required<br>by TP and ALM<br>Cash Flow<br>processing                    | Checks if<br>columns of<br>super-type Cash<br>Flow Proc.<br>Requirements is<br>present                                 |
| 360                     | ALM Standard                  | Cash Flow Edit<br>Requirements   | Fields required<br>by Cash Flow<br>Edits in addition<br>to Cash Flow<br>fields | Checks if<br>columns of<br>super-type Cash<br>Flow Edit<br>Requirements is<br>present                                  |
| 360                     | ALM Standard                  | Multi-Currency<br>Requirements   | Fields required<br>for<br>Multi-Currency                                       | Checks if<br>columns of<br>super-type<br>Multi-Currency<br>Requirements is<br>present                                  |
| 360                     | ALM Standard                  | Validate<br>Instrument<br>Leaves | Validates that a<br>table has all 'B'<br>leaves                                | Validation . Check if the table has all the key dimension leaf columns. The leaf columns should be of data type NUMBER |

| TABLE_<br>CLASSIFICATIO | TABLE_<br>CLASSIFICATIO | TABLE_                               |                                                                                |                                                                                                    |
|-------------------------|-------------------------|--------------------------------------|--------------------------------------------------------------------------------|----------------------------------------------------------------------------------------------------|
| N_CD                    | N                       | PROPERTY                             | DESCRIPTION                                                                    | Comments                                                                                                    |
| 360                     | ALM Standard            | Validate<br>Instrument Key           | Validate the<br>unique key for<br>Instrument (PA,<br>TP, ALM) tables           | Validation . Instrument table should have index present on ID_NUMBER and IDENTITY_ CODE column                         |
| 370                     | TP Option<br>Costing    | Basic Instrument<br>Requirements     | Instrument<br>Required fields                                                  | Checks if<br>columns of<br>super-type Basic<br>Instrument<br>Requirements is<br>present                                |
| 370                     | TP Option<br>Costing    | Cash Flow Edit<br>Requirements       | Fields required<br>by Cash Flow<br>Edits in addition<br>to Cash Flow<br>fields | Checks if<br>columns of<br>super-type Cash<br>Flow Edit<br>Requirements is<br>present                                  |
| 370                     | TP Option<br>Costing    | Multi-Currency<br>Requirements       | Fields required<br>for<br>Multi-Currency                                       | Checks if<br>columns of<br>super-type<br>Multi-Currency<br>Requirements is<br>present                                  |
| 370                     | TP Option<br>Costing    | TP Option<br>Costing<br>Requirements | Fields required<br>for Transfer<br>Pricing Option<br>Costing<br>processing     | Checks if<br>columns of<br>super-type TP<br>Option Costing<br>Requirements is<br>present                               |
| 370                     | TP Option<br>Costing    | TP Basic<br>Requirements             | Non-cash flow<br>Transfer Pricing<br>fields                                    | Checks if<br>columns of<br>super-type TP<br>Basic<br>Requirements is<br>present                                        |
| 370                     | TP Option<br>Costing    | Validate<br>Instrument<br>Leaves     | Validates that a<br>table has all 'B'<br>leaves                                | Validation . Check if the table has all the key dimension leaf columns. The leaf columns should be of data type NUMBER |

| TABLE_<br>CLASSIFICATIO<br>N_CD | TABLE_<br>CLASSIFICATIO<br>N | TABLE_<br>PROPERTY            | DESCRIPTION                                                                  | Comments                                                                                      |
|---------------------------------|------------------------------|-------------------------------|------------------------------------------------------------------------------|-----------------------------------------------------------------------------------------------|
| 370                             | TP Option<br>Costing         | Validate<br>Instrument Key    | Validate the<br>unique key for<br>Instrument (PA,<br>TP, ALM) tables         | Validation. Instrument table should have index present on ID_NUMBER and IDENTITY_ CODE column |
| 500                             | PA Lookup<br>Tables          | Validate PA<br>Lookup         | Procedure to<br>check if there is a<br>primary key for<br>the lookup tables. | Validation. All<br>Lookup table<br>should have a<br>primary key<br>present                    |
| 530                             | Break Funding                | Break Funding<br>Requirements | Fields required<br>as part of TP<br>break funding                            | Checks if<br>columns of<br>super-type Break<br>Funding<br>Requirements is<br>present          |

Specific column requirements for each table property can be obtained by querying REV\_COLUMN\_REQUIREMENTS table.

#### **Validation Procedure**

The OFSA\_TAB\_CLASS\_REQ package contains all of the procedures and supporting functions that validates if a table meets the requirements for a particular Table Classification.

The package performs the following validations:

VALIDATE INST KEY

This procedure validates if a table has ID\_NUMBER and IDENTITY\_CODE, or ID\_NUMBER, IDENTITY\_CODE and AS\_OF\_DATE as its unique index and if the Processing key designated in Column Properties is ID\_NUMBER, IDENTITY\_CODE.

UPDATABLE\_INST\_REQ\_FIELDS

This procedure checks that all of the Instrument Required Fields are also listed as updatable in USER\_UPDATABLE\_COLUMNS for the specified table or view.

VALIDATE\_INST\_LEAVES

This procedure will validate a table has all the required leaf columns

VALIDATE\_TRANS\_KEY

This procedure validates if a table has ID\_NUMBER and IDENTITY\_CODE and one or more 'B' Leaf Columns in its unique index and that these columns match the Processing key designated in Column Properties.

VALIDATE\_CORR\_KEY

This procedure will validate a table has a unique index with updatable columns.

All the above procedures return a success or failure status. The REV\_TAB\_CLASS\_ ASSIGNMENT table is updated as 'Y' if a table is successfully validated and 'N' in case of failure.

## **Executing the Validation Procedure**

You can execute this procedure either from SQL\*Plus or from within a PL/SQL block or from ICC Batch screen within OFSAAI framework.

To run the procedure from SQL\*Plus, login to SQL\*Plus as the Atomic Schema Owner. The syntax for calling the procedure is:

```
set serveroutput off
Declare
Output number;
Begin
Output := fsi_batchtableclassreq(pbatchid, pmis_date);
End;
```

**Note:** Since the package contains huge number of dbms\_output statements, user should either increase the output buffer size or disable the server output.

#### For Example:

```
set serveroutput off
Declare
Output number;
Begin
Output :=
fsi_batchtableclassreq('INFODOM_INSTRUMENT_TABLE_VALIDATION_20131205_
1',
'20131205');
End;
```

To execute the procedure from OFSAAI ICC framework, create a new Batch with the Task as TRANSFORM DATA and specify the following parameters for the task:

- Datastore Type:- Select appropriate datastore from list
- Datastore Name:- Select appropriate name from the list
- IP address:- Select the IP address from the list
- Rule Name:- Batch\_Table\_Class\_Req
- Parameter List:- Batch Identifier and MISDATE

## **Exception Messages**

The OFSA\_TAB\_CLASS\_REQ packages throws the following exceptions.

#### Exception 1: FAILED: Table Property 1030 - Validate Correction Key

This exception occurs when no valid unique index found.

#### Exception 2: FAILED: Table Property 1030 - Validate Correction Key

This exception occurs when Processing Key Column Properties do not match unique index

#### Exception 3: FAILED: Table Property 1030 - Validate Transaction Key

This exception occurs when no valid unique index found.

#### Exception 4: FAILED: Table Property 1000 - Validate Instrument Leaves

This exception occurs when one or more Leaf Columns are missing or incorrectly registered. Check if the datatype of the LEAF columns is NUMBER and domain of these columns is LEAF.

# **Defining Alternate Rate Output Columns**

This section details the steps required for defining Alternate Rate Output columns within the OFSAA Fund Transfer Pricing Application.

The following topics are covered in this section:

- Setting User Defined Properties in ERwin
- Uploading the model and object registration

## **User-Defined Properties**

The following are the user-defined properties that are available for identifying columns required for alternate rate output:

- Transfer Pricing Output (Column Property 80)
- Option Cost Output (Column Property 81)
- Other Adj Spread Output (Column Property 82)
- Other Adj Amount Output (Column Property 83)
- Economic Value Output (Column Property 86)
- Liquidity\_rate\_column (Column Property 95)
- Liquidity\_amount\_column (Column Property 96)
- Basis\_rate\_column (olumn Property 97)
- Basis\_amount\_column (Column Property 98)
- Pricing\_rate\_column (Column Property 99)

• Pricing\_amount\_column (Column Property – 100)

User needs to assign one of the above properties to the columns that need to be used as Alternate Rate Output columns within the Fund Transfer Pricing application.

The following are the steps to set the user-defined property to the column:

- 1. Open the ERwin file in ERwin Data Modeler tool.
- 2. Go to Main Subject Area.
- **3.** Go to Physical View.
- **4.** Choose the entity that contains the alternate rate output column. This entity can also be a super-type (like TP\_BASIC\_REQ).
- **5.** Select the column and open the column properties for the column.
- **6.** Go to UDP tab within column properties.
- **7.** Select 'YES' for one of the above user-defined properties.
- **8.** Save the model.

**Note:** Setting the user-defined property of the columns within a super-type entity will apply to all the entities that are related to the super-type.

## **Uploading the Model**

Upload the model in OFSAAI and perform object registration. After uploading the model, user can execute the below query to check if the user-defined properties are set for the columns.

```
select * from rev_column_properties where column_property_cd in (80,81,82,83)
```

```
where TABLE_NAME = <<table_name>>
```

Replace <<table\_name>> with the relevant table name and column name in the above query and execute the same. Above query returns the columns that are used for alternate rate outputs.

# **User Defined Properties**

User Defined Properties are set for tables and columns within ERwin.

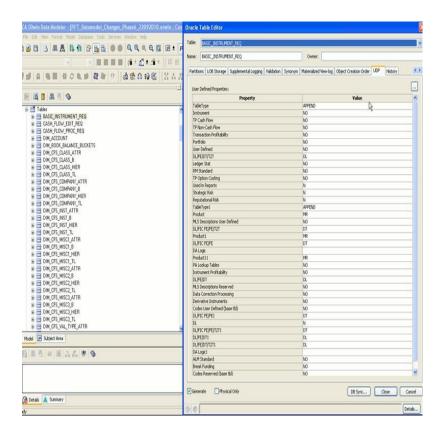

## **Table Level User Defined Properties**

The following user defined properties can be set for the table:

| UDP Name                  | Description                                                                                                    | List of values |
|---------------------------|----------------------------------------------------------------------------------------------------|----------------|
| Instrument                | Property to identify if the table is classified as a basic instrument table. (that is, Instrument table classification code 20)                         | YES / NO       |
| TP Cash Flow              | Property to identify if the table is classified as 'TP Cash Flow' for the purpose of generating Transfer Pricing rates using cash flow methods.         | YES / NO       |
| TP Non Cash Flow          | Property to identify if the table is classified as 'TP Non-Cash Flow' for the purpose of generating Transfer Pricing rates using non cash flow methods. | YES / NO       |
| Transaction Profitability | Property to identify if the table is classified as 'Transaction' for the purpose of executing allocation rules.                                         | YES / NO       |

| UDP Name                      | Description                                                                                                    | List of values |
|-------------------------------|----------------------------------------------------------------------------------------------------|----------------|
| Portfolio                     | Property to identify if the table is classified as 'Portfolio'.                                                                                       | YES / NO       |
| User Defined                  | Property to identify if the table is classified as 'User Defined' table for storing multi-lingual descriptions for codes.                             | YES / NO       |
| Ledger Stat                   | Property to identify if the table is classified as 'Ledger Stat' for the purpose of executing allocation rules.                                       | YES / NO       |
| ALM Standard                  | Property to identify if the table is classified as 'ALM Standard' for the purpose of executing ALM cash flow engine to generate cash flows.           | YES / NO       |
| TP Option Costing             | Property to identify if the table is classified as 'TP Option Costing' for the purpose of generating Transfer Pricing rates with option costing.      | YES / NO       |
| Break Funding                 | Property to identify if the table is classified as 'Break Funding' for the purpose of generating Break funding charges using Transfer Pricing engine. | YES / NO       |
| MLS Descriptions Reserved     | Property to identify if the table is classified as 'Reserved' table for storing multi-lingual descriptions for codes.                                 | YES / NO       |
| Codes Reserved (base tbl)     | Property to identify if the table is classified as 'Reserved' table for storing codes of simple dimensions.                                           | YES / NO       |
| Codes User Defined (base tbl) | Property to identify if the table is classified as 'User-defined' table for storing codes of simple dimensions.                                       | YES / NO       |
| PA Lookup Tables              | Property to identify if the table is classified as 'Lookup Table' for the purpose of defining lookup table allocation rules.                          | YES / NO       |
| Instrument Profitability      | Property to identify if the table is classified as 'Instrument' for the purpose of executing allocation rules.                                        | YES / NO       |

| UDP Name                   | Description                                                                                                    | List of values |
|----------------------------|----------------------------------------------------------------------------------------------------|----------------|
| Derivative Instruments     | Property to identify if the table is classified as 'Derivatives' for the purpose of executing ALM cash flow engine to generate cash flows for derivative instruments. | YES / NO       |
| Data Correction Processing | Property to identify if the table is classified as 'Data Correction Processing' for the purpose of executing Cash Flow Edits engine.                                  | YES / NO       |

# **Column Level User Defined Properties**

The following user defined properties can be set for the column:

| UDP Name                 | Description                                                                                                    | List of values |
|--------------------------|----------------------------------------------------------------------------------------------------|----------------|
| Balance Range            | Property to identify if the column within a table classified as 'PA Lookup Table' must be displayed under 'Range' within Lookup table definition.                            | YES / NO       |
| Balance                  | Property to identify if the column is of type 'Balance'.                                                                                                    | YES / NO       |
| Standard Rate            | Property to identify if the column is of type 'Standard Rate'.                                                                                                    | YES / NO       |
| Balance Weighted Object  | Property to identify if the column is of type 'Balance Weighted Object'.                                                                                                    | YES / NO       |
| Processing Key           | Property to identify if this column is used as a 'Processing Key' within the instrument, transaction and ledger_stat table.                                                  | YES / NO       |
| Frequency Multiplier     | Property to identify if the column is used to store 'Frequency'. This property is used in Filters UI within OFSAAI.                                                          | YES / NO       |
| Multiplier Related Field | Property to specify the name of the column that is used to store the multiplier for the corresponding 'Frequency' column. This property is used in Filters UI within OFSAAI. | Text           |

| UDP Name                | Description                                                                                                    | List of values |
|-------------------------|----------------------------------------------------------------------------------------------------|----------------|
| Related Field           | Property to specify the name of the column that is used to store the multiplier for the corresponding 'Term' column. This property is used in Filters UI within OFSAAI. | Text           |
| Term Multiplier         | Property to identify if the column is used to store 'Term'. This property is used in Filters UI within OFSAAI.                                                          | YES / NO       |
| Column Alias            | Property to specify an alias for<br>the column. This is used<br>within the staging loader<br>program for loading<br>LEDGER_STAT table.                                  | Text           |
| Statistic               | Property to identify if the column is of type 'Statistic'.                                                                                                    | YES / NO       |
| Transfer Pricing Output | Property to identify if the column must be set as an alternate output column for writing transfer rates by transfer pricing engine.                                     | YES / NO       |
| Option Cost Output      | Property to identify if the column must be set as an alternate output column for writing option costing output by transfer pricing engine.                              | YES / NO       |
| Other Adj Spread Output | Property to identify if the column must be set as an alternate output column for writing other adjustment spread by transfer pricing engine.                            | YES / NO       |
| Other Adj Amount Output | Property to identify if the column must be set as an alternate output column for writing other adjustment amount by transfer pricing engine.                            | YES / NO       |

# Modifying the Precision of Balance Columns In Ledger Stat

Steps to modify the Precision

- 1. Open the ALM/FTP/PFT model using All Fusion ERwin Data Modeler.
- **2.** Switch to ALM-FTP-PFT-HM-BSP Ledger Stat subject area.
- 3. Select Logical view.
- **4.** Edit the Ledger Stat table by double clicking the table in the Logical Layer.

- **5.** Change the data type in Datatype tab to the revised precision and scale (example, NUMBER (22, 3)) for the following columns:
  - Month 01 Amount, Month 02 Amount, Month 03 Amount and so on
  - YTD 01 Amount, YTD 02 Amount, YTD 03 Amount and so on.

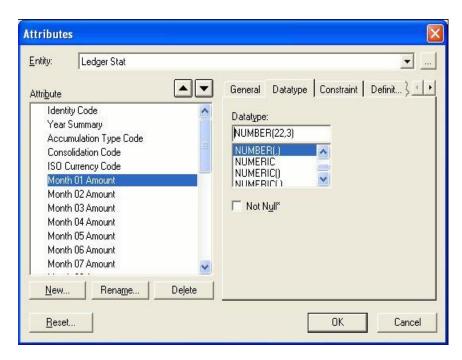

- **6.** Save the changes.
- **7.** Select the Physical view.
- **8.** Click LEDGER\_STAT table and view the datatype of columns MONTH\_01 till MONTH\_12 and YTD\_01 till YTD\_12. The data type of these columns should display the new precision and scale.
- **9.** Save the model as xml in All Fusion Repository Format.
- **10.** Perform incremental model upload.

**Note:** In case, users decrease the precision and scale for the columns, such columns should not have any values during model upload.

# **Utilities**

This chapter details the steps involved in executing various data model utilities that are available within OFSAA.

This chapter covers the following topics:

- Reverse Population
- Product Instrument Mapping
- Instrument Synchronization
- Stage Synchronization
- Ledger Load Undo
- Data Slicing

# **Reverse Population**

Reverse population procedure populates dimension members, attributes and hierarchies from new dimension tables to OFSA legacy set of dimension tables. ALM, TP and PFT engines refer to OFSA legacy tables for retrieving dimension member information.

The following topics are covered in this section:

- Tables As Part Of Reverse Population
- Reverse Population Procedure
- Executing the Reverse Population Function
- Exception Messages

**Note:** From PFT 8.0.4.0.14 release, below entry will be seeded into SETUP\_PARAMETERS\_MATER table:

PARAM\_SEQ PARAM\_APP\_ID PARAM\_NAME PARAM\_VALUE <SEQ NO> ALL FAIL\_ON\_HIERARCHY\_MAX\_DEPTH\_ALL NO Allowed values are YES or NO.

Default value for PARAM\_VALUE is NO.

Reverse population hierarchy loader looks for a record in SETUP\_ PARAMETERS\_MASTER table with PARAM\_NAME = "FAIL\_ON\_ HIERARCHY\_MAX\_DEPTH\_ALL"

- If FAIL\_ON\_HIERARCHY\_MAX\_DEPTH\_ALL parameter value is found in the SETUP\_PARAMETERS\_MASTER table and PARAM\_VALUE is set to NO, then continue with current behavior.
- If FAIL\_ON\_HIERARCHY\_MAX\_DEPTH\_ALL parameter value is found in the SETUP\_PARAMETERS\_MASTER table and PARAM\_VALUE is set to YES, abort the loader and batch execution fails.
- If FAIL\_ON\_HIERARCHY\_MAX\_DEPTH\_ALL parameter is not found in SETUP\_PARAMETERS\_MASTER table then continue with existing behavior.

While saving a hierarchy from AMHM screen with more than 15 levels, even if the parameter FAIL\_ON\_HIERARCHY\_MAX\_DEPTH\_ALL is set to YES, hierarchy gets saved and reverse population does not perform (which is the existing behavior).

On running the reverse population batch (DIMENSION\_ HIERARCHY\_LOAD) for a hierarchy with more than 15 levels, the batch and task execution fails when the parameter FAIL\_ON\_ HIERARCHY\_MAX\_DEPTH\_ALL is set to YES. Also, an error is logged in FSI\_MESSAGE\_LOG table.

If the parameter is set to NO (or if the parameter is not available at all), then the reverse population batch will be successful, and only a warning message will be logged in FSI\_MESSAGE\_LOG which indicates the hierarchy has more than 15 levels.

## **Tables As Part Of Reverse Population**

Dimension data is stored in the following set of tables:

- DIM\_<DIMENSION>\_B Stores leaf and node member codes within the dimension.
- DIM\_<DIMENSION>\_TL Stores names of leaf and node and their translations.
- DIM\_<DIMENSION>\_ATTR Stores attribute values for the attributes of the dimension.
- DIM\_<DIMENSION>\_HIER Stores parent-child relationship of members and nodes that are part of hierarchies.

Data present in the above set of dimension tables are transformed into the below set of OFSA Legacy tables.

The reverse population routine synchronizes the dimension data between the new dimension tables and the OFSA Legacy tables. Reverse population occurs automatically if enabled in the AMHMConfig.properties file. In the AMHMConfig.properties file, set the Parameter value to Y for a specific Dimension Id. The setting in the AMHMConfig.properties only impacts dimension values entered through the interface. Reverse population must be executed as a batch for bulk loading.

Reverse population will automatically occur with object migration for key dimension members on the Target instance if AMHMConfig.properties has a property with Key=HIERARCHY\_REVERSE\_POP-<Infodom in Upper Case>-<Dimension ID> Value=Y.

For more information on how to define the reverse populate parameters in the AMHMConfig.properties file, see *Oracle Financial Services Analytical Applications Infrastructure (OFSAAI) User Guide*.

- OFSA\_LEAF\_DESC Stores the description of leaf members that are part of the dimension.
- OFSA\_NODE\_DESC Stores the description of nodes that are used within the hierarchy.
- OFSA\_DETAIL\_LEAVES Stores the attributes of Common COA dimension.
- OFSA\_DETAIL\_OTHER\_COA Stores the attributes of GL or Product or any other key dimension.
- OFSA\_DETAIL\_ELEM\_B/OFSA\_DETAIL\_ELEM\_MLS Stores the attributes of Financial Elements dimension.
- OFSA\_IDT\_ROLLUP Stores the hierarchy as level-based.
- OFSA\_LEVEL\_DESC Stores the hierarchy levels.

Reverse population is done for all key dimensions that are configured within the OFSAAI framework.

## **Reverse Population Procedure**

The REVERSE\_POPULATION package populates the OFSA legacy dimension tables from new dimension tables.

The procedure performs the following functions:

- Gets the list of source and target tables. The source tables for given dimension is stored in REV\_DIMENSION\_B table. The OFSA target table for a given dimension is stored in OFSA\_CATALOG\_OF\_LEAVES.
- The REVERSE POPULATION transposes the seeded attributes, leaf members and hierarchy data stored in the form of rows (new dimension table structure) to columns (OFSA).

• All exception messages are logged in the FSI\_MESSAGE\_LOG table.

After the Reverse Population procedure is completed, you should query the OFSA legacy tables to look for dimension members.

## **Executing the Reverse Population Function**

You can execute this function from either within a PL/SQL block or from ICC Batch screen within OFSAAI framework.

To run the function with a PL/SQL block, follow the below steps:

Members Reverse Population

```
Function fsi_batchMemberLoad(batch_run_id varchar2, mis_date varchar2, pDimensionId varchar2, pMemberId varchar2, pMode varchar2)
```

#### where

- BATCH\_RUN\_ID is any string to identify the executed batch.
- MIS\_DATE in the format YYYYMMDD.
- pDIMENSIONID is the dimension id.
- pMEMBERID. This can be null. If value is provided, only that member id gets reverse populated.
- If pMode value is 1, it means fresh insert, if value is 2 means update, and if value is 3 means delete. In batch mode, you can prefer to use 2.

#### For Example:

```
Declare
    num number;
Begin
    num := fsi_batchmemberload ('INFODOM_20100405','20100405',1,null,2);
End;
```

To execute the procedure from OFSAAI ICC framework, create a new Batch with the Task as TRANSFORM DATA and specify the following parameters for the task:

- Datastore Type:- Select appropriate datastore from list
- Datastore Name:- Select appropriate name from the list
- IP address:- Select the IP address from the list
- Rule Name:- Batch\_Member\_Load
- Parameter List:- Dimension ID, Member id, pMode
- Hierarchy Reverse Population

```
Function fsi_batchhierarchyload(batch_run_id varchar2, mis_date varchar2, pDimensionId varchar2, pHierarchyId varchar2, pMode varchar2)
```

#### where

- BATCH\_RUN\_ID is any string to identify the executed batch.
- MIS DATE in the format YYYYMMDD
- .pDIMENSIONID is the dimension id.
- pHIERARCHYID. This can be null. If value is provided, only that Hierarchy gets reverse populated
- If pMode value is 1, it means fresh insert, if value is 2 means update, and if value is 3 means delete. In batch mode, you can prefer to use 2.

#### For Example:

```
Declare
    num number;
Begin
    num := fsi_batchhierarchyload('INFODOM_
20100405','20100405',1,null,2);
```

To execute the procedure from OFSAAI ICC framework, create a new Batch with the Task as TRANSFORM DATA and specify the following parameters for the task:

- Datastore Type:- Select appropriate datastore from list
- Datastore Name:- Select appropriate name from the list
- IP address:- Select the IP address from the list
- Rule Name:-Batch\_Hier\_Load
- Parameter List:- Dimension ID, Hierarchy id, pMode

**Note:** The reverse population fsi\_batchMemberLoad and fsi\_batchHierarchyLoad should be executed after fn\_drmdataloader. The fsi\_batchMemberLoad reverse populates the members and the fsi\_batchHierarchyLoad reverse populates the hierarchies to the legacy structures.

fn\_drmDataLoader supports 15 + level and any hierarchy with greater than 15 level cannot be used in ALM/PFT/FTP process. fsi\_batchHierarchyLoad does not support 15 + level, however, this method will work in case of 15+ level hierarchies; it will only skip such hierarchies, with a suitable message in the log table(s).

The Hierarchy greater than 15 level are not supported within ALM/FTP/PFT/HM processes, OFSA\_IDT\_ROLLUP will not be populated, however nothing prevents the EPM application UIs from rendering 15+ level hierarchies .

rev\_batchHierFlatten supports a maximum of 20 levels including leaf.

## **Exception Messages**

The Reverse Population procedure may cause some exceptions to appear. The text and explanation for each of these exceptions follows. If you call the procedure from a PL/SQL block you may want to handle them so that your program can proceed.

#### Exception 1: Error. While getting dimension details

This exception occurs when the reverse population procedure cannot find any data configured in the driver table (REV\_DIMENSIONS\_B).

#### **Exception 2: Error. While generating hierarchy Query**

This exception occurs when there is a problem generating hierarchy query dynamically.

#### **Exception 3: Error. While populating Nodes**

This exception occurs when there is an error populating the OFSA\_NODE\_DESC table.

## **Product Instrument Mapping**

ALM and TP processes can be based on a set of data tables or a set of products. In case products are selected, ALM and TP engine internally gets the list of data tables mapped to these products and processes those data tables. During the period-ending load cycle, data is loaded into Client Data Objects such as Instrument tables. During this load process, all the distinct members of 'Product' type dimension that are present within each data table will be stored in a separate table (FSI\_M\_PROD\_INST\_TABLE\_MAP) by executing Product Instrument mapping procedure.

The following topics are covered in this section:

• Tables Requiring Synchronization

- Product Instrument Table Map Procedure
- Executing the PRODUCT\_INSTRUMENT\_TABLE\_MAP Procedure
- Exception Messages

## **Tables Requiring Synchronization**

Product-instrument table mapping is required only for Instrument tables. Instrument tables are defined as all tables with the Instrument Table Classification (table\_classification\_cd in (20,600,200,210)) on which all of the defined Leaf Columns exist.

## **Product Instrument Table Map Procedure**

This function gives exact mapping of a particular 'Product' stored in multiple Instrument table, and mapping is stored in FSI\_M\_PROD\_INST\_TABLE\_MAP for given AS\_OF\_DATE. The function outputs the mapping information only if the corresponding 'Product' definition exits in the corresponding dimension table.

The procedure performs the following functions:

- Gets the list of 'Product' type dimensions from dimension registry table (REV\_DIMENSIONS\_B).
- Gets the list of Instrument tables from REV\_TABLE\_CLASS\_ASSIGNMENT.
- Fetches the distinct set of members for each 'Product' type dimension from all instrument tables for a given AS\_OF\_DATE.
- Stores the above set into a mapping table (FSI\_M\_PROD\_INST\_TABLE\_MAP).
- The function outputs message in the message log if the member definition which exists in the Instrument table is not found in the respective dimension table.

After the Product-Instrument table mapping utility run is completed, you should query the mapping table to look for dimension members that are present as part of each instrument table.

## **Executing the PRODUCT\_INSTRUMENT\_TABLE\_MAP Procedure**

You can execute this procedure either from SQL\*Plus or from within a PL/SQL block or from ICC Batch screen within OFSAAI framework.

To run the procedure from SQL\*Plus, login to SQL\*Plus as the Schema Owner. The procedure requires 3 parameters — Batch Id — which can be used to see the log of the procedure executed, MISDATE and the AS\_OF\_DATE. Identify the table name parameter by enclosing it in single quotes and uppercase, as shown in the following two examples. The syntax for calling the procedure is:

```
Declare
output number;
Begin
```

```
Output:= fn_Product_Instrument_Map ('Batch_Id', 'MISDATE','AS_
OF_DATE');
End;
```

AS\_OF\_DATE is the date for which mapping is required.

MISDATE is the date for which batch is run.

Both MISDATE and AS\_OF\_DATE should be passed as 'YYYYMMDD' format.

An example of running the function from SQL\*Plus for the FSI\_D\_TERM\_DEPOSITS table follows:

```
SQL> var output number;
SQL> execute :output:= fn_Product_Instrument_Map ('Batch_Id',
'20100131,'19991231');
```

To execute the stored procedure from within a PL/SQL block or procedure, see the example that follows. Call the procedure as often as required to synchronize all of your instrument tables. The appropriate table parameters are enclosed in single quotes.

```
SQL> declare
    output number;
    begin
    output:= fn_Product_Instrument_Map ('Batch_Id',
'MISDATE','AS_OF_DATE')
    end;
//
```

To execute the procedure from OFSAAI ICC framework, create a new Batch with the Task as TRANSFORM DATA and specify the following parameters for the task:

- Datastore Type :- Select appropriate datastore from list
- Datastore Name: Select appropriate name from the list
- IP address: Select the IP address from the list
- Rule Name :- Product\_Inst\_Mapping
- Parameter List :- AS\_OF\_DATE

**Note:** BATCHID and MISDATE will be passed explicitly in ICC framework.

# **Exception Messages**

The Product to Instrument Mapping function may cause two exceptions to appear. The text and explanation for each of these exceptions follows. If you call the function

from a PL/SQL block you may want to handle them so that your program can proceed.

#### **Exception 1: Table does not exist**

The exception message reads:

Table 'TABLE\_NAME' does not exist.

This exception occurs when the function does not find the Instrument table.

#### **Exception 2: Column does not exist**

The exception message reads:

Column 'Column\_Name' does not exists in the instrument table 'Table\_Name' while processing dimension 'Dimension ID'.

This error occurs when leaf column does not exist in the Instrument table.

## **Instrument Synchronization**

During the period-ending load cycle, data is loaded into Client Data Objects such as Instrument tables and the LEDGER\_STAT table. During this load process, it is possible for new, unidentified Dimension and Code values to be loaded into these tables.

The Instrument Synchronization procedure identifies these new Dimension and Code values and inserts default description entries for them into the appropriate tables. The procedure performs both of these synchronizations simultaneously. OFSAAI requires that all Dimension and Code values have a corresponding description. This is required for any OFSAA reporting operation to return the correct results. It also ensures that Hierarchies work properly within the OFS analytical applications.

The following topics are covered in this section:

- Tables Requiring Synchronization
- Dimension Member Synchronization
- Code Synchronization
- Executing the Synchronize Stage Procedure
- Exception Messages

## **Tables Requiring Synchronization**

Dimension member and Code value synchronization is required only for Instrument and LEDGER\_STAT tables. Instrument tables are defined as all tables with the Instrument Table Classification (table\_classification\_cd = 20) on which all of the defined Key Dimension Columns exist.

## **Dimension Member Synchronization**

The SYNCHRONIZE\_INSTRUMENT procedure synchronizes the dimension member tables and the hierarchy tables with LEDGER\_STAT and instrument tables, using default values for member descriptions and other information columns. You can then add the correct data to the new dimension members in AMHM member maintenance.

The procedure performs the following functions:

- Checks the specified table (LEDGER\_STAT or instrument) for new dimension members in each of that table's key dimension columns and adds the new dimension value as leaf members to the respective dimension member tables.
- Adds the new dimension member to the corresponding attribute tables with default values for mandatory attributes.
- When new dimension members are added to the dimension tables these members include 'No Description' in the DESCRIPTION column and contain default values for mandatory attributes.
- Reverse populates the newly added dimension members into legacy OFSA tables.
   During reverse population, new members are created as orphan members, under corresponding hierarchies.

After the SYNCHRONIZE\_INSTRUMENT utility run is completed you should look for any new dimension members using the AMHM member maintenance UI and enter the correct descriptions and other member information. You should also look at the orphan node of each Hierarchy for new dimension members and move these members to the appropriate branch in the rollup.

## **Codes Synchronization**

The SYNCHRONIZE\_INSTRUMENT procedure identifies code values in Instrument and LEDGER\_STAT tables for which a corresponding description does not exist and inserts a default description into the appropriate Code Description object. This applies only to CODE columns categorized as User-Editable or User-Defined (refer table classification). CODE columns for which OFSAA reserves all of the values are not updated by this procedure. The procedure displays a warning message for any unidentified values in CODE columns where OFSAA reserves the entire range.

For each CODE column (REV\_DATA\_TYPE\_CD equals 3) on the specified object, the SYNCHRONIZE\_INSTRUMENT procedure queries from REV\_DESCRIPTION\_
TABLES to identify the object storing the corresponding descriptions. If the resulting object is a User-Editable or User-Defined Code Description object (checks from REV\_TABLE\_CLASS\_ASSIGNMENT table), then the procedure inserts a default description for any code values for which a description record does not already exist. If the resulting object is an OFSAA Reserved Code Description object, then the procedure outputs a warning message indicating how many invalid code values exist in the specified Instrument or LEDGER\_STAT table in the message log (FSI\_MESSAGE\_LOG).

For example, if you are synchronizing the FSI\_D\_TERM\_DEPOSITS table, the procedure queries all of the CODE columns on this table. An example of a Reserved CODE column is ACCRUAL\_BASIS\_CD. If the procedure finds any code values in this column that are not present in the corresponding Code Description object (FSI\_ACCRUAL\_BASIS\_CD), it outputs an error message indicating the number of invalid values present. OFSAA Reserved Code Description objects are identified by the following SQL statement:

```
select table_name from rev_table_class_assignment
where table classification cd = 197;
```

An example of a User-Editable CODE column is SIC\_CD. If the procedure finds any code values in SIC\_CD in the FSI\_D\_TERM\_DEPOSITS table that do not have a description in FSI\_SIC\_MLS, it creates a default description 'No Description' for each value. It is then up to the users to update these descriptions as appropriate. User-Editable Code Description objects are identified by the following SQL statement:

## **Executing the SYNCHRONIZE\_INSTRUMENT Procedure**

You can execute this procedure either from SQL\*Plus or from within a PL/SQL block or from ICC Batch screen within OFSAAI framework.

To run the procedure from SQL\*Plus, login to SQL\*Plus as the Schema Owner. The procedure requires 2 parameters - table name to be synchronized and the As of Date. Identify the table name parameter by enclosing it in single quotes and uppercase, as shown in the following two examples. The syntax for calling the procedure is:

```
Declare
  output number;
Begin
    synchronize_instrument('Batch_Id', 'TABLE_NAME', output)
End;
where table name is either:
```

The name of an Instrument table

LEDGER\_STAT

An example of running the stored procedure from SQL\*Plus for the FSI\_D\_TERM\_ DEPOSITS table follows:

```
SQL> var output number;

SQL> synchronize_instrument('INFODOM_20101231','FSI_D_TERM_
DEPOSITS',:output);
```

To execute the stored procedure from within a PL/SQL block or procedure, see the example that follows. Call the procedure as often as required to synchronize all of your instrument tables. The appropriate table name and AS\_OF\_DATE is enclosed in single quotes.

```
SQL> declare
    output number;
    begin
        synchronize_instrument('INFODOM_20101231','LEDGER_
STAT',output);
    end;
//
```

To execute the procedure from OFSAAI ICC framework, create a new Batch with the Task as TRANSFORM DATA and specify the following parameters for the task:

Datastore Type:- Select appropriate datastore from list

Datastore Name:- Select appropriate name from the list

IP address:- Select the IP address from the list

Rule Name:- fn\_Synchronize\_Instrmts

Parameter List:- Instrument Table Name or LEDGER STAT

## **Exception Messages**

The SYNCHRONIZE\_INSTRUMENT procedure may cause some exceptions to appear. The text and explanation for each of these exceptions follows. If you call the procedure from a PL/SQL block you may want to handle them so that your program can proceed.

#### Exception 1: Table is not an Instrument or LEDGER\_STAT table

The exception message reads:

ORA-20002 Cannot process: table\_name is not an OFSA Instrument or Ledger type table having all leaf columns.

This exception occurs when the table\_name parameter is not designated as an Instrument table or LEDGER\_STAT table in the OFSAA Metadata. The procedure identified such tables based upon the Table Classification (Instrument or LEDGER\_STAT).

#### Exception 2: Table has invalid seeded FINANCIAL\_ELEM\_ID values

The exception message reads:

ORA-20004 Cannot process: table\_name has new FINANCIAL\_ELEM\_ID values that are within seeded range (less than 10000).

This error occurs when user-defined leaf values are found in the DIM\_FINANCIAL\_ ELEMENTS\_B table within the FDM Reserved seeded data range. The FDM seeded data range for OFSA\_LEAF\_DESC is WHERE LEAF\_NUM\_ID=0 and LEAF\_ NODE<10000. If more records are found in this range than the seeded count for FDM version, the Synchronize Instrument procedure displays the error message and terminates. Delete any user-defined Financial Element leaf values within the FDM seeded data range in order to resolve this problem.

#### **Exception 3: Description table does not exist**

The exception message reads:

WARNING: 'Description Table Name' code table could not be synchronized due to :ORA-00942: table or view does not exist. These tables must be synchronized manually. Failure to do so may result in inaccurate reports.

This error occurs while inserting into the description table when user defined values are found in the Code column in dimension member and description table does not exist.

## **Stage Synchronization**

The Stage Synchronization procedure identifies the new Code values from given stage table which will be treated as source and inserts default description entries for them into the appropriate Dimension and CD/MLS tables. The procedure performs both of these synchronizations simultaneously.

OFSAAI requires that all Dimension and Code values have a corresponding description. This is required for any OFSAA reporting operation to return the correct results.

The following topics are covered in this section:

- Tables Requiring Synchronization
- Dimension Member Synchronization
- Codes Synchronization
- Executing the SYNCHRONIZE\_INSTRUMENT Procedure
- Exception Messages

## **Tables Requiring Synchronization**

Dimension member Code value synchronization is required only for Stage tables. Required data will be seeded in tables, such as rev\_dimensions\_b, rev\_dimensions\_ stage\_map, and rev\_description\_tables during installation and before execution of this procedure.

In case, new stage instrument table is being added then insert new set of data (or update the existing data in case of upgrade) in rev\_description\_tables for non key dimension table and in rev\_dimensions\_stage\_map for key dimension tables.

## **Dimension Member Synchronization**

The SYNCHRONIZE\_STAGE procedure synchronizes the dimension member tables and Stage tables using default values for member descriptions and other information columns.

This procedure performs the following functions:

- Checks the specified table (Stage Table) for new dimension members in each of
  that table's key dimension columns and adds the new dimension value as leaf
  members to the respective dimension member tables.
- Adds the new dimension member to the corresponding attribute tables with default values for mandatory attributes.
- When new dimension members are added to the dimension tables these members include 'No Description\_<ID column Value>' in the DESCRIPTION column and contain default values for mandatory attributes.

## **Code Synchronization**

The SYNCHRONIZE\_STAGE procedure identifies code values in stage tables for which a corresponding description does not exist in key dimension or CD/MLS tables and inserts a default description into the appropriate Code Description object. This applies only to CODE columns categorized as User-Editable or User-Defined (refer table classification).

CODE columns for which OFSAA reserves all of the values are not updated by this procedure. This procedure displays a warning message for any unidentified values in the CODE columns where OFSAA reserves the entire range.

If the resulting objects is a User-Editable or User-Defined Code Description object (checks from REV\_TABLE\_CLASS\_ASSIGNMENT table), then the procedure inserts a default description for any code values for which a description record does not already exist.

If the resulting object is an OFSAA Reserved Code Description object, then the procedure outputs a warning message indicating how many invalid code values exist in the specified Stage table in the message log file FSI\_MESSAGE\_LOG.

For example, if you are synchronizing the STG\_INVESTMENTS table, the procedure queries all of the CODE columns on this table. An example of a Reserved CODE column is ACCRUAL\_BASIS\_CD. If the procedure finds any code values in this column that are not present in the corresponding Code Description object (FSI\_

ACCRUAL\_BASIS\_CD), it gives output as an error message indicating the number of invalid values present.

OFSAA Reserved Code Description objects are identified by the following SQL statement:

```
SELECT distinct member base table name, description table name
           FROM rev description tables, REV DIMENSIONS B
   WHERE rev description_tables.member_base_table_name=REV_
DIMENSIONS B.Member b Table Name
       and rev description tables.description join column
name=REV DIMENSIONS B.MEMBER DISPLAY CODE COL
   AND stg table name = 'STG INVESTMENTS'
   AND rev dimensions b.member code column is not null
   AND description table name IN
           (SELECT table name
            FROM rev table class assignment
            WHERE table classification cd = 197)
   AND STG CD COLUMN NAME IN
           (SELECT column name
            FROM user tab columns
            WHERE table name = 'STG INVESTMENTS');
```

An example of a User-Editable CODE column is BRANCH\_CD. If the procedure finds any code values in BRANCH\_CD in the FSI\_BRANCH\_CD table that do not have a description in FSI\_BRANCH\_MLS, it creates a default description 'No Description\_ <CD Column Value>' for each value. It is now, up to the users to update these descriptions as appropriate.

User-Editable Code Description objects are identified by the following SQL statement:

```
SELECT distinct member_base_table_name, description_table_name

FROM rev_description_tables, REV_DIMENSIONS_B, user_tables

WHERE rev_description_tables.member_base_table_name=REV_

DIMENSIONS_B.Member_b_Table_Name

and rev_description_tables.description_join_column_name=REV_

DIMENSIONS_B.MEMBER_DISPLAY_CODE_COL

and rev_description_tables.member_base_table_name=user_

tables.Table_Name

AND stg table name = 'STG INVESTMENTS'
```

```
AND rev_dimensions_b.member_code_column is not null

AND description_table_name NOT IN

(SELECT table_name

FROM rev_table_class_assignment

WHERE table classification cd = 197);
```

## **Executing the Synchronize Stage Procedure**

You can execute the SYNCHRONIZE\_STAGE procedure either from SQL\*Plus or from within a PL/SQL block or from ICC Batch screen within OFSAAI framework. To run the procedure from SQL\*Plus, logon to SQL\*Plus as the Schema Owner.

The procedure requires 2 parameters: The table name to be synchronized and As of Date. Identify the table name parameter by enclosing it in single quotes and uppercase, as shown in the following two examples.

The syntax for calling the procedure is:

```
Declare
output number;
Begin
fsi_sync_stage('Batch_Id','TABLE_NAME', output)
End;
```

where table\_name is:

The name of an Stage table

An example of running the stored procedure from SQL\*Plus for the

STG\_INVESTMENTS table follows:

```
SQL>var output number;
SQL>fsi_sync_stage('INFODOM_20101231','STG_INVESTMENTS',:output);
```

To execute the stored procedure from within a PL/SQL block or procedure, see the example that follows.

To call the procedure as often as required to synchronize all of your stage tables, the appropriate table name and AS\_OF\_DATE is enclosed in single quotes.

```
SQL> declare
output number;
begin
fsi_sync_stage('INFODOM_20101231','STG_INVESTMENTS', output);
```

end;

/

To execute the procedure from OFSAAI ICC framework, create a new Batch with the task as TRANSFORM DATA and specify the following parameters for the task:

Datastore Type:- Select the appropriate datastore type from the list.

Datastore Name:- Select the appropriate datastore name from the list.

IP address:- Select the IP address from the list.

Rule Name:- synchronize\_stage

Parameter List:- Stage Table Name

## **Exception Messages**

The SYNCHRONIZE\_STAGE procedure may cause some exceptions to appear.

The text messages and explanation for each of these exceptions are as follows:

**Note:** If you call the procedure from a PL/SQL block, you may want to handle them so that your program can proceed

#### **Exception 1: Description table does not exist**

The exception message reads:

WARNING: 'Description Table Name' code table could not be synchronized due to :ORA-00942: table or view does not exist. These tables must be synchronized manually. Failure to do so may result in inaccurate reports. This error occurs while inserting into the description table when user defined values are found in the Code column in dimension member and description table does not exist.

#### Exception 2: Values have been found for Reserved Code Description objects

The exception message reads:

WARNING: Following <count of values> values have been found in <stage table name>.<stage column name> <New found values> for Non Editable Dimension <CD table name>.

## **Ledger Load Undo**

Data loaded into Ledger\_Stat table can be undone using the UNDO engine. The following topics are included in this section:

- Parameters
- Undo Mechanism
- Executing Undo Engine

Exception Messages

#### **Parameters**

The following are the parameters to the UNDO engine:

- Batch Run ID (Typical format is INFODOM\_BATCHNAME\_MISDATE\_ EXECUTIONSEQUENCE)
- IdentityCode-AsOfDate
- Mode Of Execution

Mode of execution for undoing the ledger load is 'L'. Identity Code and As Of Date are passed in the second parameters with a Hyphen (-) in between.

OFSAAI Batch execution framework is used to invoke the Undo engine.

#### **Undo Mechanism**

- Undo Engine will set the STATUS\_FLAG column in FSI\_DATA\_IDENTITY table to 'U' to indicate the start of operation.
- The engine code reads all the records from FSI\_DATA\_IDENTITY table. For each record that is read, it checks whether

```
SOURCE_TYPE = 0

TABLE_NAME = 'ledger_stat'

IDENTITY_CODE = <as entered by user>, and
AS_OF_DATE = <as entered by user>
```

After reading all the records from FSI\_DATA\_IDENTITY table, if a matching record is not found then an error message is logged in the FSI\_MESSAGE\_LOG table. However, if a matching record is found, then the Undo engine starts the undo process as detailed below.

- Based on the IDENTITY\_CODE and Year specified in the AS\_OF\_DATE, engine
  prepares and executes an update query to set the amount for the month specified
  in the AS\_OF\_DATE to zero and attaches a decode statement to calculate the Year
  To Date amount values from the Period Start month to Period End month. It also
  attaches any data filter if present to this query.
- Engine also prepares and executes a delete query on LEDGER\_STAT table, to
  delete all the records for which all the month values are 0 and IDENTITY\_CODE
  equals to the value input by user. All entries relevant for the IDENTITY\_CODE are
  also deleted from FSI\_DATA\_IDENTITY table.
- If the undo fails for any reason, status would be set as 'C'. If Undo is completed successfully, the entry will be removed from FSI\_DATA\_IDENTITY table.

## **Executing Undo Engine**

To execute the engine from OFSAAI ICC framework, create a new Batch with the Task as RUN EXECUTABLE and specify the following parameters for the task:

Datastore Type:- Select appropriate datastore from list

Datastore Name:- Select appropriate name from the list

IP address:- Select the IP address from the list

Parameter List:-./LEDGER\_LOAD\_UNDO.sh, <Identity Code>-<As\_Of\_Date>,'L'

To execute the engine from command line, the following is the syntax:

./LEDGER\_LOAD\_UNDO.sh<parameters>

Parameters: <Batch\_Run\_Id> <IdentityCode>-<As\_of\_date> 'L'

**Note:** AS\_OF\_DATE should be passed in mm/dd/yyyy format.

## **Exception Messages**

The ledger undo program throws both user defined exceptions and Oracle database related exceptions. These exception messages could be seen in FSI\_MESSAGES\_LOG table with the help of the Batch\_Run\_Id which was used during execution. The exception list includes all possible validations on the parameters that were passed and database related exceptions.

## **Data Slicing**

#### Overview

Data Slicing is a utility that will segment instrument data into equal parts by populating a numeric value into the DATA SLICE ID column. Data slicing should be used together with Multi-processing which is described in detail under Appendix F — Process Tuning in the FTP User Guide and Appendix B — Performance Tuning in the ALM User Guide.

The purpose of segmenting data into equal parts is to balance the data volumes which are handled by each sub-process that is launched when multi-processing is enabled. The goal of multi-processing is to efficiently utilize the maximum amount of processing power of the application server during peak processing which leads to significantly shorter overall processing time. Through benchmark testing, we have found that breaking instrument data down into equal segments via the Data Slice ID column, is the most efficient way to use multi-processing. The alternative is to use one or more key dimension columns such as Organization Unit and Product ID. The shortcoming of using these other dimensions for segmenting data is that data is not evenly distributed across these dimensions so you end up with a few large segments and a large number of small segments which is not optimal for processing. Because

each data segment is handled by the engine via a dedicated sub process, evenly distributing the data into equal segments provides the best results.

Data Slices are utilized by the FTP, ALM and BSP engines only when multi-processing is enabled. The default multi-process setting is "1 Process". This means a single sub process is launched when an FTP, ALM or BSP process is started and this one sub process will iterate through all of the data until processing is complete. Using a single process is fine for implementation and testing, but in production, users should identify the number of sub processes that will lead to the best performance. During Process Tuning, users can increase the number of sub processes to 2, 4, 8 or greater numbers depending on the number of CPU's available on the server. In multi-processing, a value of "8" processes means that 8 sub processes are automatically launched and each sub process is responsible for processing all of the data for an entire data segment (Data Slice Cd). When a sub process finishes processing the data for a segment, a new sub process is launched and handles the next available data segment. This process repeats until all data segments have been processed. In terms relative improvements in performance, we have observed that a multi process value of "2" is approximately 2x faster than one, 4 is approximately 4x faster and 8 is approximately 8x faster. We have noticed diminishing returns as the number of processes increases, so users will need to iterate on the number of processes setting to find the optimal value.

#### **Process flow**

To utilize this functionality the following steps must be performed before executing an ALM, BSP or FTP process with multi-processing enabled:

- 1. Create members for the Data slicing dimension through the dimension management screen (Dimension Management -> Members). Members should be numeric values like 1, 2, 3, etc. It is advised that the maximum number of members be limited to the number of processors (CPU's) available on the Application Server for executing ALM, BSP and FTP processes in the environment.
- 2. Execute the database procedure 'Upd\_DataSlice\_Dim\_Code' (via a seeded Batch "DATA\_SLICE\_POPULATE": This procedure updates the Data Slice Id column in every instrument table with the values defined in step 1. Instrument records are equally distributed among all members. For more information, refer to Executing the Data Slicing Function section.

**Note:** Numeric values are assigned individually within each instrument table, E.g. if you have 4000 records in table 1 and 4000 in table 2 and 4 unique data slice values, each table will get updated with 1 through 4 data slices.

**3.** Setup multi-processing (Common Object Maintenance > Process Tuning) Select the "Data Slice" dimension under the "Data Slicing Columns" section. Refer to the ALM and FTP user guides for more detailed steps.

## **Executing the Data Slicing Function**

You can execute this procedure from the Batch processing screen (Common Object Maintenance > Operations). A seeded batch INFODOMNAME\_DATA\_SLICE\_POPULATE is provided with the Task component of TRANSFORM DATA. The following are parameters for the task:

- Datastore Type:- Select appropriate datastore from list
- Datastore Name:- Select appropriate name from the list
- IP address:- Select the IP address from the list
- Rule Name:- Upd\_DataSlice\_Dim\_Code
- Parameter List:- Number Of Processes, List of Table names, Column Name. The last two parameter values must be enclosed in single quote

Example: 8, 'FSI\_D\_MORTGAGES, FSI\_D\_ BORROWINGS', 'DATA\_SLICE\_ID'

If you want to execute this procedure directly from the database, e.g. using SQL Developer or a similar tool, the function fn\_POPULATE\_DATA\_SLICE\_CODE can be used. This function requires five parameters — BATCH\_RUN\_ID, AS\_OF\_DATE, IN\_NPROC, IN\_SOURCETABLELIST, IN\_COLUMN. The syntax for calling the procedure is:

function fn\_POPULATE\_DATA\_SLICE\_CODE(BATCH\_RUN\_ID varchar2,AS\_OF\_DATE IN Varchar2,IN\_NPROC IN Number, IN\_SOURCETABLELIST IN

Varchar2, IN\_COLUMN IN Varchar2)

Where,

**BATCH\_RUN\_ID** is any string to identify the executed batch. When executed from Batch this parameter is automatically generated. When it is executed directly in database then an appropriate value must be passed. Example: 'OFSALMINFO\_DATA\_ SLICE\_1'

AS\_OF\_DATE in YYYYMMDD format enclosed in single quote. Example '20190101'

**IN\_NPROC** this numeric value is used to identify the number of processes and will be same as number of members created for Data Slicing dimension. Example: 8

**IN\_SOURCETABLELIST** List of the tables with comma separated source values. Here, table name should be in single quote. If more than one table names are given then single quote should be at the beginning of list and another at the end of the list, for example: 'FSI\_D\_MORTGAGES, FSI\_D\_BORROWINGS'.

**IN\_COLUMN** is the name of the column where Data Slide Id gets updated. 'DATA\_ SLICE\_ID' is the seeded column. You can choose another column if applicable as long as it is present in the instrument tables.

Example:

- Navigate to Common Object Maintenance>Operations>Batch Maintenance screen.
- **2.** Search for the data slicing batch (INFODOMNAME\_DATA\_SLICE\_POPULATE) as mentioned below:

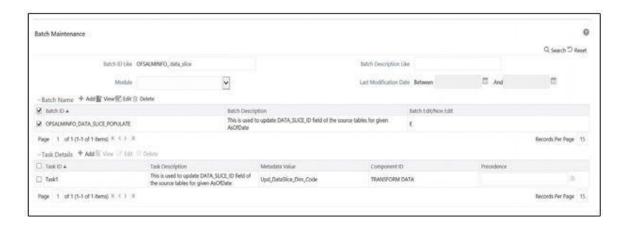

**3.** Edit the corresponding task as mentioned below.

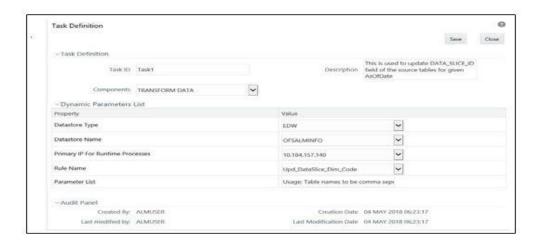

Example of Parameter List: 8, 'FSI\_D\_MORTGAGES, FSI\_D\_ BORROWINGS', 'DATA\_SLICE\_ID'

**4.** Navigate to Batch Execution. Search for the batch as mentioned below and execute it using "Batch Execution".

**Note:** When you are executing the batch, the batch execution date should be the same as the As of Date when the processes are getting executed.

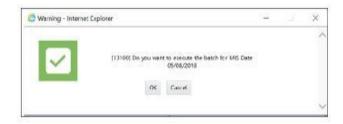

**Note:** • All the messages (including warning and error) are logged in the FSI\_MESSAGE\_LOG table.

- It is a mandatory step to execute the above procedure with relevant parameters prior to executing ALM, BSP or FTP processes if you want to make use of this feature.
- This feature is only relevant when multi-processing is enabled and will not result in any performance improvement when number of processes = 1
- All parameters are mandatory in expected order and format.

# **Data Loaders**

This chapter details the steps involved in executing various data loaders that are available within OFSAA. Data loaders move data from staging layer to processing layer.

This chapter covers the following topics:

- Dimension Loaders
- Simple Dimension Loader
- Historical Rates Data Loader
- Forecast Rate Data Loader
- Prepayment Rate Data Loader
- Stage Instrument Table Loader
- Customer T2T Loading
- DIM\_Party Population
- Instrument Summary Table
- Transaction Summary Table Loader
- Ledger Data Loader
- Cash Flow Loader
- Pricing Management Transfer Rate Population Procedure
- ALMBI Transformation
- Hierarchy Transformation
- Dim Dates Population
- Fact Ledger Stat Transformation
- Financial Element Dimension Population
- Payment Pattern Loader
- GAP Limits Loader
- Material Currency Identifier

Behaviour Pattern Loader

### **Dimension Loaders**

The Dimension Loader procedure populates dimension members, attributes and hierarchies from Staging dimension tables into dimension tables registered within OFSAAI AMHM framework. Users can view the members and hierarchies loaded by the dimension loader through AMHM screens.

**Note:** The dimension loaders (drmDataLoader, STGDimDataLoader, and simpledimloader) load the strings into one target language only, the target language is derived from the database-login-session using USERENV.

Refer to Support Note 1586342.1, if Hierarchy Filter is not reflecting correctly after making the changes to underlying Hierarchy.

The following topics are covered in this section:

- Dimension Loader Overview
- Enhancements to Support Alphanumeric Code in Dimensions
- Tables that are Part Of Staging
- Populating STG\_<DIMENSION>\_HIER\_INTF Table
- Dimension Load Procedure
- Setting up Dimension Loader
- Executing the Dimension Load Procedure
- Exception Messages
- Executing the Dimension Load Procedure using Master Table approach
- Updating DIM\_<DIMENSION>\_B <Dimension>\_Code column with values from DIM\_<DIMENSION>\_ATTR table
- Truncate Stage Tables Procedure

#### **Dimension Loader Overview**

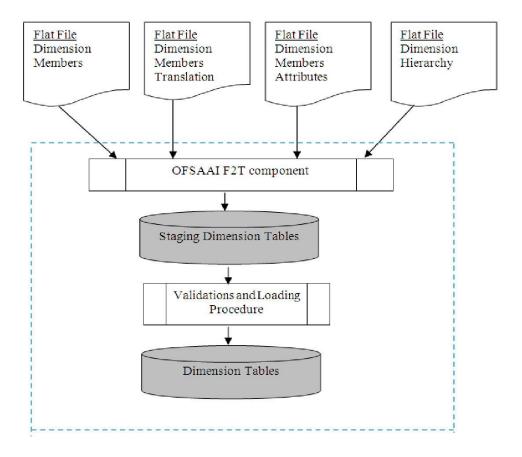

The dimension loader is used to:

- Load dimension members and their attributes from the staging area into Dimension tables that are registered with the OFSAAI AMHM framework.
- Create hierarchies in AMHM.
- Load hierarchical relationships between members within hierarchies from the staging area into AMHM.

Some of the features of the dimension loader are:

- Multiple hierarchies can be loaded from staging tables.
- Validations of members and hierarchies are similar to that of being performed within AMHM screens.
- Members can be loaded incrementally or fully synchronized with the staging tables.

## **Enhancements to Support Alphanumeric Code in Dimensions**

**Note:** Dimension Loaders and UIs support capturing an alphanumeric code in addition to the numeric code.

The following Data Model components are required to support dimension member code storage; changes in {6.0/7.3.0/7.3.1} are as follows:

- Release 7.3.1: Dimension Configuration via manual updates to REV\_ DIMENSIONS\_B columns: MEMBER\_DATA\_TYPE\_CODE and MEMBER\_ CODE\_COLUMN. (Also See: OFSAAI Installation & Configuration Guide 7.3 and AI Administration Guide)
- Release 6.0 (7.3): Stage Dimension Interface Table alphanumeric member code column (v\_< DIM >\_code).
- Release 6.0 (7.3): Stage Dimension Loader Program can directly load alphanumeric member codes
- Release 6.1.1: Some new columns are added to Staging & Processor tables as a part
  of FSDF. These are not required by EPM applications and not part of the T2T or
  FSI\_D tables.

For further details on display of member codes in the user interfaces, see OFSAAI User Guide 7.3.

## **Tables that are Part Of Staging**

Dimension data is stored in the following set of tables:

- STG \_<DIMENSION>\_B\_INTF Stores leaf and node member codes within the dimension.
- STG\_<DIMENSION>\_ TL\_INTF Stores names of leaf and node and their translations.
- STG\_<DIMENSION>\_ ATTR\_INTF Stores attribute values for the attributes of the dimension.
- STG\_<DIMENSION>\_ HIER\_INTF Stores parent-child relationship of members and nodes that are part of hierarchies.
- STG\_ORG\_UNIT\_B\_INTF Stores leaf and node member codes within the organization unit dimension.
- STG\_ORG\_UNIT\_TL\_INTF Stores names of leaf and node and their translations for the organization unit dimension.
- STG\_ORG\_UNIT\_ATTR\_INTF Stores attribute values for the attributes of the organization unit dimension.

- STG\_ORG\_UNIIT\_HIER\_INTF Stores parent-child relationship of members and nodes that are part of hierarchies for the organization unit dimension.
- STG\_HIERARCHIES\_INTF Stores master information related to hierarchies.

Data present in the above set of staging dimension tables are loaded into the below set of dimension tables.

- DIM\_<DIMENSION>\_ B Stores leaf and node member codes within the dimension.
- DIM\_<DIMENSION>\_TL Stores names of leaf and node and their translations.
- DIM\_<DIMENSION>\_ATTR Stores attribute values for the attributes of the dimension.
- DIM\_<DIMENSION>\_HIER Stores parent-child relationship of members and nodes that are part of hierarchies.
- REV\_HIERARCHIES Stores hierarchy related information.
- REV\_HIERARCHY\_LEVELS Stores levels of the hierarchy.
- REV\_HIER\_DEFINITIONS Stores definitions of the hierarchies.

Staging tables are present for all key dimensions that are configured within the OFSAAI framework. For any custom key dimension that is added by the Client, respective staging dimension tables like STG\_<DIMENSION>\_B\_INTF, STG\_<DIMENSION>\_TL\_INTF, STG\_<DIMENSION>\_ATTR\_INTF, and STG\_<DIMENSION>\_HIER\_INTF have to be created in the ERwin model.

## Populating STG\_<DIMENSION>\_HIER\_INTF Table

The STG\_<DIMENSION>\_HIER\_INTF table is designed to hold hierarchy structure. The hierarchy structure is maintained by storing the parent child relationship in the table. In the following hierarchy there are 4 levels. The first level node is 100, which is the Total Rollup. The Total Rollup node will have the N\_PARENT\_DISPLAY\_CODE and N\_CHILD\_DISPLAY\_CODE as the same.

| Column Name             | Column Description                                                                                                    |
|-------------------------|----------------------------------------------------------------------------------------------------|
| V_HIERARCHY_OBJECT_NAME | Stores the name of the hierarchy                                                                                                    |
| N_PARENT_DISPLAY_CODE   | Stores the parent Display Code                                                                                                    |
| N_CHILD_DISPLAY_CODE    | Stores the child Display Code                                                                                                    |
| N_DISPLAY_ORDER_NUM     | Determines the order in which the structure (nodes, leaves) of the hierarchy should be displayed. This is used by the UI while displaying the hierarchy. There is no validation to check if the values in the column are in proper sequence. |
| V_CREATED_BY            | Stores the created by user. Hard coded as -1                                                                                                    |
| V_LAST_MODIFIED_BY      | Stores the last modified by user. Hard coded as -1                                                                                                    |

#### Hierarchy Structure

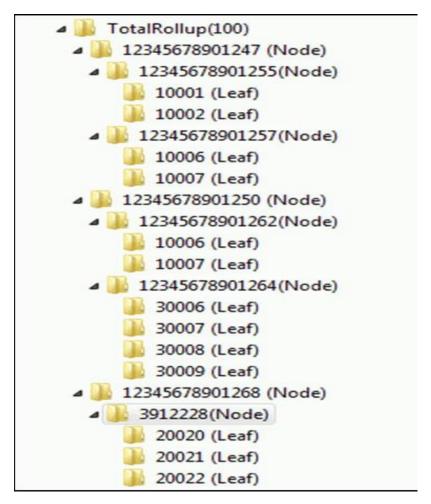

Simple Data

| V_<br>HIERARCHY<br>_OBJECT_<br>NAME | N_PARENT_<br>DISPLAY_<br>CODE | N_CHILD_<br>DISPLAY_<br>CODE | N_DISPLAY_<br>ORDER_NUM |    | V_LAST_<br>Modified_<br>By |
|-------------------------------------|-------------------------------|------------------------------|-------------------------|----|----------------------------|
| INCOME<br>STMT                      | 100                           | 100                          | 1                       | -1 | -1                         |
| INCOME<br>STMT                      | 100                           | 123456789012<br>47           | 2                       | -1 | -1                         |
| INCOME<br>STMT                      | 123456789012<br>47            | 123456789012<br>55           | 1                       | -1 | -1                         |
| INCOME<br>STMT                      | 123456789012<br>55            | 10001                        | 1                       | -1 | -1                         |
| INCOME<br>STMT                      | 123456789012<br>55            | 10002                        | 2                       | -1 | -1                         |

| V_<br>HIERARCHY<br>_OBJECT_<br>NAME | N_PARENT_<br>DISPLAY_<br>CODE | N_CHILD_<br>DISPLAY_<br>CODE | N_DISPLAY_<br>ORDER_NUM | <del>-</del> | V_LAST_<br>MODIFIED_<br>BY |
|-------------------------------------|-------------------------------|------------------------------|-------------------------|--------------|----------------------------|
| INCOME<br>STMT                      | 123456789012<br>47            | 123456789012<br>57           | 2                       | -1           | -1                         |
| INCOME<br>STMT                      | 123456789012<br>57            | 10006                        | 1                       | -1           | -1                         |
| INCOME<br>STMT                      | 123456789012<br>57            | 10007                        | 2                       | -1           | -1                         |
| INCOME<br>STMT                      | 100                           | 123456789012<br>50           | 3                       | -1           | -1                         |
| INCOME<br>STMT                      | 123456789012<br>50            | 123456789012<br>62           | 2                       | -1           | -1                         |
| INCOME<br>STMT                      | 123456789012<br>62            | 30005                        | 1                       | -1           | -1                         |
| INCOME<br>STMT                      | 123456789012<br>50            | 123456789012<br>64           | 1                       | -1           | -1                         |
| INCOME<br>STMT                      | 123456789012<br>64            | 30006                        | 1                       | -1           | -1                         |
| INCOME<br>STMT                      | 123456789012<br>64            | 30007                        | 2                       | -1           | -1                         |
| INCOME<br>STMT                      | 123456789012<br>64            | 30008                        | 3                       | -1           | -1                         |
| INCOME<br>STMT                      | 123456789012<br>64            | 30009                        | 4                       | -1           | -1                         |
| INCOME<br>STMT                      | 100                           | 123456789012<br>68           | 4                       | -1           | -1                         |
| INCOME<br>STMT                      | 123456789012<br>68            | 3912228                      | 1                       | -1           | -1                         |
| INCOME<br>STMT                      | 3912228                       | 20020                        | 1                       | -1           | -1                         |
| INCOME<br>STMT                      | 3912228                       | 20021                        | 2                       | -1           | -1                         |
| INCOME<br>STMT                      | 3912228                       | 20022                        | 3                       | -1           | -1                         |

#### Column REV\_DIMENSIONS\_B.MEMBER\_CODE\_COLUMN

In release 7.3.1: With the introduction of alphanumeric support, REV\_DIMENSIONS\_B.MEMBER\_CODE\_COLUMN column becomes important for successful execution of the dimension loader program and subsequent T2Ts. The value in this column should be a valid code column from the relevant DIM\_<DIMENSION>\_B (key dimension) or FSI\_<DIM>\_CD (simple dimension) table. The Leaf\_registration procedure populates this column. The value provided to the Leaf registration procedure should be the correct DIM\_<DIM>\_B.<DIM>\_CODE or FSI\_<DIM>\_CD.<DIM>\_DISPLAY\_CD

column. Setting this will ensure that the values in this column are displayed for both numeric and alphanumeric dimensions as "Alphanumeric Code" in the UI. Configuration of an alphanumeric dimension also requires manual update of the REV\_DIMENSIONS\_B. MEMBER\_DATA\_TYPE\_CODE column.

For more information, see OFSAAI Installation and Configuration Guide.

#### **Dimension Load Procedure**

This procedure performs the following functions:

- Gets the list of source and target dimension tables. The dimension tables for a given dimension are stored in REV\_DIMENSIONS\_B table. The stage tables for a given dimension are stored in FSI\_DIM\_LOADER\_SETUP\_DETAILS.
- The parameter Synchronize Flag can be used to completely synchronize data between the stage and the dimension tables. If the flag = 'Y' members from the dimension table which are not present in the staging table will be deleted. If the flag is 'N' the program merges the data between the staging and dimension table.
- The Loader program validates the members/attributes before loading them.

The program validates the number of records in the base members table - STG\_ <DIMENSION>\_B\_INTF and translation members table - STG\_<DIMENSION>\_TL\_ INTF. The program exits if the number of records does not match

In case values for mandatory attributes are not provided in the staging tables, the loader program populates the default value (as specified in the attribute maintenance screens within AMHM of OFSAAI) in the dimension table.

The program validates for data types of attribute value. For example an attribute that is configured as 'NUMERIC' cannot have non-numeric values.

Dimension Loader validates the attribute against their corresponding dimension table. If any of the attributes is not present, then an error message will be logged in FSI\_MESSAGE\_LOG table.

Dimension Loader will check the number of records in Dim\_<Dim\_Name>\_B and Dim\_<Dim\_Name>\_TL for the language. In case any mismatch is found, then an error will be logged and loading will be aborted.

• If all the member level validations are successful the loader program inserts the data from the staging tables to the dimension tables

Note: In release 6.0 (7.3) The stage dimension loader program is modified to move alphanumeric code values from STG\_< DIMENSION >\_B\_INTF.V\_< DIM >\_ CODE to DIM\_< DIM >\_B.< DIM >\_CODE column. Previously, the DIM\_< DIM>\_B.< DIM >\_CODE column was populated using the fn\_ updateDimensionCode procedure from the code attributes. With this enhancement users can directly load alphanumeric values.

The fn\_updateDimensionCode procedure is still available for users who do not want make any changes to their ETL procedures for populating the dimension

- staging tables (e.g. STG\_< DIMENSION >\_B\_INTF,, STG\_< DIMENSION>\_ ATTR INTF).
- After this, the loader program loads hierarchy data from staging into hierarchy tables.
- In case of hierarchy data the loader program validates if the members used in the hierarchy are present in the STG\_<DIMENSION>\_B\_INTF table.
- The program validates if the hierarchy contains multiple root nodes and logs error messages accordingly, as multiple root nodes are not supported.
- Dimension Loader will check special characters in Hierarchy. Hierarchy name with special characters will not be loaded.
- Following are the list of special characters which are not allowed in Hierarchy Name:

^&\"

After execution of the dimension loader, the user must execute the reverse population procedure to populate OFSA legacy dimension and hierarchy tables.

#### **Dimension Leaf Member Set Up**

Dimension Leaf values can have a maximum of 14 digits.

Only 26 key (processing) dimensions are allowed in the database. Examples of seeded key leaf types are Common COA ID, Organizational Unit ID, GL Account ID, Product ID, Legal Entity ID.

The maximum number of columns that the Oracle database allows in a unique index is 32. This is the overriding constraint. After subtracting IDENTITY\_CODE, YEAR\_S, ACCUM\_TYPE\_CD, CONSOLIDATION\_CD, and ISO\_CURRENCY\_CD, this leaves 27 columns available for Key Processing Dimensions (leaf dimensions). BALANCE\_TYPE\_CD is now part of the unique index so this brings the maximum number of leaf columns down to 26.

#### **Deletion of Dimension Members used in a Hierarchy**

There is an integrity check performed during dimension data loading to confirm if dimension members are included in a hierarchy definition. If they are included, these members should typically not be deleted from the dimension member pool. If dimension members are deleted or made inactive as part of the data load, the validation will return an error message, "cannot delete a member that is used as part of a hierarchy."

If you wish to override this validation, an additional parameter can be passed to the Dimension Data Loader program(fn\_drmDataLoader), for example: "force\_member\_delete". The parameter can be set to "Y" or "N". Inputting "Y" allows you to override the "used in hierarchy" dependency validation. Inputting "N" is the default behavior, which performs the validation check to confirm if members are used in a hierarchy or not.

#### Below is the function:

## **Setting up Dimension Loader**

FSI\_DIM\_LOADER\_SETUP\_DETAILS table should have record for each dimension that has to be loaded using the dimension loader. The table contains seeded entries for key dimensions that are seeded with the application.

The following are sample entries in the setup table:

| Column Name            | Description                                                                                                    | Sample Value                            |
|------------------------|----------------------------------------------------------------------------------------------------|-----------------------------------------|
| n_dimension_id         | This stores the Dimension ID                                                                                                    | 1                                       |
| v_intf_b_table_name    | Stores the name of the Staging Base table                                                                                                    | Stg_org_unit_b_intf                     |
| v_intf_member_column   | Stores the name of the Staging<br>Member Column Name                                                                                                    | V_org_unit_id                           |
| v_intf_tl_table_name   | Stores the name of the Staging Translation table                                                                                                    | Stg_org_unit_tl_intf                    |
| v_intf_attr_table_name | Stores the name of the Staging<br>Member Attribute table                                                                                                    | Stg_org_unit_attr_intf                  |
| v_intf_hier_table_name | Stores the name of the Staging Hierarchy table                                                                                                    | Stg_org_unit_hier_intf                  |
| d_start_time           | Start time of loader - updated by the loader program.                                                                                                    |                                         |
| d_end_time             | End time of loader - updated by the loader program.                                                                                                    |                                         |
| v_comments             | Stores Comments.                                                                                                    | Dimension loader for organization unit. |
| v_status               | Status updated by the Loader program.                                                                                                    |                                         |
| v_intf_member_name_col | Stores the name of the<br>Member                                                                                                    | V_org_unit_name                         |
| v_gen_skey_flag        | Flag to indicate if surrogate key needs to be generated for alphanumeric codes in the staging. Applicable only for loading dimension data from master tables. Not applicable for loading dimension data from interface tables. |                                         |

| Column Name           | Description                                                                                                    | Sample Value    |
|-----------------------|----------------------------------------------------------------------------------------------------|-----------------|
|                       | Note: Although the application UI may display an alphanumeric dimension member ID, the numeric member ID is the value stored in member-based assumption rules, processing results, and audit tables.                                                                                                    |                 |
|                       | Implications for Object<br>Migration:                                                                                                    |                 |
|                       | Numeric dimension member IDs should be the same in both the Source and Target environments, to ensure the integrity of any member-based assumptions you wish to migrate. If you use the Master Table approach for loading dimension data and have set it up to generate surrogate keys for members, this can result in differing IDs between the Source and Target and therefore would be a concern if you intend to migrate objects which depend on these IDs. |                 |
| v_stg_member_column   | Name of the column that holds member code in the staging table. Applicable for loading dimension data from both master tables and interface tables." (sample value "v_org_unit_code") — this appears to be the alphanumeric code                                                                                                    | v_org_unit_code |
| v_stg_member_name_col | Name of the column that holds member name in the staging table. Applicable only for loading dimension data from master tables. Not applicable for loading dimension data from interface tables.                                                                                                    |                 |

| Column Name           | Description                                                                                                    | Sample Value |
|-----------------------|----------------------------------------------------------------------------------------------------|--------------|
| v_stg_member_desc_col | Name of the column that holds description in the staging table. Applicable only for loading dimension data from master tables. Not applicable for loading dimension data from interface tables. | ·            |

## **Executing the Dimension Load Procedure**

You can execute this procedure either from SQL\*Plus or from within a PL/SQL block or from the ICC Batch screen within OFSAAI framework.

To run the procedure from SQL\*Plus, login to SQL\*Plus as the Schema Owner. The function requires 4 parameters — Batch Run Identifier, As of Date, Dimension Identifier, Synchronize flag (Optional). The syntax for calling the procedure is:

BATCH\_RUN\_ID is any string to identify the executed batch.

AS\_OF\_DATE in the format YYYYMMDD.

pDIMENSIONID dimension id.

pSynchFlag this parameter is used to identify if a complete synchronization of data between staging and dimension table is required. The default value is 'Y'.

**Note:** With Synch flag N, data is moved from Stage to Dimension tables. Here, an appending process happens. You can provide a combination of new Dimension records plus the data that has undergone change. New records are inserted and the changed data is updated into the Dimension table.

With Synch flag Y, the Stage table data will completely replace the Dimension table data.

There are a couple of checks in place to ensure that stage\_dimension\_loader is equipped with similar validations that the UI provides.

The Data Loader does a Dependencies Check before a member is deleted. The validation checks, if there are members used in the Hierarchy that are not present in the DIM\_< DIM >\_B table. This is similar to the process of trying to delete a member from the UI, which is being used in the Hierarchy definition. You are expected to remove or delete such Hierarchies from the UI before deleting a member.

#### For Example:

```
Declare
   num number;
Begin
   num := fn_drmDataLoader ('INFODOM_20100405','20100405','1,'Y','N');
End:
```

To execute the procedure from the OFSAAI ICC framework, create a new Batch with the Task as TRANSFORM DATA and specify the following parameters for the task:

- Datastore Type:- Select appropriate datastore from list
- Datastore Name:- Select appropriate name from the list
- IP address:- Select the IP address from the list
- Rule Name:- fn\_drmDataLoader
- Parameter List:- Dimension ID, Synchronize Flag

The fn\_drmdataloader function calls STG\_DIMENSION\_LOADER package which loads data from the stg\_<dimension>\_hier\_intf to the dim\_<dimension>\_hier table.

From Release 8.0, RUNIT.sh utility is available to resave the UMM Hierarchy Objects. The data for AMHM hierarchies which is stored in dim\_<dimension>\_hier table is changed due to the fn\_drmdataloader function, so the RUNIT.sh utility is executed to refresh the UMM hierarchies which have been implicitly created due to the AMHM hierarchies. This file resides under ficdb/bin area.

To run the utility directly from the console:

1. Navigate to \$FIC\_DB\_HOME/bin of OFSAAI FIC DB tier to execute RUNIT.sh file

- **2.** The below parameter needs to be provided:
  - INFODOM- Specify the information domain name whose hierarchies are to be refreshed. This is the first parameter and mandatory parameter
  - USERID- specify the AAI user id who is performing this activity. This is second parameter and mandatory as well
  - HIERARCHY- specify the hierarchy code to be refreshed. In case multiple hierarchies need to be refreshed the same can be provided and tilde (~) separated values. This is third parameter and non-mandatory parameter

For example: ./RUNIT.sh,<INFODOM>,<USERID>,<CODE1~CODE2~CODE3>

**Note:** In case the third parameter is not specified, then all the hierarchies present in the infodom will be refreshed.

To run the utility through the Operations module:

- **3.** Navigate to the Operations module and define a batch.
- **4.** Add a task by selecting the component as RUN EXECUTABLE.
- **5.** Under Dynamic Parameter List panel, specify ./RUNIT.sh,<INFODOM>,<USERID>,<CODE1~CODE2~CODE3> in the Executable field.

After saving the Batch Definition, execute the batch to resave the UMM Hierarchy Objects.

## **Exception Messages**

The text and explanation for each of these exceptions follows. If you call the procedure from a PL/SQL block you may want to handle these exceptions appropriately so that your program can proceed without interruption.

#### **Exception 1: Error. errMandatoryAttributes**

This exception occurs when the stage Loader program cannot find any data default value for mandatory attributes.

#### Exception 2: Error. errAttributeValidation

This exception occurs when there is a data type mis-match between the attribute value and configured data-type for the attribute.

#### Exception 3: Error. errAttributeMemberMissing

If there is a mismatch in the count between the member's base and translation table.

## **Executing the Dimension Load Procedure using Master Table approach**

FSI\_DIM\_LOADER\_SETUP\_DETAILS table should have a record for each dimension that has to be loaded. The table contains entries for key dimensions that are seeded with the application.

The following columns must be populated for user-defined Dimensions.

```
v_stg_member_column
v_stg_member_name_col
v_stg_member_desc_col
```

**Note:** Before running DRM\_DIMENSION\_LOADER for Legal Entity dimension, update the value of FSI\_DIM\_LOADER\_SETUP\_ DETAILS.V\_STG\_MEMBER\_COLUMN as V\_LV\_CODE (which is the column available in STG\_LEGAL\_ENTITY\_B\_INTF table).

Additionally, the FSI\_DIM\_ATTRIBUTE\_MAP table should be configured with column attribute mapping data. This table maps the columns from a given master table to attributes.

| N_DIMENSION_ID       | This stores the Dimension ID                                                                                                    |
|----------------------|----------------------------------------------------------------------------------------------------|
| V_STG_TABLE_NAME     | This holds the source Stage Master table                                                                                        |
| V_STG_COLUMN_NAME    | This holds the column from the master table                                                                                     |
| V_ATTRIBUTE_NAME     | This holds the name of the attribute the column maps to                                                                         |
| V_UPDATE_B_CODE_FLAG | This column indicates if the attribute value can be used to update the code column in the DIM_ <dimension>_B table.</dimension> |
|                      | Note: fn_STGDimDataLoader does not use FSI_DIM_ATTRIBUTE_MAP.V_UPDATE_B_CODE_FLAG                                               |

You can execute this procedure either from SQL\*Plus or from within a PL/SQL block or from the ICC Batch screen within OFSAAI framework. To run the procedure from SQL\*Plus, login to SQL\*Plus as the Schema Owner. The function requires 5 parameters: — Batch Run Identifier, As of Date, Dimension Identifier, MIS-Date Required Flag, Synchronize flag (Optional). The syntax for calling the procedure is:

#### where

- BATCH\_RUN\_ID is any string to identify the executed batch.
- AS\_OF\_DATE in the format YYYYMMDD.
- pDIMENSIONID dimension id.

- pMisDateReqFlag is used to identify if AS-OF\_DATE should be used in the where clause to filter the data.
- pSynchFlag is used to identify if a complete synchronization of data between staging and fusion table is required. The default value is 'Y'.

#### For Example

```
Declare
   num number;
Begin
   num := fn_STGDimDataLoader ('INFODOM_20100405','20100405','1,'Y','Y');
End;
```

To execute the procedure from OFSAAI ICC framework, create a new Batch with the Task as TRANSFORM DATA and specify the following parameters for the task:

- Datastore Type:- Select appropriate datastore from list
- Datastore Name:- Select appropriate name from the list
- IP address:- Select the IP address from the list
- Rule Name:- fn STGDimDataLoader
- Parameter List:- Dimension ID, Mis Date Required Flag, Synchronize Flag

**Note:** This program only loads leaf level values. fn\_STGDimDataLoader cannot load node level values.

Clients could face a problem while loading customer dimension into AMHM using the Master table approach.

Configuring the setup table for CUSTOMER dimension is pretty confusing while dealing with attributes like FIRST\_NAME , MIDDLE\_NAME and LAST\_NAME.

Most clients would like to see FIRST\_NAME , MIDDLE\_NAME and LAST\_NAME forming the name of the member within the customer dimension.

Currently the STG\_DIMENSION\_LOADER disallows concatenation of columns.

Moreover the concatenation might not ensure unique values.

As a solution to this problem we can work on the following options:

#### Approach 1

- Create a view on STG\_CUSTOMER\_MASTER table with FIRST\_NAME, MIDDLE\_NAME and LAST\_NAME concatenated and identify this column as NAME.
- **2.** Configure the name column from the view in FSI\_DIM\_LOADER\_SETUP\_ DETAILS
- **3.** Increase the size of DIM\_CUSTOMER\_TL.name column.

**4.** Disable the unique index on DIM\_CUSTOMER\_TL.NAME or append Customer\_code to the NAME column.

The NAME column will be populated into the DIM\_CUSTOMER\_TL.NAME column.

#### Approach 2

Populate customer\_code into the DIM\_CUSTOMER\_TL.NAME column.

## Updating DIM\_<DIMENSION>\_B <Dimension>\_Code column with values from DIM\_<DIMENSION>\_ATTR table

The stage dimension loader procedure does not insert or update the <Dimension>\_ code column in the Dim\_<Dimension>\_B table. This is an alternate method for updating the <Dimension>\_Code column in the Dim\_<Dimension>\_B table, retained to accommodate implementations prior to the enhancement where we enable loading the code directly to the dimension table instead of from the attribute table. It is not recommended for new installations. This section explains how the <Dimension>\_code can be updated.

#### Steps to be followed

1. A new attribute should be created in the REV\_DIM\_ATTRIBUTES\_B / TL table.

**Note:** You should use the existing "CODE" attribute for the seeded dimensions.

#### PRODUCT CODE, COMMON COA CODE and so on.

**2.** The fsi\_dim\_attribute\_map table should be populated with values.

The following columns must be populated:

N\_DIMENSION\_ID (Dimension id)

V\_ATTRIBUTE\_NAME (The attribute name)

V\_UPDATE\_B\_CODE\_FLAG (This flag should be 'Y'). Any given dimension can have only one attribute with V\_UPDATE\_B\_CODE\_FLAG as 'Y'. This should only be specified for the CODE attribute for that dimension.

#### Example:

| N_DIMENSION_ID       | 4                    |
|----------------------|----------------------|
| V_ATTRIBUTE_NAME     | 'PRODUCT_CODE'       |
| V_UPDATE_B_CODE_FLAG | 'Y'                  |
| V_STG_TABLE_NAME     | 'stg_product_master' |
| V_STG_COLUMN_NAME    | 'v_prod_code'        |

**Note:** The values in V\_STG\_TABLE\_NAME and V\_STG\_COLUMN\_NAME are not used by the fn\_updateDimensionCode procedure, however these fields are set to NOT NULL and should be populated.

Load STG\_<DIMENSION>\_ATTR\_INTF table with data for the new ATTRIBUTE created.

**Note:** The attribute values must first be loaded using the stage dimension loader procedure, fn\_drmDataLoader, before running this procedure. This procedure will pull values from the DIM\_ <DIMENSION>\_ATTR table. If these rows do not exist for these members prior to running this procedure, the DIM\_<DIMENSION>\_ B.<DIMENSION>\_CODE field will not be updated.

**4.** Execute the fn\_updateDimensionCode function. The function updates the code column with values from the DIM\_<DIMENSION>\_ATTR table.

You can execute this procedure either from SQL\*Plus or from within a PL/SQL block or from the ICC Batch screen within OFSAAI framework.

To run the procedure from SQL\*Plus, login to SQL\*Plus as the Atomic Schema Owner. The function requires 3 parameters — Batch Run Identifier, As of Date, Dimension Identifier. The syntax for calling the procedure is:

#### where

- BATCH\_RUN\_ID is any string to identify the executed batch.
- AS\_OF\_DATE in the format YYYYMMDD.
- pDIMENSIONID dimension id

#### For Example

```
Declare
    num number;

Begin
    num := fn_updateDimensionCode ('INFODOM_
20100405','20100405',1 );

End;
```

You need to populate a row in FSI\_DIM\_LOADER\_SETUP\_DETAILS.

For example, for FINANCIAL ELEM CODE, to insert a row into FSI\_DIM\_LOADER\_ SETUP\_DETAILS, following is the syntax:

INSERT INTO FSI\_DIM\_LOADER\_SETUP\_DETAILS (N\_DIMENSION\_ID) VALUES ('0'); COMMIT;

To execute the procedure from OFSAAI ICC framework, create a new Batch with the Task as TRANSFORM DATA and specify the following parameters for the task:

Datastore Type:- Select appropriate datastore from list

- Datastore Name:- Select appropriate name from the list
- IP address:- Select the IP address from the list
- Rule Name:- Update\_Dimension\_Code
- Parameter List:- Dimension ID

### Truncate Stage Tables Procedure

This procedure performs the following functions:

- The procedure queries the FSI\_DIM\_LOADER\_SETUP\_DETAILS table to get the names of the staging table used by the Dimension Loader program.
- The MIS Date option only works to the "Master Table approach" (fn\_ STGDimDataLoader) dimension loader. It is not applicable to dimension data loaded using the standard Dimension Load Procedure (fn\_drmDataLoader).

#### **Executing the Truncate Stage Tables Procedure**

You can execute this procedure either from SQL\*Plus or from within a PL/SQL block or from the ICC Batch screen within OFSAAI framework.

To run the procedure from SQL\*Plus, login to SQL\*Plus as the Schema Owner. The function requires 4 parameters — Batch Run Identifier, As of Date, Dimension Identifier, Mis Date Required Flag. The syntax for calling the procedure is:

#### where

- BATCH\_RUN\_ID is any string to identify the executed batch.
- AS\_OF\_DATE in the format YYYYMMDD.
- pDIMENSIONID dimension id.
- pMisDateReqFlag is used to identify the data needs to be deleted for a given MIS Date. The default value is 'Y'.

## For Example Declare

num number;

```
Begin
num := fn_truncateStageTable ('INFODOM_20100405','20100405',
,1,'Y' );
End;
```

To execute the procedure from OFSAAI ICC framework, create a new Batch with the Task as TRANSFORM DATA and specify the following parameters for the task:

- Datastore Type:- Select appropriate datastore from list
- Datastore Name:- Select appropriate name from the list
- IP address:- Select the IP address from the list
- Rule Name:- fn\_truncateStageTable
- Parameter List:- Dimension ID, MIS-Date required Flag

# **Simple Dimension Loader**

Currently the dimension loader program works only for key dimensions.

Simple Dimension Loader provides the ability to load data from stage tables to Simple dimension tables.

For example, the user can load data into FSI\_ACCOUNT\_OFFICER\_CD and FSI\_ACCOUNT\_OFFICER\_MLS using the Simple Dimension Loader program.

Simple dimension of type 'writable and editable' can use this loading approach. This can be identified by querying rev\_dimensions\_b.write\_flag = 'Y', rev\_dimensions\_b.dimension\_editable\_flag = 'Y' and rev\_dimensions\_b.simple\_dimension\_flag = 'Y'.

The following topics are covered in this section:

- Creating Simple Dimension Stage Table
- Configuration of Setup Tables
- Executing the Simple Dimension Load Procedure
- Exception Messages

## **Creating Simple Dimension Stage Table**

You can create stage tables for the required simple dimensions by using the following template:

| STG_ <dim>_MASTER</dim>   |              |             |          |  |  |  |
|---------------------------|--------------|-------------|----------|--|--|--|
| COLUMN_NAME               | DATA TYPE    | PRIMARY KEY | NULLABLE |  |  |  |
| v_< DIM>_display_<br>code | Varchar2(10) | Υ           | N        |  |  |  |
| d_Mis_date                | Date         | Y           | N        |  |  |  |
| v_Language                | Varchar2(10) | Y           | N        |  |  |  |

| STG_ DIM>_MASTER |               |    |   |  |  |
|------------------|---------------|----|---|--|--|
| v_< DIM>_NAME    | Varchar2(40)  | fl | N |  |  |
| v_Description    | Varchar2(255) | fl | N |  |  |
| v_Created_by     | Varchar2(30)  | fl | Y |  |  |
| v_Modified_by    | Varchar2(30)  | fl | Υ |  |  |

#### Here is a sample structure:

| STG_ACCOUNT_OFFICER_MASTER      |               |             |          |  |  |  |
|---------------------------------|---------------|-------------|----------|--|--|--|
| COLUMN_NAME                     | DATA TYPE     | PRIMARY KEY | NULLABLE |  |  |  |
| v_acct_officer_<br>display_code | Varchar2(10)  | Y           | N        |  |  |  |
| d_Mis_date                      | Date          | Y           | N        |  |  |  |
| v_Language                      | Varchar2(10)  | Y           | N        |  |  |  |
| v_Name                          | Varchar2(40)  | fl          | N        |  |  |  |
| v_Description                   | Varchar2(255) | fl          | N        |  |  |  |
| v_Created_by                    | Varchar2(30)  | fl          | Y        |  |  |  |
| v_Modified_by                   | Varchar2(30)  | fl          | Y        |  |  |  |

#### Here are some examples:

• Example For FSI CD/MLS tables:

```
CREATE TABLE <XXXXX>_FSI_<DIM>_CD -- ACME_FSI_ACCT_STATUS_CD

(<DIM>_CD NUMBER(5) -- ACCT_STATUS_CD

,LEAF_ONLY_FLAG VARCHAR2(1)

,ENABLED_FLAG VARCHAR2(1)

,DEFINITION_LANGUAGE VARCHAR2(10)

,CREATED_BY VARCHAR2(30)

,CREATION_DATE DATE

,LAST_MODIFIED_BY VARCHAR2(30)

,LAST_MODIFIED_DATE DATE

<dim>_display_CD VARCHAR2(10)

);
```

• Example for FSI\_<DIM>\_MLS table:

```
CREATE TABLE <XXXXX>_FSI_<DIM>_MLS -- ACME_FSI_ACCT_STATUS_CD

(<DIM>_CD NUMBER(5) -- ACCT_STATUS_CD

,LANGUAGE VARCHAR2(10)

,<DIM> VARCHAR2(40) -- ACCT_STATUS

,DESCRIPTION VARCHAR2(255)
```

```
,CREATED_BY VARCHAR2(30)
,CREATION_DATE DATE
,LAST_MODIFIED_BY VARCHAR2(30)
,LAST_MODIFIED_DATE DATE
);
```

**Note:** FSI\_<DIM>\_CD and FSI\_<DIM>\_MLS should follow the same standards as mentioned above, else Loader will not work as expected.

## **Configuration of Setup Tables**

REV\_DIMENSIONS\_B Table

The REV\_DIMENSIONS\_B table holds the following target table information:

The target FSI\_<DIM>\_CD/MLS table can be retrieved from REV\_DIMENSIONS\_B table as follows:

dimension\_id ---> Holds the id of the simple dimension that needs to be loaded.

member\_b\_table\_name ---> Holds the name of the FSI\_<DIM>\_CD target table. For example, FSI\_ACCOUNT\_OFFICER\_CD

member\_tl\_table\_name ---> Holds the name of the FSI\_<DIM>\_MLS table name. For example, FSI\_ACCOUNT\_OFFICER\_MLS

member\_col ---> Holds the Column Name for which Surrogate needs to be generated. For example, ACCOUNT\_OFFICER\_CD

member\_code\_column ---> Holds the Name of the joining column name from FSI\_ <DIM>\_CD Display code column. For example, ACCOUNT\_OFFICER\_DISPLAY\_CD

key\_dimension\_flag ---> N

dimension\_editable\_flag ---> Y

write\_flag ---> Y

simple\_dimension\_flag ---> Y

Setup Table Configuration Mapping

The FSI\_DIM\_LOADER\_SETUP\_DETAILS stores the STG\_<DIM>\_MASTER table details as follows:

| FSI_DIM_LOADER_SETUP_DETAILS | STG_ <dim>_MASTER</dim>                          |
|------------------------------|--------------------------------------------------|
| N_DIMENSION_ID               | <dimension_id> For example, 617</dimension_id>   |
| V_INTF_B_TABLE_NAME          | Stage table name                                 |
|                              | For example, STG_ACCOUNT_OFFICER_<br>MASTER      |
| V_GEN_SKEY_FLAG              | Default will be 'Y', it generates Surrogate Key. |

| FSI_DIM_LOADER_SETUP_DETAILS | STG_ <dim>_MASTER</dim>                                                           |
|------------------------------|-----------------------------------------------------------------------------------|
|                              | When 'N' then stage display code column will be used as a surrogate key.          |
|                              | For example, FSI_ACCOUNT_OFFICER_CD.ACCOUNT_OFFICER_DISPLAY_CD should be numeric. |
| V_STG_MEMBER_COLUMN          | Stores the stage display code column.                                             |
|                              | For example, STG_ACCOUNT_OFFICER_<br>MASTER.v_acct_officer_display_code           |
| V_STG_MEMBER_NAME_COL        | Stores the stage column name.                                                     |
|                              | For example, STG_ACCOUNT_OFFICER_<br>MASTER. v_Name                               |
| V_STG_MEMBER_DESC_COL        | Stores the stage description column name.                                         |
|                              | For example, STG_ACCOUNT_OFFICER_<br>MASTER. v_description                        |

### **Executing the Simple Dimension Load Procedure**

pdimensionid VARCHAR2,

There are two ways to execute the simple dimension load procedure:

• Running Procedure Using SQL\*Plus

To run the procedure from SQL\*Plus, login to SQL\*Plus as the Schema Owner: function fn\_simpledimloader(batch\_run\_id VARCHAR2, as\_of\_date VARCHAR2,

pMisDateReqFlag char default 'Y', psynchflag CHAR DEFAULT 'N')

```
SQLPLUS > declare
result number;
begin
result := fn_simpledimloader ('SimpleDIIM_
BATCH1','20121212','730','N','Y');
end;
/
```

- BATCH\_RUN\_ID is any string to identify the executed batch.
- AS\_OF\_DATE is in the format YYYYMMDD.
- pDIMENSIONID is the dimension ID.
- pSynchFlag this parameter is used to identify if a complete synchronization of data between staging and dimension table is required. The default value is 'Y'.
- pMisDateReqFlag: Filter will be placed on the input stage table to select only the records which falls on the given as\_of\_date. Default value is Y. If complete stage table data needs to be considered, then it should be passed 'N'.

**Note:** With Synch flag N, data is moved from Stage to Dimension tables. Here, an appending process happens. You can provide a combination of new Dimension records plus the data that has undergone change. New records are inserted and the changed data is updated into the Dimension table. With Synch flag Y, the Stage table data will completely replace the Dimension table data.

Simple Dimension Load Procedure Using OFSAAI ICC Framework

To execute Simple Dimension Loader from OFSAAI ICC framework, a seeded Batch is provided.

The batch parameters are:

- Datastore Type:- Select the appropriate datastore from list
- Datastore Name:- Select the appropriate name from the list
- IP address:- Select the IP address from the list
- Rule Name:- fn\_simpledimloader
- Parameter: 'Pass the dimension id for which DT needs to be executed, psynchflag'

For example, '730,N,Y'

**Note:** In case of FSI\_ACCOUNT\_OFFICER\_CD query:

SELECT dimension\_id FROM rev\_dimensions\_b where member\_b\_ table\_name = 'FSI\_ACCOUNT\_OFFICER\_CD'

pass the dimension\_id.

Psynchflag:- By default it is N, data is moved from Stage to Dimension tables.
Here, an appending process happens. You can provide a combination of new
Dimension records plus the data that has undergone change. New records are
inserted and the changed data is updated into the Dimension table. With
Synch flag 'Y', the Stage table data will completely replace the Dimension table
data.

## **Exception Messages**

Below are the list of error messages which can be viewed in view log from UI or fsi\_messge\_log table from back end filtering for the given batch id. On successful completion of each task, messages gets into log table.

In the event of failure, following are the list of errors that may occur during the execution:

Exception 1: When REV\_DIMENSIONS\_B is not having proper setup details.

Meaning: For Simple Dimension write\_flag, simple\_dimension\_flag, dimension\_editable\_flag should be Y in rev\_dimensions\_b for the given Dimension id.

Exception 2: When FSI\_DIM\_LOADER\_SETUP\_DETAILS table is not having proper set up details.

Meaning: Setup details are not found for the dimension id.

Exception 3: When Display code Column is non numeric and trying to use as a surrogate key.

Meaning: Display code Column should be numeric as v\_gen\_skey\_flag N

### **Historical Rates Data Loader**

Historical data for currency exchange rates, interest rates and economic indicators can be loaded into the OFSAA historical rates tables through the common staging area. The T2T component within OFSAAI framework is used to move data from the Stage historical rate tables into the relevant OFSAA processing tables. After loading the rates, users can view the historical rate data through the OFSAA Rate Management UI's.

The following topics are covered in this section:

- Tables Related to Historical Rates
- Populating Stage Tables
- Executing the Historical Rates Data Loader T2T
- Re-Load Of Historical Rates

#### **Tables Related to Historical Rates**

Historical rates are stored in the following staging area tables:

- STG\_EXCHANGE\_RATE\_HIST This staging table contains the historical exchange rates for Currencies used in the system.
- STG\_IRC\_RATE\_HIST This staging table contains the historical interest rates for the Interest Rate codes used in the system.
- STG\_IRC\_TS\_PARAM\_HIST This staging table contains the historical interest rate term structure parameters, used by the Monte Carlo engine.
- STG\_ECO\_IND\_HIST\_RATES This staging table stores the historical values for the Economic Indicators used in the system.

Historical rates in OFSAA Rate Management are stored in the following processing tables:

- FSI\_EXCHANGE\_RATE\_HIST This table contains the historical exchange rates for the Currencies used in the system.
- FSI\_IRC\_RATE\_HIST This table contains the historical interest rates for the Interest Rate codes used in the system.
- FSI\_IRC\_TS\_PARAM\_HIST This table stores the historical interest rate term structure parameters, used by the Monte Carlo engine.

• FSI\_ECO\_IND\_HIST\_RATES — This table contains the historical values for the Economic Indicators used in the system.

## **Populating Stage Tables**

Data for historical rates commonly comes from external systems. Such data must be converted into the format of the staging area tables. This data can be loaded into the staging area using the F2T component of the OFSAAI framework. Users can view the loaded data by querying the staging tables and various log files associated with the F2T component.

### **Executing the Historical Rates Data Loader T2T**

You can launch the Historical Rates Data Loader from the following:

- Interest Rates Summary page
- PL/SQL block
- Operations Batch

To launch from the Interest Rates Summary page:

- 1. Click the Data Loader icon on the Interest Rates Summary grid toolbar.
- **2.** A warning message will appear: "Upload all available Interest Rates and Parameters?"
- **3.** Click "Yes". The process will load all valid data included in the staging table.

There are four pre-defined T2T mappings configured and seeded in OFSAA for the purpose of loading historical rates. These can be executed from the ICC framework within OFSAAI.

To execute the Historical Exchange Rates Data Loader, create a new Batch and specify the following parameters:

- Datastore Type:- Select appropriate datastore from the drop down list
- Datastore Name:- Select appropriate name from the list. Generally it is the Infodom name.
- IP address:- Select the IP address from the list
- Rule Name:- T2T\_EXCHANGE\_RATE\_HIST
- Parameter List:- No Parameter is passed. The only parameter is the As of Date selection which is made when the process is executed.

To execute the Historical Interest Rates Data Loader, create a new Batch and specify the following parameters:

- Datastore Type:- Select appropriate datastore from the drop down list
- Datastore Name:- Select appropriate name from the drop down list
- IP address:- Select the IP address from the list

- Rule Name:- T2T\_IRC\_RATE\_HIST
- Parameter List: No Parameter is passed. The only parameter is the As of Date selection which is made when the process is executed.

To execute the Historical Term Structure Parameter Data Loader, create a new Batch and specify the following parameters:

- Datastore Type:- Select appropriate datastore from list
- Datastore Name:- Select appropriate name from the list
- IP address:- Select the IP address from the list
- Rule Name:- T2T\_IRC\_TS\_PARAM\_HIST
- Parameter List: No Parameter is passed. The only parameter is the As of Date selection which is made when the process is executed.

To execute the Historical Economic Indicator Data Loader, create a new Batch and specify the following parameters:

- Datastore Type:- Select appropriate datastore from the drop downlist
- Datastore Name: Select appropriate name from the drop down list
- IP address:- Select the IP address from the list
- Rule Name:- T2T\_ECO\_IND\_HIST\_RATES
- Parameter List: No Parameter is passed. The only parameter is the As of Date selection which is made when the process is executed.

After executing any of the above batch processes, check the T2T component logs and batch messages to confirm the status of the data load.

The T2T component can fail under the following scenario:

• Unique constraint error — Target table may already contain data with the primary keys that the user is trying to load from the staging area.

#### Re-Load Of Historical Rates

The T2T component can only perform "Insert" operations. In case the user needs to perform updates, previously loaded records should be deleted before loading the current records. Function fn\_deleteFusionTables is used for deleting the records in the target that are present in the source. This function removes rows in the table if there are matching rows in the Stage table. This function requires entries in the FSI\_DELETE\_TABLES\_SETUP table to be configured. Configure the below table for all columns that need to be part of the join between the Stage table and Equivalent table.

Users can create new or use existing Data Transformations for deleting a Table. The parameters for the Data Transformation are:

• 'Table to be deleted'

- Batch run ID
- As of Date

| Column Name        | Column Description                                           | Sample Value         |
|--------------------|--------------------------------------------------------------|----------------------|
| STAGE_TABLE_NAME   | Stores the source table name for forming the join statement  | STG_LOAN_CONTRACTS   |
| STAGE_COLUMN_NAME  | Stores the source column name for forming the join statement | V_ACCOUNT_NUMBER     |
| FUSION_TABLE_NAME  | Stores the target table name for forming the join statement  | FSI_D_LOAN_CONTRACTS |
| FUSION_COLUMN_NAME | Stores the target column name for forming the join statement | ACCOUNT_NUMBER       |

**Note:** Insert rows in FSI\_DELETE\_TABLES\_SETUP for all columns that can be used to join the stage with the equivalent table. In case if the join requires other dimension or code tables, a view can be created joining the source table with the respective code tables and this view can be part of the above setup table.

### **Forecast Rate Data Loader**

The Forecast Rate Data Loader procedure loads forecast rates into the OFSAA ALM Forecast rates processing area tables from staging tables. In ALM, Forecast Rate assumptions are defined within the Forecast Rate Assumptions UI. The Forecast Rates Data Loader supports the Direct Input and Structured Change methods only for exchange rates, interest rates and economic indicators. Data for all other forecast rate methods should be input through the User Interface. After executing the forecast rates data loader, users can view the information in the ALM - Forecast Rates Assumptions UI.

The following topics are covered in this section:

- Forecast Rate Data Loader Tables
- Populating Forecast Rate Stage Tables
- Forecast Rate Loader Program
- Executing the Forecast Rate Data Load Procedure
- Exception Messages

### **Forecast Rate Data Loader Tables**

Forecast rate assumption data is stored in the following staging area tables:

 STG\_FCAST\_XRATES — This table holds the forecasted exchange rate data for the current ALM modeling period. **Note:** For Direct Input Method, both N\_FROM\_BUCKET and N\_TO\_BUCKET column contain the same bucket number for the record in "STG\_FCAST\_XRATES" table.

- STG\_FCAST\_IRCS This table holds the forecasted interest rate data for the current ALM modeling period.
- STG\_FCAST\_EI This table holds the forecasted economic indicator data for the current ALM modeling period.

Rates present in the above staging tables are copied into the following ALM metadata tables.

- FSI\_FCAST\_IRC\_DIRECT\_INPUT, FSI\_FCAST\_IRC\_STRCT\_CHG\_VAL.
- FSI\_FCAST\_XRATE\_DIRECT\_INPUT, FSI\_FCAST\_XRATE\_STRCT\_CHG.
- FSI\_FCAST\_EI\_DIRECT\_INPUT, FSI\_FCAST\_EI\_STRCT\_CHG\_VAL

### **Populating Forecast Rate Stage Tables**

#### STG\_FCAST\_EI

| SIG_FCASI_EI              |                                                                                                    |
|---------------------------|----------------------------------------------------------------------------------------------------|
| v_forecast_name           | The Name of the Forecast Rate assumption rule as defined.                                                                                                    |
|                           | The Forecast name indicates the Short Description for the Forecast Rate Sys ID as stored in the FSI_M_OBJECT_DEFINITION_TL table. In case the forecast sys id is provided, then populate this field with -1. |
| v_scenario_name           | This field indicates the Scenario Name for which the Forecast Rate data is applicable.                                                                                                    |
| v_economic_indicator_name | This field indicates the Economic Indicator<br>Name for which the Forecast data is<br>applicable.                                                                                                    |
| n_from_bucket             | This field indicates the Start Bucket Number for the given scenario.                                                                                                    |
| fic_mis_date              | This field indicates the current period As of Date applicable to the data being loaded.                                                                                                    |
| n_fcast_rates_sys_id      | The System Identifier of the forecast rate assumption rule to which this data will be loaded. In case forecast name and folder are provided, then populate this field with -1.                               |
| v_folder_name             | Name of the folder that holds the Forecast Rate assumption rule definition. In case the forecast sys id is provided, then populate this field with -1.                                                       |
| v_ei_method_cd            | The Forecast method of economic indicator values include: Direct Input or Structured change.                                                                                                    |

|                            | Use DI - For Direct Input or SC - For<br>Structured Change                                        |
|----------------------------|---------------------------------------------------------------------------------------------------|
| n_economic_indicator_value | This field indicates the value for the Economic Indicator for the given scenario and time bucket. |
| n_to_bucket                | This field indicates the End Bucket Number for the assumption.                                    |

### STG FCAST XRATES

| v_forecast_name      | The Name of the Forecast Rate assumption rule as defined.                                                                                                    |
|----------------------|----------------------------------------------------------------------------------------------------|
|                      | The Forecast name indicates the Short Description for the Forecast Rate Sys ID as stored in the FSI_M_OBJECT_DEFINITION_TL table. In case the forecast sys id is provided, then populate this field with -1.                                                                                                    |
| v_scenario_name      | This field indicates the Scenario Name for which the Forecast Rate data is applicable.                                                                                                    |
| v_iso_currency_cd    | From ISO Currency Code (like USD, EUR, JPY, GBP) of the forecast rate.                                                                                                    |
| n_from_bucket        | This field indicates the Start Bucket Number for the given scenario.                                                                                                    |
| fic_mis_date         | This field indicates the As of Date for which the data being loaded is applicable.                                                                                                    |
| n_fcast_rates_sys_id | The System Identifier of the assumption rule to which this data will be loaded. In case forecast name and folder are provided, then populate this field with -1.                                                                                                    |
| v_folder_name        | Name of the folder that holds the Forecast Rate assumption rule definition. In case the forecast sys id is provided, then populate this field with -1.                                                                                                    |
| n_to_bucket          | This field indicates the End Bucket Number for the given scenario.                                                                                                    |
| v_xrate_method_cd    | The Forecast method for exchange rate values include: Direct Input or Structured change.                                                                                                    |
|                      | Use DI - For Direct Input or SC - For<br>Structured Change                                                                                                    |
| n_exchange_rate      | This field indicates the Exchange rate for the Currency and given bucket Range. The value in N_EXCHANGE_RATE should be the rate used to convert 1 unit of the V_TO_CURRENCY_CD currency to the currency stored in V_FROM_CURRENCY_CD. For example, if V_TO_CURRENCY_CD = 'USD', then enter the exchange rate to convert 1 unit USD to another currency. |

### $STG\_FCAST\_IRCS$

| v_forecast_name           | The Name of the Forecast Rate assumption rule as defined.                                                                                                    |
|---------------------------|----------------------------------------------------------------------------------------------------|
|                           | The Forecast name indicates the Short Description for the Forecast Rate Sys ID as stored in the FSI_M_OBJECT_DEFINITION_ TL table. In case the forecast sys id is provided, then populate this field with -1. |
| v_scenario_name           | This field indicates the Scenario Name for which the Forecast Rate data is applicable.                                                                                                    |
| v_irc_name                | The IRC Name indicates the Name of Interest Rate Code .                                                                                                    |
| n_interest_rate_term      | This field indicates the Interest Rate Term applicable for the row of data.                                                                                                    |
| v_interest_rate_term_mult | This field indicates the Interest Rate Term<br>Multiplier for the row of data being loaded.                                                                                                    |
| n_from_bucket             | This field indicates the Start Bucket Number for the given scenario.                                                                                                    |
| fic_mis_date              | This field indicates the As of Date for which the data being loaded is applicable.                                                                                                    |
| n_fcast_rates_sys_id      | The System Identifier of the interest rate code forecast rate definition. In case the forecast name and folder are provided, then populate this field with -1.                                                |
| v_folder_name             | Name of the folder that holds the Forecast Rate assumption rule definition. In case the forecast sys id is provided, then populate this field with -1.                                                        |
| n_interest_rate           | This field indicates the Interest Rate Change for the specified Term and for the given scenario.                                                                                                    |
| n_to_bucket               | This field indicates the End Bucket Number for the given scenario.                                                                                                    |
| v_irc_method_cd           | The Forecast method of interest rate code values include: Direct Input or Structured change.                                                                                                    |
|                           | Use DI - For Direct Input or SC - For<br>Structured Change                                                                                                    |

# **Forecast Rate Loader Program**

The Forecast Rate Loader program updates the existing forecast rates to new forecast rates in the ALM Forecast Rate tables for Direct Input and Structured Change forecasting methods.

**Note:** The Forecast Rate Loader can only update existing forecast rate assumption rule definitions. The initial Forecast Rate assumption rule definition and initial methods must be created through the Forecast Rates user interface within Oracle ALM.

The Forecast Rates Data Loader performs the following functions:

- 1. The User can load forecast rate assumptions for either a specific Forecast Rate assumption rule or multiple forecast rates assumption rules.
- **2.** To Load a specific Forecast Rate assumption rule, the user should provide either the Forecast Rate name and a folder name as defined in Oracle ALM or the Forecast Rate System Identifier.
- **3.** When the load parameter is to load a specific Forecast Rate assumption rule for a given As of Date, the loader checks for Forecast Name/Forecast Rate System Identifier's presence in the Object Definition Registration Table. If it's present, then the combination of Forecast Name/Forecast Rate system Identifier and As of Date is checked in each of the Forecast Rate Staging Tables one by one.
- 4. The data loading is done from each of the staging tables for the Direct Input and Structured change methods where the Forecast Name and As of Date combination is present.
- 5. When the load parameter is the Load All Option (Y), the Distinct Forecast Name from the 3 staging tables is verified for its presence in Object Definition Registration table and the loading is done for each of the Forecast Names.
- **6.** Messages for each of the steps is written into the FSI\_MESSAGE\_LOG table.

After the Forecast rate loader processing is completed, the user should query the ALM Forecast Rate tables to look for the new forecast rates. Also, the user can verify the data just loaded using the Forecast Rate Assumption UI.

# **Executing the Forecast Rate Data Load Procedure**

You can launch the Forecast Data Loader from the following:

- Forecast Rates Summary page
- PL/SQL block
- Operations Batch

To launch from the Forecast Rates Summary page:

- 1. Click the Data Loader icon on the Forecast Rates Summary grid toolbar.
- 2. A warning message will appear: "Upload all available Forecast Rates?"
- 3. Click "Yes". The process will load all valid data included in the staging table.

### Forecast Rate Loader - Method 1

To run the Forecast Rate Loader from SQL\*Plus, login to SQL\*Plus as the Schema Owner. The procedure requires six parameters

**1.** Batch Execution Identifier (batch\_run\_id)

- **2.** As of Date (mis\_date)
- **3.** Forecast Rate System Identifier (pObject\_Definition\_ID)
- **4.** Option for Loading All or any Specific Forecast Rate assumption rule. If the Load All option is 'N' then either the Forecast Rate Assumption rule Name Parameter with the Folder Name or Forecast Rate Sys ID should be provided else it raises an error (pLoad\_all)
- **5.** Forecast Rate assumption rule Name (pForecast\_name)
- **6.** Folder name (pFolder\_Name)
- **7.** The syntax for calling the procedure is:

#### where

- BATCH\_RUN\_ID is any string to identify the executed batch.
- mis\_date in the format YYYYMMDD.
- pObject\_Definition\_ID -The Forecast Rate System Identifier in ALM
- pLoad\_all indicates option for loading all forecast rates.
- pForecast\_Name. This can be null i.e " when the pLoad\_all is 'Y' else provide a valid Forecast Rate assumption rule Name.
- pFolder\_Name indicates the name of the Folder where the forecast rate assumption rule was defined.
- p\_user\_id indicates the user mapped with the application in rev\_app\_user\_ preferences. This will be used to fetch as of date from rev\_app\_user\_ preferences. This is a mandatory parameter.
- p\_appid is the application name. This is a mandatory parameter.

#### For Example:

If the user wants to Load all forecast rates assumption rules defined within a folder, say "RTSEG" then

```
Declare
num number;
Begin
```

```
Num:= fn_stg_forecast_rate_loader('INFODOM_FORECAST_RATE_
LOADER',
'20100419',
null,
'Y',
Null,
'RTSEG',
'ALMUSER1',
'ALM');
End;
```

The loading is done for all forecast rates under folder 'RTSEG' for as of Date 20100419. Sample Data for STG\_FCAST\_IRCS to Load all forecast rates defined within a folder

| V_PORECAST_RAME | W ACERLAND SHARE | V_MC_MANN                         | NUMBER TAKE TOWN | V_HTBREST_BATE_TRAM_MART | NUMBER OF STREET | NUMBER OF BATE NUMBER | CKET V_SEC_METHOD_D | D [INC. MIN. DATE   V. YOUDER, HAME   N. YCAIT, MATEL, YH., ID |
|-----------------|------------------|-----------------------------------|------------------|--------------------------|------------------|-----------------------|---------------------|----------------------------------------------------------------|
| FORECAST RATE T | Scenarut.        | New Yest IPIC 1                   | 1                | H                        | 1                | 6.0100000             | DII                 | 4/19/2010/RTSEG -1                                             |
| FORECAST RATE 1 | Scenard .        | New Test IRC 1                    | .).              | M                        | 1                | £ 210000              | Dir.                | 4/19/2010 RTSEG - I                                            |
| FORECAST RATE 1 | Spenant          | New Text IRC 1                    | - 6              | 14:                      | 1                | E.460000              | Dil                 | 4/19/2010/RTSEG                                                |
| FORECAST RATE 1 | Scenario1        | New Test IRC 1                    | 12:              | M.                       | 1                | 6.5600000             | Dil                 | 4/19/2010 RTSEG -1                                             |
| FORECAST RATE 1 | Scenarol         | New Year IRC 1                    | 24               | м                        | . 1              | 7:0100000             | Dir                 | 4/19/2010(RTSEG                                                |
| FORECAST RATE 1 | Scenarol:        | New Test IRC 1                    | 36               | Na .                     | 1                | 2.110000              | Dir                 | 4/19/2010/RTSEG -1                                             |
| FORECAST RATE 1 | Scenarii1        | New Test IRC t                    | 43               | H                        | 1                | 7.210000              | DI                  | 4/19/2010(RTSEG) -1                                            |
| FORECAST RATE 1 | Scenariot .      | New Year IRC 1                    | 60               | 146                      | 1                | 7:310000              | Dis                 | 4/19/2010 RTSEG -1                                             |
| FORECAST RATE 1 | Scenaro1         | New Test IPC 1                    | - T              | 346                      | 2                | E.020000              | Di                  | 4/19/2010[RTSEG -1                                             |
| FORECAST RATE 1 | Scenaro?         | New Test IRC 1                    | 3                | H                        | 2                | 6.220000              | DI                  | 4/19/2010 RTSEG -1                                             |
| FORECAST PARE 1 | Speriarist       | New Test IPC 1                    | 6                | let .                    | 2                | £ 470000              | Dir                 | 4/19/2010(RTSEG                                                |
| FORECAST RATE 1 | Scenaro1         | New Test IRC 1                    | 12               | 34                       | 2                | 6.570000              | DI                  | 4/19/2010/RTSEG -                                              |
| FORECAST RATE 1 | Scenario!        | New Yest IRC 1                    | 24               | H                        | 2                | 7.020000              | DI                  | 4/19/2010/RTSEG -1                                             |
| FORECAST RATE 1 | Scenarul         | New Test IRC 1                    | 36               | M                        | 2                | 7.120000              | D0                  | 4/19/2010/RTSEG -1                                             |
| FORECAST RATE 1 | Scenariot        | New Test IFIC 1                   | 40               | H                        | 2                | 7.220000              | DI                  | A/19/2010[RTSEG -1                                             |
| FORECAST RATE 1 | Scenaro?         | New Test IRC 1                    | 60               | м                        | 2                | 7.320000              | DI                  | 4/19/2010 RTSEG :1                                             |
| LOADER_TEST     | Scenaro!         | 11th Dut CDFI - Weekly (Code 216) | 12               | M.                       | 30               | 5 580000              | Dil                 | 4/19/2010[RTSEG                                                |
| LOADER_TEST     | Spenans1         | 164 Monte Calo Fest               | 4.               | M.                       | 100              | 7.890000              | Dir                 | 4/19/2010 RTSEG                                                |
| LOADER_TEST     | Scenarist        | & Month Tresource                 | - 6              | H                        | 100              | 5 890000              | Dir                 | A/19/2010(RTSEG                                                |
| TEST 2          | Scenaro1:        | 2 Month Treasury                  | 6.               | . Mr.                    | 100              | 3.258000              | DII                 | 4/19/2010 ALMSEG (                                             |

Sample Data for STG\_FCAST\_XRATES to Load all forecast rates defined within a folder

| V_FORECAST_NAME | V_SCENARIO_NAME | V_ISO_CURRENCY_CD | N_FROM_BUCKET | N_EXCHANGE_RATE | N_TO_BUCKET | V_XRATE_MI | THOO CD FIC MIS DATE | N_FCAST_BATES_SYS_ID | V_FOLDER_NAME |
|-----------------|-----------------|-------------------|---------------|-----------------|-------------|------------|----------------------|----------------------|---------------|
| FORECAST RATE 1 | Scenario1       | USD               | 1             | 0.36            | - 1         | SC.        | 4/19/2010            | -1                   | RTSEG         |
| FORECAST RATE 1 | Scenario1       | USD               | 2             | 0.25            | 3           | SC         | 4/19/2010            | -1                   | RTSEG         |
| TEST 2          | Scenario1       | JPY               | 1             | 5.2             | 11          | SC         | 4/19/2010            | -1                   | RTSEG         |
| LOADER TEST     | Scenario1       | USD               | 1             | 2.5             | - 1         | DI         | 4/19/2010            | -1                   | RTSEG         |

Sample Data for STG\_FCAST\_EI to Load all forecast rates defined within a folder

| V_FORECAST_NAME | V SCENARIO NAME | V SCONOMIC INDICATOR NAME | N_FROM_BUCKEY | IL ECONOMIC_INDICATOR_VALUE | N_TO_BUCKET | V.E | METHOD CO FIC MIS DATE | V_FOLDER_NAME | R. PCAST RATES SYS ID |
|-----------------|-----------------|---------------------------|---------------|-----------------------------|-------------|-----|------------------------|---------------|-----------------------|
| FORECAST RATE 1 | Scenariot       | Eco 1                     |               | 2.22                        | 1           | SĊ  | 4/19/2010              | RTSEG         | -1                    |
| FORECAST RATE 1 | Scenario1       | Eco 1                     | 2             | 1.25                        | 3           | SC  | 4/19/2010              | RTSEG         | -1                    |
| TEST 2          | Scenario1       | Eco 2                     | - 1           | 1.45                        |             | Dit | 4/19/2010              | RTSEG.        | -1                    |
| LOADER_TEST     | Scenario1       | Ece 3                     |               | 5.28                        | - 5         | SC  | 4/19/2010              | RTSEG         | - 3                   |

If the user wants to Load a specific forecast rate assumption rule, they should provide the unique Forecast Rate System Identifier

```
Declare
num number;
Begin
Num:= fn_stg_forecast_rate_loader('INFODOM_FORECAST_RATE_LOADER',
```

```
'20100419',
10005,
'N',
Null,
Null,
'ALMUSER1',
'ALM');
End;
```

Sample Data for STG\_FCAST\_IRCS to load data for specific Forecast Rate providing the Forecast Rate System Identifier

| POWEDAST BIARME | V_SCENARIO_NAME | V_RC_NAME                          | IN OCCUPANT RAFE TRACK | W REPORTED BATE TERM MIGHT | IN FROM BUCKET | IN SHIRKS AND D | H, TO BUCKET V ME METHOD | CO DISCOUNT OF THE PARTY. | THE PERSON PROPERTY AND A |
|-----------------|-----------------|------------------------------------|------------------------|----------------------------|----------------|-----------------|--------------------------|---------------------------|---------------------------|
|                 | Scenaro1        | New Test INC 1                     | 1.                     | 94                         | 1              | 6.010000        | DE:                      | 4/15/2010[-1              | 1000                      |
|                 | Scenaro/I       | Him Test INC 1                     | 3                      | - 84                       | 0.81           | 6.210000        | D#                       | A/19/2010/-11             | 1000                      |
|                 | Scenarol .      | New Yest INC 1                     | 6                      | 44                         | 1.0            | 6.460000        | De                       | 4/15/2010 /1              | 1000                      |
| 100             | Tiopengoo'T     | New Year IRC 1                     | 12                     | M                          | 7.10           | 6.5600000       | D6                       | A/15/2010 /1              | 7000                      |
|                 | Scenaro1        | New Yest RC 1                      | 24                     | M                          | 1.1            | 7.010000        | DR:                      | 4/19/2010 1               | 1000                      |
|                 | Scenaro1        | New Test INC 1                     |                        | 64                         | 1              | 7.1100000       | D4:                      | A/19/2010 -3              | 1000                      |
|                 | Scenaro/I       | New Test INC 1                     | 40                     | H                          | 1.1            | 7.2100000       | DV                       | 4/15/2010 1               | 1000                      |
|                 | Scenaro/I       | New Test INC 1                     | 40                     |                            | 1              | 7.200000        | DI:                      | 4/19/2010 1               | 7000                      |
|                 | Scenaro/I       | New Test NC 1                      | Y                      | 14                         | - 2            | 6.020000        | 100                      | 4/19/2010)-3              | . 1000                    |
|                 | Scienaro/I      | New Yest RC 1                      | 3.7                    | ***                        | 1.2            | 6.2200000       | Di                       | 4/19/2010 · 1             | 1000                      |
|                 | Scenaro/I       | New Test INC 1                     | 6.                     | **                         | - 2            | 6.470000        | Di-                      | A/19/2010/-Y              | 1000                      |
|                 | Scenaro1        | New Year INC 1                     | 12                     | 84                         | - 2            | 6.570000        | DF.                      | 4/15/2010/-7              | 1000                      |
|                 | Sciengeo'l      | New Yest INC 1                     | 24                     | - M                        | - 2            | 7.020000        | DI:                      | 4/TS/20105-1              | .1000                     |
|                 | Scenaro1        | New Test INC 1                     | 36                     | M                          | 2              | 7.1200000       | D4                       | 4/19/2010/-7              | 1000                      |
|                 | Scenaro1        | New Yest INC 1                     | 48                     | 34                         | 2.             | 7.2200000       | D#                       | 8/19/2010 -1              | 1000                      |
|                 | Somaro/I        | New Test INC 1                     | 60                     | H                          | 2              | 7.3200000       | DI                       | 4/19/2010 -1              | 1000                      |
|                 | Scenaro/I       | New Year INC 1                     | 1                      | м                          |                | 6.030000        | DE:                      | 4/15/2010 -1              | 1000                      |
|                 | Scenaro/I       | New Test IFIC 1                    | 3                      | 44                         | . 3            | 6.2300000       | Da.                      | 4/19/2010(-1              | 1000                      |
|                 | Scenaro?        | New Yest PIC I                     | 6                      | - 84                       | 3.             | 6.4800000       | Di-                      | A/15/2010/-1              | 1000                      |
|                 | Scenaro/L       | New Test INC 1                     | 12                     | 44                         | . 9            | 6.580000        | De                       | A/15/2010/-7              | 1000                      |
|                 | Scenarol        | New Year INC 1                     | . 24                   | 14                         | - 3            | 7.030000        | D4.                      | 4/15/2010/-7              | 1000                      |
|                 | Scenaro1        | New Yest INC 1                     | 36                     | M                          | - 3            | 7.1300000       | DI:                      | 4/T9/2010)-1              | 1000                      |
|                 | Scenaro1        | New Sed ISC 1                      | 40                     |                            | - 3            | 7.230000        | Dr.                      | 4/15/2010 /I              | 1000                      |
|                 | Scienaro1       | New Test INC 1                     | . 60                   | - 54                       | 2              | 7.300000        | De                       | A/15/2010 5               | 1000                      |
|                 | Someon!         | 3 Month Teegouy                    | . 6                    | н                          | 100            | 3.2580000       | DI                       | 4/15/2010 T               | 3000                      |
|                 | Scenaro/I       | 11th Dist COFI - Weekly (Code 216) | 12                     | м                          | 30             | 5.5800000       | DA:                      | A/T5/2010[-1              | 3029                      |
|                 | Scienarol .     | 164 Monte Callo Test               |                        | 84                         | 100            | 7.8900000       | DI                       | A/19/2010 9               | 3029                      |
|                 | Tomaio1         | 6 Month Teamen                     | E                      | 44                         | 100            | 5.650000        | Dr.                      | 4/15/2010/1               | 3025                      |

Sample Data for STG\_FCAST\_XRATES to load data for specific Forecast Rate providing the Forecast Rate System Identifier

| V_FORECAST_NAME | V_SCENARIO_NAME | V_ISO_CURRENCY_CD | N_FROM_BUCKET | N_EXCHANGE_RATE | N_TO_BUCKET | V_XRATE_METHOD_CO | FIC MIS DATE | N_FCAST_FATES_SYS_ID | V_FOLDER_HAME |
|-----------------|-----------------|-------------------|---------------|-----------------|-------------|-------------------|--------------|----------------------|---------------|
| 4               | Scenario1       | USD               | 1             | 0.36            | 1000        | SC                | 4/19/2010    | 10005                | .1            |
| 1               | Scenario1       | USD:              | 2             | 0.25            | - 3         | SC                | 4/19/2010    | 10005                | · t           |
| -1              | Scenario1       | JPY               | 1             | 5.2             | 11          | SC                | 4/19/2010    | 30008                | 41            |
| 4               | Scenario1       | USD               |               | 2.5             | 1           | DI                | 4/19/2010    | 30256                | +1            |

Sample Data for STG\_FCAST\_EI to load data for specific Forecast Rate providing the Forecast Rate System Identifier

| V_PORECAST_NAME  | V SCHARG SHARE | V_RC_RANG                         | NUMBER TAKE TOWN | V_REFOREST_BATE_TORM_MIGHT | NUMBER OF | NUMBER OF | H_TD_BUCKET | V_RC_MITHOU_CO | FIE ARE DATE | V_FOLDER_HAME | HUPCART, BATES, SPECIE |
|------------------|----------------|-----------------------------------|------------------|----------------------------|-----------|-----------|-------------|----------------|--------------|---------------|------------------------|
| FORECAST BATE T  | Spenario1:     | New Test IRC 1                    | 1.               | H                          | 1         | 6.010000  |             | DIF            | 4/19/2010    | RISEG         | - 9                    |
| FORECAST RATE 1  | Scenard .      | New Test IRC 1                    | )                | H                          | 1         | 6.210000  |             | Dir .          | 4/19/2010    | RTSEG         |                        |
| FORECAST RATE 1: | Sperant        | New Test IRC 1                    | . 4              | H                          | 1         | €.460000  |             | DI             | 4/19/2010    | RISEG-        |                        |
| FORECAST RATE 1  | Scenariot      | New Test IRC 1                    | 12:              | H                          | 1         | 6.560000  |             | DII            | 4/19/2010    | RISEG         |                        |
| FORECAST RATE 1  | Scenarol       | New Year IRC 1                    | 24               | M.                         | 1         | 7:010000  |             | Dir.           | 4/19/2010    | ATSEG         |                        |
| FORECAST RATE 1  | Scenaro1       | New Test IRC 1                    | 36               | H                          | 1         | 7,110000  |             | Dir            | 4/19/2010    | RISEG         |                        |
| FORECAST RATE 1  | Scenarii1      | New Feet IRC t                    | 43               | H.                         | 1         | 7.210000  |             | DI             | 4/19/2010    | RTSEG         |                        |
| FORECAST RATE 1  | Scenario?      | New Yest IRC 1                    | 60               | H                          | 1         | 7:310000  |             | Dit            | 4/19/2010    | RESEG         |                        |
| FORECAST RATE 1  | Scenaro1       | New Test IPC 1                    | 1                | м                          | 2         | E 020000  |             | DI             | 4/19/2010    | RISEG         | - 3                    |
| FORECAST RATE 1  | Scenario?      | New Test IRC 1                    | 3                | H                          | 2         | 6.220000  |             | DI             | 4/19/2010    | RTSEG         | - 4                    |
| FORECAST RATE 1  | Speriarist     | New Test IPC 1                    | 6                | H                          | 2         | € 470000  |             | Dis            | 4/15/2010    | RTSEG.        |                        |
| FORECAST BATE 1  | Scenario1      | New Test IRC 1                    | 52               | H.                         | 2         | 6.570000  |             | DI             | 4/19/2010    | RESER         |                        |
| FORECAST RATE 1  | Scenarult      | New Test IRC 1                    | 24               | H                          | 2         | 7.020000  |             | DI             | 4/19/2010    | RESEG         |                        |
| FORECAST RATE 1  | Scenarul       | New Yest IRC 1                    | 36               | M                          | 2         | 7.120000  |             | D0 :           | 4/19/2010    | RESEG         |                        |
| FORECAST RATE 1  | Spenadot       | New Test IFIC 1                   | 43               | H                          | 2         | 7,220000  |             | DI             | 4/19/2010    | HTSEG         |                        |
| FORECAST RATE 1  | Scenwo!        | New Yest IRC 1                    | 60               | H                          | 2         | 7.320000  |             | DI             | 4/19/2010    | ATSEG         | - 0                    |
| LOADER_TEST      | Scenarol .     | 11th Dat CDFI - Weekly (Code 216) | 12               | M                          | 30        | 5 580000  |             | DI             | 4/19/2010    | RTSEG:        | - 3                    |
| LOADER_TEST      | Scenaro1       | 164 Monte Calo Fest               | 4                | H                          | 100       | 7.090000  |             | Dir            | 4/19/2010    | RISEG         |                        |
| LOADER_TEST      | Scenarist      | 6 Month Treasury                  | - 6              | M                          | 100       | 5 890000  |             | Dir            | A/19/2010    | RTSES         | - 4                    |
| 1857.2           | Scenaro!       | 3 Month Treasury                  | 6                | .H.                        | 100       | 3.258000  |             | DII            | 4/15/2010    | ALMSEG        |                        |

**Note:** To Load data for specific Forecast Rate providing the Forecast Rate System Identifier, the value of Forecast rate Name and Folder Name in the staging tables should be "-1".

If the user wants to Load a specific forecast rate assumption rule within the Folder providing the name of Forecast Rate as defined in ALM

```
Declare
num number;
Begin
Num:= fn_stg_forecast_rate_loader('INFODOM_FORECAST_RATE_
LOADER',
   '20100419',
Null,
'N',
'LOADER_TEST',
'RTSEG',
'ALMUSER1',
'ALM');
End;
```

Sample Data for STG\_FCAST\_IRCS to Load a specific forecast rate within the Folder providing the name of Forecast Rate as defined in ALM

Sample Data for STG\_FCAST\_XRATES to Load a specific forecast rate within the Folder providing the name of Forecast Rate as defined in ALM

| V_FORECAST_NAME | V_SCENARIO_NAME | V ISO CURRENCY CD | N_FROM_BUCKET | N_EXCHANGE_RATE | N_TO_BUCKET | V_XRATE_METHOD | CD FIC MIS DATE | N FEAST RATES SYS ID V FOLDER NAME |
|-----------------|-----------------|-------------------|---------------|-----------------|-------------|----------------|-----------------|------------------------------------|
| FORECAST RATE 1 | Scenario1       | USD               | 1             | 0.36            | 1           | SC             | 4/19/2010       | -1 RTSEG                           |
| FORECAST RATE 1 | Scenario1       | USD               | 2             | 0.25            | 3           | SC             | 4/19/2010       | -1 RTSEG                           |
| TEST 2          | Scenario1       | JPY               | 1             | 5.2             | 11          | SC             | 4/19/2010       | -1 RTSEG                           |
| LOADER_TEST     | Scenario1       | USD               | 1             | 2.5             | 1           | DI             | 4/13/2010       | -1 RTSEG                           |

Sample Data for STG\_FCAST\_EI to Load a specific forecast rate within the Folder providing the name of Forecast Rate as defined in ALM

| V_PORECAST_NAME | V_SCENARIO_NAME | V_ECONOMIC_INDICATOR_NAME | N FROM BUCKEY | IL ECONOMIC INDICATOR VALUE | N_TO_BUCKET | V_EI_METHOD_CO | FIC_MIS_DATE | V_FOLDER_NAME | REPEAST RATES SYS ID |
|-----------------|-----------------|---------------------------|---------------|-----------------------------|-------------|----------------|--------------|---------------|----------------------|
| FORECAST RATE 1 | Scenario1       | Eco 1                     | 1             | 2.22                        | 1           | SC             | 4/19/2010    | RTSEG         | -1                   |
| FORECAST RATE 1 | Scenario1       | Eco 1                     | 2             | 1.25                        | - 3         | SC             | 4/19/2010    | RTSEG         | +1                   |
| TEST 2          | Scenario1       | Eco 2                     | - 1           | 1.45                        |             | DIE            | 4/19/2010    | RTSEG.        | -1                   |
| LOADER_TEST     | Scenario1       | Eco 3                     | 1             | 5.28                        | - 5         | SC             | 4/19/2010    | RTSEG         | - 1                  |

If the NUM value is 1, it indicates the load completed successfully, check the FSI\_MESSAGE\_LOG for more details.

#### Forecast Rate Loader - Method 2

To execute Forecast Rate Loader from OFSAAI ICC framework, a seeded Batch is provided.

#### Steps

**1.** "<INFODOM>\_FORECAST\_RATE\_LOADER" is the Batch ID and "Forecast Rate Loader" is the description of the batch.

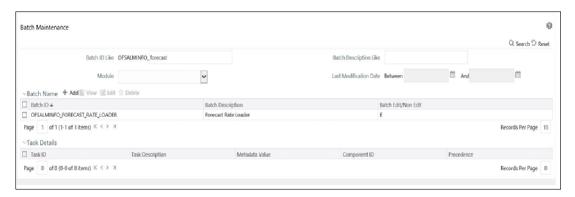

**2.** The batch has a single task. Edit the task.

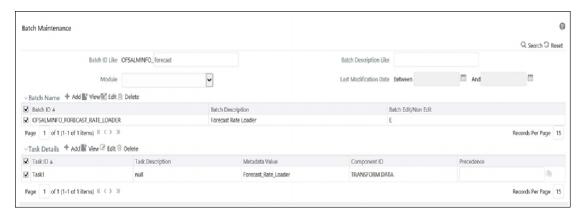

**3.** If the user intends to load data for all Forecast Rates under a Folder, then provide the batch parameters as shown.

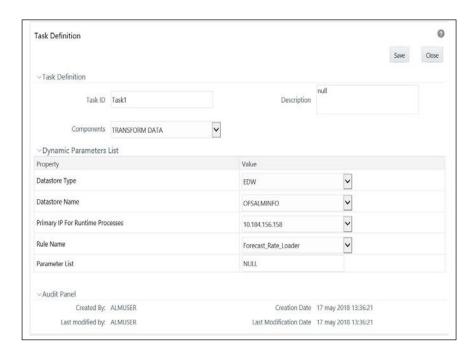

Datastore Type:- Select the appropriate datastore from list

Datastore Name:- Select the appropriate name from the list

IP address:- Select the IP address from the list

Rule Name:- Forecast\_Rate\_loader

Datastore Type:- Select the appropriate datastore from list

Datastore Name:- Select the appropriate name from the list

IP address:- Select the IP address from the list

Rule Name:- Forecast\_Rate\_loader

**4.** Sample Data for STG\_FCAST\_IRCS to Load all forecast rates defined within a folder

| V_PORECAST_RANGE |            | V_IRC_RUNNE                        | NUMBER AND TRANSPORTED | V_INTEREST_BATE_TERM_MIGHT | N_PROM_BUCKET | AL MYTEREST BATE | PLTD_BUCKET | V IRC METHOD CO. | THE ARM DATE IV FOLDER HAV | E PLYCAST BASES SYS IS |
|------------------|------------|------------------------------------|------------------------|----------------------------|---------------|------------------|-------------|------------------|----------------------------|------------------------|
| FORECAST RATE T  | Spenario1: | New Test IRC 1                     | 1.                     | H                          | 1             | 6.0100000        |             | DIF              | 4/19/2010 RTSEG            | 31                     |
| FORECAST RATE 1  | Scenard F. | New Test IRC 1                     | .):                    | H                          | 1             | 6.210000         |             | Dir.             | 4/19/2010 RTSEG            | - 3                    |
| FORECAST RATE 1  | Sperant    | New Test IRC 1                     | - 6                    | M:                         | 1             | €.460000         |             | Dil :            | A/19/2010/RTSEG            | - 9                    |
| FORECAST RATE 1  | Scenariot  | New Test IRC 1                     | 12:                    | H                          | 1             | 6.560000         |             | DII              | 4/19/2010 RTSEG            | - 1                    |
| FORECAST RATE 1  | Scenary1   | New Year IRC 1                     | 24                     | H                          | 1             | 7.010000         |             | Dis.             | 4/19/2010 RTSEG            | - 1                    |
| FORECAST RATE 1  | Scenaro!   | New Test IRC 1                     | 36                     | 1M                         | 1             | 7.1100000        |             | DI               | 4/19/2010/RTSEG            | - 3                    |
| FORECAST RATE 1  | Scenarii1  | New Test IRC t                     | 48                     | H                          | 1             | 7.210000         |             | DK               | 4/19/2010 RTSEG            |                        |
| FORECAST RATE 1  | Scenario1  | New Year IRC 1                     | 60                     | H                          | 1             | 7:310000         |             | DII              | 4/19/2010 RTSEG            |                        |
| FORECAST RATE 1  | Scenaro1   | New Test IPC 1                     | 1                      | 146                        | 2             | £ 020000         |             | DI               | 4/19/2010 RTSEG            | - 3                    |
| FORECAST RATE 1  |            | New Test IRC 1                     | 3                      | H                          | - 2           | 6.220000         |             | DI               | 4/19/2010 RTSEG            | - 4                    |
| FORECAST RATE 1  | Scerariot  | New Test IPC 1                     | 6                      | M .                        | 2             | € 470000         |             | Die              | 4/19/2010 RTSEG            | 1.0                    |
| FORECAST RATE 1  | Scenaro1   | New Test IPIC 1                    | 12                     | 34                         | 2             | 6.570000         |             | DI               | 4/19/2010/RTSES            |                        |
| FORECAST RATE 1  | Scenaru†   | New Test IRC 1                     | 24                     | H                          | 2             | 7.020000         |             | DI .             | 4/19/2010 RTSEG            | - 4                    |
| FORECAST RATE 1  | Scenarul   | New Test RC1                       | 76                     | M.                         | 2             | 7.120000         |             | D0 :             | 4/19/2010 RTSEG            |                        |
| FORECAST RATE 1  | Spenariot  | New Test IFIC 1                    | 40                     | 14                         | 2             | 7.220000         |             | DIL              | 4/19/2010 RTSEG            |                        |
| FORECAST RATE 1  | Scenaro!   | New Test IRC 1                     | 60:                    | H                          | 2             | 7.320000         |             | DI               | 4/19/2010 RTSEG            | 14                     |
| LOADER_TEST      | Scenaro!   | 11th Dist CDFI - Weekly (Code 216) | 12                     | 14                         | 30            | 5 580000         |             | Dil              | 4/19/2010/RTSEG            | - 1                    |
| LOADER_TEST      | Scenars1   | 164 Monte Calo Fest                | 4.                     | H                          | 100           | 7.090000         |             | DIE              | 4/19/2010 RTSEG            | 31                     |
| LOADER_TEST      | Scenarist  | & Horsh Treasury                   | - 6                    | 94                         | 100           | 5 890000         |             | Dir.             | A/19/2010/RTSE6            | - 3                    |
| TEST 2           | Scenaro!   | 3 Morth Treasury                   | - 6                    | 34.                        | 100           | 3.258000         |             | DII              | 4/15/2010 ALMSEG           | 1 1                    |

Sample Data for STG\_FCAST\_XRATES to Load all forecast rates defined within a folder

| V_FORECAST_NAME | V_SCENARIO_NAME | V_ISO_CURRENCY_CD | N_FROM_BUCKET | N_EXCHANGE_RATE | N_TO_BUCKET | V_XRATE_METHOD_CD | FIC_MIS_DATE | N_FCAST_BATES_SYS_ID | V FOLDER NAME |
|-----------------|-----------------|-------------------|---------------|-----------------|-------------|-------------------|--------------|----------------------|---------------|
| FORECAST RATE 1 | Scenario1       | USD               | 1             | 0.36            | - 1         | SC                | 4/19/2010    | -1                   | RTSEG         |
| FORECAST RATE 1 | Scenario1       | USD               | 2             | 0.25            | 3           | SC                | 4/19/2010    | -1                   | RTSEG         |
| TEST 2          | Scenario1       | JPY               | 1             | 5.2             | 11          | SC                | 4/19/2010    | -1                   | RTSEG         |
| LOADER_TEST     | Scenario1       | USD               | 1             | 2.5             | 1           | DI                | 4/13/2010    | -1                   | RTSEG         |

#### Sample Data for STG\_FCAST\_EI to Load all forecast rates defined within a folder

| V_PORECAST_NAME | V SCENARIO NAME | V_ECONOMIC_INDICATOR_NAME | N_FROM_BUCKEY | IN ECONOMIC INDICATOR VALUE | N_TO_BUCKET | V_EI_METHOD_CD | FIG MIS DATE | V_FOLDER_NAME | R PEAST BATES SYS ID |
|-----------------|-----------------|---------------------------|---------------|-----------------------------|-------------|----------------|--------------|---------------|----------------------|
| FORECAST RATE 1 | Scenariot       | Eco 1                     | 1             | 2.22                        | 1           | SC             | 4/19/2010    | RTSEG         | -1                   |
| FORECAST RATE 1 | Scenario1       | Eco 1                     | 2             | 1.25                        | - 3         | SC             | 4/19/2010    | RTSEG         | +5                   |
| TEST 2          | Scenario1       | Eco 2                     | 1             | 1.45                        |             | Dit            | 4/19/2010    | RTSEG         | -1                   |
| LOADER_TEST     | Scenario1       | Eco 3                     |               | 5.28                        | - 5         | SC             | 4/19/2010    | RTSEG         | - 1                  |

**5.** If the user wants to load data for a specific Forecast Rate assumption rule, provide the Forecast Rate System Identifier, then define the batch parameters.

Datastore Type:- Select the appropriate datastore from list

Datastore Name:- Select the appropriate name from the list

IP address:- Select the IP address from the list

Rule Name:- Forecast\_Rate\_loader

Sample Data for STG\_FCAST\_IRCS to load data for a specific Forecast Rate assumption rule, with the Forecast Rate System Identifier already provided

| PORSCAST SIAMS | V SCHARO NAME | V. HC NAME                         | IN DETERMINE BACK THREAT | W WITHREST BATTL TERM MIGHT | AL FROM BUCKET | IN SHITEREST BATE | W TEXAUR ST. IN | WE METHOD CO | INC. MIS. DATE. | V. FOLDER, NAME | IN REAST BATES, SYS. 30. |
|----------------|---------------|------------------------------------|--------------------------|-----------------------------|----------------|-------------------|-----------------|--------------|-----------------|-----------------|--------------------------|
|                | Scenaro1      | New Test IFIC 1                    | 1.                       | 14                          | 1.1            | 6.0100000         | D               |              | 4/15/2010       | 4               | 10005                    |
| 1              | Scarrage(1    | Non-Test INC 1                     | 3                        | . 14                        | 1.8            | 6.210000          | D               | r.           | A/19/2010       | 4               | 10005                    |
| 1              | Scenarol .    | New Yest RC 1                      | 6                        | 14                          | 11:            | 6.460000          | 0               |              | 4/15/2010       | 4               | 10005                    |
| f:             | Townword:     | New York ISC 1                     | 12                       | M                           | 7.10           | 6.560000          | 0               | 16           | A/15/2010       | 4.5             | 70005                    |
| 1              | Scenaro1      | New Leat RC 1                      | 24                       | M                           | 1.1            | 7.010000          | 0               | 1:           | 4/19/2010       | 4               | 1000                     |
|                | ScenaroT      | New Test IRC 1                     | - 36                     | 44                          | 1              | 7.110000          |                 |              | 8/19/2010       | a .             | 10005                    |
|                | Scenaro/T     | New Test INC 1                     | 40                       | H                           | 115            | 7.2100000         |                 |              | 4/19/2010       | 4               | 10005                    |
|                | Scenaro/1     | New Year INC 1                     | 40                       | M                           | 111            | 7.300000          | 0               | 6            | 4/19/2010       | 9               | 10005                    |
| E              | Scenaro/I     | New Test NC1                       | 1                        | 14                          | - 2            | 6.020000          | 10              | 0 :          | 4/19/2010       | 4.1.1           | 10005                    |
| 1              | Scienaro1     | New Yest RC1                       | 3.0                      | 14                          | 12             | 6.220000          | D               |              | A/19/2010       | 4.              | . 10005                  |
| 1:             | Scenaro/1     | New Year INC 1                     | 6.                       | 44                          | 1.2            | 6.470000          | D               | i:           | A/15/2010       | 4.0             | 10005                    |
| t.             | Spenarol      | New Test INC 1                     | 12                       | 14                          | . 2            | 6.570000          | 0               | 1.           | 4/19/2010       | 4               | 1000                     |
| 1              | Scenaro1      | New Yest INC 1                     | 24.                      | м                           | -2.            | 7.020000          | D               | i:           | 4/19/2010       | d. C            | 1000                     |
| 1              | Scenaro1      | New Yest ISC 1                     | 36                       | M                           | 2              | 7.120000          |                 |              | 4/19/2010       | at a            | 10005                    |
| 1              | Scenaro1      | New Yest INC 1                     | 40                       | H                           | 2.             | 7.220000          | D               | i            | 4/19/2010       | 3               | 10005                    |
|                | Spenaro/T     | New Test INC 1                     | - 60                     | н                           |                | 7.320000          | D               |              | 4/19/2010       | 4               | 10000                    |
| 1              | Scienard/     | New Year ISC 1                     | 4.0                      | м                           |                | 5.030000          | D               | 6            | 4/19/2010       | 4               | 1000                     |
| t.             | Scenaro1      | New Test IFIC 1                    | 3                        | 14                          | . 3:           | 6.230000          | D               | i            | 4/19/2010       | 4               | 10005                    |
| 1              | Survivorit    | New Year PC 1                      | 6                        | - 14                        | 3.             | 6.480000          | D               |              | A/15/2010       | 4               | 10005                    |
| t-             | Scenarof      | New Test ISC 1                     | 12                       | 14                          |                | 6.580000          | D               |              | A/15/2010       | 4               | 10005                    |
| f.             | Scenarol      | Non-Test IRC 1                     | 24                       | 14                          | - 3            | 7.030000          | 0               |              | 4/19/2010       | 4               | 10005                    |
| 1              | Scenaro1      | New Year INC 1                     | - SE                     | - 34                        | - 3            | 7.130000          | D               | i.           | 4/19/2010       | 4               | 10005                    |
| 1              | Sometel!      | New Year INC 1                     | 40                       | ***                         | :3             | 7.230000          |                 |              | 4/15/2010       | 4               | 10005                    |
|                | Scenarol      | New Test IPC 1                     | . 60                     | м                           | 3              | 7.300000          | D               |              | 4/15/2010       | 8               | 10005                    |
| 1              | Somano!       | 3 Month Telegrapy                  | . 6                      | н                           | 100            | 3.258000          | D               |              | 4/15/2010       | 4               | 30000                    |
| 1              | Scenario1     | 11th Dist COFI - Weekly (Code 216) | 12                       | M                           | 30             | 5.580000          | D               | 0            | A/15/2010       | -1              | 30258                    |
| t.             | Scienaro1     | 164 Monte Carlo Test               | 6                        | 14                          | 100            | 7.890000          | D               | 1            | A/19/2010       | 4               | 3025                     |
| 1              | Science of    | d Month Teamer                     | 6                        | 44                          | 100            | 5.990000          | - D             |              | 4/15/2010       | 3               | 302%                     |

Sample Data for STG\_FCAST\_XRATES to load data for a specific Forecast Rate assumption rule with the Forecast Rate System Identifier already provided

| V_FORECAST_NAME | V_SCENARIO_NAME | V_ISO_CURADINCY_CD | N_FROM_BUCKET | N_EXCHANGE_RATE | N_TO_BUCKET | V_XRATE_METHOD_CO | FIC MIS DATE | N_FCAST_RATES_SYS_ID | V_FOLDER_HAME |
|-----------------|-----------------|--------------------|---------------|-----------------|-------------|-------------------|--------------|----------------------|---------------|
| 4               | Scenario1       | USD                | 1             | 0.36            | (1) (1) (1) | SC                | 4/19/2010    | 10005                | -1            |
| 4               | Scenario1       | USD:               | 2             | 0.25            | - 3         | SC                | 4/19/2010    | 10005                |               |
| -1              | Scenario1       | JPY                | 1             | 5.2             | - 11        | SC                | 4/19/2010    | 30008                | 141           |
| 4               | Scenario1       | USD                |               | 2.5             |             | DI                | 4/19/2010    | 30256                | - 1           |

Sample Data for STG\_FCAST\_EI to load data for a specific Forecast Rate assumption rule with the Forecast Rate System Identifier already provided

| V_FORECAST_NAME | V SCENARIO NAME | V_ECONOMIC_INDICATOR_NAME | H_FROM_BUCKET | N_ECONOMIC_HOIC | N_TO_BUCKET | V_E_METHOD_CD | FIC MIS DATE | V_FOLDER_NAME | N PEAST MATES SYS ID |
|-----------------|-----------------|---------------------------|---------------|-----------------|-------------|---------------|--------------|---------------|----------------------|
| 4               | Scenario1       | Eco t                     | 1             | 2 22            | - 1         | SC            | 4/19/2010    | -1            | 10005                |
| -1              | Scenario1       | Eco 1                     | 2             | 1.25            | 3           | SC            | 4/19/2010    | -1            | 10005                |
| 4               | Scenario1       | Eco 2                     | 1             | 1.45            | 1           | DI            | 4/19/2010    | -1            | 30008                |
| 4               | Scenario1       | Eco 3                     | 1             | 5.28            | - 5         | SC            | 4/13/2010    | - 1           | 30256                |

**Note:** To Load data for specific Forecast Rate assumption rules, provide the Forecast Rate System Identifier and the value of Forecast rate Name and Folder Name in the staging tables should be "-1".

**6.** If the user wants to load data for specific Forecast Rate assumption rules, provide the Forecast Rate Name as defined in ALM, then define the batch parameters as shown.

Datastore Type:- Select an appropriate datastore from list

Datastore Name:- Select an appropriate name from the list

IP address:- Select the IP address from the list

Rule Name:- Forecast\_Rate\_loader

Sample Data for STG\_FCAST\_IRCS to Load a specific forecast rate assumption rule, within the Folder, provide the name of Forecast Rate rule as defined in ALM

| V_FORECAST_RAME | W ACERDANO SHARE | V_RC_NAME                         | NUMBER AND TOWN | V_HT0BST_BATE_109A_MAT | NURSON_BUCKET | NUMBER AND NUMBER OF | T V_MC_METHOD_CO | FIRE ARK DATE V FOLDER HAME DE FEATE BATTE EFFLIE |
|-----------------|------------------|-----------------------------------|-----------------|------------------------|---------------|----------------------|------------------|---------------------------------------------------|
| FORECAST BATE T | Spenarult        | New Test IRC 1                    | 1.              | M                      | 1             | 6.010000             | DIE              | 4/19/2010/RTSEG                                   |
| FORECAST RATE 1 | Scenard F.       | New Test IRC 1                    | .).             | 34                     | 1             | 6.210000             | Dir .            | 4/19/2010/RTSEG                                   |
| FORECAST RATE 1 | Scenario!        | New Test IRC 1                    | - 6             | 14                     | 1             | E.460000             | DI               | A/19/2010/RTSEG                                   |
| FORECAST RATE 1 | Somwit           | New Test IRC 1                    | 12:             | M                      | 1             | 6.560000             | DII              | 4/19/2010/RTSEG                                   |
| FORECAST RATE 1 | Scenary1         | New Year IRC 1                    | 24              | M.                     | 1             | 7:010000             | Dis.             | 4/19/2010/RTSEG                                   |
| FORECAST RATE 1 | Scenarol:        | New Test IRC 1                    | 36              | M                      | 1             | 7.1100000            | DI               | 4/19/2010[RTSEG                                   |
| FORECAST RATE 1 | Scenarii1        | New Test IRC 1                    | 43              | H                      | 1             | 7.210000             | DI               | 4/19/2010(RTSEG                                   |
| FORECAST RATE 1 | Scenario?        | New Year IRC 1                    | 60              | M                      | 1             | 7.310000             | Dil              | 4/19/2010/RTSEG                                   |
| FORECAST RATE 1 | Scenaro!         | New Test IRC 1                    | 1               | M                      | 2             | E 020000             | DI               | 4/19/2010[RTSEG -                                 |
| FORECAST RATE 1 | Scenard?         | New Test IRC 1                    | 3               | H                      | 2             | 6.220000             | DI               | 4/19/2010 RTSEG                                   |
| FORECAST RATE 1 | Sperarit         | New Test IPC 1                    | - 6             | put.                   | 2             | 6.470000             | Dit              | 4/19/2010(RTSEG                                   |
| FORECAST RATE 1 | Scenaro!         | New Test IRC 1                    | 12              | м                      | 2             | 6.570000             | DI               | 4/19/2010(RTSEG                                   |
| FORECAST RATE 1 | Scenard*         | New Yest IRC 1                    | 24              | H                      | 2             | 7 020000             | DI               | 4/19/2010(RTSEG                                   |
| FORECAST RATE 1 | Scenarul         | New Yest IRC 1                    | 76              | M.                     | 2             | 7.120000             | D0 :             | 4/19/2010/RTSEG                                   |
| FORECAST RATE 1 | Scenariot        | New Yest IRC 1                    | 40              | 34                     | 2             | 7.220000             | DI               | 4/19/2010[HTSEG                                   |
| FORECAST RATE 1 | Scenwo!          | New Test IRC 1                    | 60              | H                      | 2             | 7 320000             | DI               | 4/19/2010 RTSEG                                   |
| LOADER_TEST     | Scenaral.        | 11th Dut CDF1 - Weekly (Code 216) | 12              | M.                     | 30            | 5 580000             | Dil              | A/19/2010/RTSEG                                   |
| LOADER_TEST     | Scenaro1         | 164 Monte Carlo Test              | 4               | M.                     | 100           | 7.090000             | Dir              | 4/19/2010 RTSEG                                   |
| LOADER_TEST     | Scenarist        | & Moreth Treasury                 | - 6             | H                      | 100           | 5 890000             | Dir              | 4/19/2010/RTSES                                   |
| TEST 2          | Scenaro!         | 3 Month Timeouty                  | 6               | · M                    | 100           | 3.258000             | DII              | A/19/2010(ALMSEG                                  |

Sample Data for STG\_FCAST\_XRATES to Load a specific forecast rate assumption rule, within the Folder, provide the name of Forecast Rate rule as defined in ALM

| V_FORECAST_NAME | V SCENARIO NAME | V ISO CURRENCY CO | N_FROM_BUCKET | N_EXCHANGE_RATE | N_TO_BUCKET | V_XRATE_M | THOO CD FIC MIS DATE | N FCAST MATES SYS ID | V_FOLDER_NAME |
|-----------------|-----------------|-------------------|---------------|-----------------|-------------|-----------|----------------------|----------------------|---------------|
| FORECAST RATE 1 | Scenario1       | USD               | 1             | 0.36            | - 1         | SC        | 4/19/2010            | -1                   | RTSEG         |
| FORECAST RATE 1 | Scenario1       | USD               | 2             | 0.25            | 3           | SC        | 4/19/2010            | -1                   | RTSEG         |
| TEST 2          | Scenario1       | JPY               | 1             | 5.2             | 11          | SC        | 4/19/2010            | -1                   | RTSEG         |
| LOADER_TEST     | Scenario1       | USD               | 1             | 2.5             | 1           | DI        | 4/13/2010            | -1                   | RTSEG         |

Sample Data for STG\_FCAST\_EI to Load a specific forecast rate assumption rule, within the Folder, provide the name of Forecast Rate rule as defined in ALM

| V_FORECAST_NAME | V_SCENARIO_NAME | V_ECONOMIC_INDICATOR_NAME | N_FROM_BUCKEY | IN ECONOMIC_INDICATOR_VALUE | N_TO_BUCKET | V_EI_METHOD_CO | FIG MIS DATE | V_FOLDER_NAME | R PEAST RATES SYS ID |
|-----------------|-----------------|---------------------------|---------------|-----------------------------|-------------|----------------|--------------|---------------|----------------------|
| FORECAST RATE 1 | Scenariot       | Eco 1                     | 1             | 2.22                        | 1           | SC             | 4/19/2010    | RTSEG         | -1                   |
| FORECAST RATE 1 | Scenario1       | Eco 1                     | 2             | 1.25                        | . 3         | SC             | 4/19/2010    | RTSEG         | -1                   |
| TEST 2          | Scenario1       | Eco 2                     |               | 1.45                        |             | Di             | 4/19/2010    | RTSEG.        | -1                   |
| LOADER_TEST     | Scenario1       | Eco 3                     | 1             | 5.28                        | - 5         | SC             | 4/19/2010    | RTSEG         | - 3                  |

- **7.** Save the Batch.
- **8.** Execute the Batch for the required As of Date.

## **Exception Messages**

The Forecast Rate Data Loader can have the following exceptions:

Exception 1: Error. While fetching the Object Definition ID from Object Registration Table

This exception occurs if the forecast rate assumption rule name is not present in the FSI\_M\_OBJECT\_DEFINTION\_TL table short\_desc column.

Exception 2: Error. More than one Forecast Sys ID is present.

This exception occurs when there is more than one Forecast Sys ID present for the given forecast rate assumption rule name.

Exception 3: Error. Forecast Rate assumption rule Name and As of Date combination do not exist in the Staging Table.

This exception occurs when the Forecast Rate assumption rule Name and as of date combination do not exist in the Staging Table.

# **Prepayment Rate Data Loader**

Prepayment Model assumptions are defined within the Prepayment Model rule User Interfaces in OFSAA ALM, HM and FTP applications. You can input prepayment rates directly through the UI, or import the rates from Excel into the UI. You can also use the Prepayment Rate Data Loader procedure to populate Prepayment Model rates into the OFSAA metadata table from the corresponding staging table. This data loader program can be used to update the Prepayment Model rates on a periodic basis. After loading the prepayment rates, you can view the latest data in the Prepayment Model assumptions UI.

The following topics are covered in this section:

- Prepayment Rate Loader Tables
- Prepayment Rate Data Loader
- Executing the Prepayment Model Data Loader
- Exception Messages

## **Prepayment Rate Loader Tables**

The Loader uses the following staging and target tables:

- STG\_PPMT\_MODEL\_HYPERCUBE This staging table contains prepayment rates for the selected prepayment dimensions.
- FSI\_PPMT\_MODEL\_HYPERCUBE The loader copies rates into this target table for the associated Prepayment Dimension combinations present in the FSI\_M\_ PPMT\_MODEL table.

## **Prepayment Rate Data Loader**

The Prepayment Rate Data Loader program populates the target OFSAA Prepayment Model table with the values from the staging table. The procedure will load prepayment rate data for a specified Prepayment Model rule or all Prepayment models that are present in the staging table. The program assumes that the Prepayment Model assumptions have already been defined using OFSAA Prepayment Model rule UIs before loading Prepayment Model rates.

The program performs the following functions:

1. The program performs certain checks to determine if:

The Prepayment Model dimensions present in staging are the same as those present in the OFSAA Prepayment Model metadata tables.

The bucket members of each of the dimensions present in staging are same as those present in the metadata tables.

The number of records present in the STG\_PPMT\_MODEL\_HYPERCUBE table for a Prepayment Model is less than or equal to the maximum number of records that are allowed, which is determined by multiplying the number of buckets per dimension of the Prepayment Model.

| PPMT_MDL_SYS_ID | DIMENSION_ID | NUMBER_OF_BUCKETS |
|-----------------|--------------|-------------------|
| 20100405        | 8            | 2                 |
| 20100405        | 4            | 3                 |

Then the maximum number of records = number of buckets of dimension 8 \* number of buckets of dimension 4

That is, maximum number of records = 2 \* 3

Therefore, maximum number of records = 6 records

Check is made by Prepayment Rate Data Loader whether the number of records present in STG\_PPMT\_MODEL\_HYPERCUBE table for a Prepayment model 20100405 is less than or equal to 6 or not.

- **2.** If the above quality checks are satisfied, then the rates present in the Staging table are updated to the OFSAA prepayment model metadata table.
- **3.** Any error messages are logged in the FSI\_MESSAGE\_LOG table and can be viewed in OFSAAI Log Viewer UI.

After the Prepayment Rate loader is completed, you should query the FSI\_PPMT\_ MODEL\_HYPERCUBE table to look for the new rates. Also, you can verify the data using the Prepayment Model Assumption UI.

Populating the data into STG PPMT MODEL HYPERCUBE

- V\_PPMT\_MDL: The Name of the Prepayment Model as stored in FSI\_M\_OBJECT\_ DEFINITION\_TL table. If Prepayment Model name is given, also provide the Folder name. If the Prepayment Model System ID is provided, then populate this field with -1.
- N\_ORIG\_TERM: Original term of the contract
- N\_REPRICING\_FREQ: The number of months between instrument repricing
- N\_REM\_TENOR: Remaining term of the contract (in Months)
- N\_EXPIRED\_TERM: Expired term of the contract (in Months)
- N\_TERM\_TO\_REPRICE: Repricing term of the contract (in Months)
- N\_COUPON\_RATE: The current gross rate on the instrument

- N\_MARKET\_RATE: Forecast rate representing alternate funding
- N\_RATE\_DIFFERENCE: Spread between the current gross rate and the market rate
- N\_RATE\_RATIO: Ratio of the current gross rate to the market rate
- N\_PPMT\_RATE: User defined prepayment rate for the associated dimension value combination
- FIC\_MIS\_DATE: The As of Date for which the data being loaded is applicable
- V\_FOLDER\_NAME: Name of the Folder which holds the Prepayment Model. If the Prepayment Model System ID is provided, then populate this field with -1. If Folder name is provided, then provide Prepayment Model name as well.
- N\_PPMT\_MDL\_SYS\_ID: The System Identifier (Object Definition ID) of the
  Prepayment Model to which this data will be loaded. If Prepayment Model name
  and Folder are provided, then populate this field with -1.

### Column mapping from source to target

Source STG\_PPMT\_MODEL\_HYPERCUBE to Target FSI\_PPMT\_MODEL\_HYPERCUBE mapping:

N\_ORIG\_TERM -> ORIGINAL\_TERM

N\_REPRICING\_FREQ ->REPRICING\_FREQ

N REM TENOR -> REMAINING TERM

N\_EXPIRED\_TERM -> EXPIRED\_TERM

N\_TERM\_TO\_REPRICE -> TERM\_TO\_REPRICE

N\_COUPON\_RATE -> COUPON\_RATE

N\_MARKET\_RATE -> MARKET\_RATE

N RATE DIFFERENCE -> RATE DIFFERENCE

N\_RATE\_RATIO -> RATE\_RATIO

N\_PPMT\_RATE -> PPMT\_RATE

N\_PPMT\_MDL\_SYS\_ID -> PPMT\_MDL\_SYS\_ID when N\_PPMT\_MDL\_SYS\_ID <> -1, otherwise it performs a lookup in FSI\_M\_OBJECT\_DEFINITION\_TL based on the Name and Folder provided in the staging tabl

#### Example

Based on the FSI\_M\_PPMT\_MODEL table, for data in the staging table with Prepayment Model System ID 20100405:

PPMT\_MDL\_SYS\_ID DIMENSION\_ID NUMBER\_OF\_BUCKETS

2010040582

20100405 4 3

The maximum number of records = (number of buckets of dimension 8) \* (number of buckets of dimension 4).

That is, maximum number of records = 2 \* 3

Therefore, maximum number of records = 6 records.

The Prepayment Rate Data Loader checks whether the number of records present in STG\_PPMT\_MODEL\_HYPERCUBE table for Prepayment Model 20100405 is less than or equal to 6.

If the above quality checks are satisfied, then the rates present in the Staging table are updated to the OFSAA Prepayment Model metadata table.

Any error messages are logged in the FSI\_MESSAGE\_LOG table.

### **Executing the Prepayment Model Data Loader**

You can launch the Data Loader from the following:

- Prepayment Models summary page
- PL/SQL block
- Operations Batch
- Prepayment Models summary page: To launch from the Prepayment Models summary page:

Click the Data Loader icon on the Prepayment Models summary grid toolbar.

A warning message will appear: "Upload all available Prepayment Rates?"

Click "Yes". The process will load all valid data included in the staging table.

PL/SQL block: To execute theLoader within a PL/SQL block:

To run the function from SQL\*Plus, log in to SQL\*Plus as the Schema Owner. The loader requires two parameters

**Batch Execution Name** 

As Of Date

Syntax:

```
fn_PPMT_RATE_LOADER(batch_run_id IN VARCHAR2, as_of_date IN
VARCHAR2)
```

Where:

BATCH\_RUN\_ID is any string to identify the executed batch.

As of Date is the execution date in the format YYYYMMDD.

For Example:

```
Declare

num number;
Begin
```

```
Num:= fn_PPMT_RATE_LOADER('INFODOM_
20100405','20100405');
End;
```

The loader is executed for the given as of date. If the return value (NUM) is 1, this indicates the load completed successfully. Check the FSI\_MESSAGE\_LOG for more details.

• Operations Batch: To run from Operations Batch framework:

You can create a new Batch with the Component = 'TRANSFORM DATA' and specify the following parameters for the task:

Datastore Type: Select appropriate datastore from list

Datastore Name: Select appropriate name from the list

IP address: Select the IP address from the list

Rule Name: ppmt\_rate\_loader

Parameter List: None

#### To view results:

Any error messages are logged in the FSI\_MESSAGE\_LOG table. If you launch the Loader from the Prepayment Models summary page or Operations Batch, you can view processing messages in OFSAAI in the Operations -> View Log UI, where the Component Type = Data Transformation and the Batch Run ID = the ID for your run.

You can also spot check results of the load as follows:

- Query the FSI\_PPMT\_MODEL\_HYPERCUBE table to confirm existence of the new rates.
- Use the Prepayment Model rule UI to select your rule and View your rates.

### **Exception Messages**

The Prepayment Model Rate Loader can have the following exceptions:

**Exception 1: Error while fetching the Object Definition ID from Object Definition Table.** 

This exception occurs if the prepayment model name is not present in the FSI\_M\_OBJECT\_DEFINTION\_TL table.

Exception 2: Error. More than one prepayment model sys ID is present for the given definition.

This exception occurs when there is more than one Prepayment Model System ID present for the Prepayment Model name in staging.

Exception 3: Error. Data is present in additional dimension ID column than those defined in FSI\_M\_PPMT\_MODEL.

This exception occurs if rates are specified in staging for the dimensions that are not part of the Prepayment Model definition.

Exception 4: The value in the Dimension ID column is not matching with the value present in the corresponding column in metadata table.

This exception occurs if rates are specified in staging for the dimension members that are not part of the Prepayment Model definition.

Exception 5: The number of records for the staging table for a given Prepayment Model Name is more than those calculated by multiplying the number of buckets in FSI\_M\_PPMT\_MODEL table for the given model name.

This exception occurs if there are excess records in staging compared to OFSAA metadata tables for the given Prepayment Model.

# Stage Instrument Table Loader

Data in staging instrument tables are moved into respective OFSAA processing instrument tables using OFSAAI T2T component. After loading the data, users can view the loaded data by querying the processing instrument tables.

The following topics are covered in this section:

- Stage Tables
- Populating Stage Tables
- Mapping To OFSAA Processing Tables
- Populating Accounts Dimension
- Executing T2T Data Movement Tasks

## **Stage Tables**

Following are examples of some of the various application staging instrument tables:

- STG\_LOAN\_CONTRACTS holds contract information related to various loan products including mortgages.
- STG\_TD\_CONTRACTS holds contract information related to term deposit products.
- STG\_CASA holds information related to Checking and Savings Accounts.
- STG\_OD\_ACCOUNTS holds information related to over-draft accounts.
- STG\_CARDS holds information related to credit card accounts.
- STG\_LEASES holds contract information related to leasing products.
- STG\_ANNUITY\_CONTRACTS holds contract information related to annuity contracts.
- STG\_INVESTMENTS holds information related to investment products like bond, equities etc.
- STG\_MM\_CONTRACTS holds contract information related to short term investments in money market securities.

- STG\_BORROWINGS holds contract information related to various inter-bank borrowings.
- STG\_FX\_CONTRACTS holds contract information related to FX products like FX Spot, FX Forward etc. Leg level details, if any, are stored in various leg-specific columns within the table.
- STG\_SWAPS\_CONTRACTS holds contract information related to various types
  of swaps. Leg level details, if any, are stored in various leg-specific columns within
  the table.
- STG\_OPTION\_CONTRACTS holds contract information related to various types
  of options. Leg level details, if any, are stored in various leg-specific columns
  within the table.
- STG\_FUTURES holds contract information related to interest rate forwards and all types of futures. Leg level details, if any, are stored in various leg-specific columns within the table.
- STG\_LOAN\_COMMITMENTS contains all existing columns from STG\_LOAN\_ CONTRACTS

**Note:** You can modify any existing instrument table to include the columns by adding the "COMMITMENT\_CONTRACTS super type". If you want to execute the Forward Rate transfer pricing pricing against tables in addition to FSI\_D\_LOAN\_COMMITMENTS, then add the required columns and do so by adding the COMMITMENT\_CONTRACTS super type via ERWIN.

## **Populating Stage Tables**

Data can be loaded into staging tables through F2T component of OFSAAI. After data is loaded, check for data quality within the staging tables, before moving into OFSAA processing tables. Data quality checks can include:

- Number of records between external system and staging instrument tables.
- Valid list of values in code columns of staging.
- Valid list of values in dimension columns like product, organization unit, general ledger etc. These members should be present in the respective dimension tables.
- Valid values for other significant columns of staging tables.

# **Mapping To OFSAA Processing Tables**

Following are examples of some of the pre-defined application T2T mappings between the above staging tables and processing tables:

• T2T\_LOAN\_CONTRACTS — for loading data from STG\_LOAN\_CONTRACTS to FSI\_D\_LOAN\_CONTRACTS.

- T2T\_MORTGAGES for loading data from STG\_LOAN\_CONTRACTS to FSI\_D\_ MORTGAGES.
- T2T\_CASA for loading data from STG\_CASA to FSI\_D\_CASA.
- T2T\_CARDS for loading data from STG\_CARDS to FSI\_D\_CREDIT\_CARDS.
- T2T\_TD\_CONTRACTS for loading data from STG\_TD\_CONTRACTS to FSI\_D\_ TERM\_DEPOSITS.
- T2T\_ANNUITY\_CONTRACTS for loading data from STG\_ANNUITY\_CONTRACTS to FSI\_D\_ANNUITY\_CONTRACTS.
- T2T\_BORROWINGS for loading data from STG\_BORROWINGS to FSI\_D\_ BORROWINGS.
- T2T\_FORWARD\_CONTRACTS for loading data from STG\_FUTURES to FSI\_D\_ FORWARD\_RATE\_AGMTS.
- T2T\_FUTURE\_CONTRACTS for loading data from STG\_FUTURES to FSI\_D\_ FUTURES.
- T2T\_FX\_CONTRACTS for loading data from STG\_FX\_CONTRACTS to FSI\_D\_ FX\_CONTRACTS.
- T2T\_INVESTMENTS for loading data from STG\_INVESTMENTS to FSI\_D\_ INVESTMENTS.
- T2T\_LEASES\_CONTRACTS for loading data from STG\_LEASES\_CONTRACTS to FSI\_D\_LEASES.
- T2T\_MM\_CONTRACTS for loading data from STG\_MM\_CONTRACTS table to FSI\_D\_MM\_CONTRACTS.
- T2T\_OPTION\_CONTRACTS for loading data from STG\_OPTION\_ CONTRACTS to FSI\_D\_OPTION\_CONTRACTS.
- T2T\_SWAP\_CONTRACTS for loading data from STG\_SWAPS\_CONTRACTS to FSI\_D\_SWAPS.
- T2T\_OD\_ACCOUNTS for loading data from STG\_OD\_ACCOUNTS to FSI\_D\_ CREDIT\_LINES.
- T2T\_LOAN\_COMMITMENTS for loading data from STG\_LOAN\_ COMMITMENTS to FSI\_D\_LOAN\_COMMITMENTS

| COLUMN            | SOURCE/OUTPUT COLUMN             | DESCRIPTION                                                                                       |
|-------------------|----------------------------------|---------------------------------------------------------------------------------------------------|
| COMMIT_START_DATE | From source – Mandatory for Rate | The date on which the Rate Lock period starts                                                     |
| COMMIT_MAT_DATE   | From source – Mandatory for Rate | The date on which the Rate<br>Lock period expires.<br>Corresponds to the Loan<br>Origination Date |

| COLUMN                     | SOURCE/OUTPUT COLUMN             | DESCRIPTION                                                                                                    |
|----------------------------|----------------------------------|----------------------------------------------------------------------------------------------------|
| COMMIT_TERM                | From source — Mandatory for Rate | The Rate Lock term period.  Equal to COMMIT_MAT_  DATE — COMMIT_START_  DATE                                                                                                    |
| COMMIT_TERM_MULT           | From source – Mandatory for Rate | The Rate Lock term multiplier                                                                                                    |
| COMMIT_FEE_TO_CUST         | From source — Optional           | The fee that is charged to the customer for the Rate Lock agreement.                                                                                                    |
| COMMIT_OPTION_COST_<br>PCT | Calculated – Output column       | The Rate Lock cost expressed as a percentage                                                                                                    |
| COMMIT_OPTION_COST         | Calculated – Output column       | The calculated Rate Lock cost<br>charged by treasury to the<br>banker — Rate Lock % *<br>Balance                                                                                                  |
| COMMIT_OPTION_TYPE_CD      | From source - Mandatory          | Refers to Option Type (default = 1). At present, we support only European. If Option Type is European, then compute Rate Lock option cost using the Black Swaption formula. Otherwise do nothing. |

**Note:** FSI\_D\_LOAN\_COMMITMENTS - Contains all existing columns from FSI\_D\_LOAN\_CONTRACTS, plus the following columns which support the calculations

You can view the Database Extract definitions by performing the following steps:

**Note:** The Data Management Tools and Data Ingestion were previously known as Data Integrator Framework and Warehouse Designer respectively. These new terminologies are applicable only for OFSAAI versions 7.3.2.3.0 and above.

- Navigate to Unified Metadata Manager > Data Management Tools > Data Ingestion > Database Extracts section.
- In the left pane, expand the application as defined during application installation and click the Data Source defined during application installation.
- Expand the required T2T definition to view the Database Extract definitions.

You can view the Source - Target mapping definitions by performing the following steps:

**Note:** The Data Management Tools and Data Ingestion were previously known as Data Integrator Framework and Warehouse Designer respectively. These new terminologies are applicable only for OFSAAI versions 7.3.2.3.0 and above.

- Navigate to Unified Metadata Manager > Data Management Tools > Data Ingestion > Database Extracts section.
- In the left pane, expand the application as defined during application installation and click the Data Source defined during application installation.
- Expand the required T2T definition to view the extract definition.
- Click the required Database Extract definition.

The selected Database Extract definition details are displayed with the available Source - Target mappings under the Source - Target Mappings grid.

**Note:** Staging instrument tables contain alphanumeric display codes for various IDENTIFIER and CODE columns. T2T mapping looks up in respective dimension tables for fetching an equivalent numeric ID and CODE corresponding to the alphanumeric display code. Hence, these dimension tables should be populated with the alphanumeric display code before executing any data movement tasks.

### **Populating Accounts Dimension**

Account Number is an alphanumeric unique identifier within each staging instrument tables. ID\_NUMBER is a numeric unique identifier within processing instrument tables. Hence, there is a need to generate a numeric surrogate key for each of the account number. This information is stored in DIM\_ACCOUNT table.

You can populate DIM ACCOUNT table using SCD. For more information on Slowly Changing Dimension (SCD) to populate into DIM ACCOUNT, see Document ID <u>1273210.1</u> (How to Populate the DIM\_ACCOUNT Table in OFSAA).

# **Executing T2T Data Movement Tasks**

Before executing T2T data movement tasks, user should ensure that all the dimension tables that are required for instruments data are loaded. The following are some of the mandatory dimensions:

- DIM\_ACCOUNTS
- DIM\_PRODUCTS\_B
- DIM\_GENERAL\_LEDGER\_B
- DIM\_COMMON\_COA\_B
- DIM\_ORG\_UNIT\_B

Create a new Batch with the Task and specify the following parameters for the task for

loading Historical Exchange Rates:

- Datastore Type:- Select appropriate datastore from the drop down list.
- Datastore Name: Select appropriate name from the list. Generally it is the Infodom name.
- IP address:- Select the IP address from the list.
- Rule Name:- Select the appropriate T2T name from the above list.
- Parameter List: No Parameter is passed. The only parameter is the As of Date Selection while execution.

Check T2T component logs and batch messages for checking the status of load.

T2T component can fail because of following cases:

- Unique constraint error Target table may already contain the primary keys that are part of the staging tables.
- NOT NULL constraint error do not have values for NOT NULL columns in the target table.

### Re-Load Of Instrument Data

T2T component can only perform "Insert" operations. In case user needs to perform updates, previously loaded records should be deleted before loading the current records.

Function fn\_deleteFusionTables is used for deleting the records in the target that are present in the source. This function removes rows in the table if there are matching rows in the Stage table. This function needs FSI\_DELETE\_TABLES\_SETUP to be

configured. Configure the below table for all columns that need to be part of the join between Stage table and Equivalent table.

Create a new Batch with the Task and specify the following parameters for the task to delete existing records:

- Datastore Type: Select appropriate datastore from the drop down list.
- Datastore Name: Select appropriate name from the list. Generally it is the Infodom name.
- IP address:- Select the IP address from the list.
- Rule Name:- fn\_deleteFusionTables
- Parameter List:

'Table to be deleted'

Batch run ID and As Of Date are passed internally by the batch to the Data Transformation task.

Sample record for FSI\_DELETE\_TABLES\_SETUP table is given below:

| Column Name        | Column Description                                           | Sample Value         |
|--------------------|--------------------------------------------------------------|----------------------|
| STAGE_TABLE_NAME   | Stores the source table name for forming the join statement  | STG_LOAN_CONTRACTS   |
| STAGE_COLUMN_NAME  | Stores the source column name for forming the join statement | V_ACCOUNT_NUMBER     |
| FUSION_TABLE_NAME  | Stores the target table name for forming the join statement  | FSI_D_LOAN_CONTRACTS |
| FUSION_COLUMN_NAME | Stores the target column name for forming the join statement | ACCOUNT_NUMBER       |

**Note:** Insert rows in FSI\_DELETE\_TABLES\_SETUP for all columns that can be used to join the stage with the equivalent table. In case if the join requires other dimension or code tables, a view can be created joining the source table with the respective code tables and that view can be part of the above setup table.

# **Customer T2T Loading**

Data in transaction summary table is moved into customer table using OFSAAI T2T component. After loading the data, users can view the loaded data by querying the customer table.

This section covers the following items:

- Dependencies
- Flow Diagram for Customer T2T

Executing T2T Data Movement Task

### **Dependencies**

- DIM\_Account: DIM account will be populated using the SCDs./FN\_
  POPDIMACCOUNT. These 30 tasks represent to the 30 SCD processes where
  different product processors would be the source, and DIM\_ACCOUNT would be
  the target. Run MAP\_REF\_NUMs 188 to 217. For more information refer to
  Populating Accounts Dimension section in Oracle Financial Services Analytical
  Applications Data Model Utilities User Guide.
- DIM\_<XXXX>\_B/TL/HIER/ATTR population: Run DT FN\_
  DRMDATALOADER/FN\_STGDIMDATALOADER to populate
  B/TL/HIER/ATTR tables of the key dimensions such as Product/Common\_
  COA/GL/Org Unit/Customer and so on. For more information, refer to
  Executing the Dimension Load section in Oracle Financial Services Analytical
  Applications Data Model Utilities User Guide.
- DIM\_Party Population: Run the SCD MAP\_REF\_NUM 168. Dim\_PARTY loads party\_skey and other customer information. STG\_PARTY\_MASTER is the source table for Dim\_party. Dim\_party join to FSI\_D\_<xxx> table through DIM\_CUSTOMER\_B The data flow as DIM\_CUSTOMER\_B.customer\_code = dim\_party.v\_party\_id and dim\_party.f\_latest\_record\_indicator ='Y' and dim\_customer\_id = fsi\_d\_mortgages.customer\_id.
- Run all the Stage to Processing layer T2Ts. This will populate all the processing area tables such as, FI\_D\_<xxxx>.
  - Example: Run T2T\_ANNUITY\_CONTRACTS, T2T\_MORTGAGES, T2T\_MM\_CONTRACTS and so on. For more information, refer to Stage Instrument Table Loader section in Oracle Financial Services Analytical Applications Data Model Utilities User Guide.
- Run the Processing to FSI\_D\_INST\_SUMMARY T2Ts.
  - Example: T2T\_INS\_SUMM\_ANNUITY, T2T\_INS\_SUMM\_BORROWINGS, T2T\_INS\_SUMM\_CASA and so on. For more information, refer to Stage Instrument Table Loader section.

If LRM is integrated with FTP, then perform following steps prior to run actual T2T to populate  $FSI_D_CUSTOMER\ T2T$ 

- Dim\_Run: Dim\_Run table that holds RUN\_SKEY and Run\_id. Finalize the run to pick the right RUN\_SKEY mapped to FSI\_LRM\_ACCT\_CUST\_DETAILS table.
- FSI\_LRM\_ACCT\_CUST\_DETAILS: Populate this table using the T2T
- SETUP\_PARAMETERS\_MASTER: Manually update this table with finalized RUN\_ID in the column Param\_value column. Below table shows the default values. PARAM\_VALUE should be manually updated. Finalize RUN\_ID as in DIM\_RUN.T2T expect PARAM\_APP\_ID to 'FTP' and PARAM\_NAME to 'RUN\_ ID\_FOR\_CUSTOMER\_T2T\_FROM\_LRM\_TO\_FTP'. To pick the records from

LRM, below row needs to be updated with finalized run\_id in PARAM\_VALUE. Without this step completion, no rows will be picked from LRM.

| PARAM_SEQ | PARAM_APP_ID | PARAM_NAME                                      | PARAM_VALUE |
|-----------|--------------|-------------------------------------------------|-------------|
| 1         | FTP          | RUN_ID_FOR_<br>CUSTOMER_T2T_<br>FROM_LRM_TO_FTP | -1          |

Query to find the finalized run id from DIM\_RUN:

select \* from dim run r where r.f reporting flag ='Y'

## Flow Diagram for Customer T2T

Instrument summary list of T2Ts available as on 8.0

FSI\_D\_INST\_SUMMARY gets loaded with the following T2Ts

T2T\_INS\_SUMM\_ANNUITY

T2T\_INS\_SUMM\_BORROWINGS

T2T\_INS\_SUMM\_BREAK\_FUND\_CHG

T2T\_INS\_SUMM\_CASA

T2T\_INS\_SUMM\_CREDIT\_CARDS

T2T\_INS\_SUMM\_CREDIT\_LINES

T2T\_INS\_SUMM\_GUARANTEES

T2T\_INS\_SUMM\_INVESTMENTS

T2T\_INS\_SUMM\_LDGR\_STAT\_INST

T2T\_INS\_SUMM\_LEASES

T2T\_INS\_SUMM\_LOANS

T2T\_INS\_SUMM\_MERCHANT\_CARDS

T2T\_INS\_SUMM\_MM\_CONTRACTS

T2T\_INS\_SUMM\_MORTGAGES

T2T\_INS\_SUMM\_MUTUAL\_FUNDS

T2T\_INS\_SUMM\_OTHER\_SERVICES

T2T\_INS\_SUMM\_RETIREMENT\_ACC

T2T\_INS\_SUMM\_TERM\_DEPOSITS

T2T\_INS\_SUMM\_TRUSTS

# **Executing T2T Data Movement Task**

Create a new Batch with the Task and specify the following parameters

- Datastore Type: Select appropriate datastore from the drop down list.
- Datastore Name: Select appropriate name from the list. Generally it is the Infodom name.
- IP address: Select the IP address from the list.
- Rule Name: T2T\_FSI\_D\_CUSTOMER
- Parameter List: No Parameter is passed. The only parameter is the As of Date Selection while execution.

Take care of following points if LRM is installed:

- To pick data from FSI\_LRM\_ACCT\_CUST\_DETAILS, RUN\_ID needs to be finalized. That is in DIM\_RUN f\_reporting\_flag ='Y' B.
- Manually update the finalized RUN\_ID into setup\_parameters\_master table (for example -1 is the RUN\_ID which needs to be manually overwritten. C.
- Incase RUN\_ID is not finalized that is f\_reporting\_flag not = 'Y' then no data will be picked from FSI\_LRM\_ACCT\_CUST\_DETAILS for the given as\_of\_date.

# **DIM\_Party Population**

DIM\_party holds customer level details. STG\_PARTY\_MASTER is the source table for Dim\_party. Party\_skey uniquely identifies the customer records.

## **Execution from ICC Batch**

Create a new Batch with the Task and specify the following parameters for the task for loading DIM\_Party:

Component: Run Executable

Datastore Type: Select appropriate datastore from list

Datastore Name: Select appropriate name from the list

IP address: Select the IP address from the list

Executable: scd.168

Wait: N

Batch Parameter: Y

**Note:** Instrument tables to instrument Summary T2T pulls the customer related information from Dim party. So, populating Dim party should be done prior to T2T run from Instrument to Instrument Summary T2T execution.

# **Instrument Summary Table**

The following topics are included in this section:

- Mapping To OFSAA Summary Table
- Dependencies
- Executing T2T Data Movement Tasks
- Re-Load Of Instrument Summary Data

## **Mapping To OFSAA Summary Table**

The following are the pre-defined T2T mappings between FSI\_D\_< XXX > tables to FSI\_D\_INST\_SUMMARY tables:

- T2T\_INS\_SUMM\_ANNUITY
- T2T\_INS\_SUMM\_BORROWINGS
- T2T\_INS\_SUMM\_BREAK\_FUND\_CHG
- T2T\_INS\_SUMM\_CASA
- T2T\_INS\_SUMM\_CREDIT\_CARDS
- T2T\_INS\_SUMM\_CREDIT\_LINES
- T2T\_INS\_SUMM\_GUARANTEES
- T2T\_INS\_SUMM\_INVESTMENTS
- T2T\_INS\_SUMM\_LDGR\_STAT\_INST
- T2T\_INS\_SUMM\_LEASES
- T2T\_INS\_SUMM\_LOANS
- T2T\_INS\_SUMM\_MERCHANT\_CARDS
- T2T\_INS\_SUMM\_MM\_CONTRACTS
- T2T\_INS\_SUMM\_MORTGAGES
- T2T\_INS\_SUMM\_MRTGAGE\_BCK\_SC
- T2T\_INS\_SUMM\_MUTUAL\_FUNDS
- T2T\_INS\_SUMM\_OTHER\_SERVICES
- T2T\_INS\_SUMM\_RETIREMENT\_ACC
- T2T\_INS\_SUMM\_TERM\_DEPOSITS
- T2T\_INS\_SUMM\_TRUSTS

User can view the extract definitions by going through the following steps:

Go to Data Integrator -> Source Designer -> Define Extracts

Under FUSION\_APPS application, click on Data Source name

Click on any of the T2T definition to view the extract definition. User can view the mapping definitions by going through the following steps:

Go to Data Integrator -> Warehouse Designer -> Define Mapping.

Under FUSION\_APPS application, click on Data Source Name.

Click on any of the T2T definition to view the mapping definition.

## **Dependencies**

- Instrument tables should be loaded before loading the Instrument summary
   Information related to those instruments.
- Account Number is an alphanumeric unique identifier within each staging tables.
   ID\_NUMBER is a numeric unique identifier within processing Instrument tables.
   Hence, there is a need to look up into a DIM\_ACCOUNT dimension table for a numeric surrogate key for each of the alphanumeric account number. This dimension table DIM\_ACCOUNT will be populated as part of the process that loads instrument tables. For more information on loading instrument tables, see Loading Instrument Table Data
- Before executing T2T data movement tasks, user should ensure that all the dimension tables that are required for instruments data are loaded. The following are some of the mandatory dimensions:
  - DIM\_ACCOUNTS
  - DIM\_PRODUCTS\_B
  - DIM\_GENERAL\_LEDGER\_B
  - DIM\_COMMON\_COA\_B
  - DIM\_ORG\_UNIT\_B

# **Executing T2T Data Movement Tasks**

Create a new Batch with the Task and specify the following parameters for the task for Loading Instrument Summary table:

- Datastore Type: Select appropriate datastore from the drop down list.
- Datastore Name: Select appropriate name from the list. Generally it is the Infodom name.
- IP address: Select the IP address from the list.
- Rule Name: Select the appropriate T2T name from the above list.
- Parameter List: No Parameter is passed. The only parameter is the As of Date Selection while execution. Check T2T component logs and batch messages for checking the status of load. T2T component can fail because of following cases:
- Unique constraint error: Target table may already contain the primary keys that are part of the staging tables.

 NOT NULL constraint error: Staging table do not have values formandatory columns of the target table.

## Re-Load Of Instrument Summary Data

T2T component can only perform "Insert" operations. In case user needs to perform updates, previously loaded records should be deleted before loading the current records.

Function fn\_deleteFusionTables is used for deleting the records in the target that are present in the source. This function removes rows in the table if there are matching rows in the Stage table. This function needs FSI\_DELETE\_TABLES\_SETUP to be configured. Configure the below table for all columns that need to be part of the join between Stage table and Equivalent table.

Create a new Batch with the Task and specify the following parameters for the task to delete existing records:

- Datastore Type: Select appropriate datastore from the drop down list.
- Datastore Name: Select appropriate name from the list. Generally it is the Infodom name.
- IP address: Select the IP address from the list.
- Rule Name: fn\_deleteFusionTables
- Parameter List:

Table to be deleted

Batch run ID and As Of Date are passed internally by the batch to the Data Transformation task.

# Transaction Summary Table Loader

Data in staging transaction summary tables are moved into respective OFSAA processing transaction summary tables using OFSAAI T2T component. After loading the data, users can view the loaded data by querying the processing transaction tables.

The following topics are covered in this section:

- Stage Tables
- Populating Stage Tables
- Mapping To OFSAA Processing Tables
- Dependencies
- Executing T2T Data Movement Tasks
- Re-Load Of Transaction Summary Data

# **Stage Tables**

Following are examples of various application staging transaction summary tables:

- STG\_LOAN\_CONTRACT\_TXNS\_SUMMARY holds transaction summary information related to the loan contracts that are present in staging instrument table for loan contracts, that is STG\_LOAN\_CONTRACTS.
- STG\_CARDS\_TXNS\_SUMMARY holds transaction summary information related to the credit cards present that are present in staging instrument table for credit cards, that is STG\_CARDS.
- STG\_CASA\_TXNS\_SUMMARY holds transaction summary information related to the checking and saving accounts that are present in staging instrument table for CASA, that is STG\_CASA.
- STG\_MERCHANT\_CARD\_TXNS\_SUMMARY holds transaction summary information related to the merchant cards that are present in staging instrument table for merchant cards, that is STG\_MERCHANT\_CARDS.
- STG\_OTHER\_SERVICE\_TXNS\_SUMMARY holds transaction summary information related to other services that are present in staging instrument table for other services, that is STG\_OTHER\_SERVICES.
- STG\_TERMDEPOSITS\_TXNS\_SUMMARY holds transaction summary information related to the term deposits that are present in staging instrument table for term deposits, that is STG\_TD\_CONTRACTS.
- STG\_TRUSTS\_TXNS\_SUMMARY holds transaction summary information related to the trust accounts that are present in staging instrument table for trusts, that is STG\_TRUSTS.

**Note:** These tables are required for PFT application and used in the Allocation definitions.

# **Populating Stage Tables**

Data can be loaded into staging tables through F2T component of OFSAAI. After data is loaded, check for data quality within the staging tables, before moving into OFSAA processing tables. Data quality checks can include:

- Number of records between external system and staging transaction summary tables.
- Valid list of values in code columns of staging.
- Valid list of values in dimension columns like product, organization unit, general ledger etc. These members should be present in the respective dimension tables.
- Valid list of values in dimension columns like product, organization unit, general ledger etc. These members should be present in the respective dimension tables.
- Valid values for other significant columns of staging tables.

## **Mapping To OFSAA Processing Tables**

Following are examples of the pre-defined T2T mappings between the above application staging tables and processing tables:

- T2T\_STG\_CARDS\_TXNS\_SUMMARY for loading data from STG\_CARDS\_ TXNS\_SUMMARY to FSI\_D\_CREDIT\_CARDS\_TXNS.
- T2T\_STG\_CASA\_TXNS\_SUMMARY for loading data from STG\_CASA\_TXNS\_ SUMMARY to FSI\_D\_CASA\_TXNS.
- T2T\_LOAN\_CONTRACT\_TXNS\_SUMMARY for loading data from STG\_ LOAN\_CONTRACT\_TXNS\_SUMMARY to FSI\_D\_LOAN\_CONTRACTS\_TXNS.
- T2T\_STG\_MERCHANT\_CARD\_TXNS\_SUMMARY for loading data from STG\_ MERCHANT\_CARD\_TXNS\_SUMMARY to FSI\_D\_MERCHANT\_CARDS\_TXNS.
- T2T\_STG\_OTHER\_SERVICE\_TXNS\_SUMMARY for loading data from STG\_ OTHER\_SERVICE\_TXNS\_SUMMARY to FSI\_D\_OTHER\_SERVICES\_TXNS.
- T2T\_STG\_TERMDEPOSITS\_TXNS\_SUMMARY for loading data from STG\_ TERMDEPOSITS\_TXNS\_SUMMARY to FSI\_D\_TERM\_DEPOSITS\_TXNS.
- T2T\_STG\_TRUSTS\_TXNS\_SUMMARY for loading data from STG\_TRUSTS\_ TXNS\_SUMMARY to FSI\_D\_TRUSTS\_TXNS.

You can view the Database Extract definitions by performing the following steps:

**Note:** The Data Management Tools and Data Ingestion were previously known as Data Integrator Framework and Warehouse Designer respectively. These new terminologies are applicable only for OFSAAI versions 7.3.2.3.0 and above.

- Navigate to Unified Metadata Manager > Data Management Tools > Data Ingestion > Database Extracts section.
- **2.** In the left pane, expand the application as defined during application installation and click the Data Source defined during application installation.
- **3.** Expand the required T2T definition to view the Database Extract definitions.

You can view the Source - Target mapping definitions by performing the following steps:

**Note:** The Data Management Tools and Data Ingestion were previously known as Data Integrator Framework and Warehouse Designer respectively. These new terminologies are applicable only for OFSAAI versions 7.3.2.3.0 and above.

- Navigate to Unified Metadata Manager > Data Management Tools > Data Ingestion > Database Extracts section.
- **2.** In the left pane, expand the application as defined during application installation and click the Data Source defined during application installation.

- **3.** Expand the required T2T definition to view the extract definition.
- **4.** Click the required Database Extract definition.
- **5.** The selected Database Extract definition details are displayed with the available Source Target mappings under the Source Target Mappings grid.

**Note:** Staging transaction summary tables contain alphanumeric display codes for various IDENTIFIER and CODE columns. T2T mapping looks up in respective dimension tables for fetching an equivalent numeric ID and CODE corresponding to the alphanumeric display code. Hence, these dimension tables should be populated with the alphanumeric display code before executing any data movement tasks.

## **Dependencies**

- Instrument tables should be loaded before loading the transaction summary information related to those instruments.
- Account Number is an alphanumeric unique identifier within each staging
  transaction summary tables. ID\_NUMBER is a numeric unique identifier within
  processing transaction summary tables. Hence, there is a need to look up into a
  DIM\_ACCOUNT dimension table for a numeric surrogate key for each of the
  alphanumeric account number. This dimension table DIM\_ACCOUNT will be
  populated as part of the process that loads instrument tables. For more
  information on loading instrument tables, see Loading Instrument Table Data.
- Before executing T2T data movement tasks, user should ensure that all the dimension tables that are required for instruments data are loaded. The following are some of the mandatory dimensions:

DIM\_ACCOUNTS
DIM\_PRODUCTS\_B
DIM\_GENERAL\_LEDGER\_B
DIM\_COMMON\_COA\_B
DIM\_ORG\_UNIT\_B

# **Executing T2T Data Movement Tasks**

Create a new Batch with the Task and specify the following parameters for the task for loading Historical Exchange Rates:

- Datastore Type: Select appropriate datastore from the drop down list.
- Datastore Name: Select appropriate name from the list. Generally it is the Infodom name.
- IP address:- Select the IP address from the list.
- Rule Name: Select the appropriate T2T name from the above list.

 Parameter List: - No Parameter is passed. The only parameter is the As of Date Selection while execution.

Check T2T component logs and batch messages for checking the status of load.

T2T component can fail because of following cases:

- Unique constraint error Target table may already contain the primary keys that are part of the staging tables.
- NOT NULL constraint error Staging table do not have values for mandatory columns of the target table.

## **Re-Load Of Transaction Summary Data**

T2T component can only perform "Insert" operations. In case user needs to perform updates, previously loaded records should be deleted before loading the current records.

Function fn\_deleteFusionTables is used for deleting the records in the target that are present in the source. This function removes rows in the table if there are matching rows in the Stage table. This function needs FSI\_DELETE\_TABLES\_SETUP to be configured. Configure the below table for all columns that need to be part of the join between Stage table and Equivalent table.

Create a new Batch with the Task and specify the following parameters for the task to delete existing records:

- Datastore Type: Select appropriate datastore from the drop down list.
- Datastore Name: Select appropriate name from the list. Generally it is the Infodom name.
- IP address: Select the IP address from the list.
- Rule Name:- fn\_deleteFusionTables
- Parameter List:

'Table to be deleted'

Batch run ID and As Of Date are passed internally by the batch to the Data Transformation task.

Sample record for FSI\_DELETE\_TABLES\_SETUP table is given below:

| Column Name       | Column Description                                           | Sample Value         |
|-------------------|--------------------------------------------------------------|----------------------|
| STAGE_TABLE_NAME  | Stores the source table name for forming the join statement  | STG_LOAN_CONTRACTS   |
| STAGE_COLUMN_NAME | Stores the source column name for forming the join statement | V_ACCOUNT_NUMBER     |
| FUSION_TABLE_NAME | Stores the target table name for forming the join statement  | FSI_D_LOAN_CONTRACTS |

| Column Name        | Column Description                                           | Sample Value   |  |
|--------------------|--------------------------------------------------------------|----------------|--|
| FUSION_COLUMN_NAME | Stores the target column name for forming the join statement | ACCOUNT_NUMBER |  |

**Note:** Insert rows in FSI\_DELETE\_TABLES\_SETUP for all columns that can be used to join the stage with the equivalent table. In case if the join requires other dimension or code tables, a view can be created joining the source table with the respective code tables and that view can be part of the above setup table.

# Ledger Data Loader

The LEDGER\_STAT load utility is an Oracle stored procedure used to load your ledger data into the Oracle Financial Services Analytical Applications (OFSAA) LEDGER\_STAT table. The following topics are included in this section:

- Features of the load procedure
- Overview of the Load Process
- Setup for the LEDGER\_STAT load utility
- Setup for the LEDGER\_STAT load utility

# Features of the load procedure

The LEDGER\_STAT load utility is the only supported method for loading your ledger data into the LEDGER\_STAT table. The LEDGER\_STAT load utility offers the following features:

- You can load ledger data for one month or for a range of months.
- You can also load ledger data based on calendar as-of-dates.
- A month can be undone individually, using the Ledger Load Undo process. You
  can do this even though the month to be undone is included in a multiple-month
  load.
- You can update columns in existing LEDGER\_STAT rows using either the additive or replacement functionality.
- You can bypass the upsert logic and insert all the rows from the load table using the INSERT\_ONLY mode. This functionality can be used either for first-time loads or to reload for all months with each load.

### Overview of the Load Process

There are three types of load tables that can be used for loading ledger data.

- Type I (FISCAL\_ONE\_MONTH) Load table contains ONE\_MONTH column for storing data corresponding to one of the twelve fiscal months.
- Type II (FISCAL\_RANGE) Load table contains M1 to M12 columns for storing data corresponding to twelve fiscal months.
- Type III (CALENDAR\_MONTHS) Load table contains AS\_OF\_DATE for storing data corresponding to an as-of-date. While Type II table contains ledger data across fiscal months in a single row, Type III contains the same information in multiple rows. Type III supports calendar dates and data can be for one or multiple dates.

ASCII Ledger data is loaded into any of the above staging or load tables using F2T component of OFSAAI framework. This component can be used for loading any flat file data into tables. For more information on how to load data using F2T, see OFSAAI User Guide.

LEDGER\_STAT load utility is a PL/SQL procedure and loads data from the above staging tables into LEDGER\_STAT table, based on the configuration. Runtime parameters, such as the name of the load table, which all columns to load, ADD or REPLACE update functionality, and whether or not to create offset records are passed as parameters to the procedure and these are inserted into the Load Batch table (FSI\_LS\_LOAD\_BATCH).

The procedure is implemented as an Oracle PL/SQL stored procedure so it can be invoked from SQL\*Plus or Batch execution screen within OFSAAI ICC framework component. Input parameters are read from the batch/parameter table and validated for correctness, completeness and consistency before the load begins. Parameter errors are written to a Message column in the batch/parameter table and FSI\_MESSAGE\_ LOG table. Runtime statistics are written to the batch/parameter record following completion of the load for that record.

**Note:** For supporting loading LEDGER\_STAT from Type III staging table, a global temporary table (GTT) is created within database. Data is moved from global temporary table into LEDGER\_STAT table.

#### Limitations

The following are the limitations.

- Load Table Rows Must Be Unique
- A restriction imposed by the use of bulk SQL (as opposed to row-by-row)
  processing is that all the rows in the load table(s) must be unique. This means that
  there is one row in the load table for one row in LEDGER\_STAT. A unique index
  is created on each load table to enforce this uniqueness and provide acceptable
  performance.
- Defining Financial Elements in AMHM

- Occasionally, your load table may contain dimension member values for one or more dimensions that are not defined in AMHM. The LEDGER\_STAT load procedure loads these rows anyway, except for the rows containing undefined or incompletely defined FINANCIAL\_ELEM\_ID values.
- Any new values for FINANCIAL\_ELEM\_ID must first be defined in AMHM
  before running the load. Specifically, the load procedure needs the AGGREGATE\_
  METHOD value for each FINANCIAL\_ELEM\_ID value so that the YTD columns
  in LEDGER\_STAT can be computed using the appropriate method.

## Setup for the LEDGER\_STAT load utility

Setting up and Executing a Type III (or Type 3) Ledger Stat Load Using STG\_GL\_DATA

The Type 3 load takes data from STG\_GL\_DATA and transfers it into the LEDGER\_STAT table.

Steps to follow to setup and run a Type III Ledger Stat Load:

**Step 1: Populate STG\_GL\_DATA** 

The following columns in STG\_GL\_DATA must be populated with valid values:

| V_GL_CODE                | General Ledger "Code" value.                                                                                               |
|--------------------------|----------------------------------------------------------------------------------------------------|
| FIC_MIS_DATE             | This field indicates the current period As of Date applicable to the data being loaded.                                    |
| V_ORG_UNIT_CODE          | Org Unit "Code" value.                                                                                                    |
| V_SCENARIO_CODE          | Populate with a value from the CONSOLIDATION_DISPLAY_CODE column from the FSI_CONSOLIDATION_CD table (ex. ACTUAL, BUDGET). |
| V_CCY_CODE               | ISO Currency Code from FSI_CURRENCIES (ex. USD)                                                                            |
| V_PROD_CODE              | Product "Code" value.                                                                                                    |
| V_FINANCIAL_ELEMENT_CODE | Populate with a value from the FINANCIAL_ELEM_CODE column from the DIM_FINANCIAL_ELEMENTS_B table (ex. ENDBAL, AVGBAL).    |
| V_COMMON_COA_CODE        | Common COA "Code" value.                                                                                                   |
| N_AMOUNT_LCY             | Balance                                                                                                    |

The following columns in STG\_GL\_DATA must be populated because they are defined as NOT NULL but can be defaulted to the value of your choice because they are not used: V\_LV\_CODE

V\_BRANCH\_CODE

F\_CONSOLIDATION\_FLAG

### V\_GAAP\_CODE

### Step 2: Verify data exists in the view STG\_GL\_DATA\_V

The following SQL statement is used to populate this view:

```
SELECT v data origin DS,
   f_consolidation_flag ACCUM_TYPE,
   fcc.consolidation cd CONSOLIDAT,
   v ccy code ISOCRNCYCD,
   dfeb.financial elem id FINANC ID,
   doub.org unit id ORG ID,
   dglb.gl account id GL ACCT ID,
   dccb.common coa id CMN COA ID,
   dpb.product id PRDCT ID,
   fic mis date AS OF DATE,
   n amount lcy VALUE,
   0 baltypecd
FROM STG GL DATA SGD,
DIM GENERAL LEDGER B DGLB,
DIM ORG UNIT B DOUB,
DIM PRODUCTS B DPB,
DIM FINANCIAL ELEMENTS B DFEB,
DIM_COMMON_COA_B DCCB,
FSI CURRENCIES FC,
FSI CONSOLIDATION CD FCC
WHERE NVL(n amount lcy, 0) <> 0
AND SGD.V GL CODE = DGLB.GL ACCOUNT CODE
AND SGD.V ORG UNIT CODE = DOUB.ORG UNIT CODE
AND SGD.V PROD CODE = DPB.PRODUCT CODE
AND SGD.V_FINANCIAL_ELEMENT_CODE = DFEB.FINANCIAL_ELEM_CODE
AND SGD.V_COMMON_COA_CODE = DCCB.COMMON_COA_CODE
AND SGD.V CCY CODE = FC.ISO CURRENCY CD
AND SGD.V SCENARIO CODE = FCC.CONSOLIDATION DISPLAY CODE;
```

Important: As seen in the code above, the view references the "\_CODE" columns on the dimension tables. For example, COMMON\_COA\_CODE on DIM\_COMMON\_COA\_B and ORG\_UNIT\_CODE on DIM\_ORG\_UNIT\_B. These code columns must be populated for data to exist in STG\_GL\_DATA\_V.

The "Update\_Dimension\_Code" (fn\_updatedimensioncode) program populates these Code columns using data from values in the "Code" dimension Attribute (ex. COMMON COA CODE, ORG UNIT CODE, etc.)

The BALTYPECD column has a default value of 0 in the View, as this column is not null in LEDGER\_STAT. Baltypecd is not a Dimension. It indicates the credit or debit of the same account details. Since same account can hold both credit and debit, this column should be populated in the source with a value. It is the part of the unique Index and Not Null column in LEDGER\_STAT.

Step 3: If using the Type 3 Ledger Stat Load for the first time, run the GTT table creation procedure.

The GTT table creation procedure creates the Global Temporary Table LS\_LOAD\_TABLE\_GTT\_V.

The fn\_ledger\_load\_create\_gtt function creates the table LS\_LOAD\_TABLE\_GTT\_V and the index UK\_GTT for use in the Type 3 Ledger Stat Load.

**Note:** If the GTT table has not been created and you try to execute the Ledger Stat Load, you will get the following error in FSI\_MESSAGE\_LOG:

WRAPPER\_LEDGER\_STAT\_LOAD- Error: -942: ORA-00942: table or view does not exist

Step 4: Populate FSI\_LS\_LOAD\_BATCH

You need to populate the following columns:

| RUN_FLAG             | Y                                         |
|----------------------|-------------------------------------------|
| SEQUENCE             | Sequence value (ex. 1)                    |
| LOAD_TABLE_NAME      | STG_GL_DATA                               |
| ONE_MONTH_ONLY       | N                                         |
| UPDATE_MODE          | ADD or REPLACE                            |
| INSERT_ONLY          | Y or N                                    |
| CREATE_OFFSETS       | N                                         |
| IS_CALENDAR_MONTH    | Y                                         |
| START_CALENDAR_MONTH | Starting date to load in format YYYYMMDD. |
| END_CALENDAR_MONTH   | Ending date to load in format YYYYMMDD.   |

Step 5: Run the Ledger Stat Load

Use the following command to run the Type 3 Ledger Stat Load in SQL\*Plus as the atomic user:

```
DECLARE

x NUMBER :=0;

BEGIN

x :=

ofsa_util.wrapper_ledger_stat_load('BATCH_ID ','MIS_
DATE','TABLE_NAME',

TABLE_TYPE', 'UPDATE_MODE', 'INSERT_ONLY', 'START_DATE', 'END_
DATE')

dbms_output.put_line ('The return variable is ' || x);

END;

DECLARE x NUMBER :=0; BEGIN x := ofsa_util.wrapper_ledger_stat_
load('ARALSLOADTYPE3_4','20110111','STG_GL_DATA', 'CALENDAR_
MONTHS', 'ADD', 'Y', '20101231', '20101231'); dbms_output.put_
line ('The return variable is ' || x); END;
```

After the Ledger Load completes, check the tables FSI\_MESSAGE\_LOG and FSI\_LS\_LOAD\_BATCH for errors.

**Note:** For ledger load table name is ledger\_load and data source value is the V\_DATA\_ORIGIN from STG\_GL\_DATA. For Ledger\_stat with the same data source will have same identity code.

FSI\_DATA\_IDENTITY insert/update during Ledger\_load

Insert happens into FSI\_DATA\_IDENTITY with new identity code if the new Data origin used in the STG\_GL\_DATA.

Update happens in case same set of Data source used STG\_GL\_DATA.

Updates set happens

```
start_time = SYSDATE,
end_time = SYSDATE,
```

number\_of\_entries = no.of entries for the current load

Here, STG\_GL\_DATA is considered as a source of input for LEDGER\_LOAD. In case of other source table, the rule is same in populating data into FSI\_DATA\_IDENTITY.

Creating View on LEDGER\_STAT table

A view is created on the LEDGER\_STAT table called LSL. The purpose of this view is to provide shorter column names for the load procedure. The LSL view must contain the same columns as LEDGER\_STAT. Column alias for each columns within the view

should match the COLUMN\_ALIAS user-defined property that is set for each column of LEDGER\_STAT table in the ERwin model.

For any user-defined dimensions in your LEDGER\_STAT you must complete the following steps.

- In ERwin model, look up the COLUMN\_ALIAS User Defined Property (UDP) for added dimension columns within LEDGER\_STAT table.
- Specify the value of the property COLUMN\_ALIAS.
- Modify the view to include new dimension columns. Use the same COLUMN\_ ALIAS that was mentioned in the ERwin model in the load table view.

#### **Creating Load Table**

This step is applicable for loading ledger data from Type I or Type II load table. Staging table STG\_GL\_DATA (used for Type III load) is packaged with the application. Multiple load tables (Type I or Type II) can be created as required by the System Administrator. Table structure for the Type I and Type II load tables is given in the following sections:

- -- Uncomment the m1..m12 columns if you plan to load a range of months (Type II Load Table).
- -- Add lines for all of the LEDGER\_STAT user-defined leaf columns in the place
- -- indicated below. Don't forget to add commas if you need to.

CREATE TABLE &load table name(

| <del>-</del> | _            |                         |
|--------------|--------------|-------------------------|
| ds           | VARCHAR2(12) | NOT NULL, data_source   |
| year_s       | NUMBER(5)    | NOT NULL,               |
| accum_type   | char(1)      | NOT NULL,               |
| consolidat   | NUMBER(5)    | NOT NULL,               |
| isocrncycd   | VARCHAR2(3)  | DEFAULT '002' NOT NULL, |
| financ_id    | NUMBER (14)  | NOT NULL,               |
| org_id       | NUMBER (14)  | NOT NULL,               |
| gl_acct_id   | NUMBER (14)  | NOT NULL,               |
| cmn_coa_id   | NUMBER (14)  | NOT NULL,               |
| prdct_id     | NUMBER (14)  | NOT NULL,               |
| baltypecd    | NUMBER (5)   | DEFAULT 0 NOT NULL,     |
|              |              |                         |

--

```
-- m1
                        NUMBER (15, 4),
   -- m2
                        NUMBER (15, 4),
   -- m3
                        NUMBER (15, 4),
   -- m4
                        NUMBER (15, 4),
   -- m5
                        NUMBER (15, 4),
   -- m6
                        NUMBER (15, 4),
   -- m7
                        NUMBER (15, 4),
   -- m8
                        NUMBER (15, 4),
   -- m9
                        NUMBER (15, 4),
   -- m10
                        NUMBER (15, 4),
   -- m11
                        NUMBER (15, 4),
   -- m12
                        NUMBER (15, 4),
                        NUMBER (15, 4)
   -- one month amt
 -- Other leaf columns (PROPERTY_COLUMN from REV_COLUMN_PROPERTIES
for LEDGER_STAT):
   )
```

### Creating Unique Index on Load Table

This step is applicable for loading ledger data from Type I or Type II load table. A unique index has to be created on each load table specifying the column alias for each column within the load table. Column alias should match the column alias specified for columns within LEDGER\_STAT table. LEDGER\_STAT load procedure identifies the source columns that need to be loaded using the column aliases and not by the physical column names. Column alias for LEDGER\_STAT columns are specified in the user-defined property (UDP) COLUMN\_ALIAS within ERwin model. Refer to ERwin

model for getting the column alias for each of the LEDGER\_STAT columns. Definition of the unique index is given below:

#### CREATE UNIQUE INDEX &load\_table\_name

```
ON &load_table_name ( ds,

year_s,

accum_type,

consolidat,

isocrncycd,

financ_id,

org_id,

gl_acct_id,

cmn_coa_id,

prdct_id

baltypecd,

-- Include all additional LEDGER_STAT primary key

-- leaf columns here (use PROPERTY_COLUMN from REV_COLUMN_PROPERTIES):
```

-- lear columns here (use PROPERTY\_COLUMN from RICOLUMN\_PROPERTIES):
-----)

The unique key of the load table must be identical to the unique key of LEDGER\_STAT, with the exception that instead of IDENTITY\_CODE, which is in LEDGER\_STAT, the load table has a column called DS (Data Source).

#### Creating Views on Load Table

This step is applicable for loading ledger data from Type I or Type II load table. In addition to load tables, views have to be created on the staging tables similar to the view LSL that was created on LEDGER\_STAT. A view has to be created on each load table specifying the columns alias for each column within the load table. Column alias should match the column alias specified for columns within LEDGER\_STAT table. LEDGER\_STAT load procedure identifies the source columns that need to be loaded using the column alias. Column alias for LEDGER\_STAT columns are specified in the user-defined property (UDP) COLUMN\_ALIAS within ERwin model. Refer to ERwin

model for getting the column alias for each of the LEDGER\_STAT columns. View definition is given below:

- -- Uncomment the m1..m12 columns if you plan to load a range of months (Type II Load table).
- -- Add lines for all of the LEDGER\_STAT user-defined leaf columns in the place
- -- indicated below. Don't forget to add commas if you need to.

```
- - ------
```

```
CREATE OR REPLACE VIEW &load table name. v AS
   SELECT ds,
          year s,
          accum_type,
          consolidat,
          isocrncycd,
          financ id,
          org_id,
          gl acct id,
          cmn_coa_id,
          prdct id,
          baltypecd,
       -- NVL (m1,0) AS m1,
       -- NVL(m2,0) AS m2,
       -- NVL (m3,0) AS m3,
       -- NVL(m4,0) AS m4,
       -- NVL (m5,0) AS m5,
       -- NVL (m6,0) AS m6,
       -- NVL (m7,0) AS m7,
       -- NVL(m8,0) AS m8,
       -- NVL(m9,0) AS m9,
       -- NVL(m10,0) AS m10,
       -- NVL(m11,0) AS m11,
       -- NVL(m12,0) AS m12,
          NVL (one month amt, 0) AS one
```

```
-- Other leaf columns (PROPERTY COLUMN from REV COLUMN
PROPERTIES for LEDGER STAT):
       -- . . .
     FROM &load_table_name
     WHERE NVL (one month amt, 0) <> 0;
       -- OR NVL(m1,0) <> 0
       -- OR NVL (m2,0) <> 0
       -- OR NVL(m3,0) <> 0
       -- OR NVL (m4,0) <> 0
       -- OR NVL(m5,0) <> 0
       -- OR NVL (m6,0) <> 0
       -- OR NVL(m7,0) <> 0
       -- OR NVL (m8,0) <> 0
       -- OR NVL(m9,0) <> 0
       -- OR NVL (m10,0) <> 0
       -- OR NVL (m11,0) <> 0
       -- OR NVL(m12,0) <> 0;
```

In case, the custom dimensions are added to the load table, views need to be modified to reflect the same.

## **Setting up Global Temporary Table**

This step is applicable for loading ledger data from Type III. Calendar dates present in the data of Load table are converted to the corresponding Fiscal Year/Month.

Conversion from calendar date to fiscal year & month is done based on the START\_ MONTH column present in FSI\_FISCAL\_YEAR\_INFO table. These derived fiscal year & fiscal month are then inserted in an intermediate Global Temporary Table (GTT) after aggregating the rows of same months/years. Therefore, if 12 rows are present for the same fiscal year each corresponding to a different month, then global temporary

table may have maximum of one row corresponding to the fiscal months, these 12 rows represent.

GTT needs to contain valid dimension member identifiers and numeric codes. Since staging table contains alphanumeric identifiers and codes, a view is created on STG\_GL\_DATA table joining with other relevant dimension and CD/MLS tables before being used in the GTT creation.

Global temporary table can be created in 2 ways as described below:

Using PL/SQL

```
Declare
output number;
Begin
Output:= fn_ledger_load_create_gtt('BATCH_ID', 'AS_OF_DATE',
'TABLE_NAME');
End;
```

AS\_OF\_DATE is the date for which GTT is created, in YYYYMMDD format.

TABLE\_NAME is the staging table name STG\_GL\_DATA.

An example of running the function from SQL\*Plus is as follows:

```
SQL> var output number;
SQL> execute :output:= fn_ledger_load_create_gtt('BATCH_ID',
'20100519', 'STG GL DATA');
```

Using OFSAAI ICC Framework

To execute the procedure from OFSAAI ICC framework, run the batch mentioned below and specify the following parameters:

- Datastore Type:- Select appropriate datastore from list
- Datastore Name:- Select appropriate name from the list
- IP address:- Select the IP address from the list
- Rule Name:- fn\_ledgerLoadGTTCreation
- Parameter List:- AS\_OF\_DATE and TABLE\_NAME

TABLE\_NAME is the staging table nameSTG\_GL\_DATA.

AS\_OF\_DATE should be passed as 'YYYYMMDD' format.

**Note:** BATCHID will be passed explicitly in ICC framework. The appropriate table parameters are enclosed in single quotes.

### Tables Related to LEDGER STAT Load Procedure

LEDGER\_STAT Loader utility uses the following tables:

- FSI\_FISCAL\_YEAR\_INFO The table contains the fiscal year information. This is a setup table.
- FSI\_LS\_LOAD\_BATCH The table contains the parameters for the load batch that
  needs to be executed for loading ledger data from staging or load table into
  LEDGER\_STAT. This is a setup table.
- STG\_GL\_DATA The staging table contains the ledger data for various as-of-dates.
- LEDGER\_STAT The processing table contains the ledger data for various fiscal months. This is loaded from staging table.

## **Populating Stage Tables**

Data for ledger can come from external systems. Such data has to be in the format of the staging table. This data can be loaded into staging through F2T component of OFSAAI framework. Users can view the loaded data by querying the staging tables and various log files associated with F2T component.

## **Executing LEDGER\_STAT Load Procedure**

You can execute this procedure either from SQL\*Plus or from within a PL/SQL block or from ICC Batch screen within OFSAAI framework.

To run the procedure from SQL\*Plus, login to SQL\*Plus as the Schema Owner. The procedure/batch requires the following 8 parameters:

- **1.** BATCH\_ID- Any unique number to identify the execution run.
- 2. MIS\_DATE- Date on which the loading is done expressed in YYYYMMDD format.
- **3.** TABLE\_NAME-STG\_GL\_DATA(Type III) or any other load table (TYPE I or TYPE II)
- 4. TABLE\_TYPE-FISCAL\_ONE\_MONTH or FISCAL\_RANGE (TYPE I or TYPE II)
- **5.** CALENDAR\_MONTHS (TYPE III)
- 6. UPDATE\_MODE-ADD/REPLACE
- 7. INSERT\_ONLY-Y/N
- 8. START\_DATE- Calendar start date in YYYYMMDD
- **9.** END DATE- Calendar end date in YYYYMMDD

The input parameter logic for the Type III, Type II and Type I tables.

### CALENDAR\_MONTHS

- If Start\_Date and End\_Date are null then month part of MIS\_Date is taken for
  processing a particular month. (Ex: if MIS\_DATE is 20101231 then the December
  calendar month data is processed).
- In this case the Start Date and End Date becomes optional.

## FISCAL\_ONE\_MONTH

- The Start\_Date and End\_Date parameters will hold numeric values identifying the fiscal month. The value of these parameters will be between 1 and 12 (i.e. M1 till M12).
- The Start\_Date and End\_Date should be same.
- In this case the Start\_Date and End\_Date are mandatory.

#### FISCAL RANGE

- The Start\_Date and End\_Date parameters will hold numeric values identifying the
  fiscal month. The value of these parameters will be between 1 and 12 (i.e. M1 till
  M12).
- The Start\_Date and End\_Date parameters will specify the range of fiscal months
  which are to be processed. Ex: M1 till M6 in case the Start\_Date and End\_Date
  values are 1 and 6.
- In this case the Start\_Date and End\_Date are mandatory.

Ledger Load can be executed in 2 different ways:

1. Using PL/SQL:

By using the function

ofsa\_util.wrapper\_ledger\_stat\_load('BATCH\_ID','MIS\_DATE', TABLE\_NAME', TABLE\_TYPE', 'UPDATE\_MODE', 'INSERT\_ONLY','START\_DATE','END\_DATE');

#### Example:

```
DECLARE
x NUMBER :=0;
BEGIN
x := ofsa_util.wrapper_ledger_stat_load('batch_id_
1','20090202','STG_GL_DATA','CALENDAR_
MONTHS','ADD','Y','20070430','20080331');
dbms_output_put_line ('The return variable is ' || x);
END;
```

2. Using ICC Framework

To execute the procedure from OFSAAI ICC framework, create a new Batch with the Task as TRANSFORM DATA and specify the following parameters for the task:

Datastore Type:- Select appropriate datastore from list

Datastore Name:- Select appropriate name from the list

IP address:- Select the IP address from the list

Rule Name:- fn\_ledgerDataLoader

Parameter List:- <Same as mentioned above in the parameter list>

### **Executing LEDGER\_STAT Load Procedure for MULTI CURRENCIES**

The data for the Ledger can have more than one currency at a time that is multi currencies input.

To execute multi currencies, one needs to enable the below flag using the below statement:

```
update fsi_db_info f1 set f1.multi_currency_enabled_flg =1;
commit;
```

**Note:** FTP supports the following two scenarios for Ledger Migration:

If multi-currency is not used:

FSI\_DB\_INFO

Multi\_currency\_enabled\_flg = 0

Currency\_type\_enabled\_flg = 0

Functional\_currency\_cd = same as iso\_currency\_cd in ledger and instrument data

Ledger Data (FE 100 and FE 140) must exist in LS and must only be in Functional currency (iso\_currency\_cd = functional currency and currency\_type\_cd = 2)

If multi-currency is used:

FSI\_DB\_INFO

Multi\_currency\_enabled\_flg = 1

Currency\_type\_enabled\_flg = 1

Functional\_currency\_cd = same as iso\_currency\_cd in ledger and instrument data

Instrument Data can be in multiple currencies Ledger Data (FE 100 and FE 140) must exist in LS and must only be in Functional currency (iso\_currency\_cd = functional currency and currency\_type\_cd = 2). Exchange rate data should be present in Exchange Rate Direct Access table for converting entered currency to functional currency.

## **Exception Messages**

The ledger load program throws both user defined exceptions and Oracle database related exceptions. These exception messages could be seen in FSI\_MESSAGES\_LOG table with the help of the batch\_id which was used during execution. The exception list includes all possible validations on the parameters that were passed and database related exceptions.

## **Tables Cleanup After Truncation Of Ledger\_Stat**

The LEDGER\_STAT procedure makes entries into certain audit tables. Whenever the user truncates/deletes the Data from LEDGER\_STAT, he needs to additionally remove the auditing entries from the tables FSI\_DATA\_IDENTITY, FSI\_M\_SRC\_DRIVER\_QUERY and FSI\_LS\_MIGRATION\_RESULTS. This procedure enables the user to clean up these audit tables.

Executing the clean up of Ledger\_Stat Load Procedure

To run the procedure from SQL\*Plus, login to SQL\*Plus as the Schema Owner:

```
Fn_ledger_stat_cleanup(batch_run_id VARCHAR2,
as_of_date    VARCHAR2)

SQLPLUS > declare
result number;
begin
result:=Fn_ledger_stat_cleanup ('LEDGER_CLEANUP_BATCH1','20121212');
end;
//
```

BATCH\_RUN\_ID is any string to identify the executed batch.

AS\_OF\_DATE in the format YYYYMMDD.

Ledger Stat Clean up Procedure

To execute Ledger Stat Clean up from OFSAAI ICC framework, a seeded Batch is provided.

The batch parameters as mentioned below:

- Datastore Type: Select the appropriate datastore from list
- Datastore Name: Select the appropriate name from the list
- IP address: Select the IP address from the list
- Rule Name: Fn\_ledger\_stat\_cleanup

## Cash Flow Loader

At times customers source some of their processed cash flow result data (not payment schedule) from 3rd party information providers or from internal systems. The cash flow data loader provides a way to load externally sourced cashflows into an ALM process and have these aggregate into the ALM result output tables. These external cash flows can be loaded into the Stg\_Account\_Cash\_Flows table and merged with OFSAA generated results by executing Cash Flow Loader.

- Data can be aggregated at Product / Organisation Unit / Currency level or given at account level. Behaviour of Cash Flow Loader is controlled by setup entries in tables SETUP\_MASTER and FSI\_CASH\_FLOW\_LOADER\_SETUP.
- ALM generates results in both base and consolidated currency. Same capability is
  available via Cash Flow Loader. Cash flows in both base currency and
  consolidated currency can be loaded. The loader does not do currency conversion
  and consolidation. It is expected to be done at source or during data load to
  staging. This is controlled by currency type column. If only base currency data is
  given then only RES\_DTL and FSI\_O\_RESULT\_MASTER are populated. If
  consolidated is given then CONS\_DTL and FSI\_O\_CONSOLIDATED\_MASTER
  are also populated.
- The cash flows in stage are mapped to process and scenario which must be configured in ALM. Currently the loader supports only deterministic processes.
   Stochastic processes are not supported.
- There is no filter for instrument type cd cash flow loader package. However, it
  validates stage supplied instrument type codes with OOB provided instrument
  type codes, so that only valid records get processed.
- If irregular cashflows is used in STG\_PAYMENT\_SCHEDULE table (AMRTType as 801), then cash flows are required to be loaded from last payment date till maturity date to populate the first interest payment accurate. This same logic is followed while loading to STG\_ACCOUNT\_CASH\_FLOW as well. STG\_ACCT\_CASH can have only one instrument type cd to distinguish between the CASH FLOWS loaded from different type of accounts.

### Tables related to Cash Flow Loader

 STG\_ACCOUNT\_CASH\_FLOW: This table is used to store the cash flow generated by the different sources for loading purpose. This is a staging table where ALM expected cashflows data to be loaded from back office/bank. There is no dependency of FSI\_D tables to load this table.

Data is expected as per below details:

| Column name                       | Data expectation                                                                                                    |
|-----------------------------------|----------------------------------------------------------------------------------------------------|
| Extraction Date (fic_mis_date)    | MIS date for which the given data is valid, also called As of Date                                                                                                    |
| Cash Flow Date (d_cash_flow_date) | Calendar date on which cash flow or other event occurs                                                                                                    |
| Id Number (n_account_id)          | This is equivalent of ID_NUMBER in EPM processing tables (ex: FSI_D_LOAN_ CONTRACTS) and is used to map cash flows with their corresponding Instrument record. If aggregated cash flows are loaded then this column can be defaulted to -1 |

| Column name                               | Data expectation                                                                                                    |
|-------------------------------------------|----------------------------------------------------------------------------------------------------|
| Identity Code (n_acct_data_identity_cd)   | This is equivalent of IDENTITY_CODE in EPM processing tables (ex: FSI_D_LOAN_CONTRACTS) and stores as of date in number (YYYYMMDD) format                                                                                                    |
| Cash Flow Amount (n_cash_flow_amount)     | This column stores the cash flow or other amount, depending on financial element, on event date                                                                                                    |
| Cash Flow Sequence (n_cash_flow_sequence) | Sequence in which event occurs is mentioned here. It can be a running number and is used to identify order in which an event occurs if there are multiple events on same date.                                                                                                    |
| Currency Type Code (n_currency_type_cd)   | This column decides whether the given cash flows are for Base (Natural) currency or consolidated (Reporting) currency. Based on it loader will move to either RES_DTL_XXX or CONS_DTL_XXX table. Expected values are: '1' for base/natural (also called entered) currency and '2' for consolidated/reporting (also called functional) currency. Corresponding reference tables are FSI_CURRENCY_TYPE_CD and FSI_CURRENCY_TYPE_MLS |

#### Column name

#### **Data expectation**

If you have selected Consolidate to Reporting Currency in ALM Process, then following cases are possible with respect to Consolidation Flag, n\_currency\_type\_cd =1, and n\_currency\_type\_cd = 2.

- Case 1: If Consolidation Flag is OFF and N\_Currency\_Type\_Cd = 1, then process will execute successfully and only RES\_DTL\_XX will get populated.
- Case 2: If Consolidation Flag is OFF, N\_ Currency\_Type\_Cd = 1, and N\_ Currency\_Type\_Cd = 2, then process will execute successfully and only RES\_ DTL\_XX will populate for records N\_ Currency\_Type\_Cd=1 and ignore records of type N\_Currency\_Type\_ Cd=2.
- Case 3: If Consolidation Flag is ON and N\_Currency\_Type\_Cd = 1, then Loader would fail as it expects reocrds for N\_Currency\_Type\_Cd=2 when CONSOLIDATED\_OUTPUT\_FLG is ON.
- Case 4: If Consolidation Flag is ON, N\_ Currency\_Type\_Cd 1, and N\_Currency\_ Type\_Cd = 2, then it logs as *No Data in* the instrument table for the given FIC MIS DATE.Loading data to fsi\_o\_ consolidated\_master Failed error in FSI\_ MESSAGE\_LOG. You need to load data if Consolidation Flag is ON and N\_  $Currency_Type_Cd = 2$ . Here,  $N_$ Currency\_Type\_Cd = 2 signifies that the records are of consolidation type and meant for CONT\_DTL once processing them. Similarly, N\_Currency\_Type\_Cd = 1 indicates that non-consolidated records in stage and meant for RES\_DLT processing.

Note: If there are records for n\_currency\_type\_cd = 1 and n\_currency\_type\_cd = 2 does not records, then Cash Flow Loader cannot use the same set of records loaded for n\_currency\_type\_cd = 1 and convert it for consolidation.

| Column name                                       | Data expectation                                                                                                    |
|---------------------------------------------------|----------------------------------------------------------------------------------------------------|
| Instrument Type Code (n_instrument_type_cd)       | This identifies the type of instrument i.e. loan, deposit etc. for which data is being loaded.  Corresponding reference tables are FSI_ INSTRUMENT_TYPE_CD and FSI_ INSTRUMENT_TYPE_MLS                                                                                                    |
| Scenario Number (n_scenario_no)                   | An ALM process can have multiple forecast rate scenario. This column indicates the scenario for which data has been loaded. It is used by loader to map data to corresponding scenario of ALM process. Reference tables are FSI_CASH_FLOW_LOADER_SETUP (scenario_num) and DIM_FCST_RATES_ SCENARIO (n_scenario_num). Loader takes ALM Process Id as input and then checks corresponding scenario numbers in ALM metadata tables for validation |
| Account / Contract Code (v_account_number)        | This column stores the alpha-numeric unique account or contract number for which data is being loaded. This is generally the unique identifier from operational source systems. Corresponding reference table in DIM_ACCOUNT (v_account_number). If aggregated cash flows are loaded then this column can be defaulted to -1                                                                                                    |
| Cash Flow Type (v_cash_flow_type)                 | Indicates whether the cash flow is Inflow or Outflow. Values expected are 'I' for inflow and 'O' for outflow. Note that, this column is not used by cash flow loader, hence does not impact any result in ALM. It is used by Liquidity Risk Management (LRM) application and is a mandatory column in table.                                                                                                    |
| Currency Code (v_ccy_code)                        | Three letter ISO currency code in which the cash flow amount is denominated must be given in this column.                                                                                                    |
| Common Coa Code (v_common_coa_code)               | Common Chart of Account code of the account number for which data is loaded must be given here. Corresponding reference table is DIM_COMMON_COA_B (common_coa_code)                                                                                                    |
| Data Origin (v_data_origin)                       | Code of the source system from where data is obtained is expected here. Corresponding reference table is DIM_DATA_ORIGIN (v_data_source_code)                                                                                                    |
| Financial Element Code (v_financial_element_code) | This indicates the financial element i.e. nature of amount loaded. Corresponding reference table is DIM_FINANCIAL_ELEMENTS_B (financial_elem_code)                                                                                                    |

| Column name                              | Data expectation                                                                                                    |
|------------------------------------------|----------------------------------------------------------------------------------------------------|
| Gl Account Code (v_gl_account_code)      | General Ledger Account code of the account number for which data is loaded must be given here. Corresponding reference table is DIM_GENERAL_LEDGER_B (gl_account_code) |
| Lv Code (v_lv_code)                      | Legal Entity code of the account number for which data is loaded must be given here.  Corresponding reference table is DIM_  LEGAL_ENTITY_B (legal_entity_code)        |
| Organization Unit Code (v_org_unit_code) | Organisation or Business Unit code of the account number for which data is loaded must be given here. Corresponding reference table is DIM_ORG_UNIT_B (org_unit_code)  |
| Product Code (v_prod_code)               | Product code of the account number for which data is loaded must be given here.  Corresponding reference table is DIM_ PRODUCTS_B (product_code)                       |

 Output tables: Aggregated Cash Flows will be populated in the below output tables

RES\_DTL\_XX
CONS\_DTL\_XX
FSI\_O\_RESULT\_MASTER
FSI\_O\_CONSOLIDATED\_MASTER

XX denotes the process id.

- SETUP\_MASTER: This table will be used in the case of instrument cash flows. For
  Instrument cash flows, an entry against V\_COMPONENT\_VALUE of the SETUP\_
  MASTER table should have values either 0 or 1 which indicate if id numbers or
  account numbers are provided, respectively.
- **FSI\_ALM\_DETERMINISTIC\_PROCESS:** This table will be used for loading cash flows in CONSOLIDATED tables. To populate consolidated tables, the CONSOLIDATED\_OUTPUT\_FLG should be 1 in the fsi\_alm\_deterministic\_ process table against the cash flow process ids.
- FSI\_CASH\_FLOW\_LOADER\_SETUP: This table will have all the process ids for
  cash flow loader. Only those processes will be executed which have status 'N' in
  FSI\_CASH\_FLOW\_LOADER\_SETUP table. In such case, those processes will be
  already existing into the system.
- FSI\_M\_USER\_ACTIVE\_TIME\_BUCKETS: For cash flow loader, user should be mapped to an active time bucket in the FSI\_M\_USER\_ACTIVE\_TIME\_BUCKETS table.
- TIME BUCKETS: The following tables will store the time bucket details:
   FSI\_TIME\_BUCKET\_MASTER

FSI\_M\_LR\_IRR\_BUCKETS
FSI\_LR\_IRR\_BUCKETS\_AUX
FSI\_TIME\_BKT\_ISB
FSI\_TIME\_BKT\_LR\_LRR\_DATES

## **Data Validation Steps**

- Check if Batch run id or mis date or User name is null. If Yes, then write message
  in fsi\_message log and exit.
- Check if the given user name exists in fsi\_m\_user\_active\_time\_buckets table. If user does not exist, then write error message in Fsi\_Message table and exit.
- The time bucket mapped to user in fsi\_m\_user\_active\_time\_buckets table should be present in fsi\_income\_simulation\_buckets table. If time bucket is not present in fsi\_income\_simulation\_buckets table, then write error message in fsi\_message table and exit.
- Only financial elements corresponding to Income Simulation Buckets (ISB),
   Liquidity risk (LR) and Interest Rate Risk (IRR) will be processed.
- If process id is given as parameter, then run the loader program for the given process id. If process id is not given, then the loader program will be run for all the process ids mapped in the set up table with status 'N'.
- Verify that the given process is present in fsi\_alm\_deterministic\_process table and fsi\_m\_alm\_process table. If not present, then write error message in fsi\_message table and exit.
- Check if the given process id mapped in fsi\_cash\_flow\_loader\_setup table is of status 'N'.
- Cash-flow date of each record must correspond correctly to valid time bucket dates in FSI\_TIME\_BKT\_ISB and/or FSI\_TIME\_BKT\_LR\_IRR\_DATES tables.
   However if this check fails, the user will be informed of the improper records through an error message (see Exception 9).
- Check if the set up table is mapped correctly or not.
  - Check if the given process id mapped to a scenario is present in the stg\_account\_cash\_flow table.
  - Check if the entire scenario mapped in the set up table with a functional currency value has its base currency present.
- Check if 'consolidated\_output\_flag' in the fsi\_alm\_deterministic\_process table is 1. If yes, write to consolidated tables.
- Verify that all the dimension ids given in the stg\_account\_cash\_flow table is valid and present in the respective dimension tables.
- In the case of instrument level cash flows, the following conditions should be satisfied to proceed:

In the setup\_master table for the v\_component\_code =123, the v\_component\_value should be either 0 or 1 which indicates account number or identity number is given in the stg\_account\_cash\_flow table, respectively.

Identity code and id\_number/account number should be present in the stg\_account\_cash\_flow table.

## **Executing Cash Flow Loader**

The user can execute this Cashflow Loader from either SQL\*Plus or from within a PL/SQL block or from the ICC Batch screen within OFSAAI framework.

#### Method 1

Cash Flow Loader can be executed directly from SQL Plus. User must login to the database using schema user id and password. The procedure requires 4 parameters:

- As of Date (mis\_date)
- User Name Should be present in fsi\_m\_user\_active\_time\_buckets table
- · Process id

where

• Batch Execution Identifier (batch\_run\_id)

- BATCH\_RUN\_ID is any string to identify the executed batch.
- mis\_date in the format YYYYMMDD.
- P\_USER\_NAME The user name present in FSI\_M\_USER\_ACTIVE\_TIME\_ BUCKETS table.
- P\_PROCESS\_SYS\_ID can be null or can have value to process specific process id.

#### Case 1. When Process id is null:

```
declare
result number :=0;
begin
    result := fn_cash_flow_loader('INFODOM_ CASH_FLOW_LOADER',
    '20100419', 'ALMUSER', NULL);
if result = 0 then
dbms_output.put_line('Cash Flow Loader Failed');
else
dbms_output.put_line('Cash Flow Loader Succesfully completed');
end;
```

#### Case 2. When Process id is not null:

```
declare
result number :=0;
begin
    result := fn_cash_flow_loader('INFODOM_ CASH_FLOW_LOADER',
    '20100419', 'ALMUSER', 120003);
if result = 0 then
dbms_output.put_line('Cash Flow Loader Failed');
else
dbms_output.put_line('Cash Flow Loader Succesfully completed');
end;
```

#### SETUP\_MASTER Sample Data

| V_COMPONENT_CODE | V_COMPONENT_DESC |     | V_COMPONENT_VALUE |  |
|------------------|------------------|-----|-------------------|--|
| 123              | Cash Flow Loader | ••• | 1                 |  |
|                  |                  |     |                   |  |

For instrument cash flows, the V\_COMPONENT\_VALUE should be either 1 or 0. If the value is '1' then Identity code and Account number should be populated in the stg\_account\_cash\_flows table . If the Value is '0' then Identity code and ID Number should be populated in the stg\_account\_cash\_flows table.

### FSI\_CASH\_FLOW\_LOADER\_SETUP Sample Data

| RUN_DATE   |   | PROCESS_ID | SCENARIO_NUM | STATUS |
|------------|---|------------|--------------|--------|
| 12/10/2001 | • | 120003     | 1            | N      |
| 12/10/2001 | - | 120123     | 1            | N      |
|            | - |            |              |        |

**Note:** Only the process id with Status 'N' will process while executing the loader program. After the successful execution of the loader program the value in the STATUS columns will be changed to 'Y' in FSI\_CASH\_FLOW\_LOADER\_SETUP for the process id.

## FSI\_M\_ALM\_PROCESS Sample Data

| TM_PROCESS_SYS_ID _ | ALM_PROCESS_TYPE_CD | FILTER_SYS_ID _ | FILTER_TYPE _ | PREPAY_SYS_ID | PROD_CHAR_ID _ | REPORTING_CURRENCY_ |
|---------------------|---------------------|-----------------|---------------|---------------|----------------|---------------------|
| 120003              | 1                   | 0               | 0             | 0             | 0              | USD                 |
| 120123              | 1                   | 0               | 0             | 0             | 0              | USD                 |

Continuation...

| REPORTING_CURRENCY_ | _CD _ | STATUS _ | TRANSACTION_SYS_ID | ALT_SOURCE_FLG | BI_TRANSFORM_STATUS |
|---------------------|-------|----------|--------------------|----------------|---------------------|
| JSD                 | ***   | 0        | 0                  | 0              |                     |
| JSD                 | ***   | 0        | 0                  | 0              |                     |

## STG\_ACCOUNT\_CASH\_FLOWS Sample Data

#### **Instrument Cashflow Data**

| V_ACCOUNT_NUMBER | FIC_MIS_DATE |   | N_ACCT_ | N_ACCOU_ | N_SCENARIO_NO | N_CURRENCY_ | V_FINANCIA | LELE | V_CCY | N_CASH_FLOW_SEQL | D_CASH_FLOW_D/ | V_DATA_ORIGI | V_CASH_FLOW_TYPE |
|------------------|--------------|---|---------|----------|---------------|-------------|------------|------|-------|------------------|----------------|--------------|------------------|
| ACCT12           | 12/31/1994   | ٠ | 11      | 0        | 1             | 1           | GAPRUNOF   | F    | - USD | 34               | 10/25/1997     | • SRC        |                  |
| ACCT12           | 12/31/1994   | ٠ | 11      | 0        | 1             | 1           | GAPRUNOF   | F    | - USD | 35               | 11/25/1997     | • SRC        |                  |
| ACCT12           | 12/31/1994   | ٠ | 11      | 0        | 1             | 1           | GAPRUNOF   | F    | - USD | 36               | 12/25/1997     | ▼ SRC        | iii iii          |
| ACCT12           | 12/31/1994   | ٠ | 11      | 0        | 1             | 1           | GAPRUNOF   | F    | - USD | 37               | 1/25/1998      | ▼ SRC        |                  |
| ACCT12           | 12/31/1994   | ٠ | 11      | 0        | 1             | 1           | GAPRUNOF   | F    | - USD | 38               | 2/25/1998      | ▼ SRC        |                  |
| ACCT12           | 12/31/1994   | ٠ | 11      | 0        | 1             | 1           | GAPRUNOF   | F    | - USD | 39               | 3/25/1998      | ▼ SRC        |                  |
| ACCT12           | 12/31/1994   | ٠ | 11      | 0        | 1             | 1           | GAPRUNOF   | F    | - USD | 40               | 4/25/1998      | ▼ SRC        |                  |
| ACCT12           | 12/31/1994   | * | - 11    | 0        | 1             | 1           | GAPRUNOF   | F    | - USD | 41               | 5/25/1998      | ▼ SRC        |                  |
| ACCT12           | 12/31/1994   | ٠ | 11      | 0        | 1             | 1           | GAPRUNOF   | F    | USD   | 42               | 6/25/1998      | • SRC        |                  |
| ACCT12           | 12/31/1994   | * | 11      | 0        | 1             | 1           | GAPRUNOF   | F    | USD   | 43               | 7/25/1998      | ▼ SRC        | ,, ,,,           |

Continuation...

| V_CASH_FLOW_TYPE | N_CASH_FLOW_AMOUNT | V_ORG_UNIT_CODE _ | V_PROD_CODE | N_INSTRUMENT_TYPE_CD | V_GL_ACCOUNT_CODE | V_COMMON_COA_CO |
|------------------|--------------------|-------------------|-------------|----------------------|-------------------|-----------------|
|                  | 11000.350          | ORG1              | PROD1       | 120                  |                   |                 |
| ***              | 11000.350          | ORG1              | PROD1 ···   | 120                  | ***               |                 |
|                  | 11000.350          | ORG1              | PROD1       | 120                  | ***               |                 |
|                  | 11000.350          | ORG1              | PROD1 ···   | 120                  | in                |                 |
| in an            | 11000.350          | ORG1              | PROD1       | 120                  | 40                |                 |
| ***              | 11000.350          | ORG1              | PROD1 ···   | 120                  | 700               |                 |
|                  | 11000.350          | ORG1              | PROD1       | 120                  |                   |                 |
| ***              | 11000.350          | ORG1              | PROD1 ···   | 120                  |                   |                 |
| •••              | 11000.350          | ORG1              | PROD1       | 120                  |                   |                 |
|                  | 11000.350          | ORG1              | PROD1       | 120                  | ***               |                 |

**Aggregate Data Sample** 

| V_ACCOUNT_N | UMBER | FIC_MIS_DATE |   | N_ACCT_ | N_ACCOU |   | N_SCENARIO_NO | N_CURRENCY_ |   | V_FINANCIAL_EI | E   | V_CCY | N_CASH_FLOW_SEQL |   | D_CASH_FLOW_D/ | I | V_DATA_ORIGI |     | V_CASH_FLOW_TYPE | N_CASH |
|-------------|-------|--------------|---|---------|---------|---|---------------|-------------|---|----------------|-----|-------|------------------|---|----------------|---|--------------|-----|------------------|--------|
| 0           |       | 12/31/2001   | • | (       | )       | 0 | 3             |             | 1 | GAPRUNOFF      |     | USD   | 1                | ľ | 1/31/2001      | • | SRC2         |     | - 111            |        |
| 0           | ***   | 12/31/2002   | • | (       | )       | 0 | 3             |             | 1 | GAPRUNOFF      | *** | USD   | 2                | 2 | 4/30/2001      | • | SRC2         |     |                  |        |
| 0           |       | 12/31/2003   | ٠ | (       | )       | 0 | 3             |             | 1 | GAPRUNOFF      | *** | USD   | 3                | 3 | 7/31/2001      | • | SRC2         | 294 | - 100            |        |
| 0           | 911   | 12/31/2004   | ٠ | (       | )       | 0 | 3             |             | 1 | GAPRUNOFF      | *** | USD   | 4                | 1 | 10/31/2001     | • | SRC2         | 111 |                  |        |
| d           | ***   | 12/31/2005   | ٠ | (       | )       | 0 | 3             |             | 1 | GAPRUNOFF      | *** | USD   | 5                | 5 | 1/31/2002      | • | SRC2         | *** | 44               |        |
| 0           | ***   | 12/31/2006   | • | (       | )       | 0 | 3             |             | 1 | GAPRUNOFF      | *** | USD   | 8                | 6 | 4/30/2002      | • | SRC2         | 111 | 111              |        |
| 0           |       | 12/31/2007   | • | (       | )       | 0 | 3             |             | 2 | GAPRUNOFF      | *** | USD   | 7                | 7 | 7/31/2002      | ٠ | SRC2         | *** |                  |        |
|             |       |              | ٠ |         |         |   |               |             |   |                |     |       |                  |   |                | ٠ |              |     | ***              |        |

Continuation...

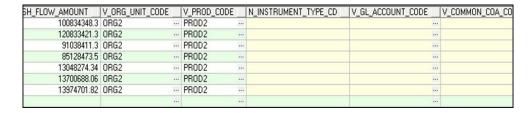

#### Method 2

To execute the Cash Flow Loader from OFSAAI ICC framework, a seeded Batch is provided.

### **Execution Steps**

1. Select "<INFODOM>\_CASH\_FLOW\_LOADER" as the Batch ID and "Cash Flow Loader" is the description of the batch.

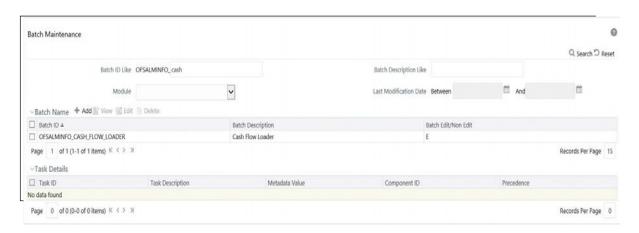

2. The batch has a single task. Edit the task.

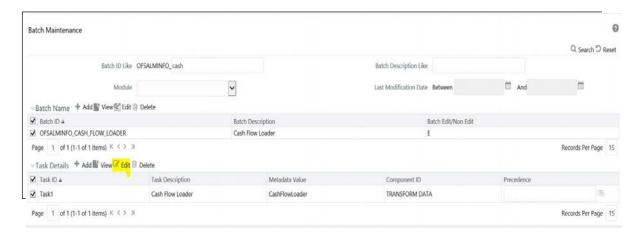

- **3.** If the user wants to load all the process ids given in the FSI\_CASH\_FLOW\_ LOADER\_SETUP table for the given as of date, then Process\_id parameter should be null.
- **4.** Specify the following parameters:

Data store Type:- Select appropriate data store from list

Data store Name:- Select appropriate name from the list

IP address:- Select the IP address from the list

Rule Name:- CashFlowLoader

- **5.** If the user wants to process the specific process id mentioned in the FSI\_CASH\_FLOW\_LOADER\_SETUP table for the given as of date, then the process\_id parameter should be given.
- **6.** Specify the following parameters:

Data store Type:- Select appropriate data store from list

Data store Name:- Select appropriate name from the list

IP address:- Select the IP address from the list

Rule Name:- CashFlowLoader

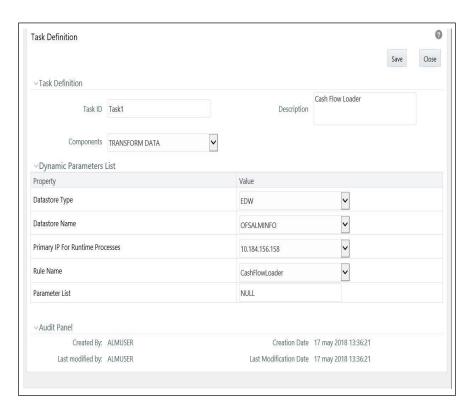

- **7.** Save the batch
- **8.** Execute the Batch defined for the required As of Date.

# **Exception Messages**

All the exceptions will be logged in FSI\_MESSAGE\_LOG table. Cash Flow Loader program can raise the following exceptions:-

• Exception 1

Load fails:Cannot pass null for the parameter As of Date, User name, Batch run id

As of date, User Name and Batch run id cannot be passed as null.

#### • Exception 2

Load Fails: User name does not exist in the Table fsi\_m\_user\_active\_time\_buckets.

User name in the Parameter should be mapped with an active time bucket in the fsi\_m\_user\_active\_time\_buckets table.

#### • Exception 3

Load Fails: Data for the selected As of date does not exist in stg\_account\_cash\_flows Table

Stage Account Cash Flow does not have data for the given As Of Date.

#### • Exception 4

Load Fails: Time bucket sys id is not present in fsi\_income\_simulation\_buckets

Active time bucket mapped to the user name should be present in the Fsi\_Income\_ Simulation Bucket table.

### • Exception 5

#### Load Fails: dates calculation failed

Date Calculation for Fsi\_Time\_Bkt\_Isb and Fsi\_Time\_Bkt\_Lr\_Irr\_Dates failed for the given time bucket sys id.

#### • Exception 6

Load Fails: The process id process\_sys\_id does not exist in the Table fsi\_m\_alm\_process

Process id which is either passed as parameter or picked up from the Fsi\_Cash\_Flow\_loader\_Setup table should be present in the fsi\_m\_alm\_process table.

### • Exception 7

Load Fails. The process id process\_sys\_id does not exist in the Table Fsi\_alm\_deterministic\_process

Process id which is either passed as parameter or picked up from the Fsi\_Cash\_ Flow\_loader\_Setup should be present in the Fsi\_alm\_deterministic\_process table.

#### Exception 8

Load Fails. The process id process\_sys\_id does not exists in the table fsi\_cash\_flow\_loader\_setup or the status is not set to "N" for the process

Process id which is either passed as parameter, either does not exist in the Fsi\_Cash\_Flow\_loader\_Setup table or the status is not 'N'.

## Exception 9

Date-check failed: Certain cash-flow dates in "STG\_ACCOUNT\_CASH\_FLOWS" for current process are out of range of buckets defined in FSI\_TIME\_BKT\_ISB\_DATES/FSI\_TIME\_BKT\_LR\_IRR\_DATES table(s). For details, run query: <<QUERY>>

This error is generated when the cash-flow dates in 'STG\_ACCOUNT\_CASH\_FLOWS' are out of the time-bucket date ranges defined in either "FSI\_TIME\_BKT\_ISB\_DATES" or "FSI\_TIME\_BKT\_LR\_IRR\_DATES".

In the actual error message (logged in FSI\_MESSAGE\_LOG), <<QUERY>> is replaced by a SQL query that the user can copy and execute on the schema in which the batch was run. This will provide the user with an output of the problematic records from staging area.

#### Exception 10

Load Fail: The Data for the N\_SCENARIO\_NO mapped to the process process\_sys\_id does not exist in the STG\_ACCOUNT\_CASH\_FLOWS table

Scenario Number mismatch for the Fsi\_Cash\_Flow\_Loader and Stg\_Account\_Cash\_Flow

#### Exception 11

#### Load Fail: Does not have base currency

Base currency should be present in Stg\_Account\_Cash\_Flow.

#### • Exception 12

CONSOLIDATED\_OUTPUT\_FLG in fsi\_alm\_deterministic\_process table is "1" but no data for n\_currency\_type\_cd in STG\_ACCOUNT\_CASH\_FLOWS table

Consolidated Flag for the process id is set to 1 but n\_currency\_type\_cd in Stg\_ Account\_Cash\_Flow is not set.

#### Exception 13

Load Fail: For the N\_SCENARIO\_NO mapped in the set up table, the dimension code given is incorrect

Dimensions present in Stg\_Account\_Cash\_Flow are not present in the corresponding dimension tables.

#### Exception 14

All the account numbers are not present in the STG\_ACCOUNT\_CASH\_FLOWS table

Records in Stg\_Account\_Cash\_Flow do not have account number populated.

#### Exception 15

All the Identity codes are not present in the STG\_ACCOUNT\_CASH\_FLOWS table

Records in Stg\_Account\_Cash\_Flow do not have identity code populated.

#### Exception 16

All the Id Numbers are not present in the STG\_ACCOUNT\_CASH\_FLOWS table

Records in Stg\_Account\_Cash\_Flow do not have identity number populated.

#### Exception 17

Instrument type code given for the process l\_process\_sys\_id is wrong

Instrument code present in the Stage table is not mapped in FSI\_INSTRUMENT\_ TYPE\_MLS

#### • Exception 18

## No Data in the instrument table for the given FIC MIS DATE. Loading data to FSI\_O\_RESULT\_MASTER failed

Instrument table corresponding to instrument code in Stg\_Account\_Cash\_Flow does not have data for the given As of date.

#### **Pricing Management Transfer Rate Population Procedure**

This function populates FSI\_M\_PROD\_TRANSFER\_RATE table from FSI\_PM\_GENERATED\_INSTRMTS table for particular Effective date.

After executing this procedure, you should query FSI\_M\_PROD\_TRANSFER\_RATE table.

Executing the POPULATE\_PM\_TRANS\_RATE\_TABLE ( earlier known as POPULATE\_TPOL\_TRANS\_RATE ) Procedure

You can execute this procedure either from SQL\*Plus or from within a PL/SQL block or from ICC Batch screen within OFSAAI framework.

To run the procedure from SQL\*Plus, login to SQL\*Plus as the Schema Owner.

The procedure requires the following 6 parameters:

- Batch Id (Batch\_Id) can be used to see the log of the procedure executed.
- Misdate (Mis\_date) the date for which batch is run.
- Run Id (p\_v\_run\_id) Unique Run ID for the run.
- Process Id (p\_v\_process\_id) Unique Process ID for the batch.
- Run Execution Id (p\_v\_run\_execution\_id) Unique Run Execution Id for the Run.
- Run skey (p\_n\_run\_skey) Unique run skey generated by the run.

The syntax for calling the procedure is:

Mis\_date should be passed as 'YYYYMMDD' format.

An example of running the function from SQL\*Plus is as follows:

SQL> var output number;

```
SQL> execute: output:= POPULATE_PM_TRANS_RATE_TABLE('Batch_Id', '20100131,' $RUNID=1306182237482', '$PHID=1228363751510', '$EXEID=RQEXE016','$RUNSK=99');
```

To execute the stored procedure from within a PL/SQL block or procedure, see the example that follows.

```
SQL> declare
output number;
begin
Output:= POPULATE_PM_TRANS_RATE_TABLE ('Batch_Id','Mis_date',
'p_v_run_id','p_v_process_id','p_v_run_execution_id',' p_n_run_skey');
End;
//
```

To execute the procedure from OFSAAI ICC framework, create a new Batch with the Task as TRANSFORM DATA and specify the following parameters for the task:

- Datastore Type :- Select appropriate datastore from the list
- Datastore Name :- Select appropriate name from the list
- IP address: Select the IP address from the list
- Rule Name :- POPULATE\_PM\_TRANS\_RATE\_TABLE

**Note:** BATCHID and MISDATE will be passed explicitly in ICC framework

#### **ALMBI Transformation**

You can execute this procedure either from SQL\*Plus or from within a PL/SQL block or from Batch Maintenance window within OFSAAI framework.

1. To run the procedure from SQL\*Plus, login to SQL\*Plus as the Atomic Schema Owner. The syntax for calling the procedure is

```
set serveroutput on

DECLARE num number;

Begin num :=

FN_ALM_BI_TRANSFORMATION('<P_BATCH_RUN_ID>','<P_AS_OF_DATE>','<PID
>','<P_RE RUN FLAG>','<B LIMIT FLAG>'); END;
```

FN ALM BI TRANSFORMATION function requires below parameters:

P\_BATCH\_RUN\_ID is the Batch Run ID typically in the format <INFODOM> TRANSFORMALMRESULT <ASOFDATE AS YYYYMMDD> X.

P\_AS\_OF\_DATE is the As of Date in the format YYYYMMDD. PID Pass the ALM Process Sys ID for which the transformation has to be done.

P RE RUN FLAG is a re-run flag.

'Y': Yes (This means that the transformation was already done and the user is trying to redo the transformation once again for the ALM process).

'N': No (This means that the user is executing the transformation for the first time for the ALM process).

Run below query to check if Transformation has been run before.

BI\_TRANSFORM\_STATUS = 1 means it was run before, null means new run.

select \* from fsi\_process\_run\_history where PROCESS\_SYS\_ID = <PID>;

B\_LIMIT\_FLG is limit flag. Specify 'Y' or 'N'. The limit should be prepared only if the flag is 'Y'.

#### For example:

set serveroutput on DECLARE num number;
Begin num :=
FN\_ALM\_BI\_TRANSFORMATION('OFSALMINFO\_TRANSFORMALMRESULT\_20230430\_3
','20230430','712902','Y','N'); END;

**Note:** The values for parameters PID and p\_re\_run\_flag has to be entered in the Parameter List during the batch definition.

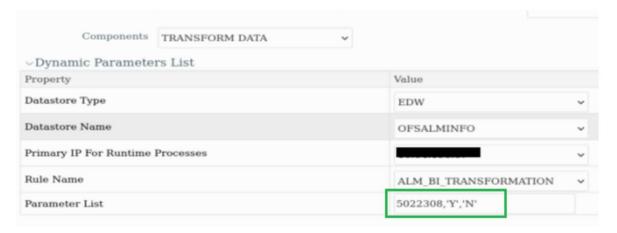

**Table: Example** 

- If the user is trying to do transformation of ALM process 200009 for the first time, then the values that must be entered in the Parameter List are 200009, 'N'.
- If the user is trying to do transformation of ALM process 200011, for which he had already done the transformation, then the values that must be entered in the Parameter List are 200011, 'Y'.

#### **Hierarchy Transformation**

Hierarchy Flattening Transformation is used to move the hierarchy data from the parent child storage structure in EPM AMHM (Attribute, Member and Hierarchy Management) model to a level based storage structure in OFSAA BI applications. In EPM AMHM model, hierarchy data for any hierarchy created on seeded or user defined dimensions using the AMHM is stored within hierarchy tables of respective dimensions. This is moved to the REV\_HIER\_FLATTENED table in OFSAA BI applications after flattening by the Hierarchy flattening process.

batch\_hierTransformation is a seeded Data Transformation program installed as part of the OFSAA BI applications installers.

**Note:** Refer to Support Note 1586342.1, if Hierarchy Filter is not reflecting correctly after making the changes to underlying Hierarchy.

#### **Executing the Hierarchy Flattening Transformation**

You can execute this procedure from SQL Plus/PLSQL/ICC Batch screen within OFSAAI framework.

Using SQL Plus/PLSQL

Function Name: rev batchHierFlatten

Parameters: batch\_run\_id, mis\_date, pDimensionId, pHierarchyId

Where the parameters are,

- batch\_run\_id It is the batch run id. Batch Run ID value is passed from the Batch execution UI. Therefore, it is not required to define it as a parameter value in Batch Maintenance.
- mis\_date This parameter value is passed from the Batch execution UI. Therefore, it is not required to define it as a parameter value in Batch Maintenance. Follow the date format, YYYYMMDD
- pDimensionId- Enter the Dimension id . To find dimension id, execute the following query in database to find the value and use the value in dimension id column for the dimension name / description to be processed:
  - Select b.dimension\_id,t.dimension\_name,t.description from rev\_dimensions\_b b inner join rev\_dimensions\_tl t on b.dimension\_id = t.dimension\_id and t.dimension\_name like '<dimension name>' Replace <dimension name> in the preceding query with the Dimension Name you find in the UI (Financial Service Application >Master Maintenance > Dimension Management) for the dimension on which the Hierarchy you want to flatten is configured.
- pHierarchyId Enter Hierarchy id. If all the hierarchies belonging to a dimension
  are to be processed then, provide NULL as the parameter value. Else, provide the
  System Identifier of the hierarchy that needs to be transformed.
- Execute the following query in database if only a single hierarchy is to be processed and use the value in hierarchy\_id column as parameter for the hierarchy to be processed:
- select b.object\_definition\_id , short\_desc,long\_desc from fsi\_m\_object\_definition\_b
   b inner join fsi\_m\_object\_definition\_tl t on b.object\_definition\_id = t.object\_definition\_id and b.id\_type = 5
- If all the hierarchies for GL Account dimension must be processed, the parameter list should be given as follows (where '2' is the dimension id for the seeded dimension GL Account):

'2',null

- If a particular hierarchy with code 1000018112 must be processed (you can obtain this code by executing the preceding query in the database), the parameter list should be given as follows:
- '2', '1000018112'

```
SQL Example
SQL> var fn return val number;
SQL> execute :fn return val:= rev batchHierFlatten ('Batch1',
'20091231 ', '2 ', '1000018112');
SQL> print fn return val
PLSQL Example:
DECLARE
  fn return val number := null;
BEGIN
  fn return val := rev batchHierFlatten('Batch1',
                                        '20091231',
                                         121,
                                         1000018112');
 IF fn return val = 1 THEN
 Dbms output.put line('Execution status of batchHierFlatten is'
                          ||fn_return_val || ' --Successful');
 ELSIF fn return val = 0 THEN
 Dbms_output.put_line('Execution status of batchHierFlatten is'
                          ||fn return val || ' --FAILURE');
           END IF;
EXCEPTION
  WHEN OTHERS THEN
 Dbms output.put line('Execution status of batchHierFlatten is'
                          || SQLCODE || '-' || SQLERRM);
```

END;

On successful execution of rev\_batchHierFlatten function in Database, value returned will be 1 or 0. 1 indicates successful execution and 0 indicates failure in execution. This function will be present in Atomic Schema.

#### **Using OFSAAI ICC Framework**

To execute the procedure from OFSAAI ICC framework, run the batch mentioned below and specify the following parameters:

- Datastore Type:- Select appropriate datastore from the list
- Datastore Name:- Select appropriate name from the list
- IP address:- Select the IP address from the list
- Rule Name:- batch hierTransformation
- Parameter List:- Dimension ID, Hierarchy ID

#### **Dim Dates Population**

DIM\_DATES\_POPULATION is a seeded Data Transformation which is installed as part of the OFSAA BI applications installers. Time dimension population transformation is used to populate the dim\_dates table with values between two dates specified by the user.

**Note:** During data transformation, the data will be loaded into FISCAL columns by reading the start date/end date information from DIM\_FINANCIAL\_YEAR table. Users can enter data manually into DIM\_FINANCIAL\_YEAR table.

#### **Fact Ledger Stat Transformation**

FSI\_LEDGER\_STAT\_TRM is a seeded Data Transformation which is installed as part of the OFSAA BI applications installers. Fact Ledger Population transformation is used to populate the FCT\_LEDGER\_STAT table from the Profitability LEDGER\_STAT table. Database function LEDGER\_STAT\_TRM is called by the function FSI\_LEDGER\_STAT\_TRM.

#### **Financial Element Dimension Population**

Financial Element Dimension Population involves populating custom Financial Elements created into DIM\_FINANCIAL\_ELEMENT table from DIM\_FINANCIAL ELMENT\_B table.

This section covers the following topics:

- Prerequisites
- Tables Used by the Financial\_Elem\_Update Transformation

- Executing the Financial\_Elem\_Update Transformation
- Checking the Execution Status

#### **Prerequisites**

- 1. All the post install steps mentioned in the Oracle Financial Services Analytical Applications Infrastructure (OFSAAI) Installation and Configuration guide and any solution installation manual for exampleProfitability Management and Profitability Analytics have to be completed successfully.
- **2.** Application User must be mapped to a role that has seeded batch execution function (BATPRO).
- **3.** Seeded and Custom Financial Elements are required to be available in DIM\_FINANCIAL\_ELEMENTS\_B, DIM\_FINANCIAL\_ELEMENTS\_TL tables.
- 4. Before executing a batch check if the following servers are running on the application server (For more information on how to check if the services are up and on and how to start the services if you find them not running, refer to any OFSAA BI User Guide- for exampleOracle Financial Services Analytical Applications Infrastructure User Guide).

**Iccserver** 

Router

AM Server

Messageserver

Olapdataserver

**5.** Batches will have to be created for executing the function.

#### Tables Used by the Financial\_Elem\_Update Transformation

DIM\_FINANCIAL\_ELEMENT — This table stores the seeded and custom Financial Elements.

For more details on viewing the structure of the tables, see OFSAA EPM Erwin Data Model.

#### **Executing the Financial\_Elem\_Update Transformation**

To execute the function from OFSAAI Information Command Center (ICC) frame work, create a batch by performing the following steps:

**Note:** For a more comprehensive coverage of configuration and execution of a batch, see Oracle Financial Services Analytical Applications Infrastructure User Guide.

- 1. From the Home menu, select Operations, then select Batch Maintenance.
- **2.** Click New Batch ('+' symbol in Batch Name container) and enter the Batch Name and description.
- 3. Click Save.

- **4.** Select the Batch you have created in the earlier step by clicking on the checkbox in the Batch Name container.
- **5.** Click New Task ('+' symbol in Task Details container).
- **6.** Enter the Task ID and Description.
- **7.** Select Transform Data, from the components list.
- **8.** Select the following from the Dynamic Parameters List and then clickSave:

Datastore Type - Select appropriate datastore from the list

Datastore Name - Select appropriate name from the list

IP address - Select the IP address from the list

Rule Name - Select Financial\_Elem\_Update from the list of all available transformations. (This is a seeded Data Transformation which is installed as part of the OFSAA BI applications installers. If you don't see this in the list, contact Oracle support)

Parameter List – OFSAAI Application User Name (Refer the following for details on Parameter list).

Explanation for the parameter list is:

Application User Name – This is the OFSAAI application user name which the transformation uses for inserting in DIM\_FINANCIAL\_ELEMENT table.

Sample parameter for this task is 'APPUSER'.

**9.** Execute the batch.

The function can also be executed directly on the database through SQLPLUS. Details are:

Function Name: fn\_dim\_financial\_elem\_update

Parameters: pBatch\_Id, pas\_of\_date, appuser\_name

Sample parameter values: 'Batch1','20091231', 'APPUSER'

#### **Checking the Execution Status**

The status of execution can be monitored using the batch monitor screen.

**Note:** For a more comprehensive coverage of configuration & execution of a batch, see *Oracle Financial Services Analytical Applications Infrastructure User Guide*.

The status messages in batch monitor are:

N - Not Started

O - On Going

F - Failure

S - Success

The Event Log window in Batch Monitor provides logs for execution with the top row being the most recent. If there is any error during execution, it will get listed here.

Even if you see Successful as the status in Batch Monitor it is advisable to go through the Event Log and re-check if there are any errors. The execution log can be accessed on the application server by going to the following directory \$FIC\_DB\_ HOME/log/date. The file name will have the batch execution id.

The database level operations log can be accessed by querying the FSI\_MESSAGE\_ LOG table. The batch run id column can be filtered for identifying the relevant log.

Check the .profile file in the installation home if you are not able to find the paths mentioned earlier.

Following messages will be available in the FSI\_MESSAGE\_LOG table after executing the batch.

- 1. Starting to update DIM\_FINANCIAL\_ELEMENT
- **2.** Please provide application user name (In case OFSAAI application user name is not passed as a parameter).
- **3.** Successfully Completed.

After successful execution of the batch, user can verify custom financial element present in DIM\_FINANCIAL\_ELEMENT table.

### **Payment Pattern Loader**

The Payment Pattern Loader provides the ability to load bulk payment pattern definitions through a back end procedure. This Loader reads the stage table data, does data quality checks on the same, and load them into FSI\_PAYMENT\_PATTERN and FSI\_PAYMENT\_PATTERN\_EVENT tables, if the stage table data is valid.

Following is the stage table to input the payment pattern:

Table Name: STG\_PAYMENT\_PATTERN

| Column Name        | Column<br>Datatype | Column Null<br>Option | Column Is PK | Column<br>Comment                                                                                            |
|--------------------|--------------------|-----------------------|--------------|----------------------------------------------------------------------------------------------------|
| V_AMRT_TYPE        | VARCHAR2(5)        | NOT NULL              | Yes          | Amortization code between 1000 to 69999. Patterns between this range will be consider for payment processing |
| N_EVENT_ID         | NUMBER(5,0)        | NOT NULL              | Yes          | Event Identity<br>Number                                                                                     |
| N_SPLIT_ID         | NUMBER(5,0)        | NOT NULL              | Yes          | Holds number of patterns with in split pattern                                                               |
| V_PATTERN_<br>TYPE | VARCHAR2(40)       | NOT NULL              | Yes          | List of values<br>could be<br>Absolute,<br>Relative, Split                                                   |

| Column Name                              | Column<br>Datatype | Column Null<br>Option | Column Is PK | Column<br>Comment                                                                                                    |
|------------------------------------------|--------------------|-----------------------|--------------|----------------------------------------------------------------------------------------------------|
| V_TERM_TYPE                              | VARCHAR2(40)       | NOT NULL              | Yes          | List of values<br>could be<br>Principal and<br>Interest, Principal<br>Only, Interest<br>Only, Level<br>Principal, Final<br>Principal &<br>Interest, Other |
| V_AMRT_TYPE_<br>DESC                     | VARCHAR2(255)      | NOT NULL              | No           | Alpha numeric<br>value                                                                                                    |
| N_PCT_VALUE                              | NUMBER(8,4)        | NULL                  | No           | Percentage<br>applied to each<br>pattern in case of<br>split pattern type                                                                                 |
| V_PAYMENT_<br>EVENT_<br>MONTH            | VARCHAR2(20)       | NULL                  | No           | Month in which payment event should occur                                                                                                    |
| N_PAYMENT_<br>EVENT_DAY                  | NUMBER(2)          | NULL                  | No           | Number of Days<br>Payment type                                                                                                    |
| N_PAYMENT_<br>EVENT_FREQ                 | NUMBER(5,0)        | NULL                  | No           | Number of times payment event should occur                                                                                                    |
| V_PAYMENT_<br>EVENT_FREQ_<br>MULT        | VARCHAR2(40)       | NULL                  | No           | List of values<br>could be<br>Days,Months,Yea<br>rs                                                                                                    |
| N_PAYMENT_<br>EVENT_<br>REPEAT_<br>VALUE | NUMBER(5,0)        | NULL                  | No           | Holds number of<br>times payment<br>frequency should<br>repeat                                                                                            |
| N_AMOUNT                                 | NUMBER(14,2)       | NULL                  | No           | Amount                                                                                                    |
| V_AMOUNT_<br>TYPE                        | VARCHAR2(40)       | NULL                  | No           | List of values<br>could be % of<br>original<br>Payment,% of<br>current<br>payment,absolut<br>e value                                                      |
| V_PAYMENT_<br>TYPE                       | VARCHAR2(30)       | NULL                  | No           | List of values<br>could be<br>Conventional,<br>Level principal,<br>Non-amortizing                                                                         |

The loader program performs the following data quality checks:

1. The below fields, list of values will be checked against the relevant look tables as mentioned

Pattern Type ---> FSI\_PATTERN\_TYPE\_MLS

CashFlowType ---> FSI\_PAYMENT\_TYPE\_MLS (Should accept only "100-Principal and Interest" and "300-Interest Only")

Month ---> FSI\_MONTHS\_MLS

Multiplier ---> FSI\_MULTIPLIER\_MLS

Payment Method ---> FSI\_AMOUNT\_TYPE\_MLS (For Conventional accept only "% of Original Payment", "% of Current Payment" and "Absolute value")

Payment Type ---> FSI\_PMT\_PATTERN\_TYPE\_MLS

- 2. While defining any pattern type like relative or absolute, MONTH and DAY combination should be unique
- **3.** MONTH and DAY pair should have valid month and day combination, such as January 31 days and February 28 days (Leap year was not considered) and so on.
- **4.** If cash flow value is "Principal and Interest" then N\_AMOUNT cannot be blank. If it is "Interest only" then V\_PAYMENT\_TYPE and N\_AMOUNT should be blank.
- **5.** When payment type is a Non-amortizing and Payment pattern is Relative then N\_ PAYMENT\_EVENT\_FREQ and N\_PAYMENT\_EVENT\_REPEAT\_VALUE should have values which could range between 1 to 9999.
- **6.** One Split pattern can have any number of definition, however the sum of N\_PCT\_ VALUE of all the definition should be 100% and all the payment patterns in the split should be defined.
- **7.** All the following fields should have this validation on place:

Day ---> Positive Integer Number Range from 1 to 31 depends on the month for which day.

Percentage ---> Positive Integer or Decimal Number

Frequency ---> Positive Integer range from 1 to 9999

Repeat ---> Positive Integer range from 1 to 9999

Value ---> Integer numbers from 0 to 9999999999

**8.** For each payment pattern and payment type combinations fields relevant to that would be populated by the user remaining columns should be populated with default values:

Payment Pattern - Absolute

Payment Type: Conventional / Level Principal

Columns gets populated with user values: Code , Description, Pattern Type, Payment Type, Month, Day, Cash Flow Type, Payment Method, Value, Percentage (in case of Split pattern type

Payment Type: Non amortizing Payment type.

Columns gets populated with user values: Code , Description , Pattern Type, Payment Type, Month, Day, Percentage (in case of Split pattern type)

Payment Pattern - Relative

Payment Type: Conventional / Level Principal

Columns gets populated with user values: Code, Description, Pattern Type, Payment Type, Frequency, Multiplier, Repeat, Cash Flow Type, Payment Method, Value, Percentage (in case of Split pattern type)

Payment Type: Non amortizing Payment type.

Columns gets populated with user values: Code, Description, Pattern Type, Payment Type, Frequency, Multiplier, Repeat, Percentage (in case of Split pattern type)

**Note:** The loader program defaults values for each column in case values provided by user are not relevant for the pattern and payment patterns they defined.

| Table Name                    | Column Name                      | Default Value |
|-------------------------------|----------------------------------|---------------|
| FSI_PAYMENT_PATTERN_<br>EVENT | EVENT_ID                         | 0             |
| FSI_PAYMENT_PATTERN_<br>EVENT | TERM_TYPE_CD                     | 0             |
| FSI_PAYMENT_PATTERN           | PERCENTAGE                       | 0             |
| FSI_PAYMENT_PATTERN_<br>EVENT | PAYMENT_EVENT_MONTH              | 0             |
| FSI_PAYMENT_PATTERN_<br>EVENT | PAYMENT_EVENT_DAY                | 0             |
| FSI_PAYMENT_PATTERN_<br>EVENT | PAYMENT_EVENT_<br>FREQUENCY      | 0             |
| FSI_PAYMENT_PATTERN_<br>EVENT | PAYMENT_EVENT_<br>FREQUENCY_MULT | M             |
| FSI_PAYMENT_PATTERN_<br>EVENT | PAYMENT_EVENT_REPEAT             | 0             |
| FSI_PAYMENT_PATTERN_<br>EVENT | AMOUNT                           | 0             |
| FSI_PAYMENT_PATTERN_<br>EVENT | AMOUNT_TYPE_CD                   | 0             |
| FSI_PAYMENT_PATTERN           | SPLIT_ID                         | 0             |
| FSI_PAYMENT_PATTERN_<br>EVENT | N_SPLIT_ID                       | 0             |

#### **Executing the Payment Pattern Loader Procedure**

There are two ways to execute the Payment Pattern Loader procedure:

Running Procedure Using SQL\*Plus

To run the procedure from SQL\*Plus, login to SQL\*Plus as the Schema Owner:

SQLPLUS > declare
result number;
begin

```
result := fn_paymentpattern ('Payment_Pattern_20121212_
1','20121212');
end;
/
```

- BATCH\_RUN\_ID is any string to identify the executed batch.
- AS\_OF\_DATE is in the format YYYYMMDD
- Payment Pattern Loader Procedure Using OFSAAI ICC Framework

To execute Payment Pattern Loader from OFSAAI ICC framework, a seeded Batch is provided.

The batch parameters are:

- Datastore Type:- Select the appropriate datastore from list.
- Datastore Name:- Select the appropriate name from the list.
- IP address:- Select the IP address from the list.
- Rule Name:- fn\_paymentpattern

#### **Exception Messages**

Below are the list of error messages which can be viewed in view log from UI or fsi\_message\_log table from back end filtering for the given batch id. On successful completion of each task messages gets into log table.

In the event of failure, following are the list of errors that may occur during the execution:

- Exception 1: PATTERN TYPE IS NOT MATCHING THE LIST OF VALUES
- Exception 2: TERM TYPE IS NOT MATCHING THE LIST OF VALUES
- Exception 3: PAYMENT MULTIPLIER FREQ IS NOT MATCHING THE LIST OF VALUES
- Exception 4: EVENT MONTH IS NOT MATCHING THE LIST OF VALUES
- Exception 5: PMT PATTERN IS NOT MATCHING THE LIST OF VALUES
- Exception 6: AMOUNT TYPE IS NOT MATCHING THE LIST OF VALUES
- Exception 7: v\_amrt\_type\_cd range between 1000 to 69999
- Exception 8: n\_payment\_event\_freq\_cd and n\_payment\_event\_repeat\_value should have values range between 1 to 9999
- Exception 9: N\_PCT\_VALUE POSITIVE INTEGER OR DECIMAL NUMBER
- Exception 10: N\_SPLIT\_ID POSITIVE NUMBER
- Exception 11: If Term Type is PRINCIPAL AND INTEREST, then it should range from 1 to 999999999
- Exception 12: f Term Type is INTEREST ONLY AMOUNT and AMOUNT TYPE CD should be blank

- Exception 13: ERR while deleting stg\_payment\_pattern unwanted records
- Exception 14: Month and Day pair should have valid combination. Like January 31 days
- Exception 15: Pct value should be 100 in case of split pattern for other patterns it should be =0
- Exception 16: Error during percentage check
- Exception 17: Error during inserting

#### **GAP Limits Loader**

This loader will provide the ability to load user defined GAP Limits through a back end procedure.

For more information, see the ALM User guide on OHC.

#### **GAP Limits Loader Tables**

The Loader uses the following staging and target tables:

- STG\_ALM\_GAP\_LIMIT\_DTL This staging table contains preliminary user-provided data that will subsequently undergo data quality checks.
- $\bullet \quad FSI\_ALM\_GAP\_LIMIT\_DTL The loader copies limit bucket-sets into this table \\ after quality checks; only bucket-sets that pass quality checks are populated in this table$

#### **Executing the Gap Limit loader Procedure**

There are two ways to execute the Gap Limit Loader procedure:

 Running Procedure Using SQL\*PlusTo run the function from SQL\*Plus, log in to SQL\*Plus as the Schema Owner. The loader requires two parameters

**Batch Execution Name** 

```
As Of Date
```

#### Syntax:

end;

```
fn_load_fsi_alm_gap_limits (batch_run_id IN VARCHAR2, as_of_
date IN VARCHAR2)

For example:

SQLPLUS > declare
result number;
begin

result := fn_load_fsi_alm_gap_limits ('INFODOM_
20100405','20100405');
```

• Gap Limit Loader Procedure Using OFSAAI ICC Framework

To execute Material Currency Loader from OFSAAI ICC framework, a seeded Batch <INFODOM>\_GAP\_LIMITS\_LOADER is provided.

The batch parameters are:

- Datastore Type:- Select the appropriate datastore from list.
- Datastore Name:- Select the appropriate name from the list.
- IP address:- Select the IP address from the list.
- Rule Name:- fn\_load\_fsi\_alm\_gap\_limits
- Parameter List:- None

#### **Exception Messages**

Below are the list of error messages which can be viewed in view log from UI or fsi\_message\_log table from back end filtering for the given batch id. On successful completion of each task messages gets into log table.

In the event of failure, following are the list of errors that may occur during the execution:

Exception 1: ALM GAP Limit Loader exited but no records were inserted into FSI table.

All GAP limit bucket-sets in the STG table failed data quality checks and/or there was some internal error

Exception 2: Errors recorded in internal memory but could not be logged in FSI\_MESSAGE\_LOG. Exiting.

Error messages could not be logged

Exception 3: Could not insert records into internal memory. It may be a count mismatch b/w consolidated\_records and pk\_iter.

Internal processing of limit bucket-sets failed during execution, please contact support

Exception 4: No Records found in STG Table for As\_Of\_Date: <DATE>

STG table had no records for the selected date of execution of utility

Exception 5: Error in prc\_load\_fsi\_alm\_gap\_limits: <ERROR MESSAGE>

Unexpected error in execution

Exception 6: Invalid Legal\_Entity\_Code: <CODE>

Check if the legal entity code matches with valid legal entities in DIM\_LEGAL\_ ENTITY\_B (leaf nodes only and should be enabled)

Exception 7: Invalid Org\_Unit\_Code: <CODE>

Check if the organisation unit code matches with valid codes in DIM\_ORG\_UNIT\_ B(leaf nodes only and should be enabled) **Exception 8: Invalid Currency: <CCY>** 

Please ensure that the currency code for a bucket set is a valid ISO code

Exception 9: Invalid Currency\_Type\_Code: <CCY\_Type>

Check if the currency type is valid and present in FSI\_CURRENCY\_TYPE\_MLS

Exception 10: Invalid Time\_Bucket\_Name: <BKT\_NAME>

Check if the bucket name provided matches valid entries in FSI\_TIME\_BUCKET\_ MASTER

Exception 11: Invalid Bucket\_Number: <NUM> for Time\_Bucket\_Name: <BKT\_NAME>

Ensure bucket number in DIM\_RESULT\_BUCKET corrseponds to the bucket name of in the row; Names are case insensitive

Exception 12: Invalid Start\_Date\_Index<INDEX> for Time\_Bucket\_Name: <BKT\_NAME>

The start date index in FSI\_LR\_IRR\_BUCKETS\_AUX matches for the given bucket name

Exception 13: Invalid Forecast\_Rate\_Rule\_Name: <FCST\_RULE\_NAME>

Ensure the forecast rate rule applied corresponds to those present in FSI\_M\_OBJECT\_ DEFINITION\_TL; Names are case insensitive

Exception 14: Invalid Scenario\_Name: <SCEN\_NAME> for Forecast\_rate\_rule\_name: <FCST\_RULE\_NAME>

The scenario applied should correspond to the forecast rate rule being applied

Exception 15: Invalid Repricing\_GAP\_Measure: <MEASURE>

Repricing gap measure should be one of 'NET REPRICE GAP', 'CUMULATIVE REPRICE GAP'; case insensitive

Exception 16: Eff\_End\_Date[<DATE>] must be later than or same as AS\_OF\_DATE[<EXECUTION\_DATE>]

Execution date must always be less than the effective end date of a limit bucket-set

Exception 17: Eff\_End\_Date[<DATE>] must be later than Eff\_Start\_Date[<DATE>]

The effective end date of a limit-bucket set must be later than its start date

**Exception 18: Invalid Limit\_Method: <LIMIT\_METHOD>** 

Bucket limit method must be one of 'ABSOLUTE' or 'RELATIVE'; case insensitive

Exception 19: GAP\_Limits cannot be negative

Self-explanatory

Exception 20: GAP lwr\_limit must be lesser than upr\_limit

Self-explanatory

Exception 21: Bucket Continuity Constraint: Current bucket"s lower\_limit must be previous bucket"s upper\_limit+1

Self-explanatory

Exception 22: Bucket Limit\_Method Mismatch: All buckets in a set must follow the first bucket's limit method

Self-explanatory

Exception 23: For Limit Method: RELATIVE, first bucket's lower\_limit must be 0

Self-explanatory

Exception 24: For Limit Method: RELATIVE, last bucket's upper\_limit must be 100

Self-explanatory

Exception 25: For Limit Method: RELATIVE, lower\_limit must be b/w [0,upper\_limit)

The lower limit of a bucket in a bucket-set must start from previous bucket's lower limit+1 or 0 if it is the first bucket in a bucket-set; the upper limit must be greater than lower limit or be exactly 100 if it is the last bucket in the set.

Exception 26: For Limit Method: RELATIVE, upper\_limit must be b/w (lower\_limit,100]

The lower limit of a bucket in a bucket-set must start from previous bucket's lower limit+1 or 0 if it is the first bucket in a bucket-set; the upper limit must be greater than lower limit or be exactly 100 if it is the last bucket in the set.

Exception 27: Record will be rejected due to error(s) in row(s) indicated by Bkt\_num(s): <BAD\_BKT\_NUMS>

The row itself passes DQ data quality checks but will still be rejected due to errors elsewhere in its limit bucket-set

Exception 28: Error in Data Quality Validator: dq\_validator.

DQ validation function failed

Exception 29: Error in bulk\_logging, erroroneous rows could not be recorded.

Bulk logging of error messages to FSI\_MESSAGE\_LOG failed; transactions to FSI\_\* table will be rolled-back

Exception 30: No good records were found in the STG Table.

All GAP limit bucket-sets in the STG table failed data quality checks

Exception 31: Error in target\_insert\_update: <ENGINE GENERATED ERROR MESSAGE>.

Possible reason: Two or more exact same bucket sets with typographical differences are present(e.g. one bucket has v\_scenario\_name = "A\_Lim\_Bucket" and another has v\_scenario\_name = "a\_lim\_bucket"). It is advisable to avoid stray spaces in strings and keep everything in all-caps

#### **Exception 32: Error in target\_insert\_update**

Function for inserting good records to FSI\_\* table failed

#### Exception 33: Could not cleanup old records for batch run id: <BATCH\_RUN\_ID>

Previous error messages in FSI\_MESSAGE\_LOG for the same BATCH\_RUN\_ID as run could not be deleted; The execution may have still gone through

#### **Material Currency Identifier**

As per the standardized approach of IRRBB, the loss in economic value of an equity is calculated for each currency with material exposures. Material exposure is defined as "those accounting for more than 5% of either banking book assets or liabilities." Utility moves data from FSI\_D\_<INSTRUMENT TABLE> to FCT\_ALM\_SIGNIFICANT\_CURRENCY.

For more information, see the ALM User guide on OHC.

#### Material Currency Identifier Tables

- FSI\_D\_CREDIT\_CARDS
- FSI\_D\_MUTUAL\_FUNDS
- FSI\_D\_RETIREMENT\_ACCOUNTS
- FSI\_D\_TERM\_DEPOSITS
- FSI\_D\_ASSET\_BACK\_SEC
- FSI\_D\_BORROWINGS
- FSI\_D\_INVESTMENTS
- FSI\_D\_ANNUITY\_CONTRACTS
- FSI\_D\_CASA
- FSI\_D\_LOAN\_CONTRACTS
- FSI\_D\_CREDIT\_LINES
- FSI\_D\_GUARANTEES
- FSI\_D\_MERCHANT\_CARDS
- FSI\_D\_MORTGAGES
- FSI\_D\_TRUSTS
- FSI\_D\_CAPFLOORS

- FSI\_D\_MM\_CONTRACTS
- FSI D LEASES
- FSI\_D\_OTHER\_SERVICES
- FSI\_D\_LEDGER\_STAT\_INSTRUMENT
- FSI\_D\_LOAN\_COMMITMENTS
- FSI D FUTURES
- FSI D CAPFLOORS
- FSI D SWAPS

#### **Executing the Material Currency loader Procedure**

There are two ways to execute the Material Currency Loader procedure:

Running Procedure Using SQL\*Plus

To run the procedure from SQL\*Plus, login to SQL\*Plus as the Schema Owner:

```
For example:
SQLPLUS > declare
result number;
begin
result := fn_signf_currency_loader
('ALMUSER','Y',05,>,'USD');
end;
/
```

#### Here,

- ALMUSER is the user Name for which the task is to be executed
- Set the Off-balance sheet flag as 'Y' to enable off-balance sheet instruments, 'N' to disable them.
- .05 is Material Currency Threshold. .05 is the threshold defined by BASEL norms but the parameter is configurable between [0,1], limits inclusive
- Is Comparison Operator; valid choices include [>,>=,<,<=]
- USD is reporting currency ISO code
- Material Currency Loader Procedure Using OFSAAI ICC Framework

To execute Material Currency Loader from OFSAAI ICC framework, a seeded Batch <INFODOM>\_MATERIAL\_CURR\_IDENTIFICATION is provided.

The batch parameters are:

- Datastore Type:- Select the appropriate datastore from list.
- Datastore Name: Select the appropriate name from the list.
- IP address:- Select the IP address from the list.
- Rule Name:- fn\_signf\_currency\_loader

 Parameter List:- User Name, off-Balance Sheet Flag, Material Currency Threshold, Comparison Operator, and Reporting Currency Code (for description of the configurable paramters, see above)

#### **Exception Messages**

During the course of execution, certain exception messages are logged in FSI\_MESSAGE\_LOG. These can be viewed from the UI or from the back-end by filtering FSI\_MESSAGE\_LOG for the current 'batch\_run\_id'. On successful completion of the task, a message indicating success is logged. In the event of execution failure or intermediate errors, messages from the following list can be logged:

Exception 1: Table '<INSTRUMENT\_TABLE\_NAME>' not found in current schema. This table will be ignored.

The table may have been removed or currently does not exist in the schema

Exception 2: Error during inserting asset records from '<INSTRUMENT\_TABLE\_NAME>': <ENGINE\_GENERATED\_MESSAGE>. Table will be ignored.

The columns types of the table may have changed or columns may have been removed

Exception 3: Error in utility/task "ALM Material Currency Identification". Please check if username is valid. In rare cases, it may be an internal DB error.

The username provided either doesnot exist or the user's product dimension preference is not one of (PRODUCT, GENERAL\_LEDGER or COMMON COA). Very rarely it could be an internal mapping error

Exception 4: Error in utility/task "ALM Material Currency Identification"; off-balance-sheet flag must be 'Y' or 'N'.

Illegal user-input parameter

Exception 5: Error in utility/task "ALM Material Currency Identification" during insert/merge operation on '<ISNTRUMENT\_TABLE\_NAME>'. OPERATION ABORTED.

Internal error during merging of liability records with asset records in the TMP\_\* table (TMP table stores intermediate records before final consolidation into the FCT\_\* table)

Exception 6: Error in utility/task "ALM Material Currency Identification"; Please ensure that 1. material threshold is between [0,1]; 2. a valid comparison operator has been provided; 3. Reporting currency is a valid ISO code.

Illegal user-input parameter(s)

Exception 7: Error in utility/task "ALM Material Currency Identification"; Insert operation on FCT\_ALM\_SIGNIFICANT\_CURRENCY failed, OPERATION ABORTED. Probable reason: foreign key violation in FCT\_\* table on column 'N\_ENTITY\_SKEY'.

Internal error during insertion of final records in to the result table due to a Foreign Key Violation

Exception 8: Error in utility/task "ALM Material Currency Identification"; Insert/Update operation on DIM\_DATES failed; OPERATION ABORTED.

Internal error because the chosen date of execution does not exist in an internal table of indexed dates and associated information (DIM\_DATES)

Exception 9: Unhandled exception in utility "ALM Material Currency Identification"; FCT\_ALM\_SIGNIFICANT\_CURRENCY will be returned to its initial state. Error: <ENGINE\_GENERATED\_ERROR>

Unexpected internal error during execution; it may be a primary key violation during insertion of records into the FCT\_\* table.

Exception 10: Could not cleanup old records for batch run id: <BATCH\_RUN\_ID>

Previous error messages in FSI\_MESSAGE\_LOG for the same BATCH\_RUN\_ID as run could not be deleted; utility's execution may have still gone through

#### **Behaviour Pattern Loader**

The Behaviour Pattern Loader provides the ability to load bulk Behaviour pattern definitions through a back end procedure. This Loader reads input data from STG\_BEHAVIOUR\_PATTERN\_NRP table — performs data quality checks on the same — and loads the definitions into FSI\_BEHAVIOUR\_PATTERN\_MASTER and FSI\_BEHAVIOUR\_PATTERN\_DETAIL tables based on following conditions:

- New BP: If pattern code in stage table is not already present in FSI table, then insert data after quality check and necessary transformations
- Existing BP: If pattern code in stage is already present in FSI table, then compare 'created date'. If date in stage table is higher (i.e. more recent) than that in FSI table, then overwrite the definition otherwise skip and log appropriate message.

The utility is usually called from a Batch called "Behaviour Pattern Loader". The utility is designed to be executed for a single AS OF DATE only, i.e. it would fetch the data from STAGE table for the given MIS date and push the records to DTL/MASTER table accordingly.

The structure of the Stage table is as follows:

Table Name: STG\_BEHAVIOUR\_PATTERN\_NRP:

|              | Logical    | Data | Null     |     |                             |
|--------------|------------|------|----------|-----|-----------------------------|
| Column Name  | Name       | Туре | Allowed? | PK  | Column Comments             |
| FIC_MIS_DATE | Extraction | DATE | No       | Yes | Date on which the           |
|              | Date       |      |          |     | behaviour pattern           |
|              |            |      |          |     | definition was created.     |
|              |            |      |          |     | Normally indicates the      |
|              |            |      |          |     | calendar date from which it |
|              |            |      |          |     | is valid.                   |

|                                         | Logical                       | Data             | Null     |     |                                                                                                    |
|-----------------------------------------|-------------------------------|------------------|----------|-----|----------------------------------------------------------------------------------------------------|
| Column Name                             | Name                          | Туре             | Allowed? | PK  | Column Comments                                                                                                    |
| F_<br>REPLICATING_<br>PORTFOLIO_<br>FLG | Replicating<br>Portfolio Flag | CHAR(1)          | Yes      | No  | This indicates whether the behaviour pattern definition is for replicating portfolio (FTP use case) or not. List of Values are Y for Replicating Portfolio and N for Non-replicating portfolio. |
| N_PATTERN_<br>CD                        | Pattern Code                  | NUMBER (5)       | No       | Yes | Code assigned to behaviour<br>pattern definition. This<br>must be a number between<br>70000 to and 99999                                                                                        |
| N_PATTERN_<br>PERCENTAGE                | Pattern<br>Percentage         | NUMBER<br>(22,6) | Yes      | No  | This stores the percentage of current balance that is used as cash flow on the event date. Within one pattern code sum of percentages must not exceed 100.                                      |
| N_SEQUENCE_<br>NUMBER                   | Sequence<br>Number            | NUMBER (3)       | No       | Yes | Within one pattern multiple<br>tenors can be defined.<br>Sequence denotes the order<br>of each tenor.                                                                                           |
| N_PATTERN_<br>TENOR                     | Pattern Tenor                 | NUMBER<br>(5)    | Yes      | No  | This is the tenor specified in behaviour pattern definition and is used to decide cash flow event. It must be read in conjunction with Tenor Unit.                                              |

| Column Name               | Logical<br>Name                       | Data<br>Type      | Null<br>Allowed ? | PK | Column Comments                                                                                                    |
|---------------------------|---------------------------------------|-------------------|-------------------|----|----------------------------------------------------------------------------------------------------|
| V_PATTERN_<br>SUBTYPE_CD  | Behaviour<br>Sub Type<br>Display Code | VARCH<br>AR2(5)   | Yes               | No | This indicates the sub-type of behaviour for which pattern is defined. Expected values are: If Behaviour Type Display Code is Non Maturing (NM) then expected values are CR for Core and VL for Volatile; If Behaviour Type Display Code is Non Performing (NP) then expected values are SS for Substandard, DF for Doubtful and L for Loss; If Behaviour Type Display Code is Devolvement and Recovery (DR) then expected values are SD for Sight Devolvement, SR for Sight Recovery, UD for Usance Devolvement, UR for Usance Recovery, U for Usance and S for Sight. |
| V_CREATED_BY              | Created By                            | VARCH<br>AR2(20)  | Yes               | No | Identifier for the user or model that created the behaviour pattern definition. It can also denote the system from which definition is sourced.                                                                                                    |
| V_PATTERN_<br>DESCRIPTION | Pattern<br>Description                | VARCH<br>AR2(255) | Yes               | No | Description for the behaviour pattern definition given by user.                                                                                                    |
| V_PATTERN_<br>NAME        | Pattern Name                          | VARCH<br>AR2(30)  | Yes               | No | Name of the behaviour pattern definition given by user.                                                                                                    |
| V_PATTERN_<br>TYPE_CD     | Behaviour<br>Type Display<br>Code     | VARCH<br>AR2(40)  | Yes               | No | This indicates the type of<br>behaviour for which<br>pattern is defined. Expected<br>values are NM for Non<br>Maturing, NP for Non<br>Performing and DR for<br>Devolvement and<br>Recovery.                                                                                                    |
| V_PATTERN_<br>TENOR_UNIT  | Pattern Tenor<br>Unit                 | VARCH<br>AR2(1)   | Yes               | No | This indicates the unit in which Tenor is specified. List of values are D for Days, M for Months and Y for Years.                                                                                                    |

Following checks will be performed on the intermediate data populated by the user in STAGE table; list of values will be checked against the relevant look-up tables as mentioned below:

- Pattern Code should be between 70000 and 99999.
- BP Pattern Name:
  - If it is a new pattern code, then name should not be already used by another BP.
  - If it is an existing pattern code, then name should be same as BP existing in FSI table. If names are different, then that from FSI table will be retained.
- Behaviour Type Display Code should be present in table FSI\_BEHAVIOUR\_ TYPE\_CD column BEHAVIOUR\_TYPE\_DISPLAY\_CD
  - Behaviour Sub Type Display Code should be present in table FSI\_ BEHAVIOUR\_SUB\_TYPE\_CD column BEHAVIOUR\_SUB\_TYPE\_DISPLAY\_ CD
- Tenor should be a valid number.
- Tenor unit should be present in table FSI\_MULTIPLIER\_CD column MULTIPLIER\_CD.
- Percentage for one pattern code sum of percentage across all Behaviour Type
  Display Code must not exceed 100. Sequence for one pattern code sequence
  number must not repeat.

#### **Executing the Behaviour Pattern Loader Procedure**

• Executing the Procedure Using SQL\*Plus

To run the procedure from SQL\*Plus, login to SQL\*Plus as the Schema Owner:

```
SQLPLUS > declare
result number;
begin
result := fn_Behaviour_pattern_loader ('Behaviour_Pattern_
20121212_1','20121212');
end;
/
```

- BATCH\_RUN\_ID is any string to identify the executed batch.
- AS\_OF\_DATE is in the format YYYYMMDD
- Behaviour Pattern Loader Procedure Using OFSAAI ICC Framework

To execute Behaviour Pattern Loader from OFSAAI ICC framework, a seeded Batch is provided.

The batch parameters are:

- Datastore Type:- Select the appropriate datastore from list.
- Datastore Name:- Select the appropriate name from the list.

- IP address:- Select the IP address from the list.
- Rule Name:- fn\_behaviourpattern

#### **Exception Messages**

Below is a list of error messages generated during execution. They can be viewed in the 'view log' from UI or in FSI\_MESSAGE\_LOG table after filtering for the given batch\_run\_id. Appropriate messages are also logged on successful completion of railure of the utility, as the case may be.

Following error messages may be logged during execution:

Exception 1: No records found in STG\_BEHAVIOUR\_PATTERN\_NRP for <DATE>

STG\_\* table has no records for the chosen execution date

Exception 2: Error in Wrapper\_bp\_loader: <ENGINE\_GENERATED\_ERROR\_MESSAGE>

Execution of the utility failed due to some unexpected internal error

Exception 3: Issue in look\_up\_tbl procedure: <ENGINE\_GENERATED\_ERROR\_ MESSAGE>

Procedure to look-up values against matching tables failed; this is an internal error

Exception 4: Issue in procedure: key\_val\_look\_up: <ENGINE\_GENERATED\_ ERROR\_MESSAGE>

Procedure to look-up key-value pairs against matching tables failed; this is an internal error

Exception 5: ROW # <ROWNUM>: N\_PATTERN\_CD out of range.

N\_PATTERN\_CD exceeded 99999

Exception 6: ROW # <ROWNUM>: N\_TENOR is not a valid number (must be >0).

Self-explanatory

Exception 7: ROW # <ROWNUM>: BEHAVIOUR TYPE DOES NOT MATCH VALID BEHAVIOUR TYPES

Behaviour Pattern Type for a definition must be one of NM, NP or DR

Exception 8: ROW # <ROWNUM>: TENOR UNIT DOES NOT MATCH VALID TENOR UNITS.

Tenor Units must be one of D, M or Y

Exception 9: ROW # <ROWNUM>: BEHAVIOUR SUB-TYPE EITHER DOES NOT EXIST OR IS INCORRECT FOR GIVEN BEHAVIOUR TYPE.

Behaviour Sub-Type in a given pattern set must be as follows: <BEHAVIOUR TYPE>::[VALID SUB-TYPES] ::: NM[CR,VL], NP[SS,DF,L] & DR[SD,SR,UD,UR,U,S]

Exception 10: ROW # <ROWNUM>: Warning: Replicating\_Portfolio\_Flag was NOT NULL but neither "Y" nor "N"; Will be replaced with "N"

Self-explanatory

Exception 11: ROW # <ROWNUM>: New pattern code but name is already in use for PATTERN\_CD: <PATTERN\_CD\_NAME>. Please note names are NOT case sensitive.

The pattern will be rejected as two pattern code definitions cannot have the same name

Exception 12: ROW # <ROWNUM>: Warning: PATTERN\_CODE already exists in FSI\_BEHAVIOUR\_PATTERN\_MASTER with name: <NAME>. This name will be retained. Only the newer(date) of these two records will be kept.

If a pattern code present in STG\_\* table already exists in the FSI\_\*\_MASTER table, then the FSI\_\* table will be updated with the new definition but the name from FSI\_\*\_MASTER will be retained if the date of execution for the batch is older than that for which the record already exists in the MASTER table.

Exception 13: Error in Dq\_validator: <ENGINE\_GENERATED\_MESSAGE>

Function for validating STG\_\* table records failed; this is an internal error

Exception 14: Definitions with negative N\_PATTERN\_PERCENTAGE. This PATTERN\_CD will be ignored.

Some pattern definitions the STG\_\* table had negative percentage values

Exception 15: Pattern codes with N\_PATTERN\_PERCENTAGE violation found (>100). These will be ignored.

Account percentage allocation across behaviour pattern types in a Pattern definitions in STG\_\* table must add to 100

Exception 16: No violations of N\_PATTERN\_PERCENTAGE found for any pattern code & behaviour type combination.

The definitions that remained after data quality checks had no anomalies in their pattern percentages

Exception 17: Error in procedure "percentage\_chk": <ENGINE\_GENERATED\_ MESSAGE>

The percentage checker failed; this is an internal error

Exception 18: Duplicate older Behaviour Pattern Definition in STG\_TABLE. It will be ignored.

The pattern definitions in STG\_\* table will be ignored if they are older than those in MASTER table

Exception 19: Date comparison check passed; either no clashes found between STG\_BEHAVIOUR\_PATTERN\_NRP records and FSI\_BEHAVIOUR\_PATTERN\_MASTER records or all definitions in Stage Table were older.

Self-explanatory

Exception 20: Error in flg\_older: <ENGINE\_GENERATED\_MESSAGE>

Procedure for verification of date-clashes between new records in STG\_\* and those already present in FSI\_\* MASTER failed; this is an internal error

Exception 21: Error During Merge Operation in FSI\_BEHAVIOUR\_PATTERN\_ MASTER: <ENGINE\_GENERATED\_MESSGE>

Records could not be inserted into FSI\_BEHAVIOUR\_PATTERN\_MASTER; this is either an internal error or a Primary Key violation

Exception 22: Error During Merge Operation in FSI\_BEHAVIOUR\_PATTERN\_ DETAIL: <ENGINE\_GENERATED\_MESSGE>

Records could not be inserted into FSI\_BEHAVIOUR\_PATTERN\_DETAIL; this is either an internal error or a Foreign Key violation

Exception 23: Could not clean-up old records for batch run id: <BATCH\_RUN\_ID>

Previous error messages in FSI\_MESSAGE\_LOG for the same BATCH\_RUN\_ID as run could not be deleted; The execution may have still gone through

# SCD Configuration

#### **Overview of SCD Process**

SCDs are dimensions that have data that changes slowly, rather than changing on a time-based, regular schedule.

For more information on SCDs, refer to:

- Oracle Data Integrator Best Practices for a Data Warehouse at <a href="http://www.oracle.com/technetwork/middleware/data-integrator/overview/data-integrator/overview/data-integrator/
- Oracle Warehouse Builder Data Modeling, ETL, and Data Quality Guide at <a href="http://download.oracle.com/docs/cd/E16338\_01/owb.112/e10935/dim\_objects.htm">http://download.oracle.com/docs/cd/E16338\_01/owb.112/e10935/dim\_objects.htm</a>

Additional online sources include:

- <a href="http://en.wikipedia.org/wiki/Slowly\_changing\_dimension">http://en.wikipedia.org/wiki/Slowly\_changing\_dimension</a>
- <a href="http://www.oracle.com/webfolder/technetwork/tutorials/obe/db/10g/r2/owb/owb10gr2\_gs/owb/lesson3/slowlychangingdimensions.htm">http://www.oracle.com/webfolder/technetwork/tutorials/obe/db/10g/r2/owb/owb10gr2\_gs/owb/lesson3/slowlychangingdimensions.htm</a>
- <a href="http://www.oraclebidwh.com/2008/11/slowly-changing-dimension-scd/">http://www.oraclebidwh.com/2008/11/slowly-changing-dimension-scd/</a>
- <a href="http://www.informationweek.com/news/software/bi/showArticle.jhtml?articleI">http://www.informationweek.com/news/software/bi/showArticle.jhtml?articleI</a> D=204800027&pgno=1>
- <a href="http://www.informationweek.com/news/software/bi/showArticle.jhtml?articleI">http://www.informationweek.com/news/software/bi/showArticle.jhtml?articleI</a>
   D=59301280>

You can also refer to The Data Warehouse Toolkit: The Complete Guide to Dimensional Modeling by Ralph Kimball and Margy Ross.

The SCD component of the platform is delivered via a C++ executable. The types of SCD handled by the OFSAAI SCD component for OFSAA BI applications installers are Type 1 and Type 2.

Type 1

The Type 1 methodology overwrites old data with new data, and therefore does not track historical data. This is useful for making changes to dimension data.

| N_PRODUCT_<br>SKEY | V_PRODUCT_<br>NAME | D_START_DATE | D_END_DATE | F_LATEST_<br>RECORD_<br>INDICATOR |
|--------------------|--------------------|--------------|------------|-----------------------------------|
| 4                  | PL.                | 5/31/2010    | 12/31/9999 | V                                 |

In this example,

N\_PRODUCT\_SKEY is the surrogate key column which is a unique key for each record in the dimension table.

V\_PRODUCT\_NAME is the product name.

D\_START\_DATE indicates the date from which this product record is valid.

D\_END\_DATE indicates the date till which this product record is valid.

F\_LATEST\_RECORD\_INDICATOR with value 'Y', which indicates this is the latest record in the dimension table for this product and 'N' indicates it is not.

If the V\_PRODUCT\_NAME column is set as a Type 1 SCD column and if there is a change in the product name to 'Personal Loan' from 'PL' in the above example, in the next processing period, then when SCD is executed for the new processing period the record in the above example changes to:

| N_PRODUCT_<br>SKEY | V_PRODUCT_<br>NAME | D_START_DATE | D_END_DATE | F_LATEST_<br>RECORD_<br>INDICATOR |
|--------------------|--------------------|--------------|------------|-----------------------------------|
| 1                  | Personal Loan      | 6/30/2010    | 12/31/9999 | Υ                                 |

Type 2

The Type 2 method tracks historical data by creating multiple records for a given natural key in the dimensional tables with separate surrogate keys. With Type 2, the historical changes in dimensional data are preserved. In the above example for the change in product name from 'PL' to 'Personal Loan' if history has to be preserved, then the V\_PRODUCT\_NAME column has to be set as Type 2 when SCD is processed for the processing period and the changeflinserts a new record as shown in the following example:

| N_PRODUCT_<br>SKEY | V_PRODUCT_<br>NAME | D_START_DATE | D_END_DATE | F_LATEST_<br>RECORD_<br>INDICATOR |
|--------------------|--------------------|--------------|------------|-----------------------------------|
| 1                  | PL                 | 5/31/2010    | 12/31/9999 | N                                 |
| 1                  | Personal Loan      | 6/30/2010    | 12/31/9999 | Y                                 |

A new record is inserted to the product dimension table with the new product name. The latest record indicator for this is set as 'Y', indicating this is the latest record for the personal loan product. The same flag for the earlier record was set to 'N'.

#### **Prerequisites**

- 1. The Hierarchy Flattening Transformation should have been executed successfully.
- 2. The SCD executable should be present under <installation home>ficdb/bin. The file name is scd and the user executing the SCD component should have execute rights on this file.
- 3. The setup tables accessed by SCD component (SETUP\_MASTER, SYS\_TBL\_MASTER, and SYS\_STG\_JOIN\_MASTER) should have the required entries. The SETUP\_MASTER table does not come seeded with the installation; the required entries must be added manually. The required columns are mentioned in the Tables Used by the SCD Component. The tables SYS\_TBL\_MASTER and SYS\_STG\_JOIN\_MASTER are seeded for the Org unit, GL Account, Product, Common COA (Chart of Accounts) dimensions along with solution installation and you must only add entries in these tables, if you add new dimensions.
- **4.** Database Views with name DIM\_<Dimension Name>\_V come seeded, for the seeded dimensions which come as part of installation. These views source data from the Profitability dimension tables as well as the flattened hierarchy data.
  - DIM\_PRODUCT\_V is the view available for the product dimension.

New views will have to be added for any new dimension, added in addition to the seeded dimensions.

#### Tables Used by the SCD Component

The following are the database tables and columns used by the SCD component:

- SETUP\_MASTER
  - V\_COMPONENT\_CODE This column is not used by the OFSEFPA solution. This column acts as a primary key for ALMBI.
  - V\_COMPONENT\_DESC This column value is hard coded in the database view definitions for DIM\_PRODUCT\_V, DIM\_GL\_ACCOUNT\_V, DIM\_COMMON\_COA\_V, and DIM\_ORG\_UNIT\_V to obtain the Hierarchy ID from the REV\_HIER\_FLATTENED table. For this reason, the value for this column should be unique.

**Note:** The value in V\_COMPONENT\_DESC must exactly match with the value used in the SQL to create the DIM\_<dimension>\_V view. The View SQL contains a section referencing the SETUP\_MASTER table. You must use the same upper and/or lower case letters in V\_COMPONENT\_DESC as used in this section of the View SQL.

• V\_COMPONENT\_VALUE - This is the hierarchy ID to be processed and this can be obtained by executing the following query:

select b.object\_definition\_id, short\_desc, long\_desc from
fsi\_m\_object\_definition\_b b inner join fsi\_m\_object\_

definition\_tl t on b.object\_definition\_id = t.object\_
definition\_id and b.id\_type = 5

#### Examples:

| V_COMPONENT_CODE | V_COMPONENT_VALUE | V_COMPONENT_DESC |
|------------------|-------------------|------------------|
| COMMON_COA_HIER  | 1000063952        | COMMON_COA_HIER1 |
| GL_ACCOUNT_HIER  | 200000808         | GL_ACCOUNT_HIER1 |
| ORG_HIER         | 200282            | ORG_UNIT_HIER1   |
| PRODUCT_HIER     | 1000004330        | PRODUCT_HIER1    |

**Note:** For any newly defined Hierarchy, a row will have to be inserted to this table manually for SCD to process that Hierarchy. You can only specify one Hierarchy for each dimension.

#### SYS\_TBL\_MASTER

The solution installer populates one row per dimension for the seeded dimensions in this table.

| Column Name  | Data Type                | Column Description                                                                              |
|--------------|--------------------------|-------------------------------------------------------------------------------------------------|
| MAP_REF_NUM  | NUMBER(3)<br>NOT NULL    | The Mapping Reference<br>Number for this unique<br>mapping of a Source to a<br>Dimension Table. |
| TBL_NM       | VARCHAR2(30)<br>NOT NULL | Dimension Table Name.                                                                           |
| STG_TBL_NM   | VARCHAR2(30)<br>NOT NULL | Staging Table Name.                                                                             |
| SRC_PRTY     | NUMBER(2)<br>NULL        | Priority of the Source when multiple sources are mapped to the same target.                     |
| SRC_PROC_SEQ | NUMBER(2)<br>NOT NULL    | The sequence in which the various sources for the DIMENSION will be taken up for processing.    |
| SRC_TYP      | VARCHAR2(30)<br>NULL     | The type of the Source for a Dimension, that is, Transaction Or Master Source.                  |
| DT_OFFSET    | NUMBER(2)<br>NULL        | The offset for calculating the Start Date based on the Functional Requirements Document (FRD).  |
| SRC_KEY      | NUMBER(3)<br>NULL        |                                                                                                 |

Example:

| MAP_REF_NUM  | 128           |
|--------------|---------------|
| TBL_NM       | DIM_PRODUCT   |
| STG_TBL_NM   | DIM_PRODUCT_V |
| SRC_PRTY     | fl            |
| SRC_PROC_SEQ | 1             |
| SRC_TYP      | MASTER        |
| DT_OFFSET    | 0             |

Note: For any newly defined dimension, a row will have to be inserted to this table manually.

• SYS\_STG\_JOIN\_MASTER

The solution installer populates this table for the seeded dimensions.

| Column Name          | Data Type                | Column Description                                                                                          |
|----------------------|--------------------------|----------------------------------------------------------------------------------------------------|
| MAP_REF_NUM          | NUMBER(3)<br>NOT NULL    | The Mapping Reference Number for this unique mapping of a Source to a Dimension Table.                      |
| COL_NM               | VARCHAR2(30)<br>NOT NULL | Name of the column in the Dimension Table.                                                                  |
| COL_TYP              | VARCHAR2(30)<br>NOT NULL | Type of column. The possible values are given in the following section.                                     |
| STG_COL_NM           | VARCHAR2(60)<br>NULL     | Name of the column in the Staging Table.                                                                    |
| SCD_TYP_ID           | NUMBER(3)<br>NULL        | SCD type for the column.                                                                                    |
| PRTY_LOOKUP_REQD_FLG | CHAR(1)<br>NULL          | Column to determine whether Lookup is required for Priority of Source against the Source Key Column or not. |
| COL_DATATYPE         | VARCHAR2(15)<br>NULL     | The list of possible values are VARCHAR, DATE, and NUMBER, based on the underlying column datatype.         |
| COL_FORMAT           | VARCHAR2(15)<br>NULL     |                                                                                                    |

The possible values for column type (the COL\_TYPE column) in SYS\_STG\_JOIN\_MASTER table are:

PK - Primary Dimension Value (can be the multiple of the given Mapping Reference Number)

SK - Surrogate Key

DA - Dimensional Attribute (may be multiple for a given "Mapping Reference Number")

SD - Start Date

ED - End Date

LRI - Latest Record Indicator (Current Flag)

CSK - Current Surrogate Key

PSK - Previous Surrogate Key

SS - Source Key

LUD - Last Updated Date/Time

LUB - Last Updated By

Example:

This is the row inserted by the solution installer for the product dimension.

| MAP_REF_NUM          | 128            |
|----------------------|----------------|
| COL_NM               | V_PRODUCT_NAME |
| COL_TYP              | DA             |
| STG_COL_NM           | V_PRODUCT_NAME |
| SCD_TYP_ID           | 2              |
| PRTY_LOOKUP_REQD_FLG | N              |
| COL_DATATYPE         | VARCHAR        |
| COL_FORMAT           | fl             |

Note: For any newly defined dimension, the column details will have to be inserted to this table manually.

• DIM\_< dimension name >\_V - The database view which SCD uses as the source.

#### DIM\_PRODUCTS\_V

These views come as part of install for the dimensions seeded with the application.

Note: For any newly defined dimension, a view will have to be created, which is similar to that of DIM\_PRODUCTS\_V.

A sequence should be created for every user-defined dimension, using the below query:

create sequence SEQ\_< DIMENSION > minvalue 1

increment by 1

#### **Executing the SCD Component**

You can execute the SCD component from the Operations (formerly Information Command Center (ICC) framework) module of OFSAAI.

The SCD component for OFSAA BI applications installers has been seeded with the Batch ID <INFODOM>\_SCD, which can be executed from Batch Execution section of OFSAAI.

You can also define a new Batch and an underlying Task definition from the Batch Maintenance window of OFSAAI. For more information on defining a new Batch, refer to section How to Define a Batch.

To define a new task for a Batch definition:

- Select the check box adjacent to the newly created Batch Name in the Batch Maintenance window.
- Click Add (+) button from the Task Details grid.
- The Task Definition window is displayed.
- Enter the Task ID and Description.
- Select Run Executable component from the drop down list.
- Select the following from the Dynamic Parameters list:

Datastore Type - Select the appropriate datastore type from the list

Datastore Name - Select the appropriate datastore name from the list

Executable - Enter scd, < map ref num > For example, scd, 2

Wait - Click Yes if you want to wait till the execution is complete or click No to proceed with the next task.

Batch Parameter - Click Yes in Batch Parameter field if you want to pass the batch parameters to the executable and click NO otherwise.

- Click Save.
- The Task definition is saved for the selected Batch.
- Click Parameters. Select the following from the Dynamic Parameters List and then click Save:

The map ref number values available for the Executable parameter are:

- -1, if you want to process all the dimensions. The Executable parameter mentioned earlier is: scd,-1.
- If you want to process for a single dimension, query the database table SYS\_TBL\_MASTER and give the number in the MAP\_REF\_NUM column for the dimension you want to process. These are the ones which come seeded with the install. If you want to process for Product dimension, the Executable parameter mentioned earlier is: scd,6.

| MAP_REF_NUM | TBL_NM         |
|-------------|----------------|
| 126         | DIM_ORG_UNIT   |
| 127         | DIM_GL_ACCOUNT |
| 128         | DIM_PRODUCT    |

| MAP_REF_NUM | TBL_NM         |
|-------------|----------------|
| 129         | DIM_COMMON_COA |

You can execute a Batch definition from the Batch Execution section of OFSAAI
Operations module.

#### **Checking the Execution Status**

The Batch execution status can be monitored through Batch Monitor section of OFSAAI Operations module.

The status messages in batch monitor are:

N - Not Started

O-On Going

F - Failure

S - Success

The execution log can also be accessed on the application server in the directory \$FIC\_DB\_HOME/log/ficgen, where file name will have the Batch Execution ID.

The detailed SCD component log can be accessed on the application server in the directory \$FIC\_HOME by accessing the following path /ftpshare/<infodom name>/logs.

Note: Check the .profile file in the installation home if you are unable to find this path.

The Event Log window in Batch Monitor section provides execution logs, in which the top row is the most recent. Any errors during the Batch execution are listed in the logs.

## Mapping Export in Metadata Browser

#### **Procedure**

- 1. Login to OFSAAI Screen.
- 2. Click Metadata Browser.

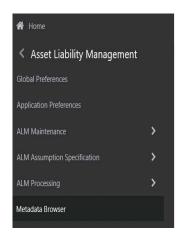

3. Metadata Browser window will open.

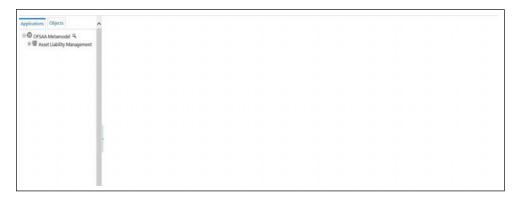

**4.** Click the Object tab.

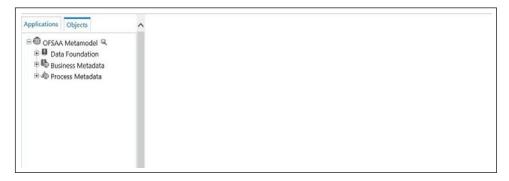

- **5.** Select the Data mapping option as shown in the below screenshot.
- **6.** In the Top, select the PDF Report button.
- **7.** Click Excel Report option to export the definition in Excel format.

## **Limit Management**

This section covers the following topics:

- Overview
- Functional Flow
- Preparing and Uploading Limit Definitions

#### **Overview**

Limit functionality is useful if you want to compare the reprice gap measures calculated by ALM application with a limit set as per the risk policy of bank. This is done to assess current level of risk and take corrective actions when required.

Using this, you can define following:

- 1. Set and monitor net repricing gap limit
- 2. Set and monitor cumulative repricing gap limit

Limit can be defined in Amount or Percent terms and in base currency or in consolidated currency or both.

Limits are defined at granularity of below dimensions:

- Legal Entity
- Organization Unit
- Currency
- · Time Bucket
- Rate Scenario

Following ALMBI reports are impacted:

- Repricing Gap Summary in Base Currency
- Repricing Gap Summary in Consolidated Currency
- Repricing Gap Across Dates in Base Currency
- Repricing Gap Across Dates in Consolidated Currency

#### **Functional Flow**

Define limit

- User prepares limit definition outside OFSAA
- Upload limit in ALM / ALMBI staging area

Quality check and storage

- Verify dimensions, time bucket, forecast scenario used to define limit
- Move data from staging to processing (metadata) area
- Check if there is any change to existing limit and update definitions

Reporting

- Move data to reporting tables based on ALM process parameters
- View calculated measures and limit in repricing gap reports

#### **Preparing and Uploading Limit Definitions**

Step 1: Create limit definition with the following attributes and upload data to table STG\_ALM\_GAP\_LIMIT\_DTL:

| Column Name                | Name                  | Data<br>Type     | Nullable | Primary<br>Key | Description                                                                                   |
|----------------------------|-----------------------|------------------|----------|----------------|-----------------------------------------------------------------------------------------------|
| D_EFFECTIVE_<br>END_DATE   | Effective End Date    | DATE             | Yes      | No             | Date till which the limit definition is effective.                                            |
| D_EFFECTIVE_<br>START_DATE | Effective Start Date  | DATE             | Yes      | No             | Date from which the limit definition is effective.                                            |
| FIC_MIS_DATE               | Extraction Date       | DATE             | No       | Yes            | Date till which the limit definition is effective.                                            |
| N_BUCKET_<br>NUMBER        | Bucket Number         | NUMBER<br>(5)    | No       | Yes            | This is to identify dynamic bucket number.                                                    |
| N_LWR_LIMIT_<br>AMOUNT     | Lower Limit<br>Amount | NUMBER<br>(22,3) | Yes      | No             | Normally the limit will be specified as a range. Lower value of the range must be given here. |

|                           |                            | Data              |          | Primary |                                                                                                    |
|---------------------------|----------------------------|-------------------|----------|---------|----------------------------------------------------------------------------------------------------|
| Column Name               | Name                       | Туре              | Nullable | Key     | Description                                                                                                    |
| N_START_<br>DATE_INDEX    | Start Date Index           | NUMBER (5)        | No       | Yes     | This is to identify dynamic bucket start dates.                                                                                                    |
| N_UPR_LIMIT_<br>AMOUNT    | Upper Limit<br>Amount      | NUMBER (22,3)     | Yes      | No      | Normally the limit will be specified as a range. Upper value of the range must be given here.                                                                                                    |
| V_ALM_GAP_<br>MEASURE     | ALM Gap Measure<br>Name    | VARCH<br>AR2(100) | No       | Yes     | Name of the measure<br>for which limit is<br>specified. Indicative<br>Values are 'Net<br>Reprice Gap' and<br>'Cumulative Reprice<br>Gap'.                                                                                          |
| V_CURRENCY_<br>TYPE_CD    | Currency Type<br>Code      | VARCH<br>AR2(40)  | No       | Yes     | This column decides whether the given limits are for Base (Natural) currency or consolidated (Reporting) currency. Indicative Values are 'Entered' for base/natural currency and 'Functional' for consolidated/reporting currency. |
| V_FCAST_<br>RULE_NAME     | Forecast Rate Rule<br>Name | VARCH<br>AR2(60)  | No       | Yes     | Name of the forecast rate rule for which limit is specified.                                                                                                    |
| V_ISO_<br>CURRENCY_<br>CD | ISO Currency<br>Code       | VARCH<br>AR2(3)   | No       | Yes     | Code of the currency<br>for which limit is<br>specified. In case<br>currency type is<br>reporting then this<br>column will store<br>reporting currency<br>code.                                                                    |
| V_LIMIT_<br>METHOD        | Limit Method               | VARCH<br>AR2(60)  | Yes      | No      | Manner in which limit is specified. Indicative Values are 'Absolute' when limit is defined as amount or 'Relative' when limit is defined in terms percentage.                                                                      |
| V_LV_CODE                 | Legal Entity Code          | VARCH<br>AR2(20)  | No       | Yes     | Stores the code for<br>the legal entity to<br>which the branch<br>belongs.                                                                                                    |

| Column Name                | Name                      | Data<br>Type     | Nullable | Primary<br>Key | Description                                                                                                    |
|----------------------------|---------------------------|------------------|----------|----------------|----------------------------------------------------------------------------------------------------|
| V_ORG_UNIT_<br>CODE        | Organization Unit<br>Code | VARCH<br>AR2(40) | No       | Yes            | This column stores the cost center to which the account belongs to. Dim_Org_Unit is the equivalent dimension table for this column. |
| V_SCENARIO_<br>NAME        | Scenario Name             | VARCH<br>AR2(40) | No       | Yes            | Name of the forecast<br>rate scenario for<br>which limit is<br>specified.                                                           |
| V_TIME_<br>BUCKET_<br>NAME | Time Bucket Name          | VARCH<br>AR2(30) | No       | Yes            | Name of the time<br>bucket which has<br>been created from UI<br>and for which limit is<br>being specified.                          |

#### Step 2: Maintain limit in processing / metadata tables

To maintain the limit in processing/metadata table, you can execute the batch <INFODOM>\_ALM\_GAP\_LIMIT\_LOADER (GAP Limits Loader) from the ICC Batch screen within OFSAAI framework. There is a seeded batch <INFODOM>\_ALM\_GAP\_LIMIT\_LOADER with the following parameters for the task:

- Execution date: Date of batch execution
- Batch\_run\_id: ID of batch

Here, no parameters are required from user.

During this batch execution, data is uploaded and copied to processing area where master definitions with changes over time will be maintained. Quality check and limit definition updating are also performed here.

Following quality checks will be performed here:

- 1. **Dimension data:** All values like legal entity, currency etc. should be checked to confirm that they are present in respective dimension tables and are active. This includes the following:
  - 1. Check if the legal entity code for a given record conforms to values in DIM\_ LEGAL\_ENTITY\_B; only those values which are 'leaf-only' and 'enabled' are considered
  - **2.** Check if the currency type code for a given record conforms to values in FSI\_CURRENCY\_TYPE\_MLS
  - **3.** Check if the currency code for a given record conforms to ISO codes in FSI\_CURRENCIES
- **2. Metadata:** Time bucket, start date index, forecast rule, scenario should be checked with relevant metadata tables to confirm that there correct and active. This includes the following:
  - 1. Check if the bucket-name for a given record conforms to values in FSI\_TIME\_ BUCKET\_MASTER; follow this up and check if the bucket number for that particular record exists in DIM\_RESULT\_BUCKET

- **2.** Check if the start-date index for a given record conforms to the bucket-name: start-date index mapping in FSI\_LR\_BUCKETS\_AUX and TIME\_BUCKET\_SYS\_ID
- **3.** Check if the forecast-rule name for a given record conforms to values in FSI\_M\_OBJECT\_DEFINITION\_TL; follow it up and check if the scenario-name for that record conforms to forecast-rule name: scenario name mapping in FSI\_FCAST\_RATES\_SCENARIOS
- 3. Values given for limit method and reprice measures must be from prescribed list.
- **4.** Check if the repricing gap measure is one of 'NET REPRICE GAP' or 'CUMULATIVE REPRICE GAP'
- **5.** Effective start date should be LESSER THAN effective end date. However, the date of execution (As of Date) can be LESS THAN, GREATER THAN AND EQUAL TO effective start date. The date of execution is allowed to be LESS THAN AND EQUAL TO effective end date but never greater than the effective end date.
- **6.** The limit type should be one of 'ABSOLUTE' or 'RELATIVE'

| Limit amount – lower value | Limit amount – upper value |
|----------------------------|----------------------------|
| 0                          | 100                        |
| 110                        | 200                        |

Here, lower value starts from 110 whereas upper value of previous band was 100. Thus there is break i.e. 101-109 is lost

- 1. When limit method is 'Absolute', then upper value of limit should be greater than lower value and there should be no breakage of gap between given ranges. Example: If limit is defined in way then there is a break.
- **2.** When limit method is 'Relative', then lower limit value should not be less than 0 and upper value should not be more than 100
- 7. 'Valid till' date is in future (higher than as of date) and greater that 'valid from' date.
- **8.** Conditional upper and lower limits include followings:
  - 1. Succeeding lower limit should be continuous with previous upper limit whether the method is Absolute or Relative. (bucket continuity constraint)
  - 2. Limits should be non-negative irrespective of method or lower/upper
  - 3. Upper limit should be greater than lower limit
  - **4.** All buckets in a set (as differentiated by bucket name after filtering through other Primary Key columns) must follow the same limit method.
  - **5.** For limit method RELATIVE, first lower limit must be 0 and last upper limit should be 100 to cover the entire percentage spectrum; of course neither limit should cross 100 at any stage

If any record within a limit definition fails the quality test, entire limit definition will be rejected and a message will be logged in FSI\_MESSAGE\_LOG table.

#### Step3: Prepare limit definition for reports

In this step, limit definitions from master will be prepared for use in BI by reports. You can execute this from the ICC Batch screen within OFSAAI framework. A seeded batch

INFODOMNAME\_TRANSFORMALMRESULT is provided with the Task component as ALMBI TRANSFORMATION and following parameters for the task:

- Execution date: Date of batch execution
- Batch run id: ID of batch
- Process ID (PID): The process for which the task is to be executed, either from UI
  or from back-end
- **Limit flag(b\_limit\_flag):** Possible values are 'Y' or 'N'; the limits should be prepared only if flag is 'Y'
- **Re-Run flag(p\_re\_run\_flag):** Possible values are 'Y' or 'N'; if flag is 'Y', previously present limit definitions will be removed

Here, Process ID, Limit Flag and Re-Run parameters are required user input.